# **IBM Informix Web DataBlade Module**

# **Application Developer's Guide**

Vers ember 2001 Part No. 000-8673

#### Note:

Before using this information and the product it supports, read the information in the appendix entitled "Notices."

This document contains proprietary information of IBM. It is provided under a license agreement and is protected by copyright law. The information contained in this publication does not include any product warranties, and any statements provided in this manual should not be interpreted as such.

When you send information to IBM, you grant IBM a nonexclusive right to use or distribute the information in any way it believes appropriate without incurring any obligation to you.

© Copyright International Business Machines Corporation 1996, 2001. All rights reserved.

US Government User Restricted Rights—Use, duplication or disclosure restricted by GSA ADP Schedule Contract with IBM Corp.

#### Table of **Contents**

# **Table of Contents**

#### **[Introduction](#page-8-0)**

**Chapter 1** 

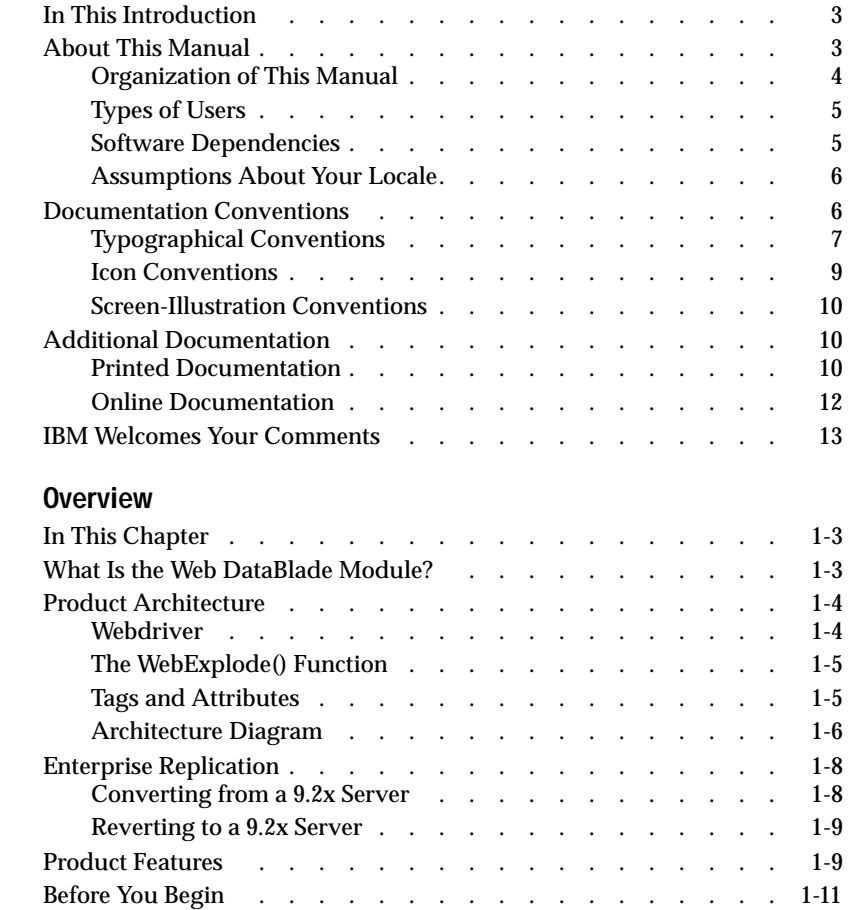

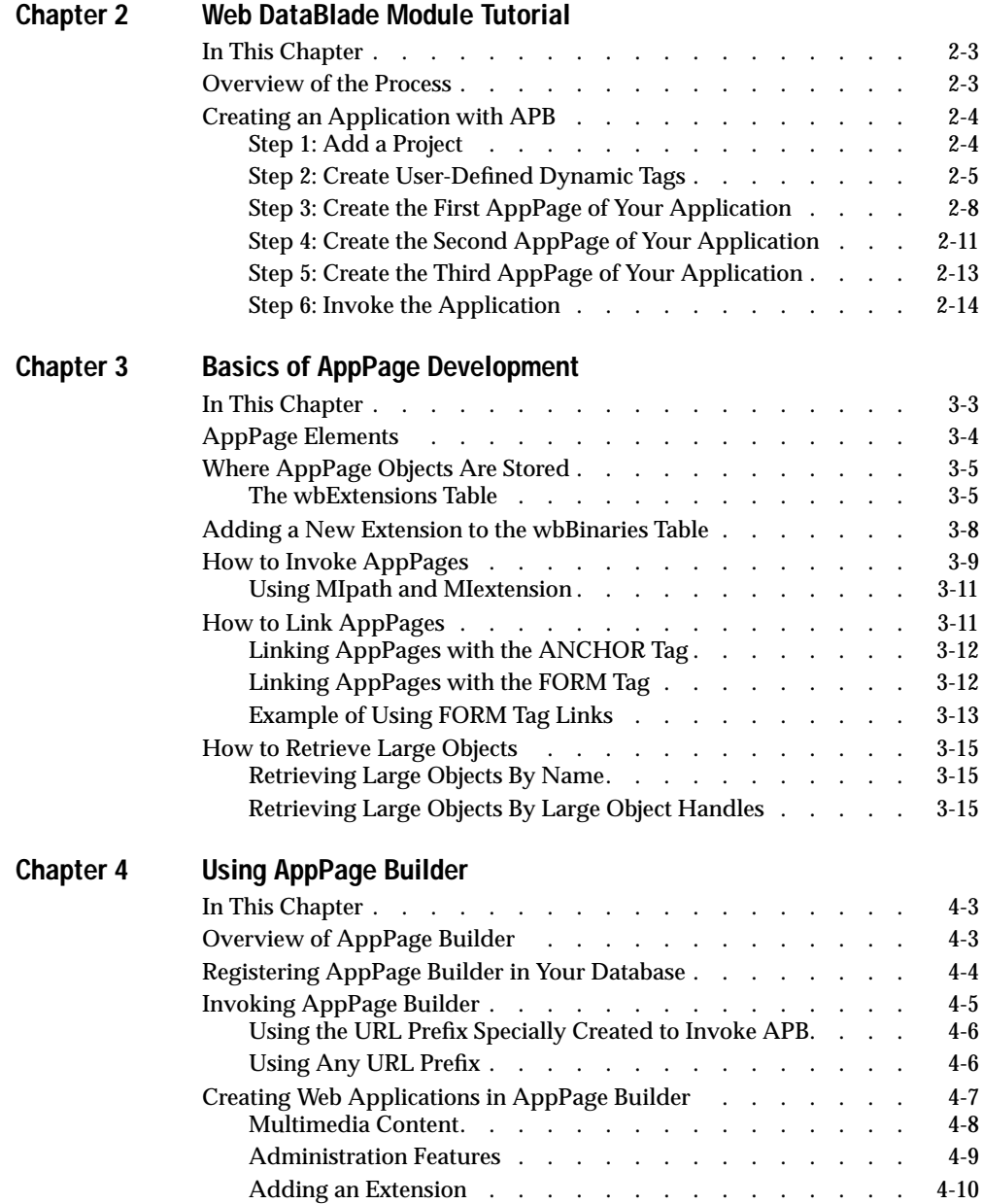

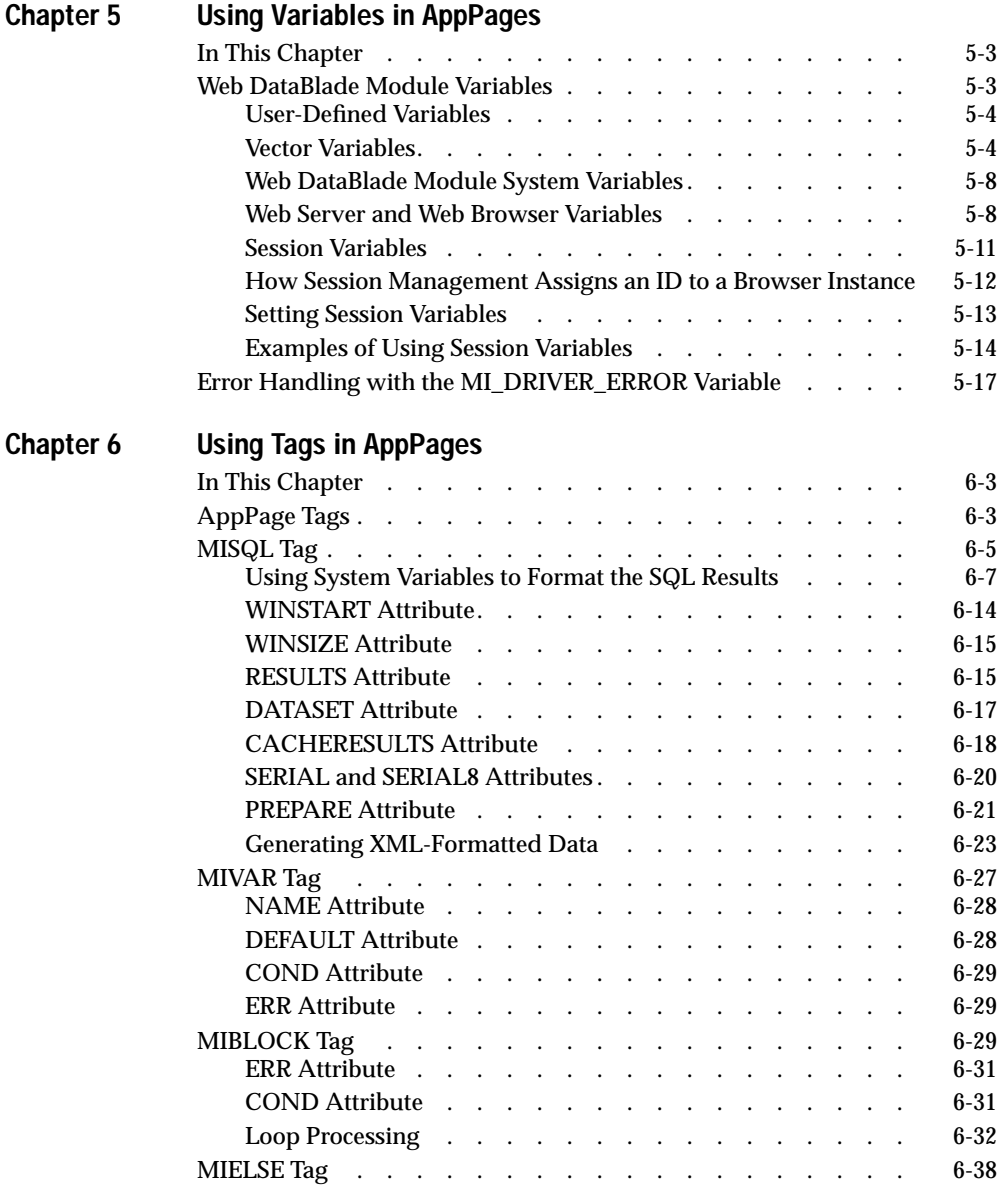

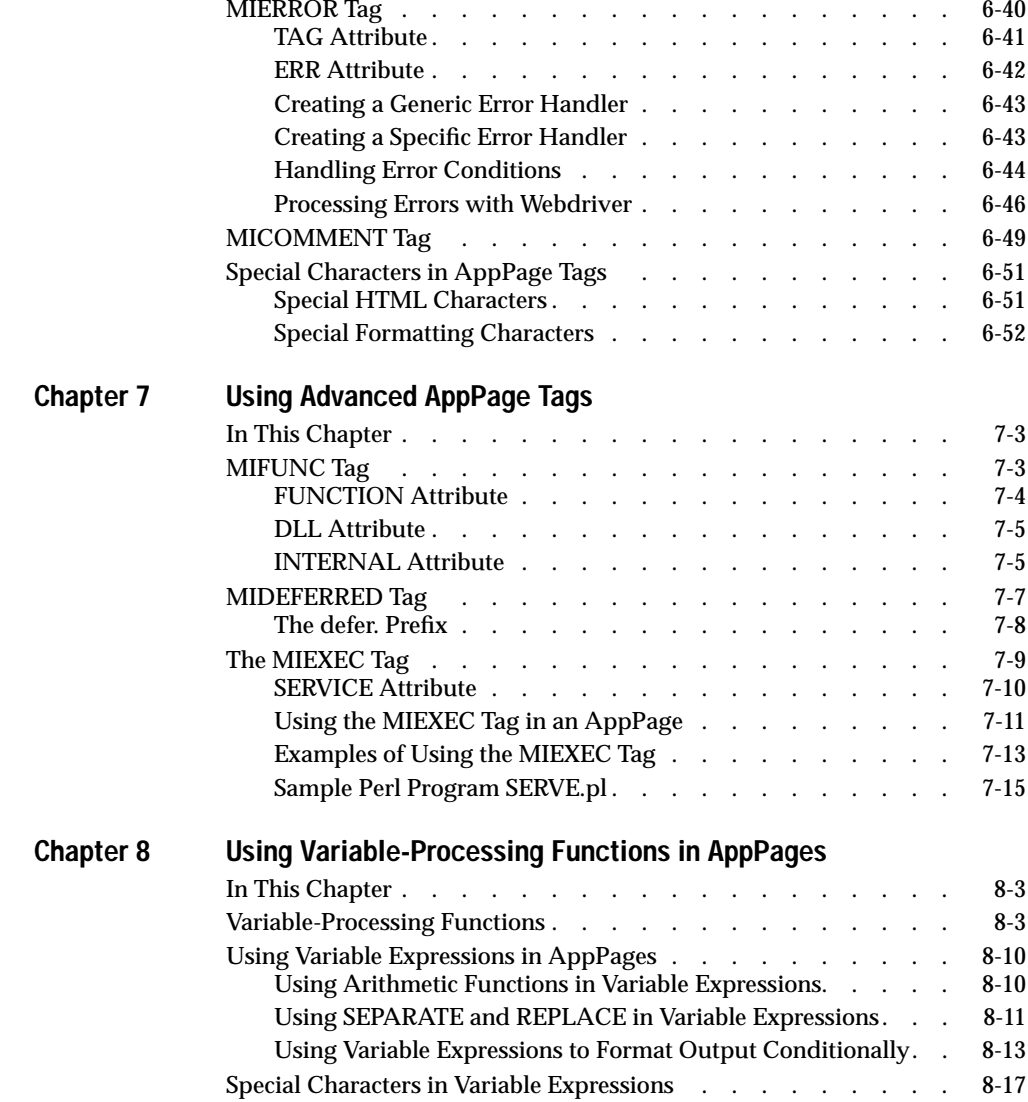

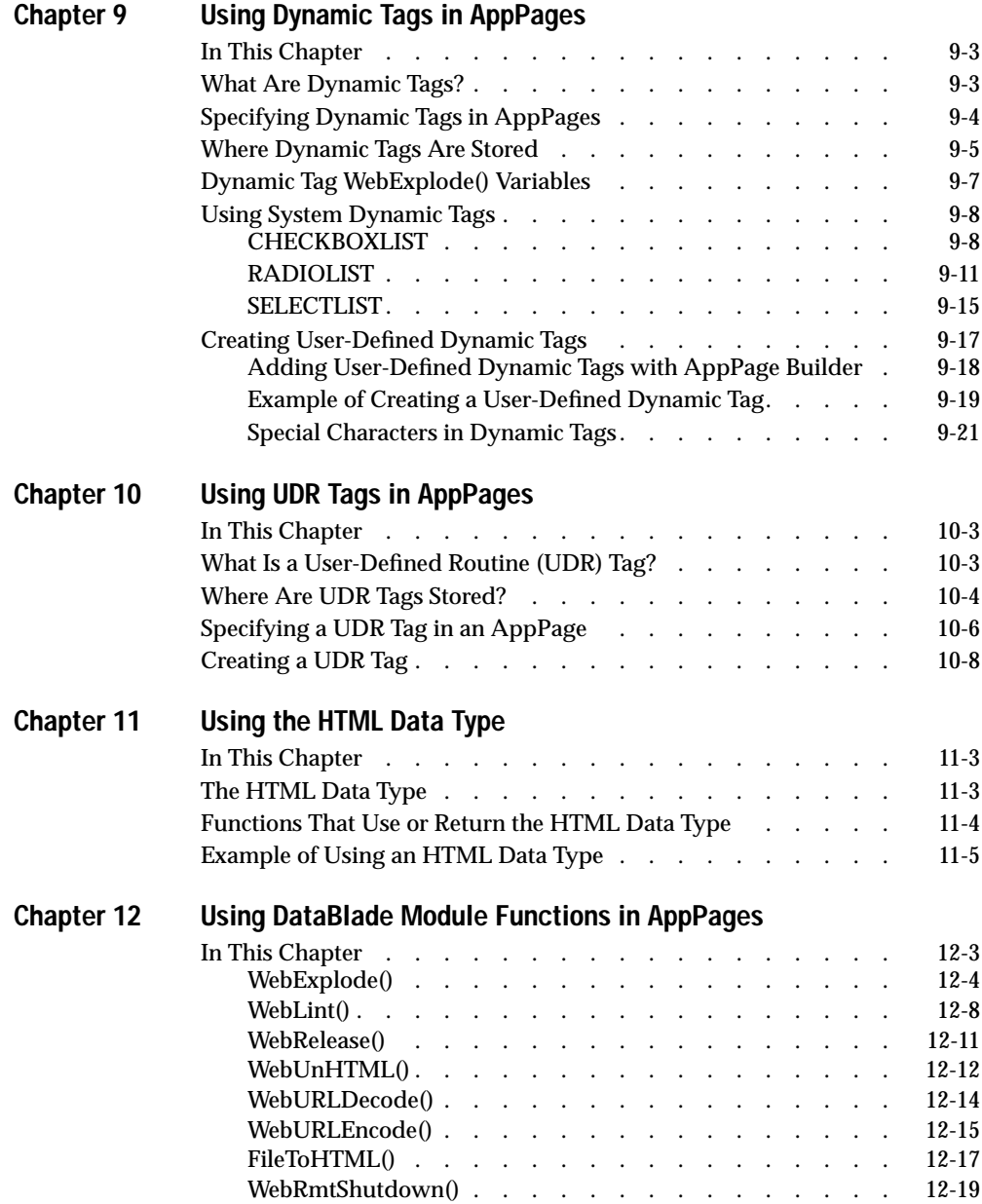

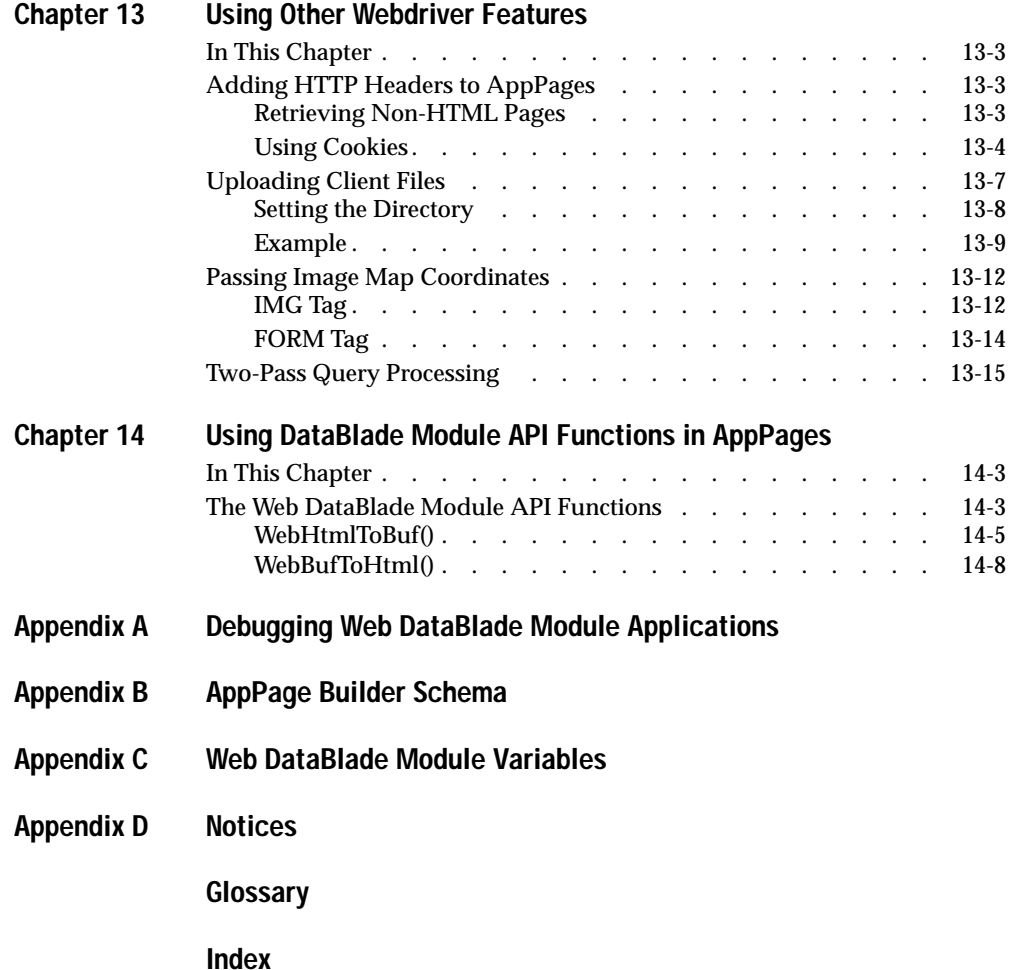

#### Introduction

# <span id="page-8-0"></span>**Introduction**

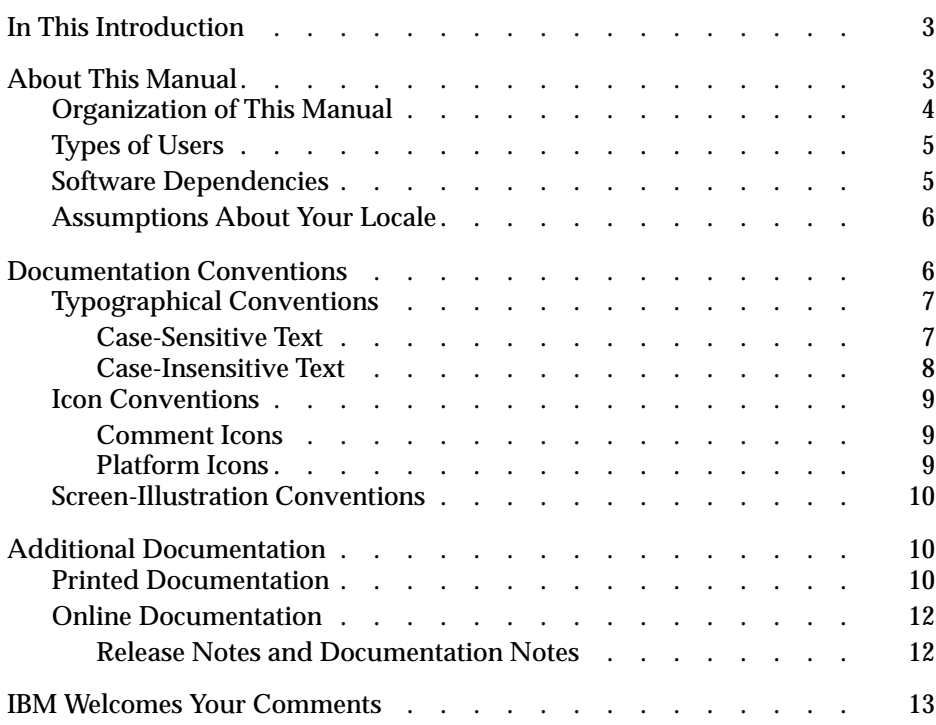

IBM Informix Web DataBlade Module Application Developer's Guide

# <span id="page-10-0"></span>**In This Introduction**

This chapter introduces the *IBM Informix Web DataBlade Module Application Developer's Guide*. Read this chapter for an overview of the information provided in this manual and for an understanding of the conventions used throughout.

# <span id="page-10-1"></span>**About This Manual**

The *IBM Informix Web DataBlade Module Application Developer's Guide* explains how to use the IBM Informix Web DataBlade module to create Web applications that dynamically retrieve data from a database managed by IBM Informix Dynamic Server.

The manual provides information about the features provided by the Web DataBlade module to assist you in developing Web-enabled database applications. These features include tags specific to the Web DataBlade module, variable-processing functions, a special HTML data type to store application pages, DataBlade module functions, and so on.

To use this manual, you or the database administrator must have previously performed certain administrative tasks, such as installing the Web DataBlade module on your database server, registering the DataBlade module in a database, and configuring Webdriver for your database. For more information on performing these administrative tasks, refer to the *IBM Informix Web DataBlade Module Administrator's Guide*.

This section discusses the organization of the manual, the intended audience, and the associated software products that you must have to develop applications using the Web DataBlade module.

# <span id="page-11-0"></span>**Organization of This Manual**

This manual includes the following chapters:

- [Chapter 1, "Overview,"](#page-22-1) provides an overview of the architecture and features of the Web DataBlade module.
- [Chapter 2, "Web DataBlade Module Tutorial,"](#page-34-1) describes the process of creating a Web-enabled database application using the IBM Informix Web DataBlade module and AppPage Builder (APB).
- [Chapter 3, "Basics of AppPage Development,"](#page-50-1) describes the basic elements of AppPages, the HTML pages that make up your Webenabled database application. These basic elements include how to invoke an AppPage, how to link one AppPage to another, and how to retrieve large objects currently stored in a database table into an AppPage.
- [Chapter 4, "Using AppPage Builder,"](#page-66-1) describes how to create and maintain Web DataBlade module applications using AppPage Builder.
- [Chapter 5, "Using Variables in AppPages,"](#page-78-1) describes how to use Web DataBlade module variables to create Web-enabled applications.
- [Chapter 6, "Using Tags in AppPages,"](#page-98-1) describes how to use Web DataBlade module tags to create Web-enabled applications.
- [Chapter 7, "Using Advanced AppPage Tags,"](#page-150-1) describes the AppPage tags and attributes that are used for specialized processing and critical optimization features of your Web application.
- [Chapter 8, "Using Variable-Processing Functions in AppPages,"](#page-170-1) describes how to use variable-processing functions to create variable expressions within AppPages.
- [Chapter 9, "Using Dynamic Tags in AppPages,"](#page-188-1) describes how to use dynamic tags to share AppPage segments among multiple AppPages.
- Chapter 10, "Using UDR Tags in AppPages," describes how to directly invoke a UDR in a AppPage without using the SQL statement EXECUTE FUNCTION.
- [Chapter 11, "Using the HTML Data Type,"](#page-220-1) describes the HTML data type that you use to store the AppPages that make up your Webenabled database application.
- [Chapter 12, "Using DataBlade Module Functions in AppPages,"](#page-226-1) describes the **WebExplode()** function and additional server functions you can use to simplify AppPage design.
- [Chapter 13, "Using Other Webdriver Features,"](#page-246-1) describes Webdriver features, including adding HTTP headers to your AppPages, uploading client files, and passing image map coordinates.
- [Chapter 14, "Using DataBlade Module API Functions in AppPages,"](#page-262-1) describes the IBM Informix Web DataBlade module API routines.
- [Appendix A, "Debugging Web DataBlade Module Applications,"](#page-272-1) describes debugging techniques for the Web DataBlade module.
- [Appendix B, "AppPage Builder Schema,"](#page-286-1) describes the schema for AppPage Builder.
- [Appendix C, "Web DataBlade Module Variables,"](#page-300-1) lists all Webdriver and **WebExplode()** function variables.

A Notices appendix describes IBM products, features, and services. A glossary of relevant terms follows the chapters, and an index directs you to areas of particular interest.

# <span id="page-12-0"></span>**Types of Users**

This guide is written for Web application designers who are familiar with HTML (including tables and forms), SQL, and database installation and system administration.

### <span id="page-12-1"></span>**Software Dependencies**

To use the IBM Informix Web DataBlade module, you must use IBM Informix Dynamic Server as your database server. Check the release notes for specific version compatibility. The release notes also list the Web servers that have been certified for this release of the Web DataBlade module.

## <span id="page-13-0"></span>**Assumptions About Your Locale**

IBM Informix products can support many languages, cultures, and code sets. All culture-specific information is brought together in a single environment, called a GLS (Global Language Support) locale.

The examples in this manual are written with the assumption that you are using the default locale, **en\_us.8859-1**. This locale supports U.S. English format conventions for date, time, and currency. In addition, this locale supports the ISO 8859-1 code set, which includes the ASCII code set plus many 8-bit characters, such as é, è, and ñ.

If you plan to use nondefault characters in your data or your SQL identifiers, or if you want to conform to the nondefault collation rules of character data, you need to specify the appropriate nondefault locale.

# <span id="page-13-1"></span>**Documentation Conventions**

This section describes the conventions that this manual uses. These conventions make it easier to gather information from this and other volumes in the documentation set.

The following conventions are discussed:

- Typographical conventions
- Icon conventions
- Screen-illustration conventions

## <span id="page-14-0"></span>**Typographical Conventions**

This manual uses the following standard set of conventions to introduce new terms, illustrate screen displays, describe command syntax, and so forth.

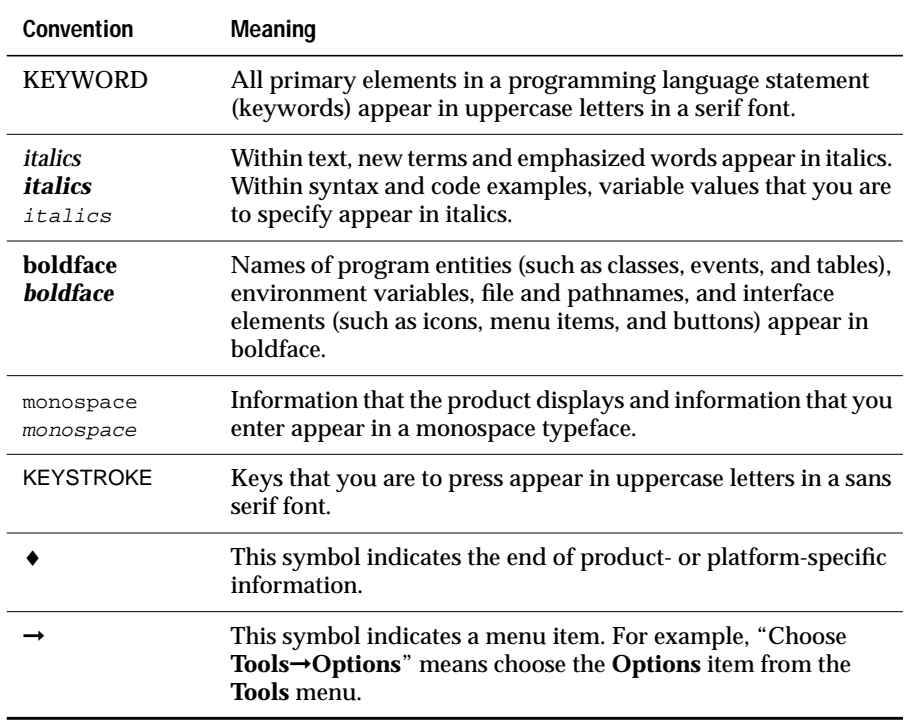

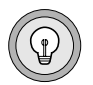

*Tip: When you are instructed to "enter" characters or to "execute" a command, immediately press* RETURN *after the entry. When you are instructed to "type" the text or to "press" other keys, no* RETURN *is required.*

#### <span id="page-14-1"></span>*Case-Sensitive Text*

Variable names used in the IBM Informix Web DataBlade module are case sensitive, are preceded by a dollar sign ( \$ ), and consist of alphanumeric and underscore characters. Variables that begin with an underscore are reserved for system use.

#### <span id="page-15-0"></span>*Case-Insensitive Text*

Tags identify the elements of an HTML page and specify the structure and formatting for that page. The IBM Informix Web DataBlade module includes a set of tags that are processed by the **WebExplode()** function.

The Web DataBlade module tags use the SGML processing instruction tag format, <?*tag\_info*>, <?/*tag\_info*>. An SGML processor ignores tags that it does not recognize, including Web DataBlade module tags. Like other SGML processing tags, the Web DataBlade module tags and attributes are not case sensitive. You can use uppercase letters, lowercase letters, or any combination of the two.

The text and many of the examples in this manual show function and data type names in mixed lettercasing (uppercase and lowercase). Because IBM Informix Dynamic Server is case insensitive, you do not need to enter function names exactly as shown: you can use uppercase letters, lowercase letters, or any combination of the two.

### <span id="page-16-0"></span>**Icon Conventions**

Throughout the documentation, you will find text that is identified by several different types of icons. This section describes these icons.

#### <span id="page-16-1"></span>*Comment Icons*

Comment icons identify three types of information, as the following table describes. This information always appears in italics.

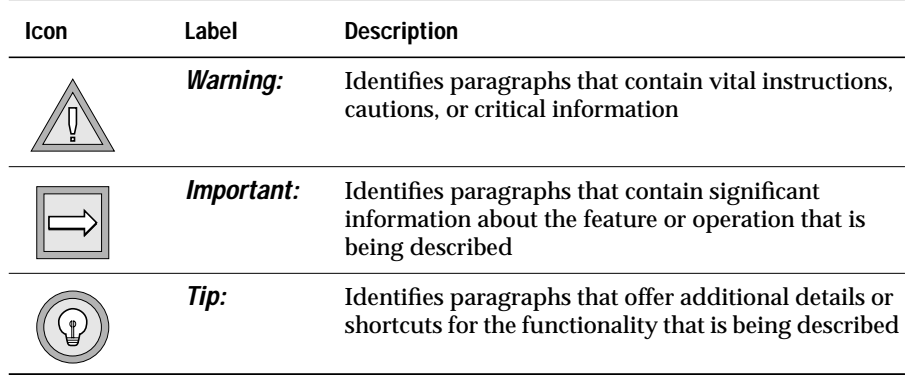

#### <span id="page-16-2"></span>*Platform Icons*

Platform icons identify paragraphs that contain platform-specific information.

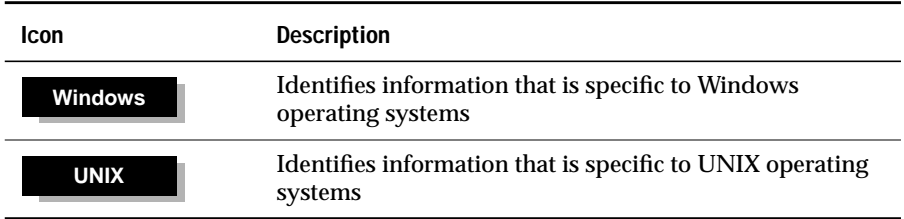

These icons can apply to a row in a table, one or more paragraphs, or an entire section. A ♦ symbol indicates the end of the platform-specific information.

# <span id="page-17-0"></span>**Screen-Illustration Conventions**

The illustrations in this manual represent a generic rendition of various windowing environments. The details of dialog boxes, controls, and windows have been deleted or redesigned to provide this generic look. Therefore, the illustrations in this manual depict Web browser output a little differently than the way it appears on your screen.

# <span id="page-17-1"></span>**Additional Documentation**

This section describes the Web DataBlade module documentation available from Informix:

- Printed documentation
- Online documentation

# <span id="page-17-2"></span>**Printed Documentation**

The following Informix manuals are part of the IBM Informix Web DataBlade module documentation set and provide more information about the DataBlade module:

- The *IBM Informix Web DataBlade Module Application Developer's Guide* describes how to develop Web-enabled database applications that dynamically retrieve data from the Informix database.
- The *IBM Informix Web DataBlade Module Administrator's Guide* describes how to administer Web applications that use the Web DataBlade module to dynamically retrieve data from an Informix database. The manual describes topics such as how to configure the Web DataBlade module for your database server, how to configure the NSAPI, Apache, CGI, and ISAPI Webdrivers, how to implement security in your Web applications, and how to increase the performance of your Web applications.

The following related IBM Informix documents complement the information in this manual:

- Data Director for Web is a set of Windows tools that allows you to develop and manage Informix-based Web sites and that provides an interface to the Web DataBlade module. For detailed information about Data Director for Web, refer to the *IBM Informix Data Director for Web User's Guide*.
- Before you can use the IBM Informix Web DataBlade module, you must install and configure IBM Informix Dynamic Server. The administrator's guide for your database server provides information about how to configure the server and also contains information about how it interacts with DataBlade modules.
- Once you have installed the Web DataBlade module, you must use BladeManager to register it into the database where the DataBlade module will be used. See the *DataBlade Module Installation and Registration Guide* for details on registering DataBlade modules.
- If you have never used Structured Query Language (SQL), read the *IBM Informix Guide to SQL: Tutorial*. It provides a tutorial on SQL as it is implemented by IBM Informix products. It also describes the fundamental ideas and terminology for planning and implementing a object-relational database.
- A companion volume to the *Tutorial*, the *IBM Informix Guide to SQL*: *Reference*, includes details of the IBM Informix system catalog tables, describes IBM Informix and common environment variables that you should set, and describes the column data types that IBM Informix database servers support.
- An additional companion volume to the *Reference*, the *IBM Informix Guide to SQL: Syntax*, provides a detailed description of all the SQL statements supported by Informix products. This guide also provides a detailed description of Stored Procedure Language (SPL) statements.
- The *DB-Access User's Manual* describes how to invoke the DB-Access utility to access, modify, and retrieve information from IBM Informix database servers.
- The performance guide for your database server provides information on how to improve the performance of your SQL queries.
- If you plan to develop your own DataBlade modules using the Web DataBlade module as a foundation, read the *DataBlade Developers Kit User's Guide*. This manual describes how to develop DataBlade modules using BladeSmith, BladePack, and BladeManager.
- When errors occur, you can look them up by number and learn their cause and solution in the *IBM Informix Error Messages* manual. If you prefer, you can look up the error messages in the online message file described in the introduction to the *IBM Informix Error Messages* manual.

### <span id="page-19-0"></span>**Online Documentation**

The online documentation for the Web DataBlade module includes release notes and documentation notes.

#### <span id="page-19-1"></span>*Release Notes and Documentation Notes*

In addition to printed documentation, the following sections describe the online files that supplement the information in this manual. Examine these files before you begin using the IBM Informix Web DataBlade module. They contain vital information about application and performance issues.

On UNIX platforms, the following online files appear in the **\$INFORMIXDIR/extend/web.***version* directory, where *version* refers to the current version of the IBM Informix Web DataBlade module.

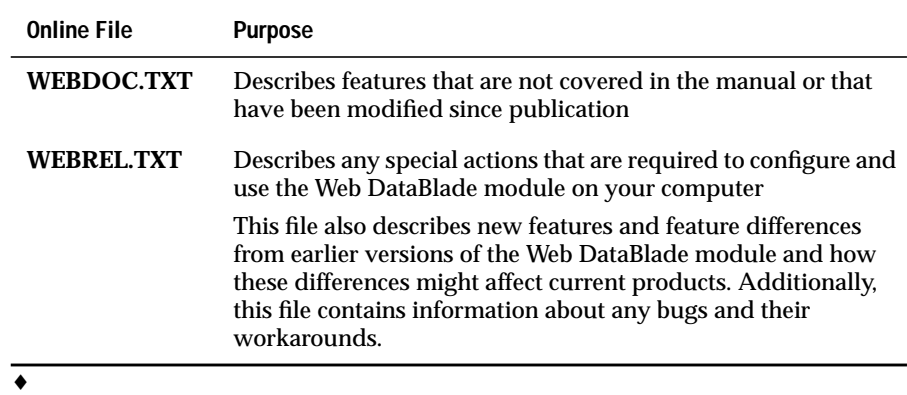

#### **UNIX**

#### **Windows**

The following items appear in the **Informix** folder. To display this folder, choose **Start**➞**Programs**➞**Informix** from the task bar.

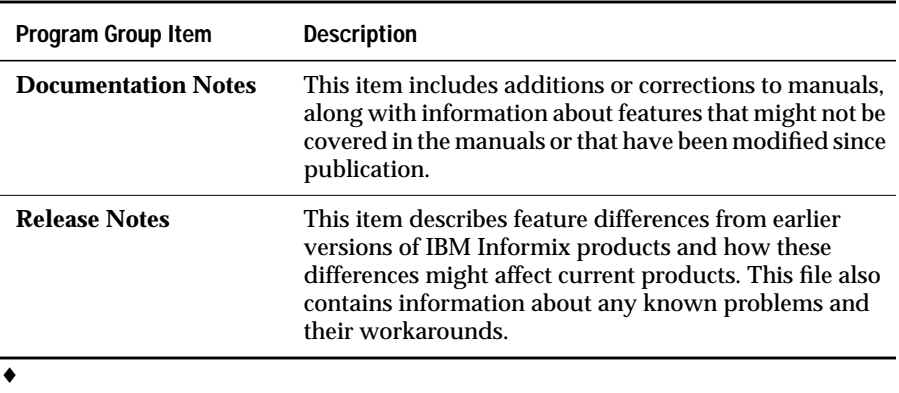

# <span id="page-20-0"></span>**IBM Welcomes Your Comments**

To help us with future versions of our manuals, we want to know about any corrections or clarifications that you would find useful. Include the following information:

- The name and version of your manual
- Any comments that you have about the manual
- Your name, address, and phone number

Send electronic mail, to our address:

doc@informix.com

We appreciate your suggestions.

# **Chapter**

**1**

# <span id="page-22-2"></span><span id="page-22-1"></span><span id="page-22-0"></span>**[Overview](#page-22-2)**

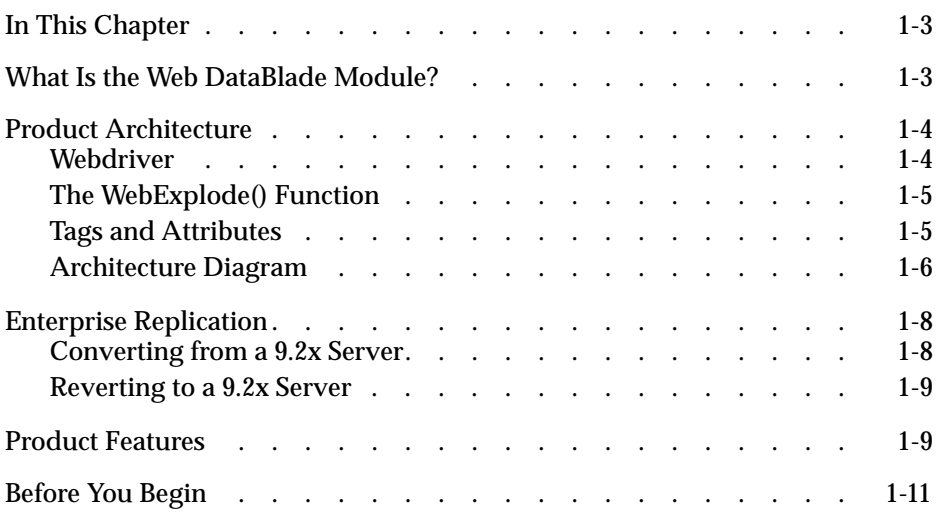

# <span id="page-24-0"></span>**In This Chapter**

This chapter provides an overview of the IBM Informix Web DataBlade module. It includes the following topics:

- ["What Is the Web DataBlade Module?,"](#page-24-2) following
- ["Product Architecture" on page 1-4](#page-25-2)
- ["Product Features" on page 1-9](#page-30-2)

# <span id="page-24-2"></span><span id="page-24-1"></span>**What Is the Web DataBlade Module?**

The Web DataBlade module is a collection of SQL functions, data types, tags, and client applications that enables you to create Web applications that dynamically retrieve data from an Informix database.

In typical Web database applications, most of the logic is in gateway application code written in Perl, Tcl, or C. This *Common Gateway Interface (CGI)* application connects to a database, builds and executes SQL statements, and formats the results.

Using the Web DataBlade module, you need not develop a CGI application to dynamically access database data. Instead, you create HTML pages that include Web DataBlade module specific tags (also called AppPage tags) and functions that dynamically execute the SQL statements you specify and format the results. These pages are called *Application Pages (AppPages)*. The types of data you retrieve can include traditional data types, as well as HTML, image, audio, and video data.

AppPages are themselves stored in the database. A Web application that uses the Web DataBlade module, therefore, first retrieves the AppPage from the database, then passes the AppPage through an SQL function that interprets the special AppPage tags and functions, typically to retrieve or update data from database tables and to format the results.

# <span id="page-25-2"></span><span id="page-25-0"></span>**Product Architecture**

The Web DataBlade module consists of three main components:

- Webdriver
- The **WebExplode**() function
- Tags and attributes

These components are described in the following sections. The section ["Architecture Diagram" on page 1-6](#page-27-1) provides an illustration of the architecture of the Web DataBlade module and how the main components work together.

#### <span id="page-25-1"></span>**Webdriver**

Webdriver is a database client application that builds the SQL queries that execute the **WebExplode()** function to retrieve AppPages from your database. Webdriver returns the HTML that results from calls to the **WebExplode()** function to the Web server.

The Web DataBlade module includes four implementations of Webdriver:

- **NSAPI Webdriver**. This implementation of Webdriver is written with the Netscape Server API and is used only with Netscape Web servers.
- **Apache Webdriver**. This implementation of Webdriver is written with the Apache API and is used only with Apache Web servers.
- **ISAPI Webdriver**. This implementation of Webdriver is written with the Microsoft Internet Information Server API and is used only with Microsoft Internet Information Web servers.
- **CGI Webdriver**. This implementation of Webdriver is a standard CGI program that can be executed by all Web servers.

For optimal performance, you should use the implementation of Webdriver written for your specific Web server. You should only use the CGI Webdriver for Web servers that do not have their own implementation of Webdriver.

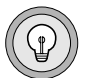

*Tip: This guide uses the term "Webdriver," without a preceding qualifier, to refer to Webdriver functionality that is present in all implementations of Webdriver. The guide uses a qualified term, such as "NSAPI Webdriver," to refer to a specific implementation of Webdriver.*

# <span id="page-26-0"></span>**The WebExplode() Function**

The **WebExplode()** function is an SQL function that builds dynamic HTML pages based on data stored in your database. The **WebExplode()** function parses AppPages that contain AppPage tags within HTML and dynamically builds and executes the SQL statements and processing instructions embedded in the AppPage tags. The **WebExplode()** function formats the results of these SQL statements and processing instructions and returns the resulting HTML page to the client application, Webdriver. The SQL statements and processing instructions are specified using SGML-compliant processing tags.

## <span id="page-26-1"></span>**Tags and Attributes**

The Web DataBlade module includes a built-in set of SGML-compliant tags and attributes that enable SQL statements to be executed dynamically within AppPages. These tags are referred to as AppPage tags.

For example, the MISQL tag allows you to execute an SQL statement, such as SELECT, and format the results of the statement in your AppPage. The MISQL tag has its own attributes, such as SQL, COND, and ERR.

### <span id="page-27-1"></span><span id="page-27-0"></span>**Architecture Diagram**

The following diagram illustrates the architecture of the Web DataBlade module.

*Figure 1-1 Web DataBlade Module Architecture*

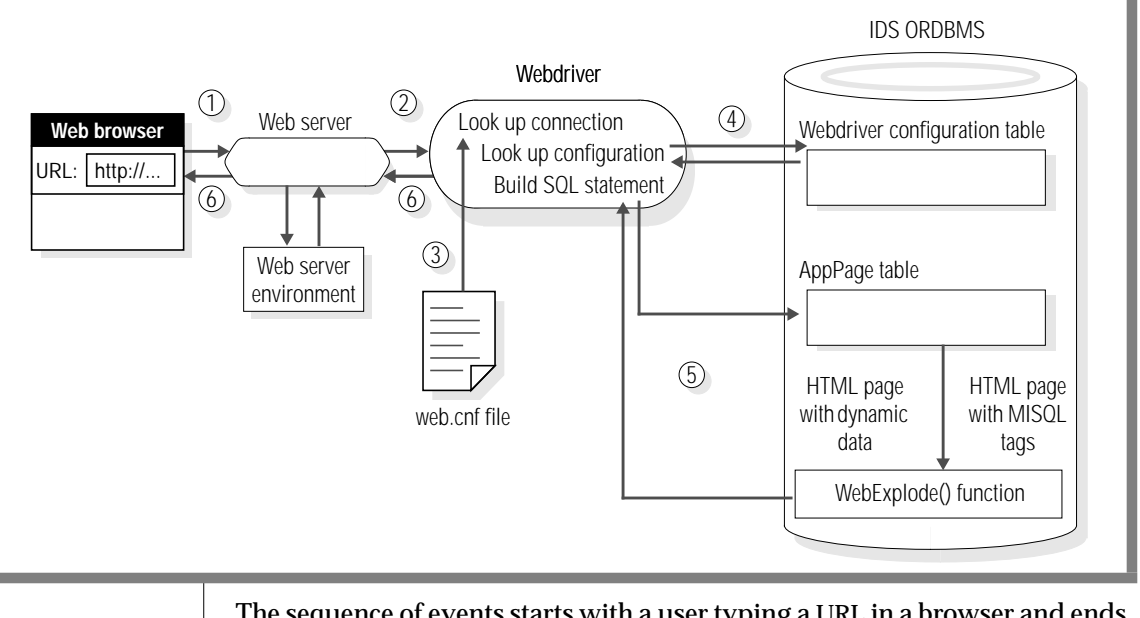

The sequence of events starts with a user typing a URL in a browser and ends with the AppPage rendered in the browser as follows:

**1.** A user enters a URL with a Webdriver request and the name of an AppPage in a browser, as shown in the following example:

http://ariel:8080/hr\_map/?MIval=/welcome.html

The browser makes a request to the Web server.

**2.** The Web server uses its configuration files and information from its environment to determine how to invoke Webdriver. Depending on the type of Webdriver that has been configured for your Web DataBlade module installation, the Web server can execute a CGI program (CGI Webdriver), call a Netscape API shared object (NSAPI Webdriver), call an Apache API object (Apache Webdriver), and so on.

- **3.** Webdriver refers to the **web.cnf** file on the operating system for information on how to connect to an Informix database server, the database to which to connect, the user to connect to the database as, and the Webdriver configuration to use once a connection has been made to the database. Webdriver establishes a connection to the appropriate database with this information.
- **4.** Once Webdriver has established a connection to a database, it looks up the Webdriver configuration in the **WebConfigs** system table. The Webdriver configuration describes, among other things, the AppPage table that contains the AppPage the user requested in the URL originally entered in the browser.
- **5.** Using this schema-related information, Webdriver builds a SELECT statement to retrieve the requested AppPage from the Web application table. The SELECT statement executes the **WebExplode()** function on the AppPage at the same time that it retrieves the AppPage. The **WebExplode()** function expands the AppPage tags within the AppPage and formats the results, resulting in a standard HTML page.
- **6.** Finally, Webdriver returns this HTML page to the Web server, which in turn returns the HTML page to be rendered by the Web browser.

Webdriver also enables you to retrieve large objects, such as images, directly from the database when you specify a path that identifies a large object stored in the database.

# <span id="page-29-0"></span>**Enterprise Replication**

The IBM Informix Web DataBlade module contains enterprise replication (ER) support for the HTML data type. The necessary support functions are automatically created in your database when you register the Web DataBlade module on a Version 9.30, or later, server.

Please refer to the *Guide to IBM Informix Enterprise Replication* for information on how to design your replication system as well as how to administer and manage data replication throughout your enterprise.

If you are using a tool like Application Page Builder 2.0 (**APB20**), you must install the tool in each of the replicated sites and set up the tables that contain the HTML content (the wbPages) as well as the User Dynamic Tags and other supporting tables for replication.

If you are using the Administrator's Tool (**adminTool**), you must install the **adminTool** in each of the replicated sites and you must manually update the **webconfigs** table with the **adminTool** at each site.

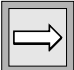

*Important: It is your responsibility to maintain consistent system information throughout your enterprise. This means that you must ensure that all copies of the tables that your applications utilize are synchronized at all times.*

## <span id="page-29-1"></span>**Converting from a 9.2x Server**

If you register this version of the Web DataBlade module in a database on a Version 9.2x server and then subsequently convert your server to Version 9.30 or later and want to use ER, you must use BladeManager and repeat the registration of the Web DataBlade module in your database, in order to enable ER support. Repeat the registration procedure as follows:

% blademgr

myserver> register web.version mydatabase

where *version* is the current version of the Web DataBlade module and *mydatabase* is the database in which you want to register it.

#### <span id="page-30-0"></span>**Reverting to a 9.2x Server**

If you have registered the Web DataBlade module on a Version 9.30 server and you want to revert your server to Version 9.2x, you must run the **revert93to92.sql** script to drop the Web DataBlade module ER support functions, as follows:

```
cd $INFORMIXDIR/extend/web.version
dbaccess my_database revert93to92.sql
```
Run the **revert93to92.sql** script on each database in which you have registered the Web DataBlade module.

# <span id="page-30-2"></span><span id="page-30-1"></span>**Product Features**

The Web DataBlade module includes the following features:

- AppPage tags identify the elements of an HTML page and specify the structure and formatting for that page. They enable you to:
	- ❑ Embed SQL statements directly within AppPages.
	- ❑ Handle errors within AppPages.
	- ❑ Execute statements conditionally within AppPages.
	- ❑ Manipulate variables within AppPages using variableprocessing functions.
	- ❑ Use other advanced query processing and formatting techniques.
- Web DataBlade module *dynamic tags* allow you to reuse existing AppPage segments to simplify the construction and maintenance of your Web applications:
	- ❑ The Web DataBlade module provides *system dynamic tags* that simplify the creation of check box lists, radio button lists, and selection lists
	- ❑ You can also create *user dynamic tags*. A user dynamic tag is a tag that you create and register in the database.
- Webdriver allows you to customize Web applications using information from its configuration file, the Webdriver configurations stored in the database, the Web server environment, URLs, HTML forms, and your own Web application variables, without additional CGI programming. Webdriver also allows you to track persistent session variables between AppPages.
- *AppPage Builder (APB)*, a development tool that is packaged with the Web DataBlade module, provides a user interface to create and update AppPages and to manage multimedia database content. APB is itself a Web DataBlade module application made up of linked AppPages.

APB uses the same database schema as IBM Informix Data Director for Web. Data Director for Web is a set of Windows tools that allows you to develop and manage Informix-based Web sites and that provides an interface to the Web DataBlade module. For detailed information about Data Director for Web, refer to the *IBM Informix Data Director for Web User's Guide*.

- The NSAPI, ISAPI, and Apache implementations of Webdriver allow you to use the proprietary features of the Netscape Web server, Microsoft Internet Information Server, and Apache Web Server, respectively, and they eliminate CGI process overhead.
- The Web DataBlade Module Administration Tool, a Web DataBlade module application, provides a user interface to create and update Webdriver mappings and configurations.
- A subset of the examples in this guide and the *IBM Informix Web DataBlade Module Administrator's Guide* are available in the directory *INFORMIXDIR***/extend/web.***version***/examples**, where *INFORMIXDIR* refers to the main Informix directory and *version* refers to the current version of the Web DataBlade module installed on your computer.

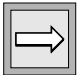

*Important: In some examples in this guide, long lines of code wrap to accommodate the fonts used in the guide rather than at the most logical places for the code. Therefore, it is not recommended that you follow these examples exactly when you write your code.*

# <span id="page-32-0"></span>**Before You Begin**

Before you begin developing AppPages, you or your Web DataBlade module administrator must have previously performed certain administrative tasks to set up the correct development environment.

In particular, this guide is written with the assumption that you or your Web DataBlade module administrator have:

- Installed the Web DataBlade module on your database server
- Created a database with logging enabled
- Registered the Web DataBlade module in your database
- Registered and configured the Web DataBlade Module Administration Tool in your database
- Registered AppPage Builder (APB) in the database.

Although you are not required to use APB to develop AppPages, this guide refers to it in its examples and assumes that you are using it to build AppPages

- Created the necessary Webdriver mappings and Webdriver configurations to begin development
- Invoked both APB and the Web DataBlade Module Administration Tool in your browser to ensure that the DataBlade module is correctly configured for your database

For detailed information on performing the preceding tasks, refer to the *IBM Informix Web DataBlade Module Administrator's Guide*.

### **Chapter**

**2**

# <span id="page-34-2"></span><span id="page-34-1"></span><span id="page-34-0"></span>**[Web DataBlade Module Tutorial](#page-34-2)**

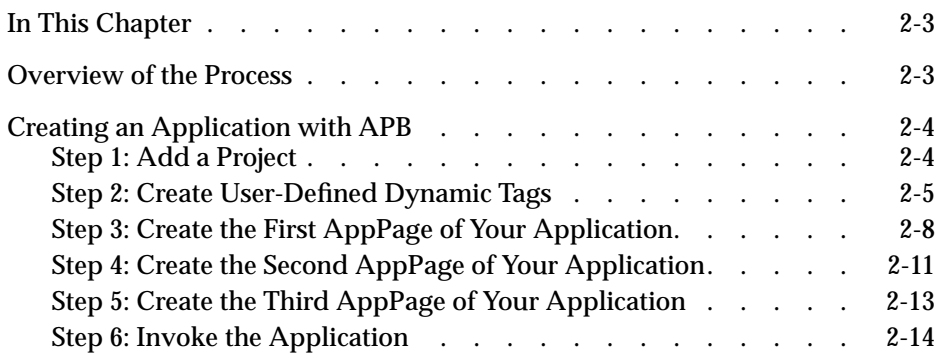
# **In This Chapter**

This chapter introduces you to the process of creating a Web-enabled database application using the IBM Informix Web DataBlade module and AppPage Builder (APB). This chapter assumes you can invoke APB in your browser. For instructions on how to invoke APB in your browser, see ["Invoking AppPage Builder" on page 4-5.](#page-70-0)

The application you create in the following tutorial consists of three linked AppPages. The application queries the database for user tables, and, for each user table, shows the columns of the selected table.

# **Overview of the Process**

This tutorial consists of six steps:

- **1.** Add a project.
- **2.** Create a user dynamic tag.
- **3.** Create the first AppPage: welcome page.
- **4.** Create the second AppPage: shows system catalog tables.
- **5.** Create the third AppPage: shows names of requested tables.
- **6.** Invoke the application.

The following sections explain each step.

# **Creating an Application with APB**

AppPage Builder (APB) is a Web DataBlade module application that enables you to create and maintain the AppPages that make up your Web applications. You can use APB to create AppPages with any Web browser that supports forms and tables, as defined in the HTML 3.0 specification. For more information on APB, refer to ["Using AppPage Builder" on page 4-1](#page-66-0).

# **Step 1: Add a Project**

If you want to create a Web-enabled application using APB, you must first add a project. A project contains all of the AppPages and other objects associated with your Web application.

When you first invoke APB, the browser displays the following AppPage.

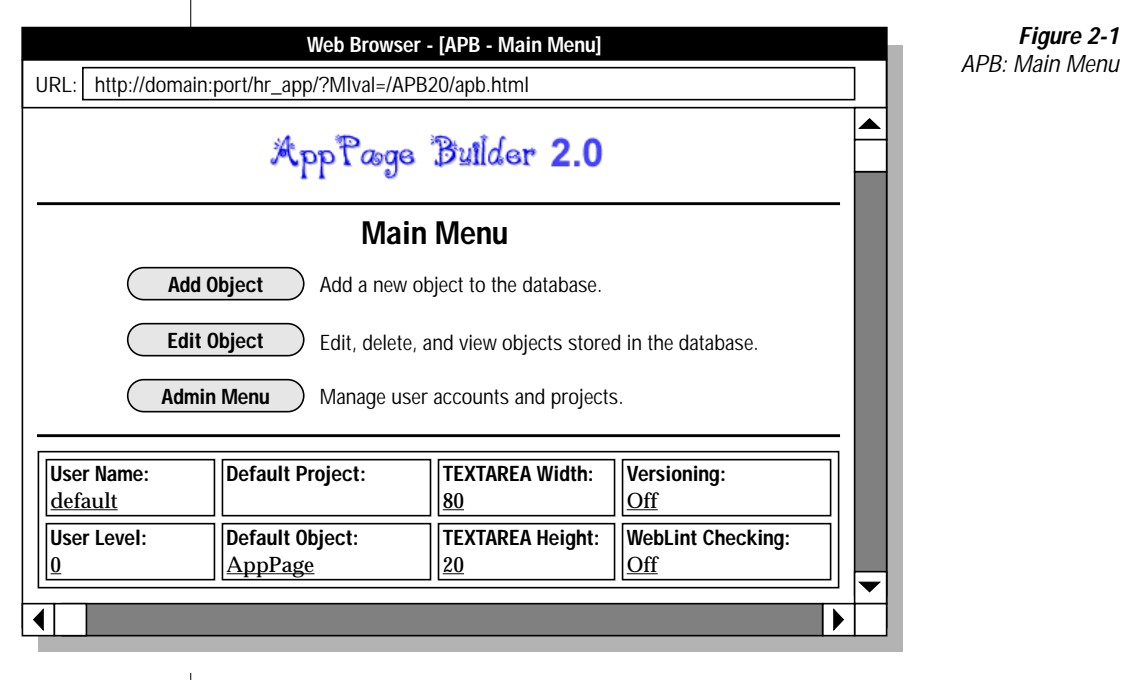

**To create a project in APB**

- **1.** From the **Main Menu**, click **Admin Menu**.
- **2.** From the **Admin Menu**, click **Add Project**.
- **3.** On the **Add Project** AppPage, type getting\_started as the name of the project in the **Project** text box.
- **4.** Type a description of the **getting\_started** project in the **Description** text area.
- **5.** Click **Save**.

The **Add Project** AppPage appears and displays a message that the **getting\_started** project was created.

After **getting\_started** has been successfully added as a project, use the following procedure to make **getting\_started** your default project.

**To make getting\_started your default project**

- **1.** Click **Admin Menu**.
- **2.** Click **Edit User**.
- **3.** Select **getting\_started** from the **Default Project** list box and click **Save**.

## **Step 2: Create User-Defined Dynamic Tags**

User-defined dynamic tags allow you to specify standard components that appear on every AppPage, such as headers and footers. In this step, you create a header and footer for your application. For more information on how to use dynamic tags, refer to ["Using Dynamic Tags in AppPages" on](#page-188-0) [page 9-1](#page-188-0).

#### *Create a Header*

Use the following procedure to create a header tag.

#### **To create a header tag**

**1.** Click **Add Object**.

#### **2.** Click **Dynamic Tag**.

The **Add Dynamic Tag** AppPage appears.

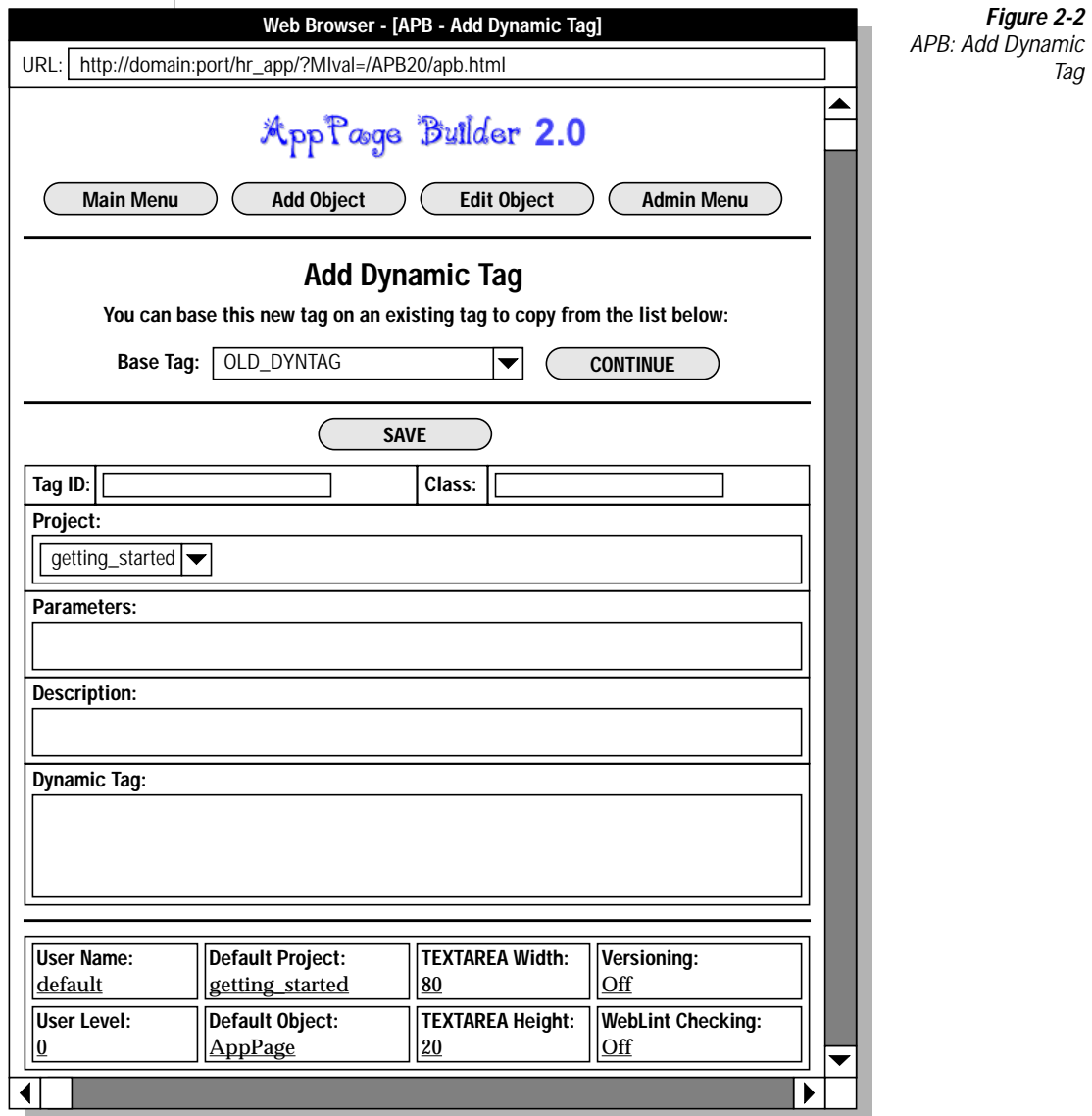

- **3.** Type my\_header in the **Tag ID** text box.
- **4.** Type &TITLE in the **Parameters** text box.
- **5.** Type a description of the dynamic tag in the **Description** text box.
- **6.** Type the following HTML code in the **Dynamic Tag** text area:

```
<html>
<head>
<title>@TITLE@</title>
</head>
<body>
```
**7.** Click **Save**.

#### *Create a Footer*

Use the following procedure to create a footer tag.

#### **To create a footer tag**

- **1.** Click **Add Object**.
- **2.** Click **Dynamic Tag**.
- **3.** Type my\_footer in the **Tag ID** text box.
- **4.** Type a description of the dynamic tag in the **Description** text box.
- **5.** Type the following HTML code in the **Dynamic Tag** text area:

```
<br>
<br>
<br>
<br>
<HR WIDTH=90%>
<CENTER>
<FONT SIZE=-1><A HREF="http://www.informix.com">
Copyright of INFORMIX SOFTWARE, INC.</A></FONT>
</CENTER>
</body>
</html>
```
**6.** Click **Save**.

## **Step 3: Create the First AppPage of Your Application**

The first AppPage of your Web-enabled application welcomes users. Follow these steps to create it.

**To create the first page of the application**

**1.** On the **Add Dynamic Tag** AppPage, click **Add Object**.

The **Add Object** AppPage appears, showing the **getting\_started** project as your default project.

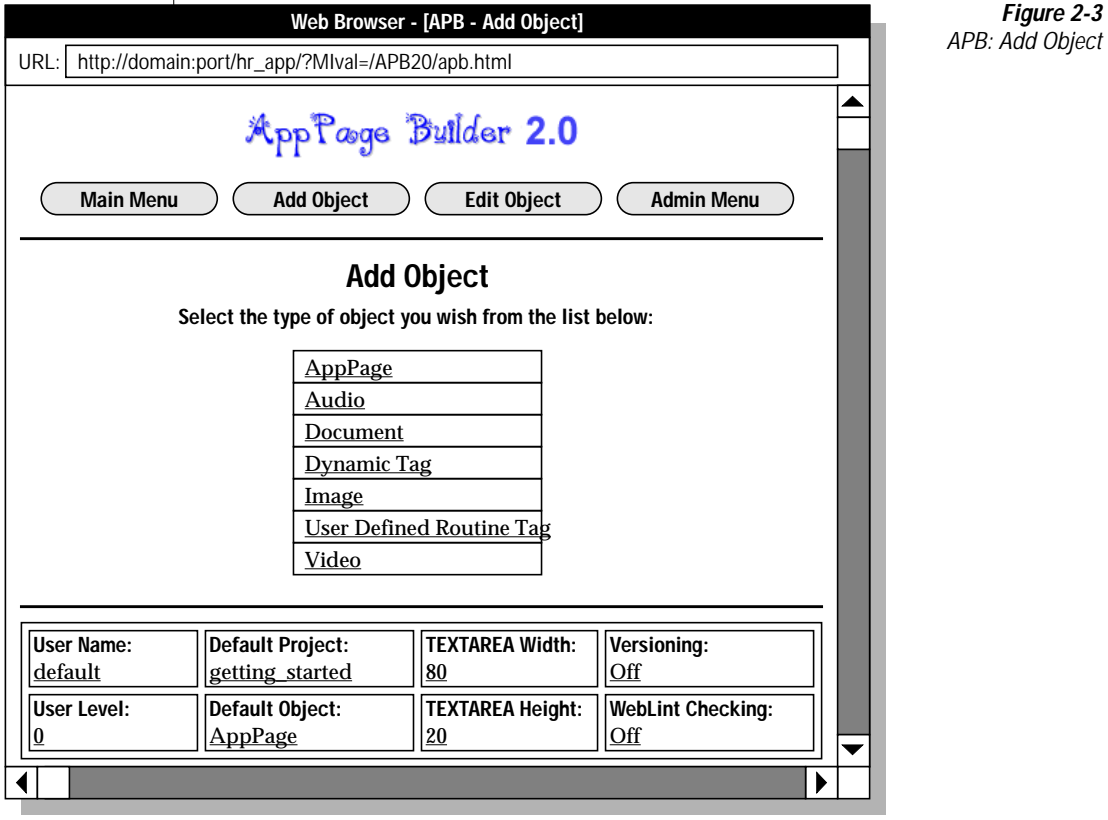

#### **2.** Click **AppPage**.

 $\mathsf I$ 

The **Add AppPage** AppPage appears.

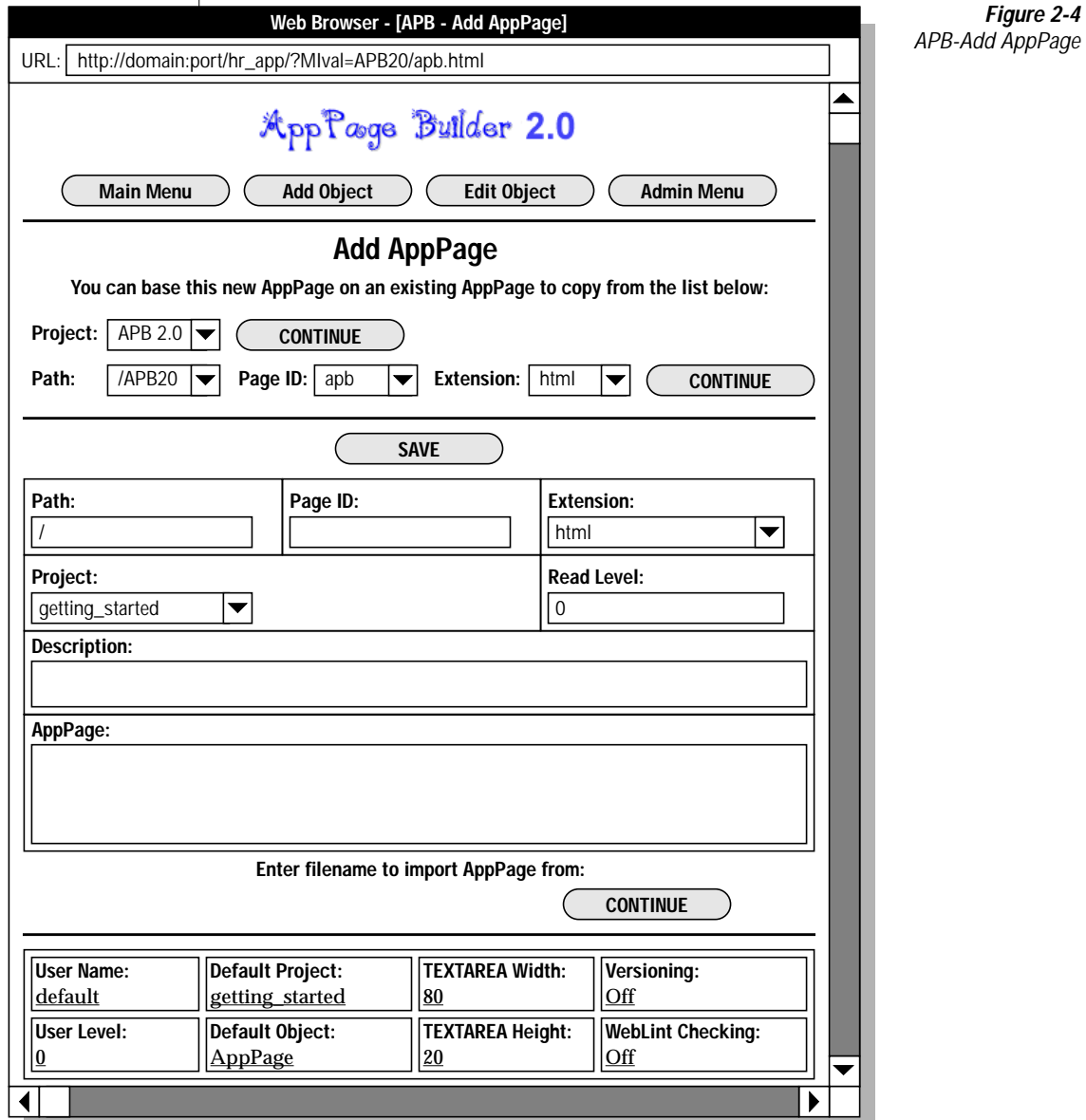

Your **getting\_started** project should be selected as the default project.

- **3.** Type the name of your AppPage, welcome, in the **Page ID** text box. Be sure **Path** is set to **/** and **Extension** is set to **html**.
- **4.** Type the following HTML code in the **AppPage** text area:

```
<?my_header TITLE="Web Applications, Inc">
<center>
<h1>Welcome to Web Applications, Inc.</h1>
</center>
You can click
<a href=<?MIVAR>$WEB_HOME<?/MIVAR>?MIval=/page2.html>here
</a> to see a list of all the non-system tables in your database.
<hr>
Or enter the name of a table in the text box to see its columns.<br>
<FORM METHOD=post ACTION=<?MIVAR>$WEB_HOME<?/MIVAR>>
<?MIVAR NAME=table><?/MIVAR>
<?MIVAR><INPUT TYPE=INPUT SIZE=40 NAME=table VALUE=$table><?/MIVAR>
<INPUT TYPE=SUBMIT VALUE="See columns">
<INPUT TYPE=HIDDEN NAME=MIval VALUE=/page3.html>
</FORM>
```

```
<?my_footer>
```
**5.** Click **Save**.

Notice the syntax in the previous HTML for invoking the **my\_header** and **my\_footer** dynamic tags in the AppPage.

Also notice that this AppPage has two methods of linking to a subsequent AppPage: the ANCHOR tag and the FORM tag.

The ANCHOR tag method uses the following syntax:

```
You can click
<a href=<?MIVAR>$WEB_HOME<?/MIVAR>?MIval=/page2.html>here
</a> to see a list of all the non-system tables in your database.
```
#### The FORM tag method uses the following syntax:

```
Or enter the name of a table in the text box to see its columns.<br>
<FORM METHOD=post ACTION=<?MIVAR>$WEB_HOME<?/MIVAR>>
<?MIVAR NAME=table><?/MIVAR>
<?MIVAR><INPUT TYPE=INPUT SIZE=40 NAME=table VALUE=$table><?/MIVAR>
<INPUT TYPE=SUBMIT VALUE="See columns">
<INPUT TYPE=HIDDEN NAME=MIval VALUE=/page3.html>
</FORM>
```
For more information on linking AppPages using the ANCHOR and FORM tags, refer to ["How to Link AppPages" on page 3-11](#page-60-0).

For more information on using the MIVAR tag, refer to ["MIVAR Tag" on](#page-124-0) [page 6-27](#page-124-0).

# **Step 4: Create the Second AppPage of Your Application**

The second AppPage of your application is linked to the first page by the ANCHOR tag. It displays all the system catalog tables in an HTML table.

If you clicked the word **here** in the **/welcome.html** AppPage, you used the ANCHOR tag method to link to a second AppPage. If you entered a specific table name in the text box and clicked **See columns**, you used the FORM tag method to link directly from your **/welcome.html** AppPage to a third AppPage. This section describes how to create that second AppPage.

**To create the second AppPage of the application**

**1.** Click **Add Object**.

The **Add Object** AppPage appears, showing **getting\_started** as your default project.

**2.** To add a second AppPage to your **getting\_started** project, click **AppPage**.

The **Add AppPage** AppPage appears.

Your **getting** started project should be selected as the default project.

**3.** Type the name of your AppPage, page2, in the **Page ID** text box. Be sure **Path** is set to **/** and **Extension** is set to **html**.

#### **4.** Type the following HTML code in the **AppPage** text area:

```
<?my_header TITLE="Web Applications, Inc">
Here's a list of all your tables; click on the table name to see its
columns:<br><br>
<table border=1 cell_padding=0>
\leqtr>
<td><br />b>Table Name</b></td>
<td><br />b>Table Owner</b></td>
<td><br />
<td><br />
Table Type</b></td>
\langletr>
<?MISQL SQL="select tabname, owner, tabtype from systables where tabname
not like 'sys%' and
tabtype IN ('T', 'V', 'P', 'S')
order by tabname;">
\leqtr>
<td>
<a href="$WEB_HOME?MIval=/page3.html&table=$1">$1</a></td>
<td>$2</td>
<td>
<?MIVAR COND=$(EQ,$3,T)>Table<?/MIVAR>
<?MIVAR COND=$(EQ,$3,V)>View<?/MIVAR>
<?MIVAR COND=$(EQ,$3,S)>Synonym<?/MIVAR>
<?MIVAR COND=$(EQ,$3,P)>Private Synonym<?/MIVAR>
\langle/td\rangle\langletr>
<?/MISQL>
</table>
<?my_footer>
```
**5.** Click **Save**.

Notice the following features in the **/page2.html** AppPage:

■ The MISQL tag "inside" a table. For every table returned by the SQL statement, an anchor tag is created:

```
<?MISQL SQL="select tabname, owner, tabtype from systables
where tabname not like 'sys%' and
tabtype IN ('T', 'V', 'P', 'S')
order by tabname;">
```
For more information on using the MISQL tag, refer to ["MISQL Tag"](#page-102-0) [on page 6-5.](#page-102-0)

The MIVAR tag with a variable-processing function to convert a returned "T" into "Table":

> <?MIVAR COND=\$(EQ,\$3,T)>Table<?/MIVAR> <?MIVAR COND=\$(EQ,\$3,V)>View<?/MIVAR> <?MIVAR COND=\$(EQ,\$3,S)>Synonym<?/MIVAR> <?MIVAR COND=\$(EQ,\$3,P)>Private Synonym<?/MIVAR>

For more information on using the MIVAR tag, refer to ["MIVAR Tag"](#page-124-0) [on page 6-27.](#page-124-0)

For more information on using variable-processing functions, refer to ["Using Variable-Processing Functions in AppPages" on page 8-1.](#page-170-0)

■ When you call the **/page3.html** AppPage, you are passing the **table** user-defined variable:

```
<td>
<a href="$WEB_HOME?MIval=/page3.html&table=$1">$1</a></td>
<td>$2</td>
<td>
```
## **Step 5: Create the Third AppPage of Your Application**

The third AppPage of your application is linked to the first page by the FORM tag and to the second page by the **table** variable. It shows the column names of the requested table.

If you click a specific table in the **/page2.html** AppPage, you link to a third AppPage that shows the column names of the requested table. If you type a specific table name in the text box and click **See columns** on the **welcome** AppPage, you use the FORM tag to link directly to your third AppPage. This section describes how to create that third AppPage.

**To create the third AppPage of the application**

**1.** Click **Add Object**.

The **Add Object** AppPage appears with **getting\_started** as your default project.

**2.** Click **AppPage**.

The **Add AppPage** AppPage is displayed.

Your **getting\_started** project should be selected as the default project.

**3.** Type the name of your AppPage, page3, in the **Page ID** text box.

- **4.** Be sure **Path** is set to **/** and **Extension** to **html**.
- **5.** Type the following HTML code in the **AppPage** text area:

```
<?my_header TITLE="Web Applications, Inc">
Here are the columns of the table
<b><?MIVAR>$table<?/MIVAR></b>:<br>
<br >>table border=1 cell_padding=0>
<tr>
<td><br />b>Column Name</b></td>
\langletr>
<?MISQL SQL="select c.colname from syscolumns c, systables
t where c.tabid = t.tabid and t.tabname = '$table';">
<tr>
<td>$1</td>
</tr><?/MISQL>
</table>
<br>
<?my_footer>
```
**6.** Click **Save**.

Notice that the passed user-defined variable **\$table** is used in the MISQL tag to retrieve the columns of the passed table name:

```
<?MISQL SQL="select c.colname from syscolumns c, systables t where
c.tabid = t.tabid and t.tabname = '$table';">
```
#### **Step 6: Invoke the Application**

There are two ways you can invoke your Web application once you have created all the pages and saved them in the database.

The first way is to use APB by following the steps provided next.

**To invoke the application from APB**

- **1.** Click **Edit Object**.
- **2.** Click the **/welcome.html** AppPage.
- **3.** Click **Run**.

The **/welcome.html** AppPage appears in a browser. You can now link to the rest of your application's AppPages.

The second way to invoke your Web application is to call it directly in a browser by entering a URL similar to this one:

http://domain:port/mapping/?MIval=/welcome.html

For more information on URLs, refer to ["Basics of AppPage Development" on](#page-50-0) [page 3-1](#page-50-0).

For more information on Webdriver mapping, refer to the *IBM Informix Web DataBlade Module Administrator's Guide*.

**Chapter** 

**3**

# <span id="page-50-1"></span><span id="page-50-0"></span>**[Basics of AppPage](#page-50-1) [Development](#page-50-1)**

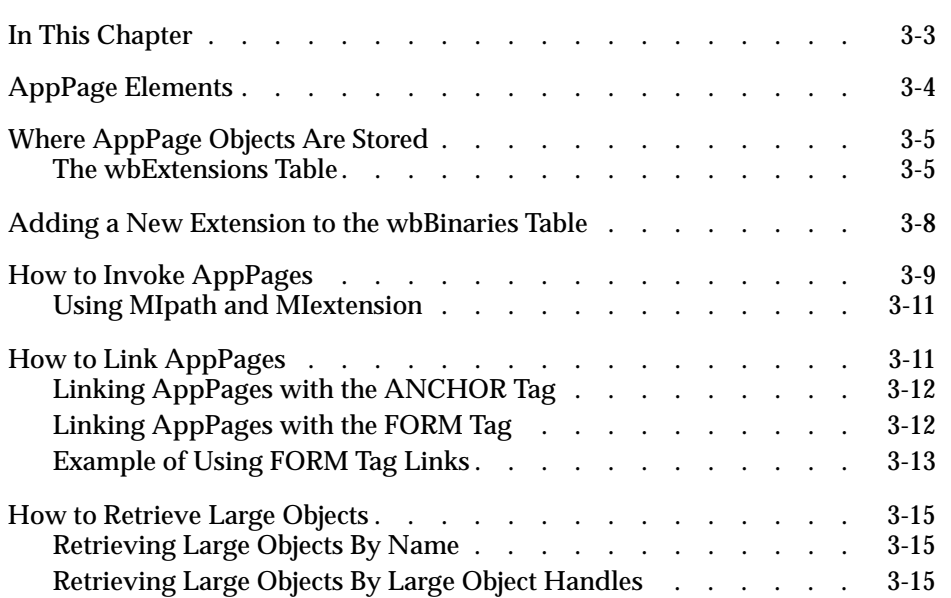

# <span id="page-52-0"></span>**In This Chapter**

This chapter describes some basic elements of AppPages, the HTML pages that make up your Web-enabled database application. In addition, it describes how AppPages are extracted from the database and how they are connected to create a flow to your Web application. It includes the following topics:

- ["AppPage Elements" on page 3-4](#page-53-1)
- ["Where AppPage Objects Are Stored" on page 3-5](#page-54-2)
- ["How to Invoke AppPages" on page 3-9](#page-58-1)
- ["How to Link AppPages" on page 3-11](#page-60-3)
- ["How to Retrieve Large Objects" on page 3-15](#page-64-3)

# <span id="page-53-1"></span><span id="page-53-0"></span>**AppPage Elements**

An AppPage is an HTML page that dynamically executes SQL statements that query the database and that formats the results. You can retrieve traditional data types into an AppPage, as well as HTML, image, audio, and video data.

An AppPage can include the following elements in addition to standard HTML tags:

- **Variables.** Variables are named storage spaces that can be used within an AppPage. Variables can also be configured using the Web DataBlade Module Administration Tool. See ["Web DataBlade](#page-80-0) [Module Variables" on page 5-3](#page-80-0) for more information.
- **Dynamic tags.** Dynamic tags are segments of AppPages that are stored in a database table and can be shared among multiple AppPages. Dynamic tags allow you to standardize components of multiple AppPages, such as the headers and footers that appear on multiple AppPages in your Web application. Dynamic tags reduce maintenance costs and centralize the source of updates to Web applications. See ["Using Dynamic Tags in AppPages" on page 9-1](#page-188-0) for more information.
- AppPage tags. AppPage tags are provided with the Web DataBlade module and are processed by the **WebExplode()** function. The AppPage tags identify elements of an HTML page and specify the structure and formatting for that page. See ["AppPage Tags" on](#page-100-0) [page 6-3](#page-100-0) for more information.
- **Variable-processing functions.** Variable-processing functions enable calculations to be performed using variables that are passed into an AppPage, generated within the AppPage, or returned from your database. See ["Variable-Processing Functions" on page 8-3](#page-172-0) for more information.
- **User-defined routine (UDR) tag.** A user-defined routine tag is a tag in an AppPage that directly executes an existing user-defined routine and places the output of the execution of the routine within the AppPage. See ["What Is a User-Defined Routine \(UDR\) Tag?" on](#page-212-0) [page 10-3](#page-212-0) for more information on user-defined routines.

**Error handling.** The Web DataBlade module provides tags and variables to handle error conditions such as SQL errors, undefined variables, and incorrect constructs. See ["Error Handling with the](#page-94-0) [MI\\_DRIVER\\_ERROR Variable" on page 5-17](#page-94-0), ["MISQL Tag" on](#page-102-0) [page 6-5](#page-102-0), and ["MIERROR Tag" on page 6-40](#page-137-0) for more information on error handling.

# <span id="page-54-2"></span><span id="page-54-0"></span>**Where AppPage Objects Are Stored**

AppPages are stored in a table in the database for easy retrieval. If you use AppPage Builder (APB) to create your application, an AppPage is stored in the **wbPages** table. An object like an image or an audio clip is stored as a large object in the **wbBinaries** table. A *dynamic tag* is a dynamically expanded AppPage fragment that can be easily shared among multiple AppPages. Dynamic tags are stored in the **wbTags** table.

## <span id="page-54-1"></span>**The wbExtensions Table**

The **wbExtensions** table, required by the Web DataBlade module, stores information about the tables in which you store your AppPages, images, dynamic tags, and so on. Each type of object has an extension; for example, AppPages use the **.html** extension. In the **wbExtensions** table, the row in which the **extensions** column describes the table, stores the object.

The **wbExtensions** table is composed of the following column names and data types.

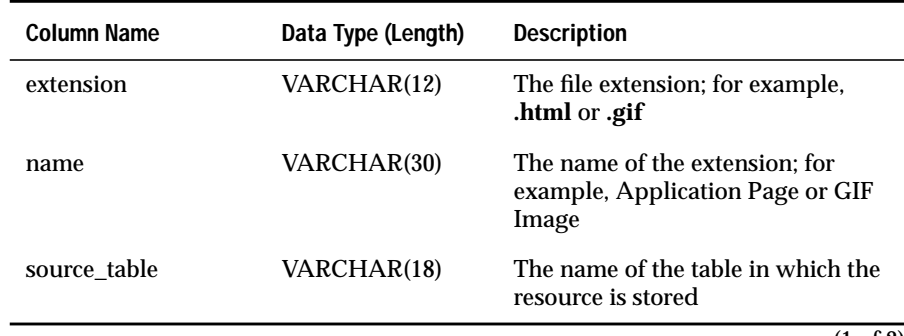

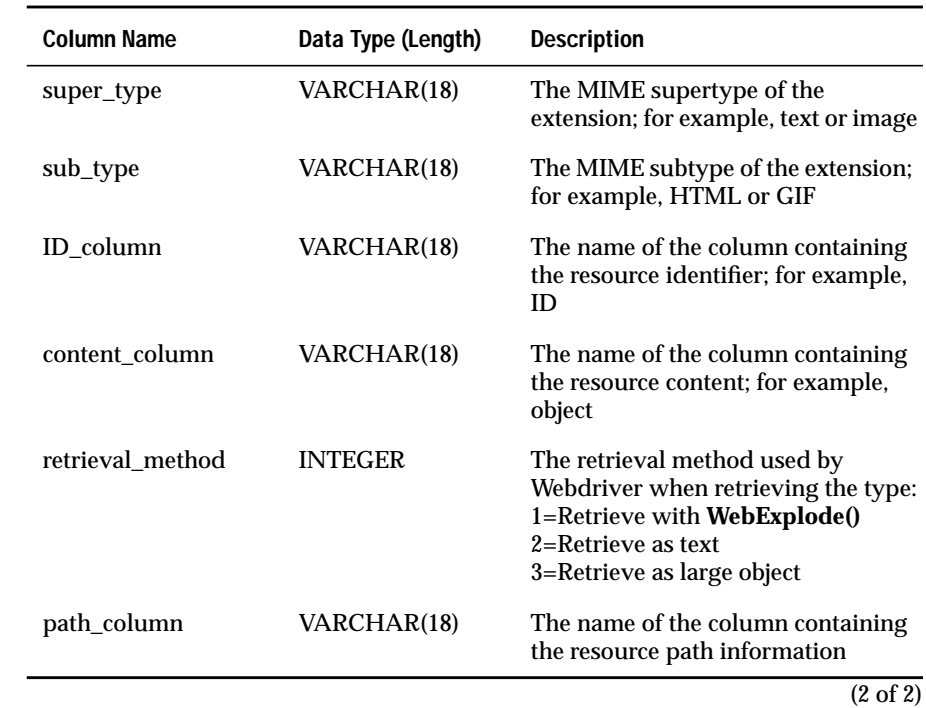

The following table shows the default extensions and the columns used by the **wbExtensions** table. These extensions are added to the **wbExtensions** table when you install APB into your database.

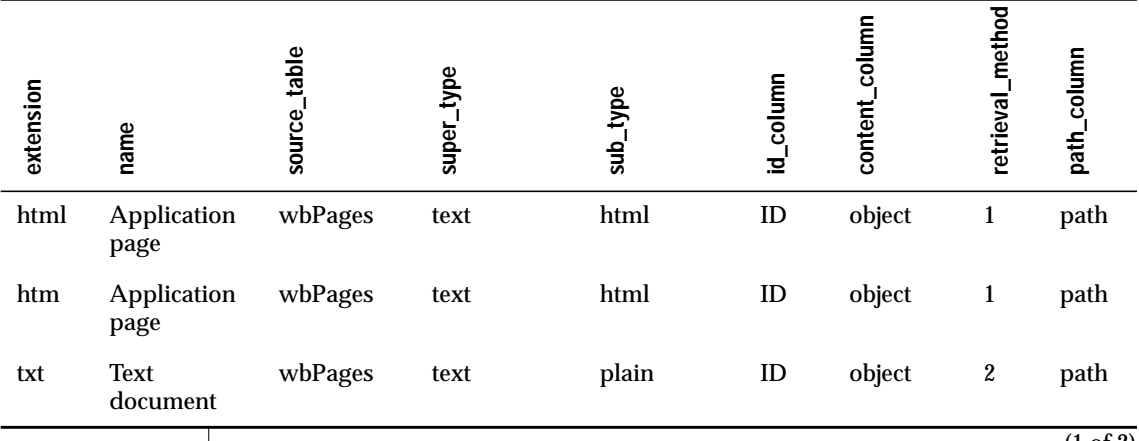

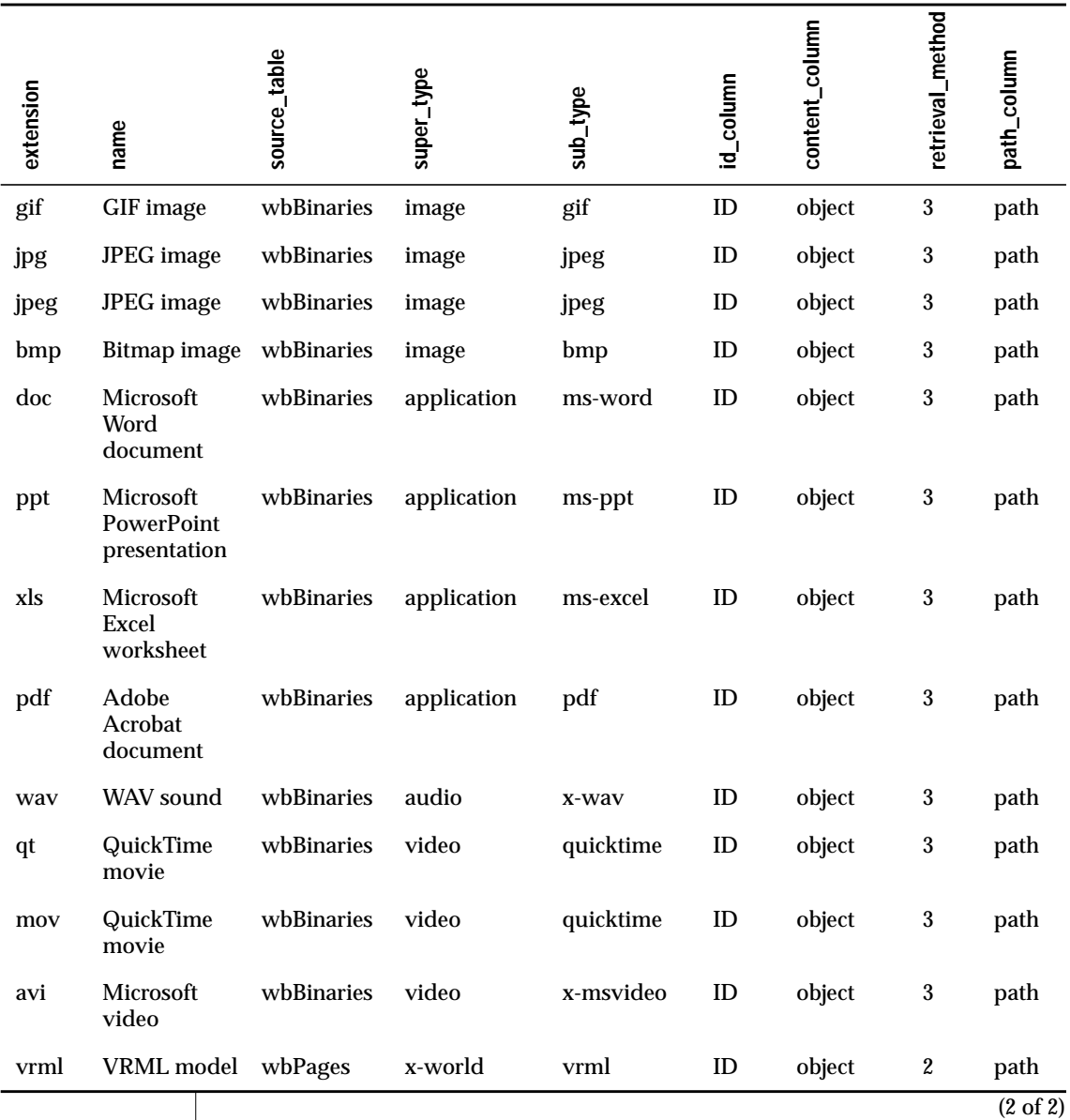

For example, this table shows that an object with the extension **.doc** is stored in **wbBinaries**, the ID of the document is stored in the **id** column, and the path of the document is stored in the **path** column.

# <span id="page-57-0"></span>**Adding a New Extension to the wbBinaries Table**

If you have other resources that your AppPage uses such as plug-ins or applications that are not stored in your database, you can create a table and map to these resources using the ID, path, and extension associated with the resource. Use DB-Access or any client tool to create the table. Use APB to add a new extension that maps to your new table. The extension links to the **wbExtensions** table, where you find the corresponding object and MIME type. If you do create a new extension for a new resource, the extension must be unique.

For more information on how to add a new extension using APB, see ["Creating Web Applications in AppPage Builder" on page 4-7](#page-72-0).

As described in the previous section, the **wbExtensions** table contains default extensions that correspond to standard objects that can be included in an AppPage: HTML, GIFs, Microsoft Word documents, and so on. These default extensions probably cover most of the types of objects you might want to include in an AppPage.

If, however, you want to include an object in your AppPage that is not described by a row in the **wbExtensions** table, you can add a new extension to the table that describes the object. For example, you might have a new video object that is stored in a format not described by any row in the **wbExtensions** table.

Use APB to add a new extension to the **wbExtensions** table. For the procedure on adding an extension, see["Adding an Extension" on page 4-10](#page-75-0). When you create a new extension, you specify the source table that stores the objects, the MIME supertype and subtype, and so on.

When you specify the source table, you can specify one of the existing APB tables such as **wbPages** or **wbBinaries**. Store text type objects (like HTML) in the **wbPages** table and binary objects (such as video) in the **wbBinaries** table.

You can also specify that the source table be a completely new table that you have previously created with DB-Access or SQL editor. Be sure that your table has the following two columns to identify your object:

- ID: the name of the object
- Path: the path of the object

If you store objects in a new table, only objects of the associated extension can be stored in the new table. In other words, you cannot store more than one extension type in a new table. You can, however, store more than one extension type in the **wbPages** and **wbBinaries** table.

Refer to the **wbBinaries** table definition in ["AppPage Builder Schema" on](#page-286-0) [page B-1](#page-286-0) for a sample schema of a table that stores AppPage objects.

## <span id="page-58-1"></span><span id="page-58-0"></span>**How to Invoke AppPages**

When you invoke an AppPage, you retrieve it from a table in the database into your browser. You can invoke an AppPage by typing a URL in a browser or specifying a URL in an AppPage to show a subsequent AppPage in your browser.

A URL provides a general-purpose naming scheme for specifying Internet resources using a string of printable ASCII characters. The following syntax shows a generic URL used to invoke an AppPage if you use NSAPI or Apache Webdriver:

http://domain:port/webdriver\_mapping/?MIval=/path/appage\_id.extension

The following syntax shows a generic URL used to invoke an AppPage if you use ISAPI Webdriver:

```
http://domain:port/webdriver_mapping/drvisapi.dll?MIval=/path/
  appage_id.extension
```
The following syntax shows a generic URL used to invoke an AppPage if you use the CGI Webdriver:

```
http://domain:port/webdriver_mapping/webdriver?MIval=/path/
 appage_id.extension
```
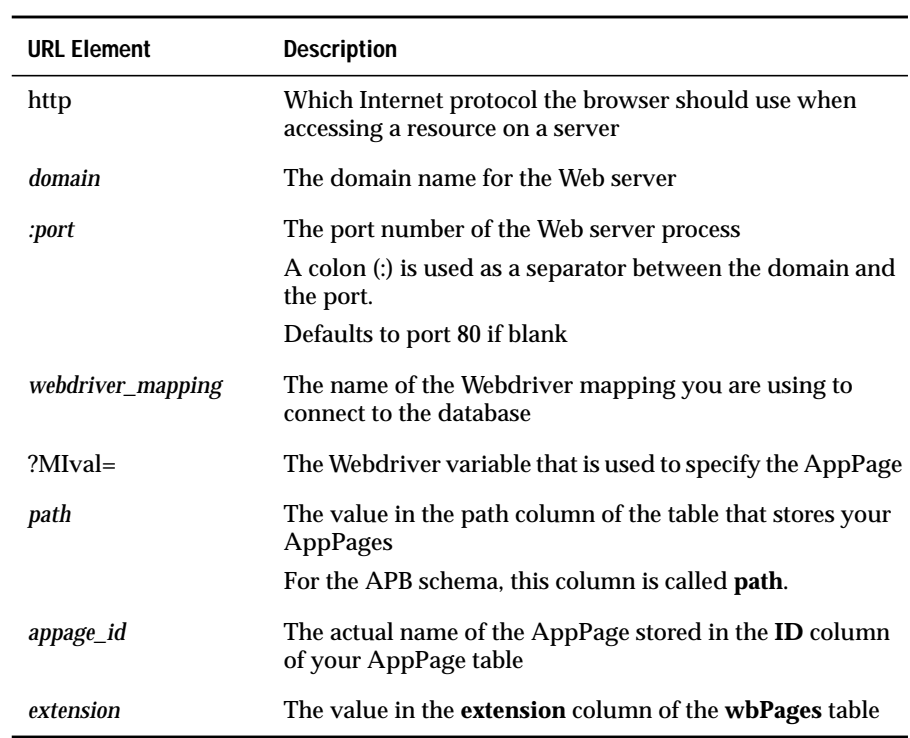

The following table describes the elements of the previous URL example.

To invoke an AppPage called **/welcome.html**, you type the following URL into your browser:

http://ariel:8080/hr\_app/?MIval=/pages/welcome.html

In the previous example, the Webdriver mapping is /hr\_app, the path is /pages, the *appage\_id* is welcome, and the extension is html.

#### <span id="page-60-1"></span>**Using MIpath and MIextension**

You can set the **MIpath** and **MIextension** Webdriver variables to default paths and extensions. For example, use the Web DataBlade Module Administration Tool to set **MIpath** to / and **MIextension** to html.

<span id="page-60-0"></span>If you set these, you do not have to specify a path or extension in the URL. For example, you can enter the following URL in your browser to invoke the **/welcome.html** AppPage:

```
http://domain:port/hr_app/?MIval=welcome
```
This technique is useful if you have a pre-4.0 version application that you do not want to rewrite by adding explicit paths and extensions.

# <span id="page-60-3"></span><span id="page-60-2"></span>**How to Link AppPages**

Web applications typically have more information than can fit on one AppPage. Your Web application should provide you the ability to navigate from one page to another. Linking AppPages requires placement of an identifier in one AppPage that permits a connection with another AppPage.

There are two methods for linking AppPages within an IBM Informix Web DataBlade module application. You can:

- Link AppPages with the ANCHOR tag.
- Link AppPages with the FORM tag.

Each method is described next.

## <span id="page-61-0"></span>**Linking AppPages with the ANCHOR Tag**

The anchor variable in an AppPage is a variable whose value is generated by Webdriver based on the URL prefix used to invoke the AppPage. Anchor variables are used to link together one or more AppPages in the same Web application.

Use the HREF attribute of the ANCHOR tag to link AppPages in your Web application to each other. Use the **WEB\_HOME** anchor variable and the MIVAR AppPage tag to dynamically generate these links.

The following example shows a generic method to link to an AppPage using the ANCHOR tag:

<a href=<?MIVAR>\$WEB\_HOME<?/MIVAR>?MIval=/path/id.ext

## <span id="page-61-1"></span>**Linking AppPages with the FORM Tag**

Another way to link the AppPages in your Web application is to create a hidden INPUT button in an HTML form. The FORM tag for the button must specify **WEB\_HOME** as the action. For example:

<FORM METHOD=POST ACTION=<?MIVAR>\$WEB\_HOME<?/MIVAR>>

When you submit the form, the following INPUT tag causes the **/display\_table.html** AppPage to be invoked:

<INPUT TYPE=HIDDEN NAME=MIval VALUE=/display\_table.html>

#### <span id="page-62-0"></span>**Example of Using FORM Tag Links**

The following **/select\_table.html** AppPage allows you to type a table name into the **table\_name** text field and then submit the form. When you submit the form, Webdriver invokes the **/display\_table.html** AppPage and performs a SELECT statement from the specified table; the browser then displays the output. The following example shows the **/select\_table.html** AppPage:

```
<HTML>
<HEAD><TITLE>Select from Table</TITLE></HEAD>
<BODY>
<FORM METHOD=POST ACTION=<?MIVAR>$WEB_HOME<?/MIVAR>>
<?MIVAR NAME=$table_name><?/MIVAR>
Select from table: <HR>
<?MIVAR>
<INPUT TYPE=INPUT SIZE=40 NAME=table_name VALUE=$table_name>
<?/MIVAR>
<INPUT TYPE=SUBMIT VALUE=Select>
<INPUT TYPE=HIDDEN NAME=MIval VALUE=/display_table.html>
</FORM>
</BODY>
</HTML>
```
For information on the MIVAR tag used in this example, see ["MIVAR Tag" on](#page-124-0) [page 6-27](#page-124-0).

The following illustration shows sample Web browser output for the **/select\_table.html** AppPage. The value departments has been entered in the text box.

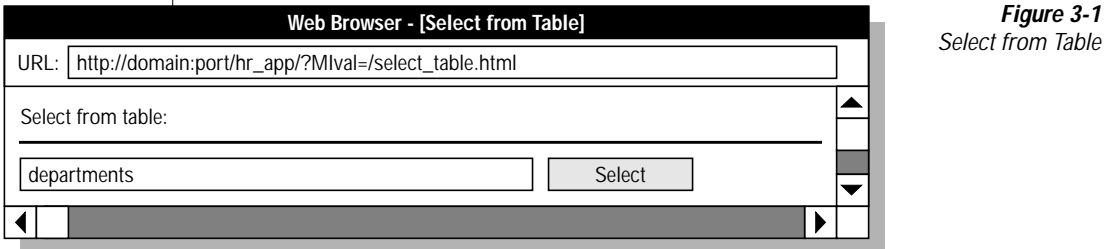

The **/display\_table.html** AppPage is invoked when you submit the form displayed by **select\_table**. The **/display\_table.html** AppPage retrieves the column headers for the specified table in the submitted **table\_name** field from the **syscolumns** and **systables** system catalog tables and displays the column headers and the rows of the specified table within an HTML table. The following example is the **/display\_table.html** AppPage:

```
<HTML>
<HEAD><TITLE>Display Table Data</TITLE></HEAD>
<BODY>
<TABLE BORDER>
<TR><?MISQL SQL="select a.colname, colno from syscolumns
  a, systables b where a.tabid = b.tabid and
 b.tabname = trim('$table_name')
  order by colno;"><TH>$1</TH>
<?/MISQL>
</TR><?MISQL SQL="select * from $table_name;">
<TR> \{ <TD>S*</TD> \} </TR><?/MISOL>
</TABLE>
</BODY>
</HTML>
```
For more information on the MISQL tag used in this example, see ["MISQL](#page-102-0) [Tag" on page 6-5](#page-102-0).

The following illustration shows sample Web browser output for the **/display\_table.html** AppPage.

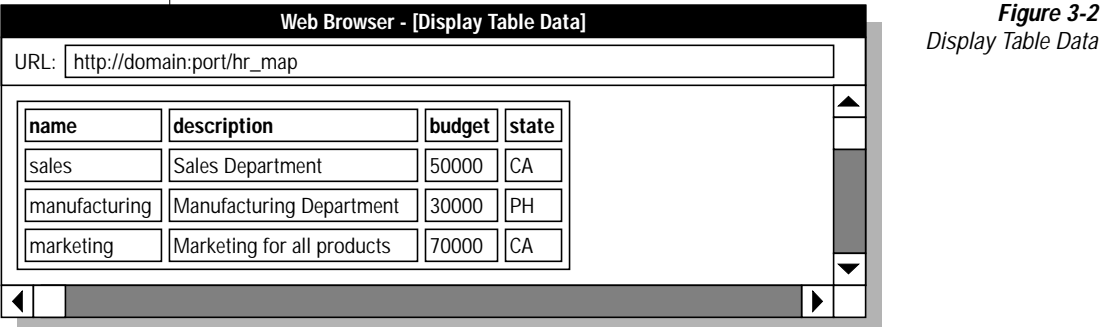

# <span id="page-64-3"></span><span id="page-64-0"></span>**How to Retrieve Large Objects**

The Web DataBlade module provides built-in support for objects typically found in Web applications, such as images, audio, and video. These objects are called *large objects*. As with AppPages, you store large objects in a table in the database. Similarly to invoking AppPages, you can also invoke or retrieve large objects from the table where they are stored. APB provides a table to store large objects in, called **wbBinaries**.

You can either retrieve large objects by specifying the names by which they are stored in the **wbBinaries** table or by using their large object handles (unique identifiers within the database in which they are stored.)

## <span id="page-64-1"></span>**Retrieving Large Objects By Name**

The following syntax shows how a large object is retrieved within an AppPage by specifying its name:

<IMG SRC=<?MIVAR>\$WEB\_HOME</?MIVAR>?MIval=/path/id.extension

For example, to retrieve a large object called **flower** with an extension type of **.gif**, you include the following code in your AppPage:

<IMG SRC=<?MIVAR>\$WEB\_HOME</?MIVAR>?MIval=/images/flower.gif

# <span id="page-64-2"></span>**Retrieving Large Objects By Large Object Handles**

This section describes how you can retrieve a large object into your AppPage based on its large object handle. This method is particularly useful when retrieving large objects that are not stored in the **wbBinaries** table.

You can retrieve large objects by their large object handles when you dynamically retrieve the results of a SELECT statement:

**1.** Use the Web DataBlade Module Administration Tool to set the following Webdriver variable in your Webdriver configuration.

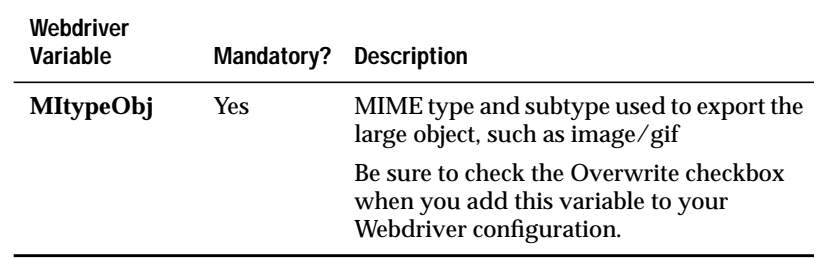

- **2.** Use the MISQL AppPage tag in your AppPage to select the large object from the table.
- **3.** Use the **LO** Webdriver variable combined with WEB\_HOME to specify the selected large object handle and retrieve the large object into your AppPage.

*Important: Do not set the LO Webdriver variable in your Webdriver configuration, because this forces Webdriver to ignore the MIval Webdriver variable. Only specify the LO Webdriver variable in the URL you use to retrieve the large object.*

For example, assume you have stored images in the **object** column of a table called **webImages**. The following AppPage retrieves one of the images using its large object handle:

```
<HTML>
<HEAD><TITLE>Retrieving Large Objects</TITLE></HEAD>
<BODY>
<H3>Display the image</H3>
<HR><?MISQL SQL="select object from webImages where ID = 'flower';">
<IMG SRC=$WEB_HOME?LO=$1><BR>
<?/MISQL>
</BODY>
</HTML>
```
For instructions on changing the query string if you want to add security to large objects, see the *IBM Informix Web DataBlade Module Administrator's Guide*.

For more information about large objects, see the *IBM Informix Guide to SQL: Reference*.

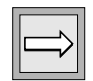

## **Chapter**

**4**

# <span id="page-66-1"></span><span id="page-66-0"></span>**[Using AppPage Builder](#page-66-1)**

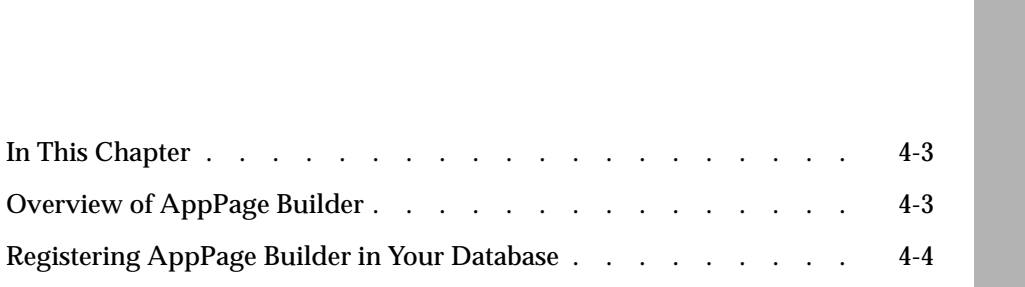

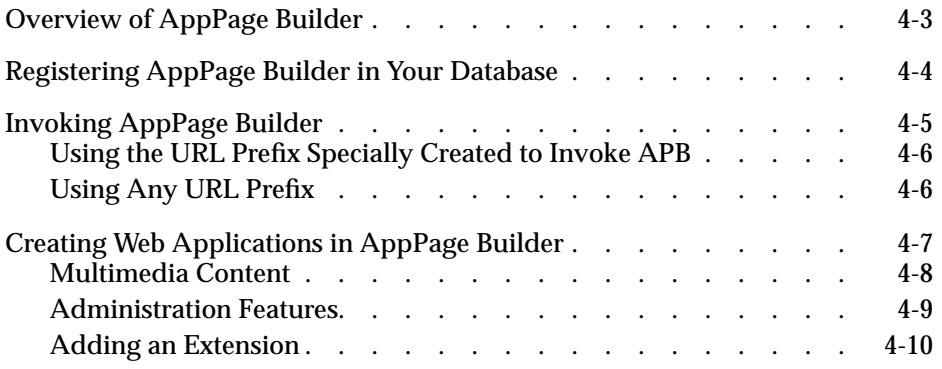

# <span id="page-68-0"></span>**In This Chapter**

This chapter includes the following topics about AppPage Builder:

- ["Overview of AppPage Builder,"](#page-68-2) following
- ["Registering AppPage Builder in Your Database" on page 4-4](#page-69-1)
- ["Invoking AppPage Builder" on page 4-5](#page-70-2)
- ["Creating Web Applications in AppPage Builder" on page 4-7](#page-72-2)

# <span id="page-68-2"></span><span id="page-68-1"></span>**Overview of AppPage Builder**

AppPage Builder (APB) is a Web DataBlade module application that enables you to create and maintain the AppPages that make up your Web applications. You can use APB to create AppPages with any Web browser that supports forms and tables, as defined in the HTML 3.0 specification. If you use a Web browser that supports client file upload, you can also use APB to manage multimedia content in the database.

# <span id="page-69-1"></span><span id="page-69-0"></span>**Registering AppPage Builder in Your Database**

This section describes how to register APB in your database, if it has not already been registered as part of the initial Web DataBlade module setup for your database with the **websetup** utility.

To find out whether APB is currently registered in your database, execute the following SQL statement:

```
SELECT * FROM wbpages WHERE id = 'apb' and path = '/APB20' and extension=
'html';
```
If the SELECT statement returns a value, APB is registered in your database.

Typically, the owner of a database registers APB in the database.

#### **To register APB in your database**

**1.** Create an sbspace in your database to store the AppPages that make up the APB application.

Be sure to enable logging for the sbspace.

You may use an existing sbspace, such as the default sbspace pointed to by the **SBSPACENAME** parameter in the **ONCONFIG** file.

To create a new sbspace, use the **onspaces** utility. For detailed information on using the **onspaces** utility, refer to the *Administrator's Guide* for your database server.

**2.** At the operating system prompt, change to the directory that contains the APB utilities and data.

This directory is *\$INFORMIXDIR***/extend/web.***version***/apb2**, where *\$INFORMIXDIR* refers to the main Informix directory and *version* refers to the current version of the Web DataBlade module installed on your computer.

For example, if **\$INFORMIXDIR** is set to /local/informix for your database server and the current Web DataBlade module version is web. 4.13. UC1, the UNIX command to change to the correct directory is:

cd /local/informix/extend/web.4.13.UC1/apb2

**3.** Create the APB schema by executing the **schema\_create** utility, passing it the name of your database and the name of the sbspace in which the APB AppPage are stored.

For example, to create the APB schema in a database called **web40** and store the AppPages in the **sbsp1** sbspace, execute the following command at the operating system prompt:

createAPB2O\_DDW20schema web40 sbsp1

<span id="page-70-0"></span>**4.** Load the APB data, which includes AppPages and GIF, into the database by executing the **loadAPB20application** utility.

For example, to load the APB data into the **web40** database, execute the following command at the operating system prompt:

loadAPB20application web40

For detailed information on these utilities, refer to the *IBM Informix Web DataBlade Module Administrator's Guide*.

# <span id="page-70-2"></span><span id="page-70-1"></span>**Invoking AppPage Builder**

There are two ways to invoke APB in your browser:

- Specify the URL prefix specially created to invoke APB in your URL. This URL prefix maps to a Webdriver mapping that specifies the **apb** Webdriver configuration.
- Use any URL prefix that maps to any Webdriver mapping (other than the Webdriver mapping used to invoke the Web DataBlade Module Administration Tool) and specify the text ?MIval=/APB20/apb.html in the URL.

Both methods are described in the following sections.

## <span id="page-71-0"></span>**Using the URL Prefix Specially Created to Invoke APB**

Typically, when the Web DataBlade module is initially configured for your database with the **websetup** utility, the Web DataBlade module administrator creates a special URL prefix that maps to the Webdriver mapping that specifies the **apb2** Webdriver configuration. The **apb2** Webdriver configuration is automatically registered in your database as part of the registration of the Web DataBlade Module Administration Tool. The special URL prefix to invoke APB is typically /apb2.

If the Web DataBlade module administrator has set up this special URL prefix, specify it in your URL to invoke the main APB AppPage.

For example, assume the name of your Web server computer is **ariel**, the port number of the Web process is 8080, and the URL prefix to invoke APB is /apb2. Use the following URL to invoke APB in your browser:

```
http://ariel:8080/apb2/
```
*Tip: Many Web servers require you add the "extra" slash at the end of the URL.*

For detailed information on URL prefixes, Webdriver mappings, and Webdriver configurations, refer to the *IBM Informix Web DataBlade Module Administrator's Guide*.

## <span id="page-71-1"></span>**Using Any URL Prefix**

If the Web DataBlade module administrator has not created a special URL prefix to invoke APB directly, you can use any URL prefix that maps to a Webdriver mapping to invoke APB. Specify  $?$ MIval =/APB20/apb.html after the URL prefix.

For example, assume the name of your Web server computer is **ariel** and the port number of the Web process is 8080. Further assume that the URL prefix /hr\_map maps to a Webdriver mapping that specifies a Webdriver configuration in the **web40** database. The following URL invokes APB for the **web40** database:

```
http://ariel:8080/hr_map/?MIval=/APB20/apb.html
```
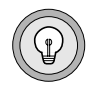

*Tip: You cannot use the URL prefix that invokes the Web DataBlade Module Administration Tool to invoke APB. You can only use this URL prefix to invoke the Web DataBlade Module Administration Tool.*
For detailed information on URL prefixes, Webdriver mappings, and Webdriver configurations, refer to the *IBM Informix Web DataBlade Module Administrator's Guide*.

## **Creating Web Applications in AppPage Builder**

When you invoke APB, the browser displays the following AppPage. Use APB to create and maintain AppPages and other multimedia objects that make up your Web applications.

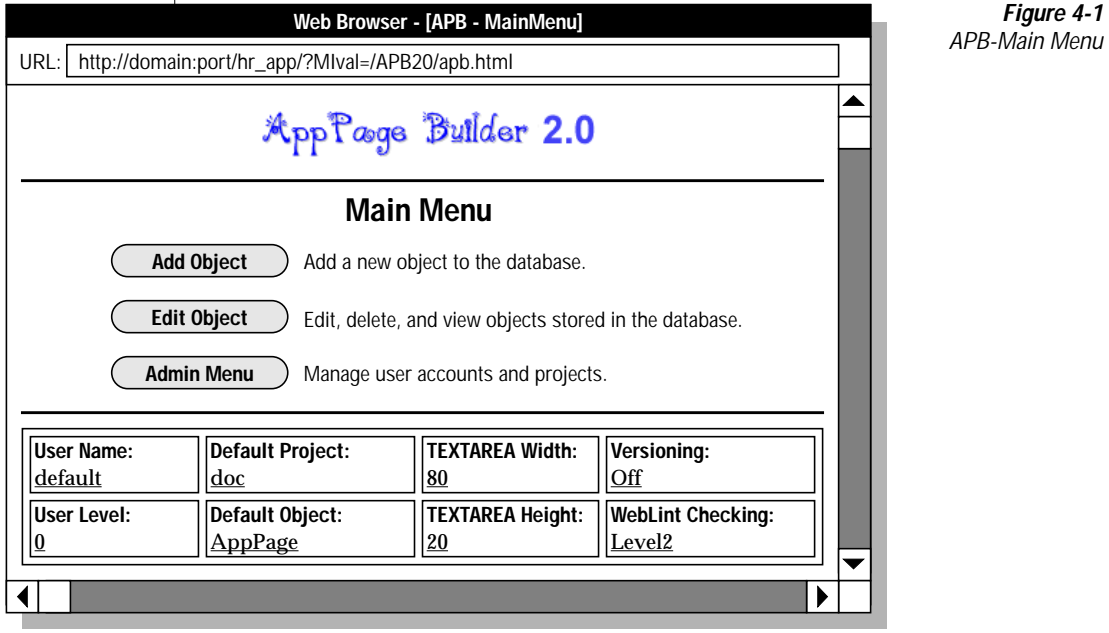

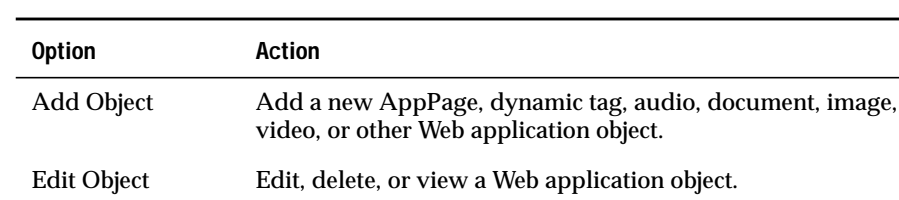

The following table describes the APB options displayed in Figure 4-1.

You can add or edit AppPages by typing or pasting into the text area or by uploading a client file. You can add and edit multimedia objects by uploading a client file.

Admin Menu Edit or delete a user account, project, extension type, or object

The **Admin Menu** option is described in more detail in ["Administration](#page-74-0) [Features" on page 4-9.](#page-74-0)

### **Multimedia Content**

type.

The following table lists the multimedia object types that you can use with APB. The **Table** column indicates the table where the objects are stored in the database.

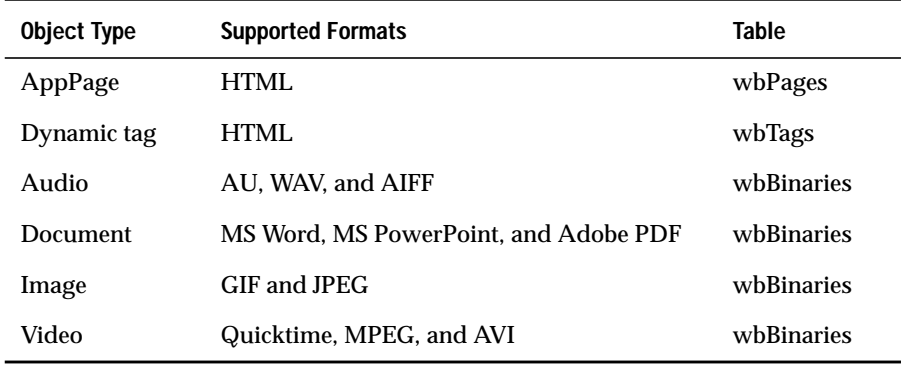

[Appendix B, "AppPage Builder Schema,"](#page-286-0) describes the complete APB schema and information on adding new object types and MIME types.

### <span id="page-74-0"></span>**Administration Features**

When you invoke the **Admin Menu** option of APB, the browser displays the following AppPage.

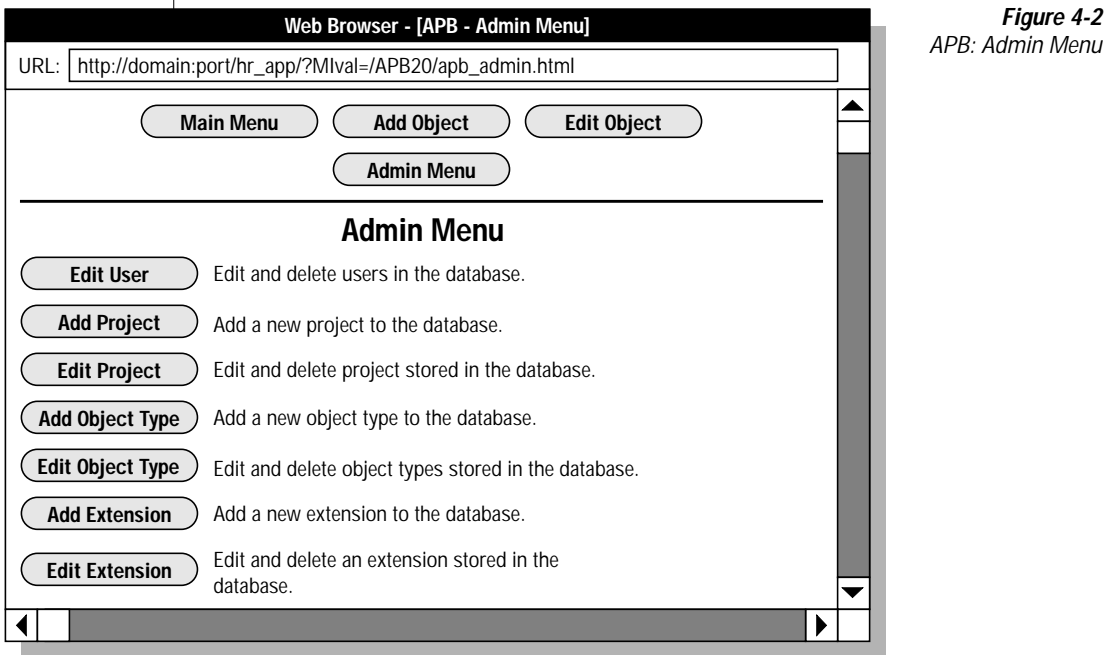

The following table describes APB administrative features.

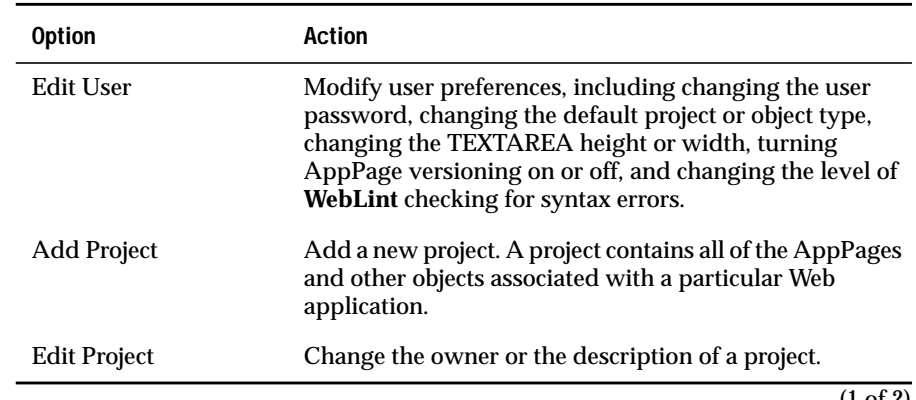

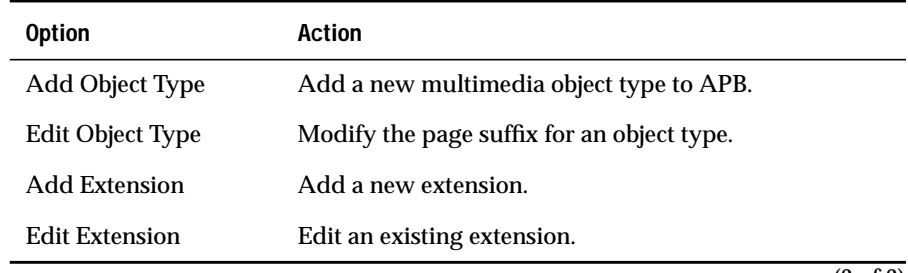

(2 of 2)

## **Adding an Extension**

When you initially install AppPage Builder in your database, the **wbExtensions** table contains a default set of extensions for most object types you need to invoke in an AppPage. Use the following procedure to add a new extension to the **wbExtensions** table.

**To add a new extension to the wbExtensions table using APB**

- **1.** Click **Admin Menu**.
- **2.** Click **Add Extension**.
- **3.** On the **Add Extension** AppPage, fill in the following text boxes with the appropriate information for your new extension.

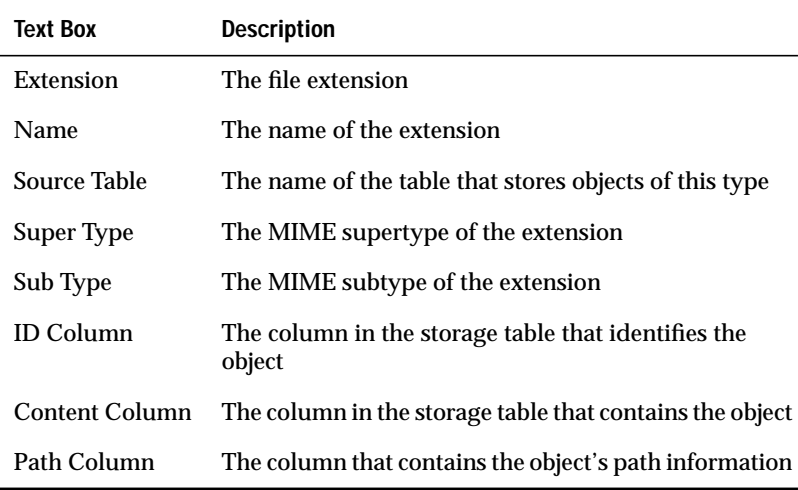

- **4.** Click the **WebExplode**, **Text**, or **Blob** button to indicate the retrieval method you prefer for your new object.
- **5.** Click **Save**.

#### **Chapter**

**5**

# <span id="page-78-0"></span>**[Using Variables in AppPages](#page-78-0)**

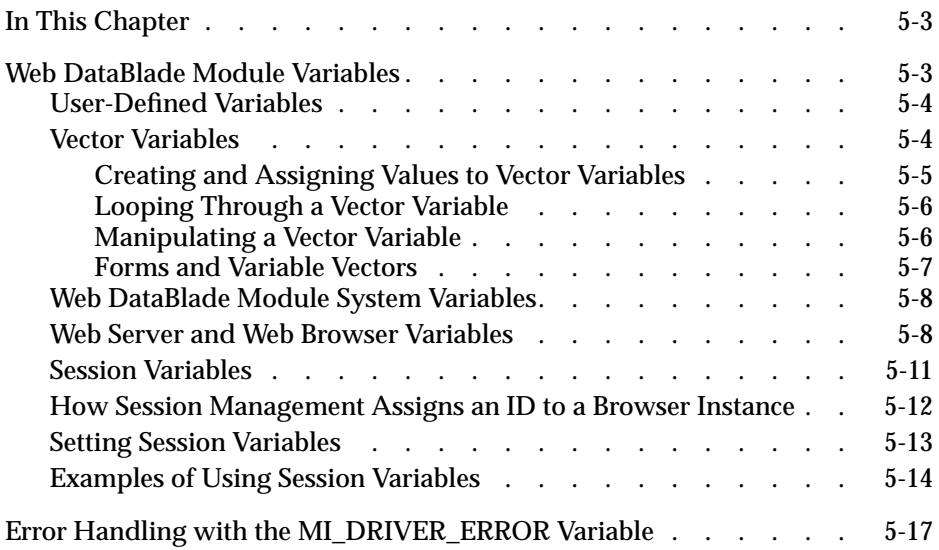

## <span id="page-80-0"></span>**In This Chapter**

This chapter describes how to use Web DataBlade module variables within AppPage tags to customize your Web application.

The following topics are covered in this chapter:

- ["Web DataBlade Module Variables,"](#page-80-2) following
- ["Error Handling with the MI\\_DRIVER\\_ERROR Variable" on](#page-94-1) [page 5-17](#page-94-1)

## <span id="page-80-2"></span><span id="page-80-1"></span>**Web DataBlade Module Variables**

The following list describes Web DataBlade module variables:

- Variables are case sensitive.
- A variable must be preceded by a \$ when used in a variable expression.
- Variables preceded by \$MI\_are reserved for the portion of the Web DataBlade module that runs within the database. The portion that does not run within the database is Webdriver.
- A variable starts with an alpha character (a-z or A-Z). Subsequent characters include alphanumeric characters (a-z, A-Z, or 0-9), dots (.), and underscores (\_).

Variables are global in scope within an AppPage and can be called recursively from an AppPage using the **WebExplode()** function. To pass variable values between AppPages that are not called recursively with the **WebExplode()** function, you must explicitly pass the variables in a URL or an HTML form. For information on calling the **WebExplode()** function, see ["WebEx](#page-229-0)[plode\(\)" on page 12-4](#page-229-0).

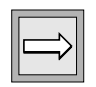

*Important: Variables are only interpreted within MISQL, MIVAR, and MIERROR tags, as well as within the COND attribute of the MIBLOCK tag.*

There are five different kinds of variables in AppPages, described in the following subsections:

- ["User-Defined Variables,"](#page-81-2) following
- ["Vector Variables" on page 5-4](#page-81-3)
- ["Web DataBlade Module System Variables" on page 5-8](#page-85-2)
- ["Web Server and Web Browser Variables" on page 5-8](#page-85-3)
- ["Session Variables" on page 5-11](#page-88-1)

## <span id="page-81-2"></span><span id="page-81-0"></span>**User-Defined Variables**

You can create user-defined variables and assign default values to them by using the Web DataBlade Module Administration Tool or by setting them using the NAME attribute of the MIVAR tag within an AppPage. You can override default values for existing user-defined variables in an MIVAR tag, an HTML form, or a URL that invokes an AppPage. For more information on how to assign and display variables using the MIVAR tag, see ["MIVAR Tag"](#page-124-0) [on page 6-27.](#page-124-0)

For more information on setting user-defined variables with the Web DataBlade Module Administration Tool, refer to the *IBM Informix Web DataBlade Module Administrator's Guide*.

#### <span id="page-81-3"></span><span id="page-81-1"></span>**Vector Variables**

A vector variable is a list of values with the same variable name. Vector variables are similar to arrays. You reference each element in the vector variable by specifying the name of the vector variable and an index number within brackets. The first element in the vector variable has an index of 1.

You create and display vector variables with the MIVAR tag, just as you create and display simple user-defined variables. A simple user-defined variable is a vector variable with a single value rather than a list of values. This means that the following two variable specifications are equivalent: <?MIVAR>\$myvar<?/MIVAR> and <?MIVAR>\$myvar[1]<?/MIVAR>.

The following sections describe how to create and manipulate vector variables.

#### <span id="page-82-0"></span>*Creating and Assigning Values to Vector Variables*

Use the MIVAR AppPage tag to create a vector variable. Use the SETVAR variable-processing function to assign values to the vector variable. Finally, use the MIVAR AppPage tag to display an element of the vector variable.

The following example creates a vector variable called **\$flowers**, assigns it four values, and displays the second value:

<?MIVAR NAME=flowers><?/MIVAR>

```
<?MIVAR>$(SETVAR,$flowers[1],rose)<?/MIVAR>
<?MIVAR>$(SETVAR,$flowers[2],hyacinth)<?/MIVAR>
<?MIVAR>$(SETVAR,$flowers[3],marigold)<?/MIVAR>
<?MIVAR>$(SETVAR,$flowers[4],)<?/MIVAR>
```
<?MIVAR>This is the second element in the array: \$flowers[2]<?/MIVAR>

The value of the fourth element is a 0-length string.

Use the DEFAULT attribute to set a default value for a particular element in the vector array.

Use the UNSETVAR variable-processing function to remove a vector variable, as shown in the following example:

```
<?MIVAR>$(UNSETVAR,$flowers)<?/MIVAR>
```
An AppPage that tries to access a vector variable that has been unset returns an error.

#### <span id="page-83-2"></span><span id="page-83-0"></span>*Looping Through a Vector Variable*

The example in the previous section shows how to use the MIVAR AppPage tag to display a single element in a vector variable by specifying the appropriate index number within brackets.

If you want to display each element in a vector variable, use the MIBLOCK AppPage tag with the FOREACH attribute in combination with the MIVAR AppPage tag, as shown in the following example:

```
<?MIVAR NAME=vec[1]>hard<?/MIVAR>
<?MIVAR NAME=vec[2]>green<?/MIVAR>
<?MIVAR NAME=vec[3]>expensive<?/MIVAR>
<?MIBLOCK INDEX=$fred FOREACH=$vec >
  <?MIVAR> Characteristics of product:$fred <?/MIVAR>
<?/MIBLOCK>
```
In this example, the **\$vec** vector variable has three elements. The MIBLOCK AppPage tag loops through the vector variable three times and displays each corresponding value.

#### <span id="page-83-1"></span>*Manipulating a Vector Variable*

You can use the following four variable-processing functions to manipulate a vector variable:

- **VECAPPEND**
- VECSIZE
- **REPLACE**
- SEPARATE

Use the VECAPPEND variable-processing function to add a new value to the end of the vector variable. Use the VECSIZE variable-processing function to determine the size of a vector variable.

The following example shows how to use the VECAPPEND and VECSIZE variable-processing functions:

```
<?MIVAR NAME=flowers><?/MIVAR>
<?MIVAR>$(SETVAR,$flowers[1],rose)<?/MIVAR>
<?MIVAR>$(SETVAR,$flowers[2],hyacinth)<?/MIVAR>
<?MIVAR>$(SETVAR,$flowers[3],marigold)<?/MIVAR>
<?MIVAR>$(VECAPPEND,$flowers,daisy)<?/MIVAR>
```

```
The vector has <?MIVAR>$(VECSIZE,$flowers)<?/MIVAR> elements. <p>
The last element is <?MIVAR>$flowers[$(VECSIZE,$flowers)]<?/MIVAR>
```
Use the SEPARATE and REPLACE variable-processing functions to separate the elements in a vector variable and replace the values with something else. For detailed examples of using these two variable-processing functions, refer to ["Using SEPARATE and REPLACE in Variable Expressions" on page 8-11](#page-180-0).

#### <span id="page-84-0"></span>*Forms and Variable Vectors*

If you use a form on your AppPage that uses the TYPE=CHECKBOX attribute of the INPUT tag to create a check box for users to make multiple selections, you can specify that the form variables be stored in a vector variable. Do this by making sure that each NAME attribute specifies the same variable name.

Then, in the AppPage that is invoked when the user clicks the **Submit** button, use the MIBLOCK AppPage tag with the FOREACH attribute to loop through the passed vector variable, as shown in ["Looping Through a Vector Variable"](#page-83-2) [on page 5-6.](#page-83-2)

The following example shows how to store check box form variables in a vector variable called **\$mycheckbox**:

```
<form method=post>
<input type=hidden name=MIval value=myform>
<input type=hidden name=process value=true>
<br>
Please check one or more options:
<br>
<input type=checkbox name=mycheckbox value=option1 checked>Option 1
<input type=checkbox name=mycheckbox value=option2>Option 2
<input type=checkbox name=mycheckbox value=option3 checked>Option 3
<hr>
<input type=submit>
</form>
```
If you use the SELECT tag with the MULTIPLE attribute to specify a selectable list of options in your form, the selected options are also passed to the called AppPage as a vector variable.

Vector variables are automatically used if you use the CHECKBOXLIST system dynamic tag and the SELECTLIST system dynamic tag with the MULTIPLE attribute. Refer to ["Using System Dynamic Tags" on page 9-8](#page-195-0) for detailed information on using the CHECKBOXLIST and SELECTLIST system dynamic tags.

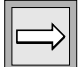

*Important: You can only use the POST method to pass vector variables from a form to an AppPage. Using the GET method with vector variables is not supported.*

### <span id="page-85-2"></span><span id="page-85-0"></span>**Web DataBlade Module System Variables**

Web DataBlade module system variables are set by the database server when an SQL statement is executed within the MISQL tag.

For more information on using these variables, see ["Using System Variables](#page-104-0) [to Format the SQL Results" on page 6-7](#page-104-0).

#### <span id="page-85-3"></span><span id="page-85-1"></span>**Web Server and Web Browser Variables**

By default, the following Web server and Web browser variables are available to the **WebExplode()** function when you use Webdriver:

- **AUTH\_TYPE**
- **HTTP\_USER\_AGENT**
- **HTTP\_REFERER**
- **HTTP\_HOST**
- **HTTP\_URI**
- **REMOTE\_ADDR**
- **REQUEST METHOD**
- **SERVER\_PROTOCOL**
- **QUERY\_STRING**
- **REMOTE\_USER**
- **MI\_WEBACCESSLEVEL**
- **MI\_WEBGROUPLEVEL**

To access these Web browser and Web server variables in an AppPage, you must explicitly add them as user variables in the Webdriver configuration you use to access your Web application. This procedure is described later in this section.

When you add a Web browser or Web server variable to your Webdriver configuration, you can set the variable to one of the following two possible values:

- **+** Indicates that you are *not* going to enable AppPage caching for the AppPages that access the Web browser or Web server variable.
- **+defer** Indicates that you *are* going to enable AppPage caching for the AppPages that access the Web browser or Web server variable, and you must always access the variable as a deferred variable.

If you set the Web browser or Web server variable for your Webdriver configuration to **+defer**, you must refer to the variable in your AppPage by prepending it with the **defer** keyword and enclosing it in the <?MIDEFERRED> <?/MIDEFERRED> tags.

For example, to refer to the **HTTP\_USER\_AGENT** Web browser variable in your AppPage, you must use the following syntax:

```
<?MIDEFERRED>
<?MIVAR>The value of HTTP_USER_AGENT is $defer.HTTP_USER_AGENT<?/MIVAR>
<?/MIDEFERRED>
```
For more information about the MIDEFERRED tag using the **defer** keyword, refer to ["MIDEFERRED Tag" on page 7-7.](#page-156-0)

The following **env\_var** AppPage displays the value for the **HTTP\_USER\_AGENT** Web browser variable:

```
<HTML>
<HEAD><TITLE>Display a Variable</TITLE></HEAD>
<BODY>
<HR>The value of the HTTP_USER_AGENT environment variable is
   <?MIVAR>$HTTP_USER_AGENT<?/MIVAR><HR>
</BODY>
</HTML>
```
The following sample output is returned to the client:

```
<HTML>
<HEAD><TITLE>Display a Variable</TITLE></HEAD>
<BODY>
<HR>The value of the HTTP_USER_AGENT environment variable is
  Mozilla/3.0 (WinNT;I)<HR>
</BODY>
</HTML>
```
The following is sample Web browser output.

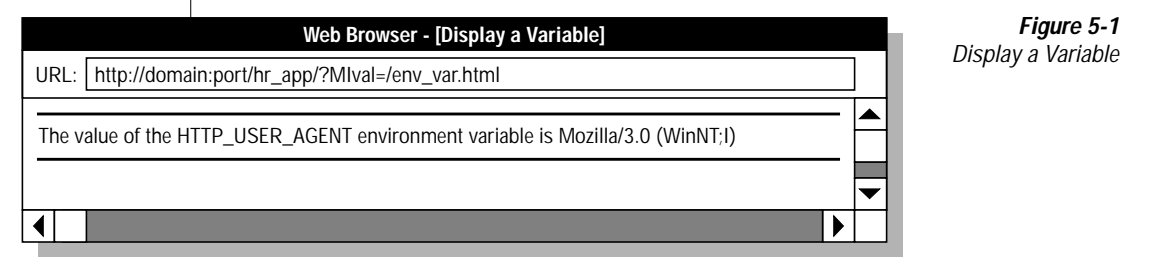

**To add a Web browser or Web server variable to your Webdriver configuration**

**1.** Invoke the Web DataBlade Module Administration Tool in your browser.

For detailed information on this step, refer to the *IBM Informix Web DataBlade Module Administrator's Guide*.

**2.** Display the details of your Webdriver configuration.

For detailed information on this step, refer to the *IBM Informix Web DataBlade Module Administrator's Guide*.

**3.** Go to the **Add User Variable** AppPage.

For detailed information on this step, refer to the *IBM Informix Web DataBlade Module Administrator's Guide*.

**4.** Type the name of the Web browser or Web server variable in the **Variable Name** text box.

- **5.** Enter one of the following two values in the **Value** text box, depending on how you are going to use the variable:
	- If you are *not* going to use AppPage caching, enter **+**.
	- If you *are* going to use AppPage caching, enter **+defer**.
- **6.** Finish adding the user variable as described in the *IBM Informix Web DataBlade Module Administrator's Guide*.

#### <span id="page-88-1"></span><span id="page-88-0"></span>**Session Variables**

A typical Web application needs a location to place search results, user preferences, shopping cart, and other data generated by users in the course of their interactions with the application. The maintenance of user-private spaces for the duration of a user's interaction with a Web-based system is often called *session management*.

Typically, each user's session is distinguished by a unique session ID, generated at the beginning of the session and embedded into the forms (or URLs) in all of the subsequent HTML pages returned to the client. Whenever the user submits a form or clicks a button, the session ID is passed in as part of the request so users can continue where they previously stopped. Webdriver uses information returned by the **WebExplode()** function to record the current values of session variables and reload them on each subsequent request from the same browser.

Session management allows a Web DataBlade application to assign a unique ID to a browser instance. This allows Webdriver to identify that particular browser instance on subsequent requests.

Currently, session management gives you persistent variables. A variable can be set on one page and retrieved on another. These variables are available as long as the session remains active and does not time out.

## <span id="page-89-0"></span>**How Session Management Assigns an ID to a Browser Instance**

There are three methods of assigning a unique ID to a browser:

- **Cookies**
- URL
- Auto

The first method is through the use of cookies. On the first request from a browser, Webdriver sends a cookie called **session.ID** to the browser. This ID has been given a unique value by Webdriver. When the browser makes another request, it sends with it that cookie, enabling Webdriver to reestablish the session.

Cookies are the best approach to maintaining a session between browser interaction with the Web server and Webdriver.

The second method requires anchoring the session ID within the page itself so that any URLs pointing to subsequent pages that the user may select contain the ID within their path. This method requires more configuration by the user and has implications when using the AppPage cache mechanism. For more information on AppPage caching, refer to the *IBM Informix Web DataBlade Module Administrator's Guide*.

The second method also requires that the browser always hit up an anchor string that contains the **session.ID**. As soon as a URL is selected that does not contain this ID, the session information is lost.

The third method provides a way that always chooses cookies but can revert to URL-based capture if the browser is ignoring cookies. This way combines the two methods on first invocation. When the browser receives a subsequent request with the ID in both the cookie and the URL, it abandons the URL and continues processing as if just cookie had been set. If it sees only a URL ID, it continues as if URL session management had been selected. This method is known as *auto*.

### <span id="page-90-0"></span>**Setting Session Variables**

To enable the use of session variables in your AppPages, use the Web DataBlade Module Administration Tool to set the following Webdriver variables.

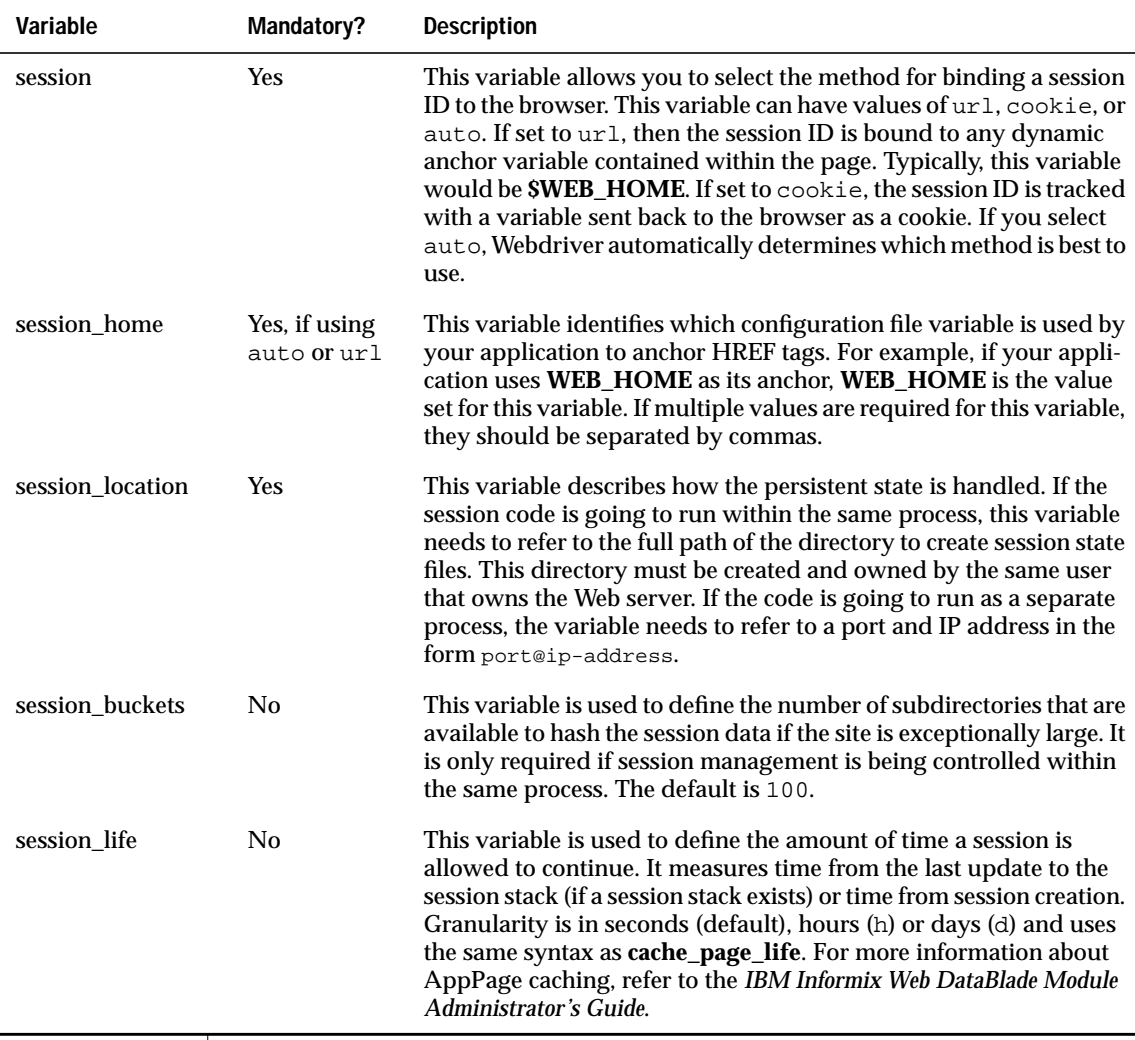

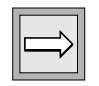

*Important: If you are using the ISAPI Webdriver in conjunction with session variables and have set the session Webdriver variable to* url, you must attach the *ISAPI filter library to the Microsoft Internet Information server service. For detailed information, refer to the chapter on the ISAPI Webdriver in the "Informix Web DataBlade Module Administrator's Guide."*

#### <span id="page-91-0"></span>**Examples of Using Session Variables**

To specify a session variable in an AppPage, you add the prefix **session.** to the front of the variable.

In the following example, an AppPage contains a reference to a session variable **session.test**. The first time this AppPage is invoked, the URL does not contain a session ID. The following example shows the syntax for setting the **session.test** variable:

<?MIVAR NAME=session.test>xyz<?/MIVAR><br>

Webdriver generates a new session ID, which is passed through to the **WebExplode()** function as two variables. The first is a dynamically allocated variable **session.ID**, and the second is a modified anchor variable **WEB\_HOME**.

Since **WEB\_HOME** is used in subsequent pages to anchor other pages to the same application as the user hits these references, the session ID continues to be available to Webdriver. On future pages, this **session.ID** is used to access session variables created or modified in previous pages.

The following AppPage gets the value of the session variable **session.test**. The URL used to call this AppPage uses a session ID, which Webdriver interprets to produce the variable value:

<?MIVAR>\$session.test<?/MIVAR>. <br>

To unset the **session.test** session variable, use the following syntax:

Unsetting \$session.test session variable: <?MIVAR>\$(UNSETVAR,\$session.test<?/MIVAR> The following example shows an AppPage that uses three different session variables: **session.item**, **session.description**, and **session.count**. The session variables are populated by a SELECT statement. Since these session variables survive for the duration of the session, subsequent AppPages do not need to keep selecting from a table; they can simply refer to the existing variables. Using session variables can thereby notably increase performance:

```
<?MIBLOCK COND=$(NXST,$driver.session)>
<PRE>Hummm, No driver.session indicates that you have not got
session management configured correctly, or you did not hit up
this page with
a session_home anchor variable.
<?/MIBLOCK>
<?MIVAR>
$(SETVAR,myindex,0)
<?/MIVAR>
<?MISQL SQL="select item_code, description, count from
sestesttab;">
$<?MIVAR>
$(SETVAR,myindex,$(+,$myindex,1))
$(SETVAR,session.item_code[$myindex],$1)
$(SETVAR,session.description[$myindex],$(URLENCODE,$2))
$(SETVAR,session.count[$myindex],$3)
<?/MIVAR>
<?/MISQL>
<?MIVAR>$myindex rows inserted into session array<?/MIVAR>
<PRE><?MIVAR>
<BR><A HREF=$WEB_HOME?MIval=/example_menu.html>Return to
example_menu</A>
<?/MIVAR>
```
The following example shows the browser output:

<4 rows inserted into session array

The output shows that the table contained four rows.

The following AppPage example shows how to print the value of the session variables:

```
<?MIBLOCK COND=$(NXST,$session.item_code[1])>
Don't detect expected variable... need to run read_table first!
<?MIELSE>
<?MIVAR>$(SETVAR,myindex,1)<?/MIVAR>
<PRE><?MIBLOCK INDEX=item_code FOREACH=$session.item_code>
<?MIVAR>$session.item_code[$myindex],
$session.description[$myindex], $session.count[$myindex]
$(SETVAR,myindex,$(+,$myindex,1))<?/MIVAR><?/MIBLOCK>
<?/MIBLOCK>
<PRE><?MIVAR>
<BR><A HREF=$WEB_HOME?MIval=/example_menu.html>Return to
example_menu</A>
<?/MIVAR>
```
The following example shows the browser output:

```
100025, Linux Getting Started, 4
100039, History of the World, part I, 1
100042, 100 ways to avoid paying tax & duty, 3
100099, Informix Universal Server Guide, 10
```
The output is the contents of the **sestesttab** table.

For detailed information on how to configure variables or how to change the configuration of variables using the Web DataBlade Module Administration Tool, refer to the *IBM Informix Web DataBlade Module Administrator's Guide.*

# <span id="page-94-1"></span><span id="page-94-0"></span>**Error Handling with the MI\_DRIVER\_ERROR Variable**

You can handle Webdriver error conditions with error messages that are more descriptive than the standard browser error messages by selecting a page in the database to be the error-catching page. Set the following Webdriver variables with the Web DataBlade Module Administration Tool to modify the error messages seen by the browser as different types of errors are encountered.

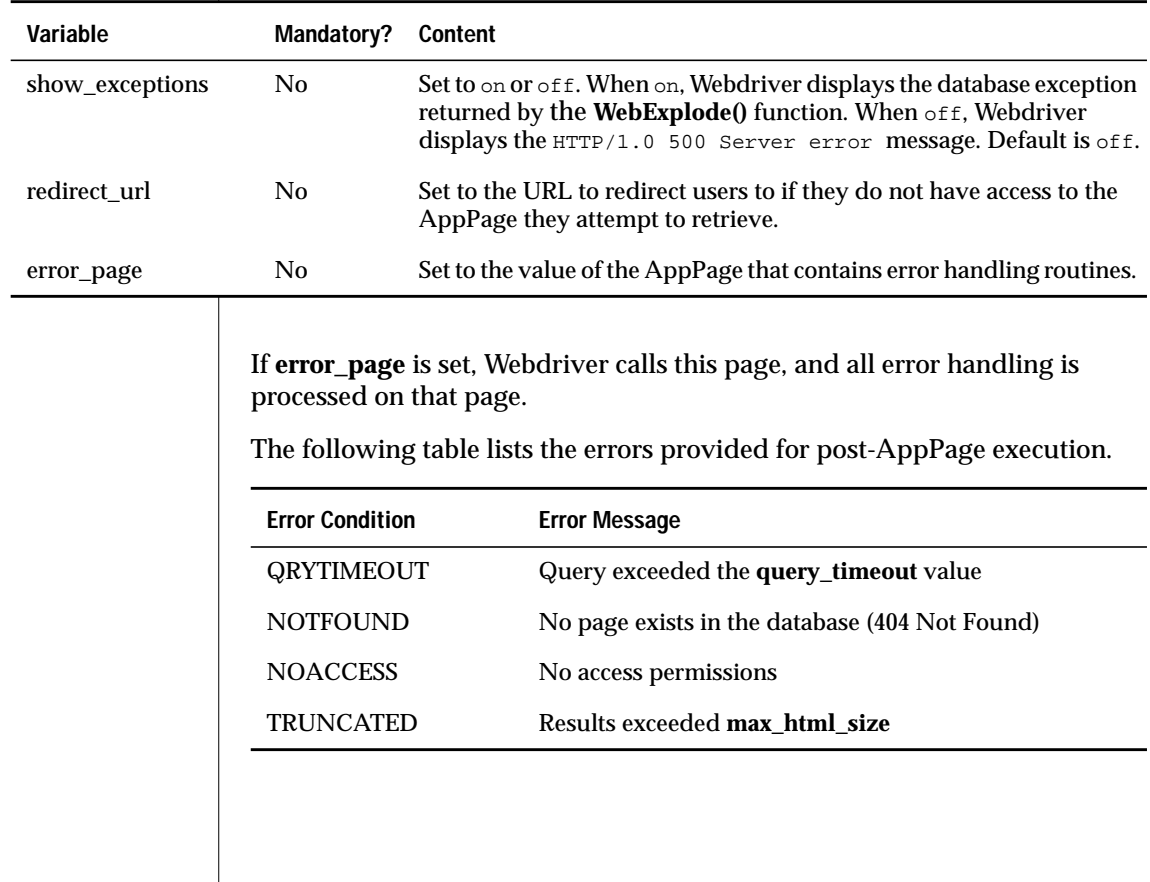

The following table lists the errors provided for pre-AppPage execution.

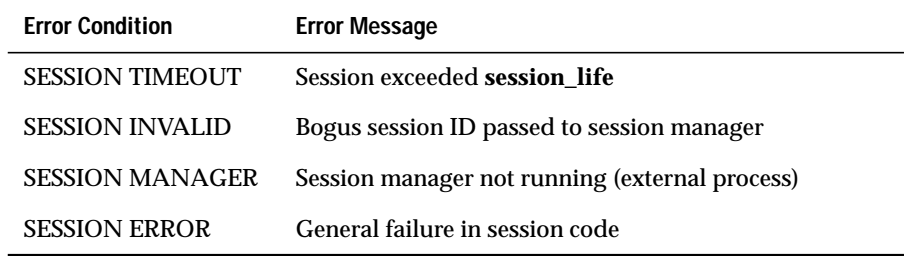

For error handling, the variables **show\_exceptions**, **redirect\_url**, and **error\_page** may be set or not set in various combinations. This affects what is received by the browser and what is executed by the **WebExplode()** function. The following sections discuss the post-AppPage errors when the variables **show\_exceptions**, **redirect\_url**, and **error\_page** are set or not set in various combinations.

If the Webdriver variable **error\_page** is set to an AppPage that might be called myerror\_page, the following error handling occurs:

- NOTFOUND goes to myerror\_page, and **MI\_DRIVER\_ERROR** is set to NOTFOUND.
- NOACCESS goes to myerror\_page, and **MI\_DRIVER\_ERROR** is set to NOACCESS.
- TRUNCATED goes to myerror\_page, and **MI\_DRIVER\_ERROR** is set to TRUNCATED.
- QRYTIMEOUT goes to myerror\_page, and **MI\_DRIVER\_ERROR** is set to QRYTIMEOUT.

If **show\_exceptions**, **redirect\_url**, and **error\_page** Webdriver variables have not been configured, the following error messages are returned to the browser:

- NOTFOUND returns 404 Asset not found.
- NOACCESS returns 403 Access not allowed.
- TRUNCATED returns 500 Server Error.
- QRYTIMEOUT returns 500 Server Error.

If the Webdriver variable **show\_exceptions** is set to on, and **redirect\_url** and **error\_page** are not, the following error messages are returned to the browser:

- NOTFOUND returns 404 Asset not found.
- NOACCESS returns 403 Access not allowed.
- TRUNCATED returns an HTML error message explaining that the output has exceeded the value specified by the **max\_html\_size** variable.
- QRYTIMEOUT returns an HTML error message explaining that the query had exceeded the time limit specified by the **query\_timeout** variable.

If the Webdriver variable **show\_exceptions** is set to on, **redirect\_url** is set to http://www.yoursite.com, and **error\_page** is not set, the following error messages are returned to the browser:

- NOTFOUND goes to http://www.yoursite.com.
- NOACCESS goes to http://www.yoursite.com.
- TRUNCATED returns an HTML error message explaining that the output has exceeded the value specified by the **max\_html\_size** variable.
- QRYTIMEOUT returns an HTML error message explaining that the query has exceeded the time limit specified by the **query\_timeout** variable.

If the Webdriver variable **redirect\_url** is set to http://www.yoursite.com, and **show\_exceptions** and **error\_page** are not set, the following actions take place:

- NOTFOUND goes to http://www.yoursite.com.
- NOACCESS goes to http://www.yoursite.com.
- TRUNCATED returns 500 Server Error.
- QRYTIMEOUT returns 500 Server Error.

#### **Chapter**

**6**

# <span id="page-98-0"></span>**[Using Tags in AppPages](#page-98-0)**

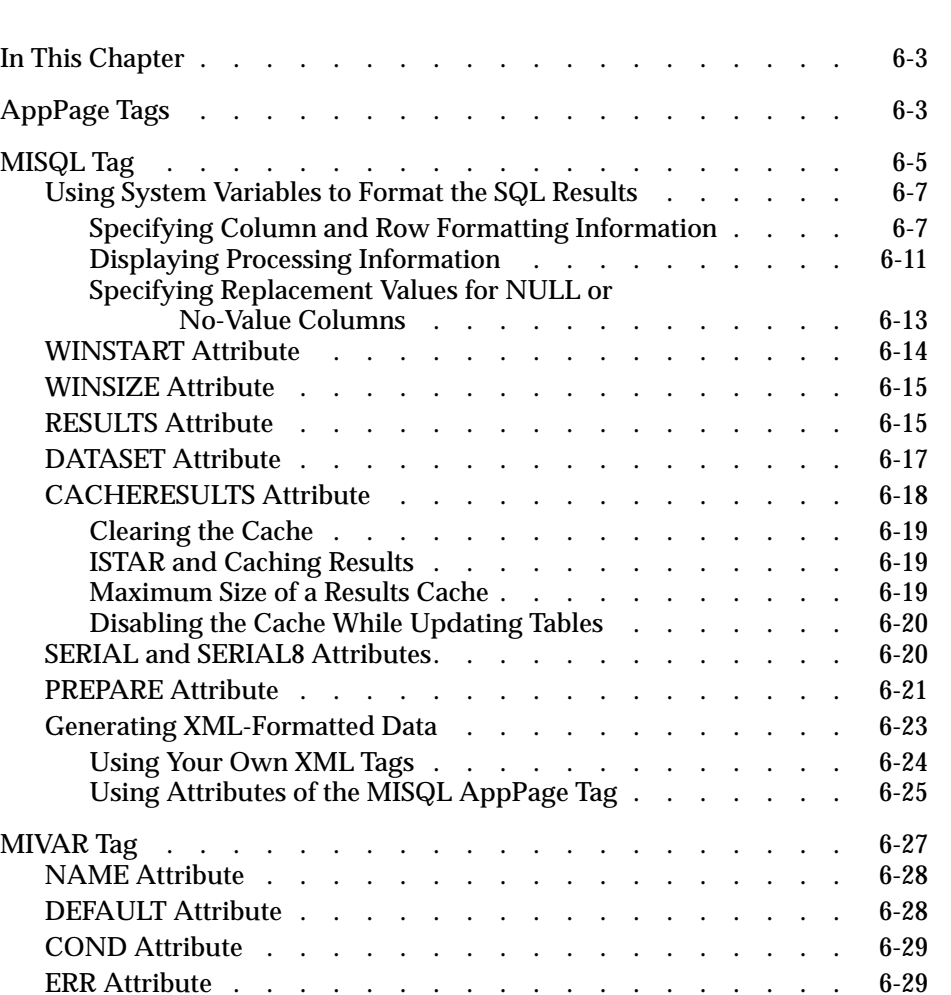

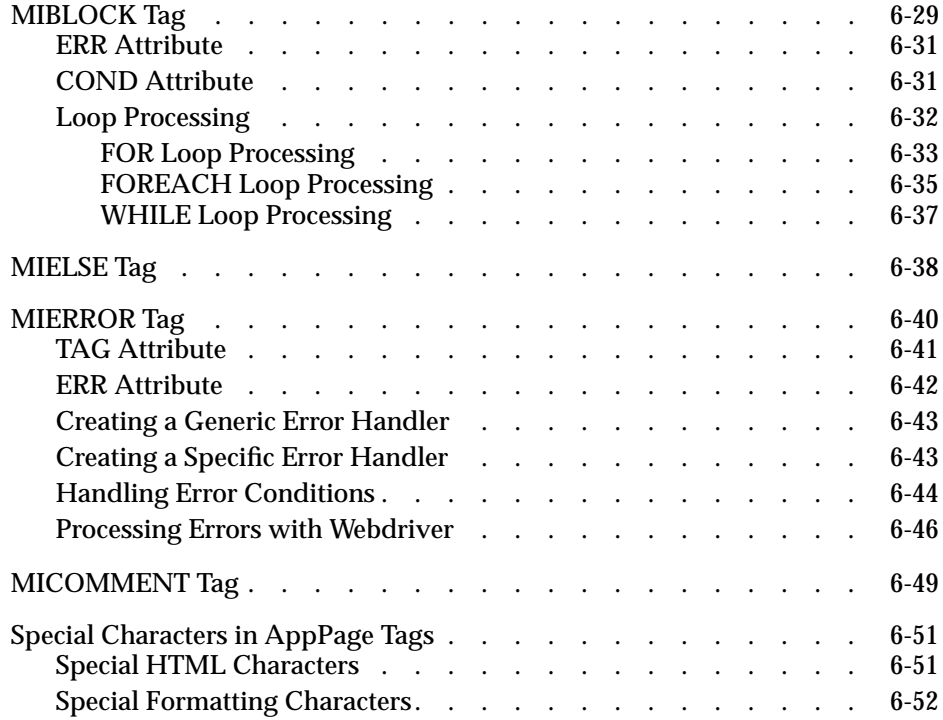

# <span id="page-100-0"></span>**In This Chapter**

This chapter discusses the AppPage tags and attributes that are included with the Web DataBlade module and used to create AppPages.

The following tags are covered in this chapter:

- ["MISQL Tag" on page 6-5](#page-102-1)
- ["MIVAR Tag" on page 6-27](#page-124-2)
- ["MIBLOCK Tag" on page 6-29](#page-126-3)
- ["MIELSE Tag" on page 6-38](#page-135-1)
- ["MIERROR Tag" on page 6-40](#page-137-1)
- ["MICOMMENT Tag" on page 6-49](#page-146-1)

# <span id="page-100-1"></span>**AppPage Tags**

AppPage tags identify the elements of an HTML page and specify the structure and formatting for that page. The Web DataBlade module includes a set of tags that are processed by the **WebExplode()** function. Use the tags and tag attributes described in this chapter to create AppPages stored in the database.

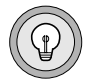

*Tip: The AppPage tags use the SGML processing instruction tag format,* <?tag\_info>*,* <?/tag\_info>*. An SGML processor ignores tags that it does not recognize, including AppPage tags.*

The following table lists the AppPage tags.

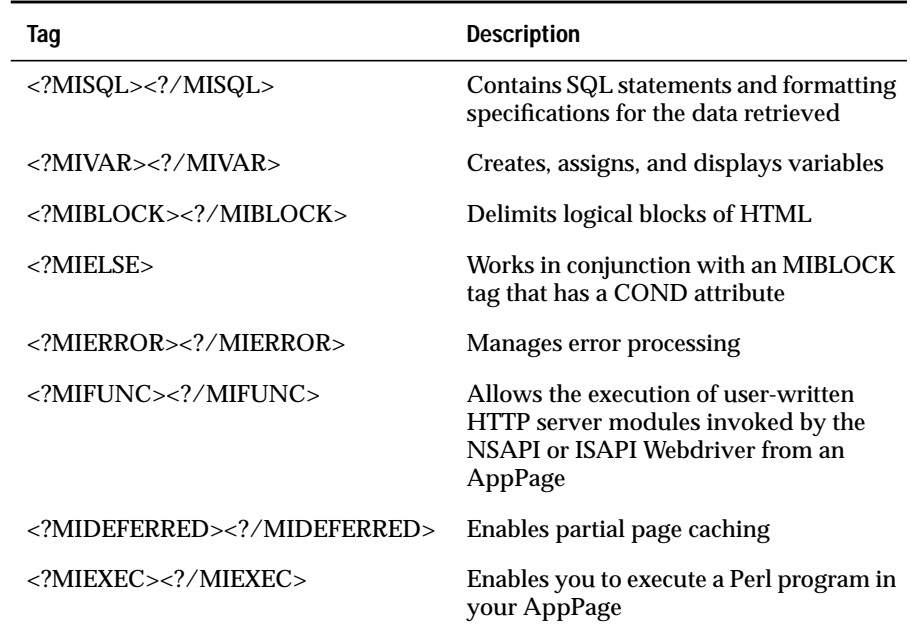

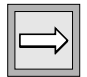

*Important: You can nest all AppPage tags within the MIBLOCK tag. You can also nest an MISQL tag within another MISQL tag.*

# <span id="page-102-1"></span><span id="page-102-0"></span>**MISQL Tag**

Use the MISQL tag to execute SQL statements and to format the results of those statements in AppPages. The expansion of SQL takes place in the database server before the resulting HTML is returned to the client.

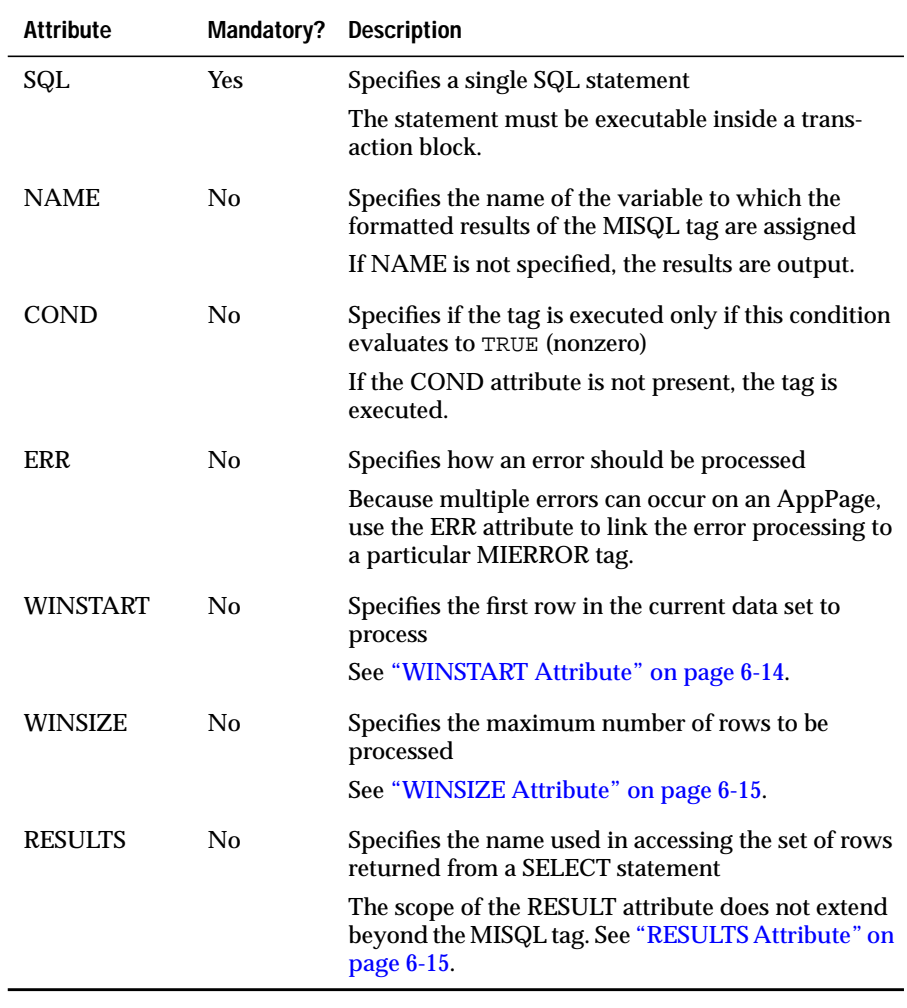

The MISQL tag has the following tag attributes.

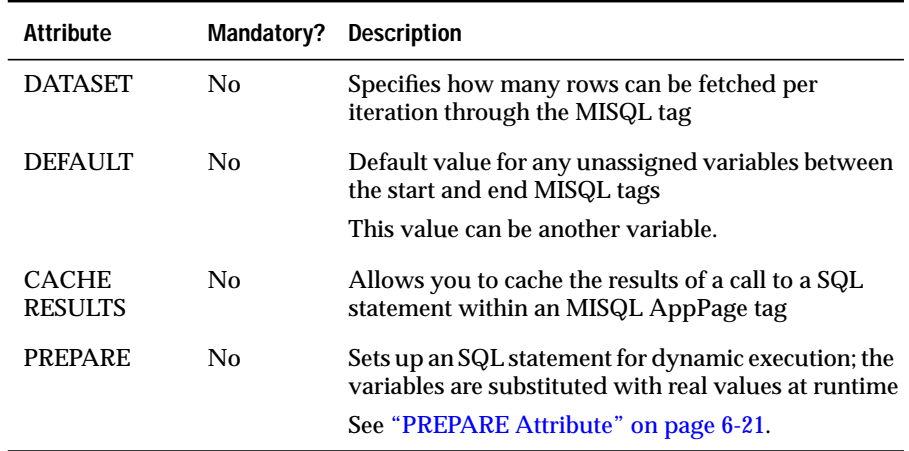

For more information on the ERR attribute, see ["MIERROR Tag" on](#page-137-1) [page 6-40](#page-137-1). For more information on the COND attribute, see ["MIBLOCK Tag"](#page-126-3) [on page 6-29.](#page-126-3)

Specify the SQL statement to retrieve or modify database data in the SQL attribute of the MISQL tag. Specify formatting information, which indicates how to display the results of the SQL statement, between the start and end MISQL tags. In the following example of an MISQL tag, \$1 refers to the first column returned by the SELECT statement (in this case, name), and \$2 refers to the second column (in this case, company):

<?MISQL SQL="select name, company from customers;">\$1 \$2<?/MISQL>

The following section describes how to format the results of the SQL statement executed in the MISQL tag.

#### <span id="page-104-1"></span><span id="page-104-0"></span>**Using System Variables to Format the SQL Results**

For each row the SQL statement returns, the output is formatted according to the specifications between the start and end MISQL tags. The following sections describe the system variables you can use to format SQL output:

- ["Specifying Column and Row Formatting Information,"](#page-104-3) following
- ["Displaying Processing Information" on page 6-11](#page-108-1)
- ["Specifying Replacement Values for NULL or No-Value Columns"](#page-110-1) [on page 6-13](#page-110-1)

#### <span id="page-104-3"></span><span id="page-104-2"></span>*Specifying Column and Row Formatting Information*

To specify a column variable, use the format  $\frac{f}{f}$ , where # is a column number from 1 up to the maximum number of columns in the row, column variables are \$1 for the first column, \$2 for the second column, and so on. To specify all the columns, use an asterisk  $($   $\sharp$   $\ast$   $)$ , as described later in this section.

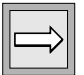

*Important: If you execute the XST and NXST variable-processing functions on column variables, the functions return* 0 *and* 1*, respectively. Although these values seem to indicate that the column variables do not exist, they do in fact exist. This behavior of the XST and NXST variable-processing functions is only true for column variables; when used on all other types of Web DataBlade module variables the functions behave as expected.*

The following /**select1.html** AppPage illustrates the use of column variables:

```
<HTML>
<HEAD><TITLE>Simple Select 1</TITLE></HEAD>
<BODY>
<?MISQL SQL="select first_name, last_name, title
   from staff;">
<B>$1 $2</B>, $3<BR><?/MISQL>
</BODY>
</HTML>
```
The **WebExplode()** function returns the following sample output to the client:

```
<HTML>
<HEAD><TITLE>Simple Select 1</TITLE></HEAD>
<BODY>
<B>John Somebody</B>, Senior Consultant<BR>
<B>Joe Average</B>, Consultant<BR>
<B>Mark Markup</B>, Software Development Engineer<BR>
</BODY>
</HTML>
```
The following illustration shows sample Web browser output.

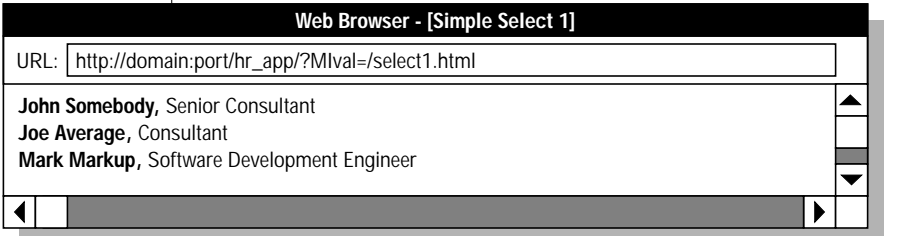

*Figure 6-1*  $Simple Select 1$ 

#### *Specifying a Row Index*

To specify a row index, use the format  $\lceil \frac{1}{2} \rceil$ , where # is a number from 1 to the maximum number of rows in the result set. If you do not specify a row index, [1] is assumed. The highest row index dictates the size of the *data window* that is displayed. The following /**select2.html** AppPage illustrates column and row formatting specifications and the corresponding output:

```
<HTML>
<HEAD><TITLE>Simple Select 2</TITLE></HEAD>
<BODY>
<TABLE BORDER>
<?MISQL SQL="select first_name, last_name from staff;">
<TR> <TD> $1 $2 </TD><TD> $1[2] $2[2] </TD> </TR>
<?/MISQL>
</TABLE>
</BODY>
</HTML>
```
The **WebExplode()** function returns the following sample output to the client:

```
\epsilonHTML\sim<HEAD><TITLE>Simple Select 2</TITLE></HEAD>
<BODY>
<TABLE BORDER>
<TR> <TD> John Somebody </TD><TD> Joe Average</TD> </TR>
<TR> <TD> Mark Markup </TD><TD> NOVALUE NOVALUE</TD> </TR>
</TABLE>
</BODY>
</HTML>
```
The following illustration shows sample Web browser output.

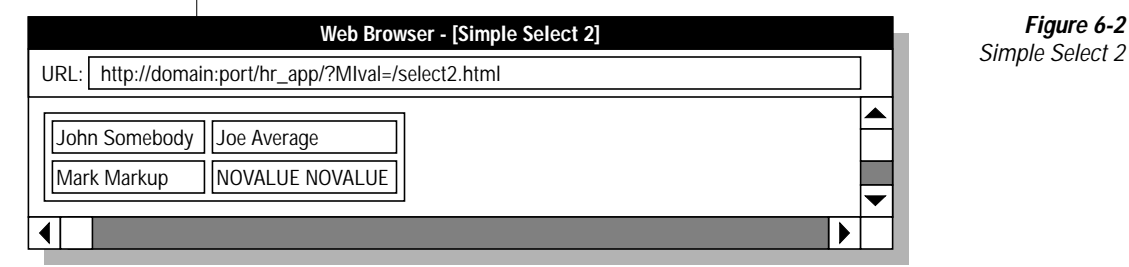

*Figure 6-2*

The **WebExplode()** function processes the preceding data set two rows at a time because [2] is the highest row index specified. If [3] was the highest row index specified, the data would be processed three rows at a time, and so on.

*Displaying Rows with No Value*

When you process multiple rows at a time, you might need to display rows with no value for the columns. See ["Specifying Replacement Values for](#page-110-1) [NULL or No-Value Columns" on page 6-13](#page-110-1) for more information.

*Display Repeated Items*

To display items that are repeated with every column, use  $$*$  within curly braces  $({\} \}$ ). This formatting technique is useful when you do not know the number of rows or columns to be retrieved for display. The **/select3.html** AppPage displays each column in a separate table cell:

```
<HTML>
<HEAD><TITLE>Simple Select 3</TITLE></HEAD>
<BODY>
<TABLE BORDER>
<?MISQL SQL="select * from staff;">
\langle \text{TP} \rangle \left\{ \langle \text{TD} \rangle \right. \left. \right. \left. \right\}^* \left. \left. \right. \left. \langle \text{TD} \rangle \right. \right\} \left. \left. \right. \left. \right. \left. \left. \right| \left. \text{TN} \right. \right)<?/MISQL>
</TABLE>
</BODY>
</HTML>
```
The **WebExplode()** function returns the following sample output to the client:

```
<HTML>
<HEAD><TITLE>Simple Select 3</TITLE></HEAD>
<BODY>
<TABLE BORDER>
<TR> <TD> John </TD><TD> Somebody </TD><TD> Senior Consultant </TD> </TR>
<TR> <TD> Joe </TD><TD> Average </TD><TD> Consultant </TD> </TR>
<TR> <TD> Mark </TD><TD> Markup </TD><TD> Software Development Engineer
</TD> </TR>
</TABLE>
</BODY>
</HTML>
```
The following illustration shows sample Web browser output.

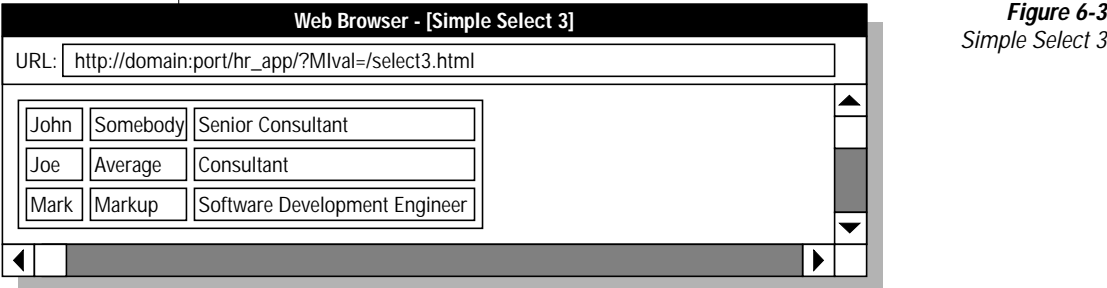

*Figure 6-3*
### *Displaying Processing Information*

The following table lists additional system variables set by the database server when The **WebExplode()** function executes an SQL statement within the MISQL tag. You can use these processing variables to display more information about the results of the SQL statement.

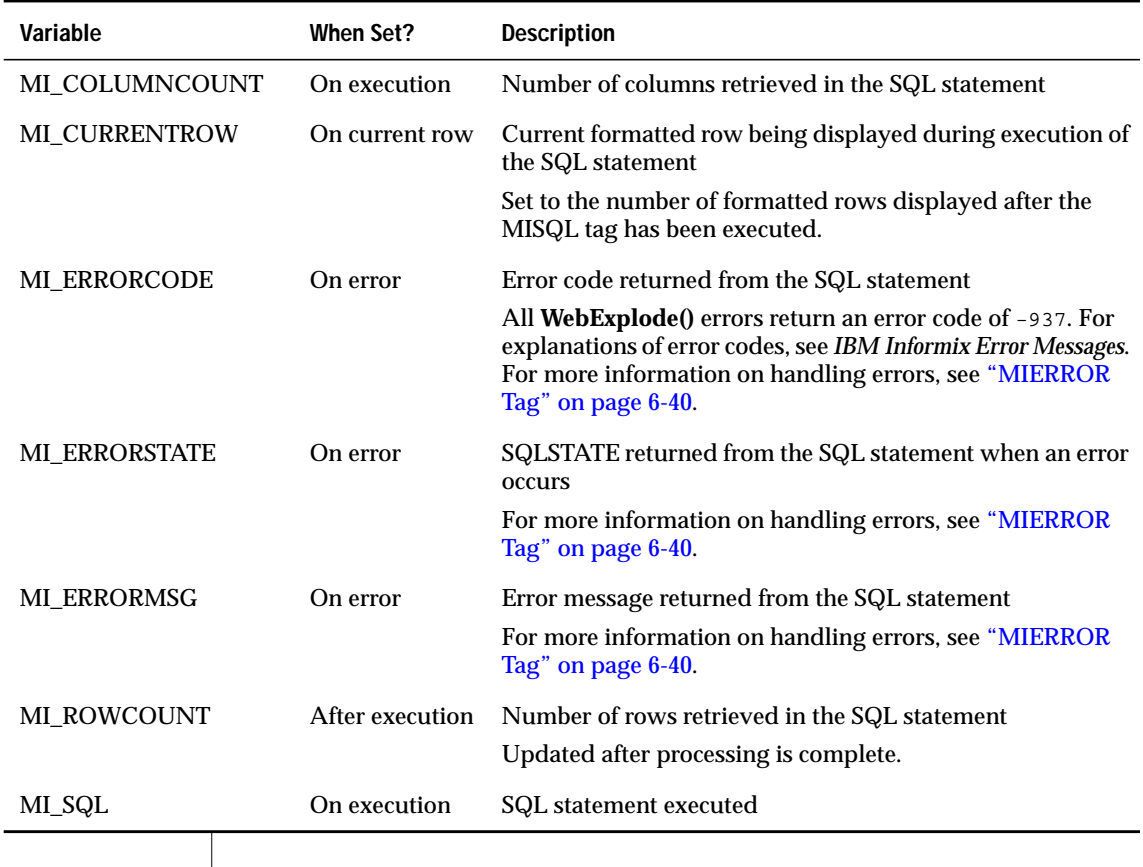

The following **/select4.html** AppPage displays the number of rows returned by the last query executed:

```
<HTML>
<HEAD><TITLE>Simple Select 4</TITLE></HEAD>
<BODY>
<TABLE BORDER>
<?MISQL SQL="select * from staff;">
\label{eq:trm} \mbox{ <T R> } \left\{ \mbox{ <T D> } \hat{S}^{\star} \mbox{ <(T D> } \right\} \mbox{ <(T R>)}<?/MISQL>
</TABLE>
<HR>
<B>This query retrieved:</B>
<?MIVAR> $MI_ROWCOUNT <?/MIVAR> <B> rows </B>
</BODY>
</HTML>
```
The following illustration shows sample Web browser output.

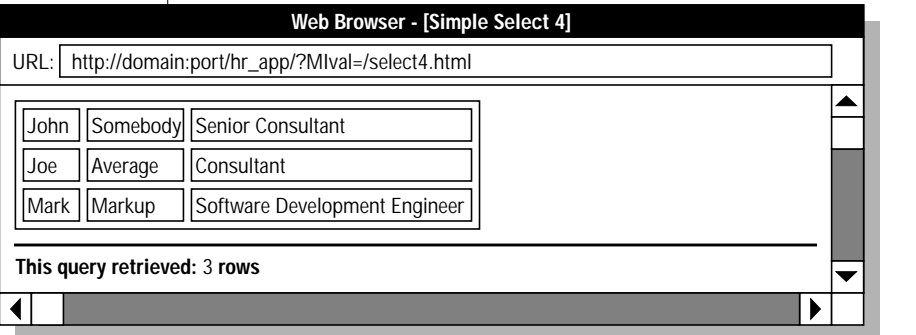

*Figure 6-4* **Simple Select 4** 

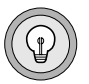

*Tip: System variables maintain their values and can be redisplayed until the next MISQL tag is executed.*

#### *Specifying Replacement Values for NULL or No-Value Columns*

When you format your SQL output, NULL is displayed by default if a column has a null value. NOVALUE is displayed by default if you specify a column variable greater than the number of columns in the row or if there is no value for a column when the output is formatted to display multiple rows on the same line.

- Use the **MI\_NULL** variable to specify the text to be displayed when a null value is retrieved.
- Use the **MI\_NOVALUE** variable to specify the text to be displayed when no value is retrieved.

In the following **/select5.html** AppPage, the **MI\_NULL** and **MI\_NOVALUE** variables are assigned to a blank space:

```
<HTML>
<HEAD><TITLE>Simple Select 5</TITLE></HEAD>
<BODY>
<TABLE BORDER>
<?MIVAR NAME=$MI_NOVALUE> <?/MIVAR>
<?MIVAR NAME=$MI_NULL> <?/MIVAR>
<?MISQL SQL="select first_name, last_name from celebrities;">
\langleTR> \langleTD> $1 \$2 \langle/TD>\langleTD> $1[2] \$2[2] \langle/TD> \langle/TR> \langle?/MISQL>
</TABLE>
</BODY>
</HTML>
```
The **WebExplode()** function returns the following sample output to the client:

```
<HTML>
<HEAD><TITLE>Simple Select 5</TITLE></HEAD>
<BODY>
<TABLE BORDER>
<TR> <TD> Jerry Lewis </TD><TD> Frank Sinatra </TD> </TR>
<TR> <TD> Dean Martin </TD><TD> Cher </TD> </TR>
<TR> <TD> Madonna </TD><TD> </TD> </TR>
</TABLE>
</BODY>
</HTML>
```
The following illustration shows sample Web browser output.

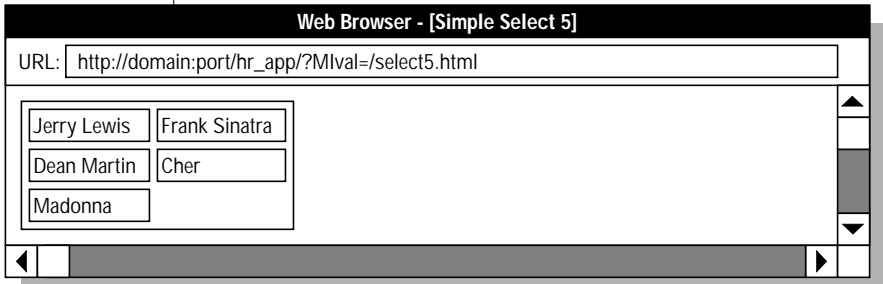

*Figure 6-5* **Simple Select 5** 

A blank space replaces the null values of **last\_name** for Cher and Madonna. Because the query retrieves an odd number of rows, a blank space also replaces the columns that have no value in the last table cell.

## **WINSTART Attribute**

The WINSTART attribute of the MISQL tag indicates the first row in the current result set to process. WINSTART can be assigned a value or can be designated a value by a variable. The value of WINSTART increments to begin with the next consecutive row number following the last row number that was retrieved. If you have set the WINSIZE attribute to 20, the WINSTART value is 0 for the first iteration through the relevant portion of the AppPage. The second iteration through the AppPage sets the WINSTART value to 20. The third iteration through the AppPage sets the WINSTART value to 40. This continues until the **WebExplode()** function retrieves all rows. For an example of how to use WINSTART and WINSIZE to create a "walking window," see ["Example of a Walking Window" on page 8-15](#page-184-0).

### **WINSIZE Attribute**

The WINSIZE attribute limits the maximum number of rows that are displayed in the output of the MISQL tag. Use WINSIZE to limit the size of the result set being returned across the network if the queries you are executing might return a very large number of rows. Setting this attribute limits the system resources required to execute the query and return the results to the client. The following example limits the result set to 20 formatted rows:

```
<?MISQL WINSIZE=20 SQL="select * from staff;"> { $* } <BR>
<?/MISQL>
```
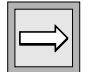

*Important: If WINSIZE prevents all of the rows in the result set from being retrieved, MI\_ROWCOUNT is not updated.*

For an example of how to use the WINSTART and WINSIZE attributes in an AppPage, refer to ["Example of a Walking Window" on page 8-15.](#page-184-0)

# **RESULTS Attribute**

MISQL statements can be nested within one another when the RESULTS attribute is included in an MISQL statement. The RESULTS attribute defines a location where the SQL result set for a variable is bound. This location is also known as a *namespace*. To access the results value, use the column number with the RESULTS attribute, separated by a dot (.).

If you set RESULTS to myoutput, then the following example shows how to access the second column of the resulting set of rows:

\$myoutput.2

If a namespace is declared, the data is accessible only through that namespace. If you have declared a namespace with the RESULTS attribute, you should not write into that namespace. The following table lists the variables that should not be used with the RESULTS attribute within an MISQL statement.

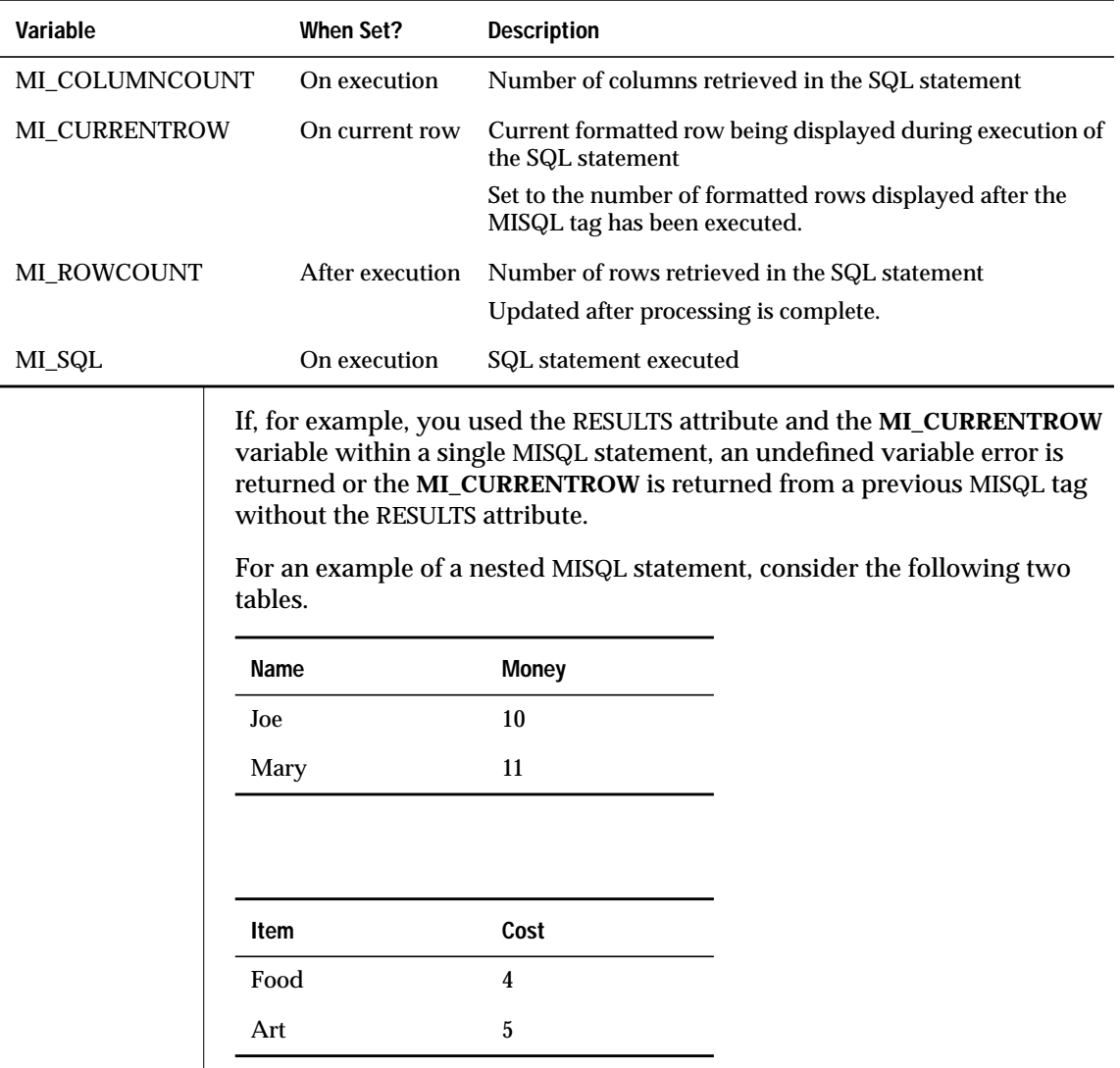

The nested MISQL statement might look like this:

```
<?MISQL SQL="select item, cost from TABLE2;" RESULTS=tab2>
             <?MISQL SQL="select name, money from TABLE1;"RESULTS=tab1>
                  $tab2.1 $tab2.2 $tab1.1 $tab1.2
             <?/MISQL>
         **** next iteration ****
   <?/MISQL>
```
The results of this MISQL statement are as follows:

```
Food 4 Joe 10
Food 4 Mary 11
**** next iteration ****
Art 5 Joe 10
Art 5 Mary 11
**** next iteration ****
```
# **DATASET Attribute**

The DATASET attribute indicates how many rows can be retrieved per iteration through the body of an MISQL tag. The following example shows the DATASET attribute, indicating that two rows are fetched:

```
<HTML>
<HEAD><TITLE>Simple Select 2</TITLE></HEAD>
<BODY>
<TABLE BORDER>
<?MISQL SQL="select first_name, last_name from staff;" DATASET=2>
<TR> <TD> $1 $2 </TD><TD> $1[2] $2[2] </TD> </TR>
<?/MISQL>
</TABLE>
</BODY>
</HTML>
```
# **CACHERESULTS Attribute**

You use the CACHERESULTS attribute to cache the results of a call to an SQL statement within an MISQL AppPage tag. For example, assume that your Web DataBlade module application executes a query against a small static database table many times. The results from this query never change, thus caching by using the CACHERESULTS attribute would improve the performance of your application.

The following example shows how to use the CACHERESULTS attribute:

```
<?MISQL SQL="SELECT catptionText FROM mc_Caption
            WHERE captionID = 42 AND locale = 'fr fr'"
       CACHERESULTS>
$1<?/MISQL>
```
Whenever the **WebExplode()** function encounters an MISQL AppPage tag with a CACHERESULTS attribute, the function searches the results cache for an entry with the same SQL statement, and if it is a prepared statement, it also searches for the same statement input parameters. If the **WebExplode()** function finds a matching entry, then the function returns the contents of the cache to the AppPage. Otherwise, the function executes the SQL statement as usual and saves the results in the cache.

The **WebExplode()** function replaces all variables and parameters in an SQL statement before it searches the results cache for a match. For example, the following MISQL call contains both a parameter and a variable:

```
<?MISQL SQL="SELECT catptionText FROM mc_Caption
            WHERE captionID = @ID@ AND locale = '$LOCALE'"
       CACHERESULTS>
$1
<?/MISQL>
```
The **WebExplode()** function replaces both the parameter *@ID@* and the variable *\$LOCALE* before searching or creating a cache. The DataBlade module maintains a separate cache for each combination of *@ID@* and *\$LOCALE*.

The CACHERESULTS attribute is designed to work with queries that return a small number of small rows. As the result sets get larger, the caching mechanism works more slowly and uses more memory. Therefore, it is recommended that you not use this attribute with queries that return large amounts of data.

#### *Clearing the Cache*

The **WebExplode()** function does not automatically update the results cache when the underlying table is updated. You must explicitly clear the cache if you change the underlying table in any way.

To clear the results cache, execute the **WebClearResultsCache()** routine, as shown in the following example:

```
execute function WebClearResultsCache('mc_caption');
```
In this case, the routine deletes all entries in the cache whose SQL string contain the string *mc\_caption*.

You can execute the **WebClearResultsCache()** routine with no arguments, in which case, all entries in the cache are deleted.

It is recommended that you not use the CACHERESULTS attribute on tables that are frequently updated. This is because you must clear the results cache each time the table is updated, which could result in poorer overall performance than if you did not use results caching at all.

### *ISTAR and Caching Results*

A results cache is attached to the database that executes the MISQL AppPage tag that has a CACHERESULTS attribute. In an ISTAR query, the data in the cache might come from many different databases. This means that if the underlying table in one database changes, the cache must be cleared in all other databases that reference the changed table, or the returned data might be out of date. Due to the probability of error in such maintenance, it is recommended that you do not use the CACHERESULTS attribute with ISTAR queries.

### *Maximum Size of a Results Cache*

Each results cache has a maximum size. If the total size of all entries in a cache has reached the maximum, then the least recently used entry is thrown out until there is room for a new entry. The default maximum size of a cache is 32 KB.

To change the maximum size, insert a new row in the **wbInfo** table, setting the **name** column to WebResultsCacheSize and the **value** column to the desired maximum size.

If the database does not have a **wbInfo** table or the **wbInfo** table does not have a WebResultsCacheSize row, then the **WebExplode()** function uses the default 32 KB maximum size.

#### *Disabling the Cache While Updating Tables*

It is not possible to implement all the standard isolation levels with the results cache. For this reason it is recommended that you disable the results cache feature while a table is being updated. Do this by changing the maximum cache size to 0 in the **wbInfo** table, then setting it back after the update is finished.

## **SERIAL and SERIAL8 Attributes**

You use the SERIAL and SERIAL8 attributes to return the value that the database server automatically inserts into a SERIAL or SERIAL8 column after you execute an appropriate INSERT statement with the MISQL AppPage tag.

Within the MISQL AppPage tag, set the SERIAL or SERIAL8 attribute to the name of a variable that you can subsequently query to find out what serial number was inserted into the column.

For example, assume you have previously created a table with the following SQL statement:

```
CREATE TABLE serialtest (
    id SERIAL,
    id8 SERIAL8,
    name VARCHAR(20)
);
```
The following sample HTML shows how to use the MISQL AppPage tag to insert a row into the **serialtest** table and then use the MIVAR AppPage tag to return the values that the database server automatically inserted into the two serial columns:

```
<?MISQL SERIAL8=serial8var SERIAL=serialvar
     SQL="insert into serialtest (name) values ('whatever');">
<?/MISQL>
<?MIVAR> Value of serial column was $serialvar<?/MIVAR><p>
<?MIVAR> Value of the serial8 column was $serial8var <?/MIVAR>
```
### **PREPARE Attribute**

You use the PREPARE attribute to set up an SQL statement for dynamic execution. You embed variables in your query, designated by question marks, which are substituted by real values at runtime.

There are many reasons why you might want to prepare an SQL statement first and substitute actual values when you run the statement. This section illustrates how to use the PREPARE attribute by describing two situations; the first example reduces errors, and the second enhances security.

Your web site may use HTML <FORM> tags to receive user input. Typically, the page takes the <INPUT> of the form, assembles an SQL statement string, and executes it to select or update data. If a text entry in a form contains any single quotes, the resulting SQL query can result in a syntax error. For example:

Original form:

```
<INPUT TYPE="text" NAME="name">
```
Receiving (target) page:

```
<?MISQL SQL="
  INSERT into person (name)
 VALUES ('$name')
  ;">Person inserted.
<?/MISQL>
```
The user types the following text into the **name** field: O'Brien

This results in an incorrect SQL VALUES clause, that raises error: -16306: "Found a quote for which there is no matching quote."

```
VALUES ('O'Brien')
```
Consider another situation; a hacker who knows that <INPUT> fields become part of a SQL string could enter data into any field (text or otherwise) to change the syntax and function of an SQL statement. For example:

Original form:

```
<INPUT TYPE="text" NAME="custid">
```
Receiving (target) page:

```
<?MISQL SQL="
 SELECT date, amount, payee
  FROM transactions
  WHERE custid = $custid
  ORDER BY 1
  ;">$1 $2 $3
><?/MISQL>
```
The hacker enters into **custid** field: 12345 OR 1=1

The resulting SQL WHERE clause is WHERE custid =  $12345$  OR 1=1, which allows the hacker to see all customer transactions.

To prevent these problems, you can use either of the following methods:

■ Validate non-text fields and escape quotation marks for all variables coming from text form fields in your SQL statement:

```
<?MISQL SQL="INSERT INTO FOO VALUES (
   '$(REPLACE,$name','', ...)'
  '$(REPLACE,$address','', ...)'
;">
```
■ Use the PREPARE attribute to put the users input into placeholders for literals in the query. For example:

```
<?MIVAR>
   $(SETVAR,val[1],$name)
   $(SETVAR,val[2],$address)
   ...
<?/MIVAR>
<?MISQL SQL="INSERT INTO FOO
   VALUES (?, ?, ...);" PREPARE="$val">
```
### **Generating XML-Formatted Data**

You can use the MISQL AppPage tag to generate XML-formatted data based on rows in a table. You can do this in two ways:

- Use the MISQL AppPage tag to retrieve only data from the table and specify your own XML tags.
- Use XML-specific attributes of the MISQL AppPage tag to generate default XML tags as well as retrieve data from the table.

Both methods are discussed in the following sections.

AppPages that create XML-formatted data must use the extension **xml** in their names; you must have an **xml** extension in the **wbExtensions** table in your database. You can check whether this exists by invoking AppPage Builder (APB) and clicking Admin Menu and Edit Extension. Look for the **xml** extension in the list box.

If there is no **xml** extension in the list, then you must add one to the **wbExtensions** table.

#### **To add an xml extension to the wbExtensions table**

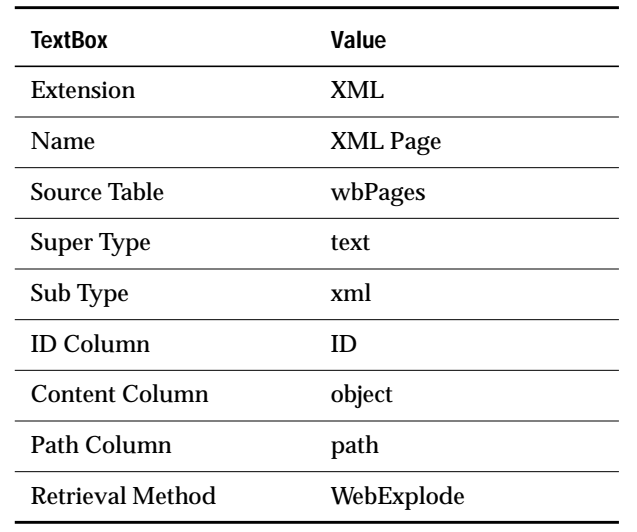

**1.** In APB, click Add Extension from the admin menu AppPage and type the values for the text boxes shown in the following table.

**2.** Click Save.

APB adds the **xml** extension to the **wbExtensions** table and you are ready to create an AppPage that generates XML-formatted data.

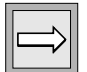

*Important: Currently, the only browser that can use XML data is Microsoft Internet Explorer, Version 5.*

The examples in the following sections use this table and data:

```
CREATE TABLE people
\left(id INTEGER,
    name VARCHAR(30)
);
INSERT INTO people VALUES (1, 'Mary Smith');
INSERT INTO people VALUES (2, 'John Grant');
```
### *Using Your Own XML Tags*

The following AppPage shows how you can generate XML-formatted data from the data in the **people** table:

```
<?xml version="1.0" ?>
<TABLE_DATA>
<?MISQL SQL="select id, name from people;">
       <ROW_DATA ID="$MI_CURRENTROW">
       <ID_DATA>$1</ID_DATA>
       <NAME_DATA>$2</NAME_DATA>
        </ROW_DATA>
<?/MISQL>
</TABLE_DATA>
```
When you invoke this AppPage, the **WebExplode()** function generates the following XML:

```
<?xml version="1.0" ?>
     <TABLE_DATA>
           <ROW_DATA ID="1">
           <ID_DATA>1</ID_DATA>
           <NAME_DATA>Mary Smith</NAME_DATA>
           </ROW_DATA>
           <ROW_DATA ID="2">
           <ID_DATA>2</ID_DATA>
          <NAME_DATA>John Grant</NAME_DATA>
          </ROW_DATA>
```
</TABLE\_DATA>

In this example, you specify all the XML tags, such as <ROW\_DATA> and <TABLE\_DATA>, in the standard way of using the MISQL AppPage tag.

#### *Using Attributes of the MISQL AppPage Tag*

Starting with Version 4.00.UC2 of the Web DataBlade module, you can use XML-specific attributes of the MISQL AppPage tag to automatically generate an XML stream with default XML tags. The following table describes these XML-specific attributes.

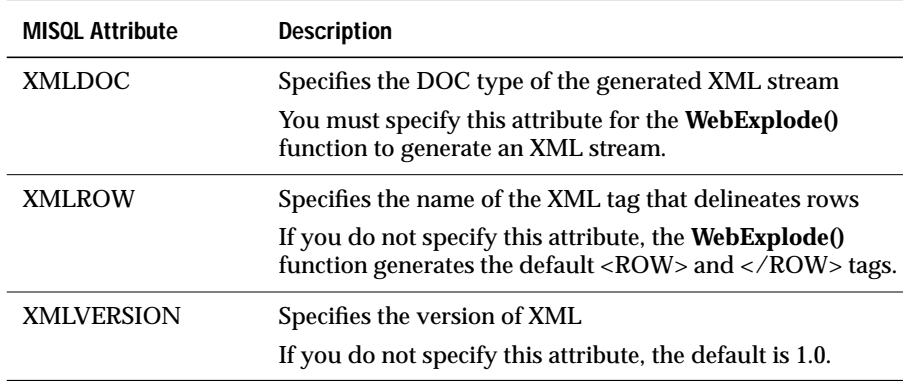

The following AppPage snippet shows how to use these attributes to generate an XML stream similar to that in the previous section:

```
<?MISQL SQL="select id, name from people;"
       XMLDOC=TABLE_DATA XMLROW=ROW_DATA><?/MISQL>
```
When you invoke this AppPage, the **WebExplode()** function generates the following XML:

```
<?xml version="1.0" ?>
<TABLE_DATA>
    <ROW_DATA ID="1">
     <id>1</id>
     <name>Mary Smith</name>
     </ROW_DATA>
     <ROW_DATA ID="2">
     <id>2</id>
     <name>John Grant</name>
     </ROW_DATA>
</TABLE_DATA>
```
Note that in the preceding XML, the XML tags that delineate the columns have the same name as the columns themselves. If you want to change the name of the tags that delineate the columns, use the AS keyword in your SELECT statement, as in:

```
<?MISQL SQL="select id as ID_DATA, name AS NAME_DATA from people;"
     XMLDOC=TABLE_DATA XMLROW=ROW_DATA><?/MISQL>
```
When you invoke this AppPage, the **WebExplode()** function generates the following XML:

```
<?xml version="1.0" ?>
<TABLE_DATA>
     <ROW_DATA>
     <id_data>1</id_data>
     <name_data>Mary Smith</name_data>
     </ROW_DATA>
     <ROW_DATA>
     <id_data>2</id_data>
     <name_data>John Grant</name_data>
     </ROW_DATA>
</TABLE_DATA>
```
# **MIVAR Tag**

The MIVAR tag enables you to assign and display variables. Use variables with AppPage tags to dynamically generate and format the results of SQL statements and to process errors.

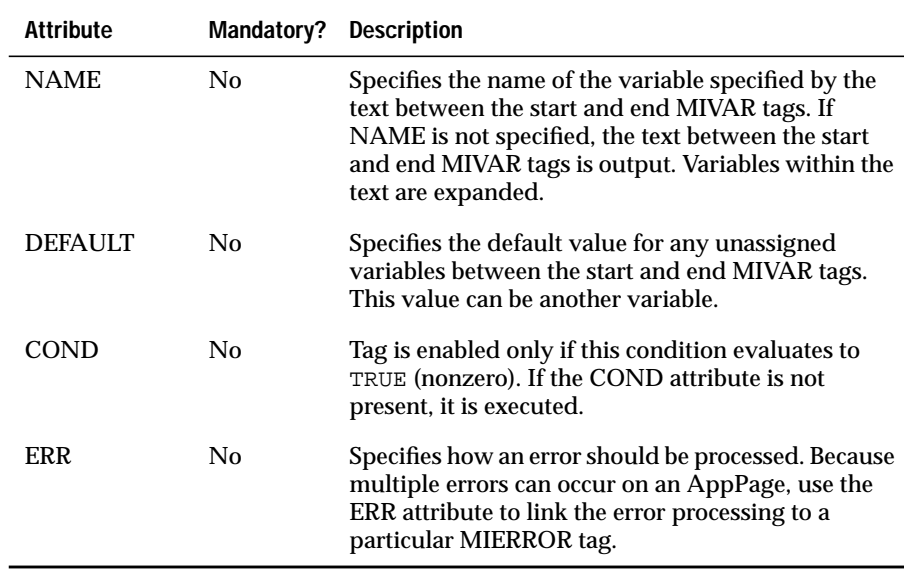

The following table lists the MIVAR tag attributes.

For more information on the ERR attribute, see ["ERR Attribute" on page 6-29.](#page-126-0) For more information on the COND attribute see, ["COND Attribute" on](#page-128-0) [page 6-31](#page-128-0).

### **NAME Attribute**

Use the NAME attribute to assign the value of the text between the start and end MIVAR tags to that variable name. The following **/var1.html** AppPage demonstrates how to assign variables:

```
<HTML>
<HEAD><TITLE>Variable Assignment 1</TITLE></HEAD>
<BODY>
<?MIVAR NAME=$TITLE>Entrepreneur<?/MIVAR>
<?MIVAR NAME=$SALUTATION> Dear $TITLE: <?/MIVAR>
<?MIVAR>$SALUTATION <BR> You are a sweepstakes winner!<?/MIVAR>
</BODY>
</HTML>
```
When you do not specify the NAME attribute, the text between the tags is output. Variables between the tags are expanded. As a result of the preceding AppPage, the **WebExplode()** function returns the following output to the client:

```
<HTML>
<HEAD><TITLE>Variable Assignment 1</TITLE></HEAD>
<BODY>
Dear Entrepreneur: <BR> You are a sweepstakes winner!
</BODY>
</HTML>
```
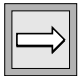

*Important:* Within the NAME attribute assignment ( $NAME = $varname$ ), the  $$$  in *front of the variable name is optional. In all other occurrences, you must precede the variable name with a* \$*.*

# **DEFAULT Attribute**

Use the DEFAULT attribute to specify a default value for any unassigned variables between the start and end MIVAR tags. In the following **/var2.html** AppPage, the DEFAULT attribute is used to replace any unassigned variables between the start and end MIVAR tags with the value specified in the DEFAULT attribute:

```
<HTML>
<HEAD><TITLE>Variable Assignment 2</TITLE></HEAD>
<BODY>
<?MIVAR NAME=$TITLE DEFAULT="Sir or Madam"> $INPUT_TITLE <?/MIVAR>
<?MIVAR> Dear $TITLE: <BR> You are a sweepstakes winner! <?/MIVAR>
</BODY>
</HTML>
```
If the INPUT\_TITLE variable is unassigned, the preceding AppPage returns the following output to the client:

```
\epsilonHTML\sim<HEAD><TITLE>Variable Assignment 2</TITLE></HEAD>
<BODY>
Dear Sir or Madam: <BR> You are a sweepstakes winner!
</BODY>
</HTML>
```
If the INPUT\_TITLE variable is assigned elsewhere—for example, in the calling URL or in an HTML form—that value overrides the default value.

# **COND Attribute**

The COND attribute specifies a condition that is evaluated before the tag is processed. If the condition is true, the tag is processed. Conditions are variables or variable expressions that are false if 0 and true if nonzero.

## <span id="page-126-0"></span>**ERR Attribute**

The ERR attribute links an MISQL, MIVAR, MIBLOCK, or dynamic tag with an MIERROR tag to be invoked if an error occurs in the processing of that tag. Specify an ERR attribute in an MISQL, MIVAR, or MIBLOCK tag to invoke an MIERROR tag with a matching ERR attribute when an error occurs.

# <span id="page-126-1"></span>**MIBLOCK Tag**

The MIBLOCK tag enables you to delimit logical blocks of HTML to be executed in a variety of conditions. Extensions to the MIBLOCK tag, for example, determine how many times a statement between <?MIBLOCK> and <?/MIBLOCK> can be iterated. The MIBLOCK tag can also be used for loop processing. Later sections within this MIBLOCK explanation describe how to use loop processing with the MIBLOCK tag.

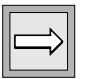

*Important: You can nest MIBLOCK tags within MIBLOCK tags and MISQL tags within MISQL tags. Variables are interpreted only within MISQL, MIVAR, MIELSE, and MIERROR tags and within the COND attribute of the MIELSE or MIBLOCK tag.* The following table lists the MIBLOCK tag attributes.

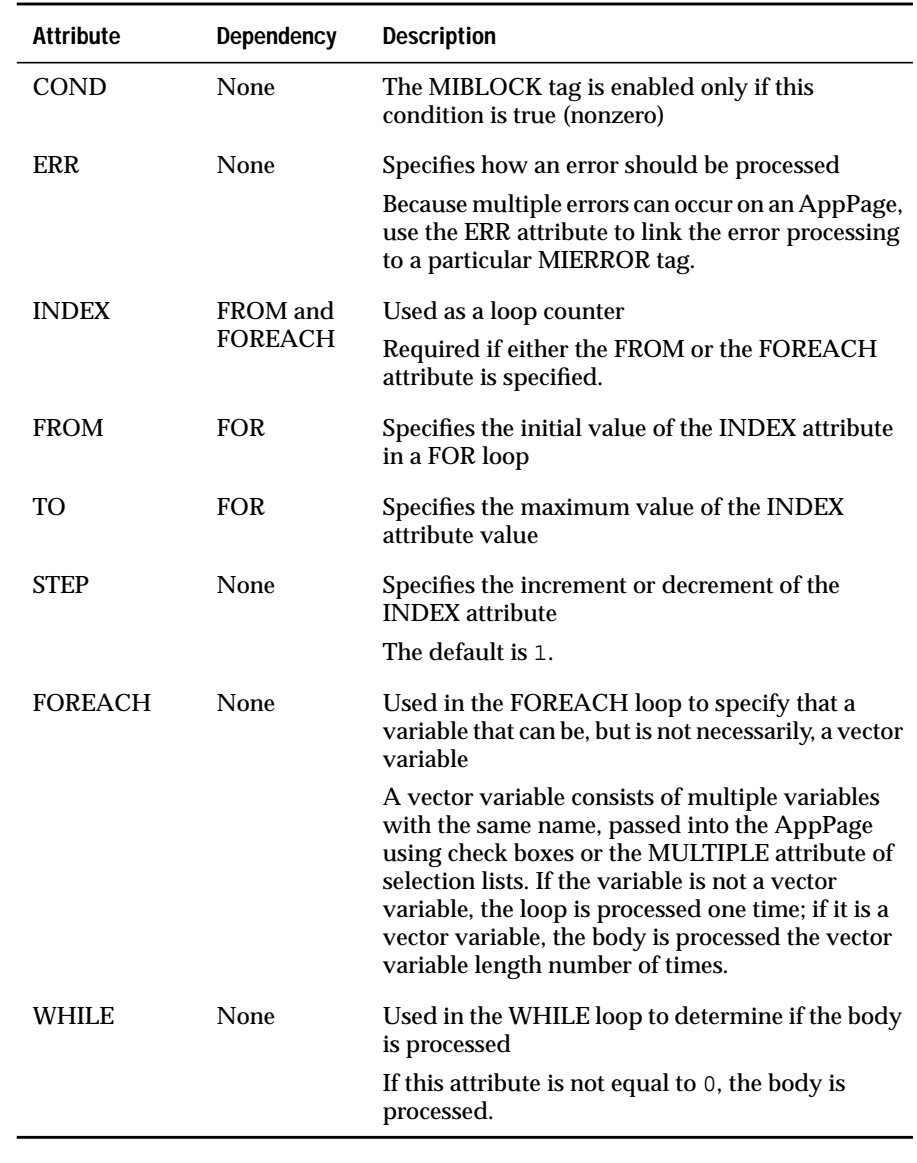

## **ERR Attribute**

A vector variable consists of multiple variables with the same name, passed into the AppPage using check boxes or the MULTIPLE attribute of selection lists. The ERR attribute of the MIBLOCK tag is invoked only if an error occurs when the **WebExplode()** function evaluates the condition specified by the COND attribute. For more information on the ERR attribute, see ["MIERROR](#page-137-0) [Tag" on page 6-40](#page-137-0).

## <span id="page-128-0"></span>**COND Attribute**

The COND attribute specifies a condition that is evaluated before the tag is processed. If the condition is true, the tag is processed. Conditions are variables or variable expressions that are false if 0 and true if nonzero.

The following **/cond\_display.html** AppPage uses the COND attribute within an MIBLOCK tag to conditionally display text according to the value of a variable:

```
<HTML>
<HEAD><TITLE>Conditional Display</TITLE></HEAD>
<BODY>
<?MIVAR COND=$(NXST,$VAR1) NAME=$VAR1>0<?/MIVAR>
This is always displayed.<BR>
<?MIBLOCK COND=$VAR1>
   This is conditionally displayed if VAR1 is nonzero.<BR>
   <B>The value of VAR1 is: <?MIVAR>$VAR1<?/MIVAR></B><BR>
<?/MIBLOCK>
This is always displayed.
</BODY>
</HTML>
```
If the condition in the MIBLOCK tag evaluates to true—that is, if the **VAR1** variable has been assigned a value other than 0 in the URL that calls it or in an HTML form—the value of the variable is displayed. The AppPage might be called with the following URL:

```
http://myhost/hr-map/?MIval=/cond_display.html&VAR1=1,
```
The preceding AppPage returns the following output to the client:

```
<HTML>
<HEAD><TITLE>Conditional Display</TITLE></HEAD>
<BODY>
This is always displayed.<BR>
   This is conditionally displayed if VAR1 is nonzero.<BR>
   <B>The value of VAR1 is: 1</B><BR>
This is always displayed.
</BODY>
</HTML>
```
If the **VAR1** variable is undefined, the preceding AppPage returns the following output to the client:

```
<HTML>
<HEAD><TITLE>Conditional Display</TITLE></HEAD>
<BODY>
This is always displayed.<BR>
This is always displayed.
</BODY>
</HTML>
```
NXST and other variable-processing functions you can use to create variable expressions are described in [Chapter 8, "Using Variable-Processing](#page-170-0) [Functions in AppPages."](#page-170-0)

## **Loop Processing**

This section describes the three classes of loop processing you can use with the MIBLOCK tag:

- FOR—Loop over a sequence of numbers.
- FOREACH—Loop over the values in a vector variable.
- WHILE—Loop until the evaluation of COND results in a value of 0.

### *FOR Loop Processing*

The FOR loop uses the following attributes of the MIBLOCK tag.

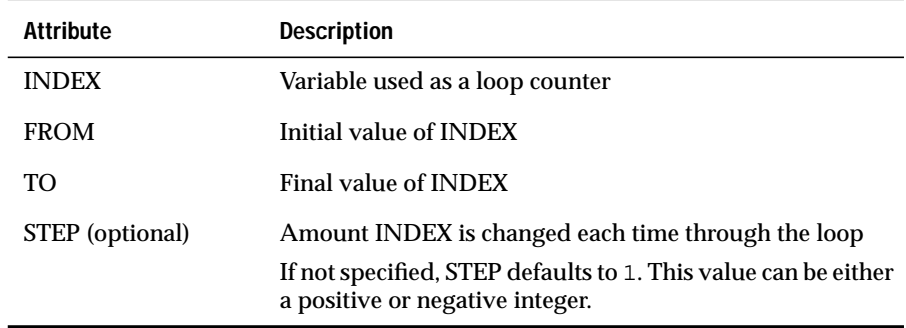

The value of the STEP attribute determines loop processing, as follows.

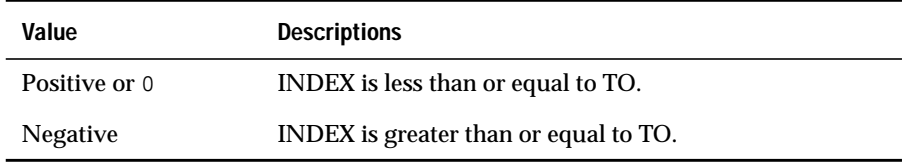

Once the loop starts, all statements within the body of the MIBLOCK tag are executed and the INDEX attribute value is added to the TO attribute. Either the statements in the loop execute again (based on the same test that caused the loop to execute initially) or the loop is exited and processing continues at the end tag.

This is an example of a FOR loop that starts at 10 and counts down to 0:

```
<?MIBLOCK INDEX=idx TO=0 FROM=10 STEP=-1>
<?MIVAR> $idx iterations left<?/MIVAR>
<?/MIBLOCK>
```
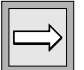

*Important: Changing the value of the INDEX, TO, or STEP attributes does not affect loop processing after it has commenced.*

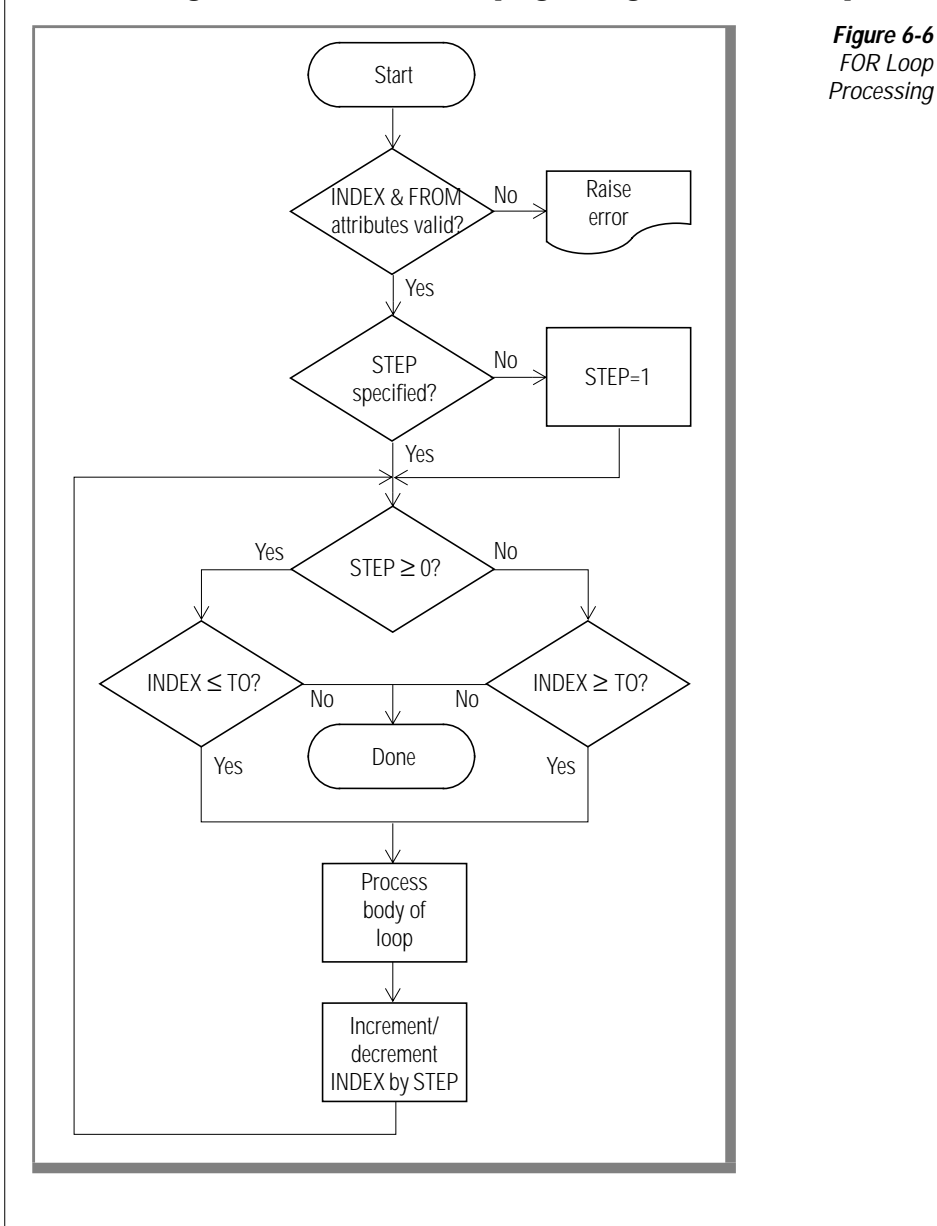

The following flowchart illustrates the program logic for the FOR loop.

#### *FOREACH Loop Processing*

The FOREACH loop uses the following two attributes of the MIBLOCK tag.

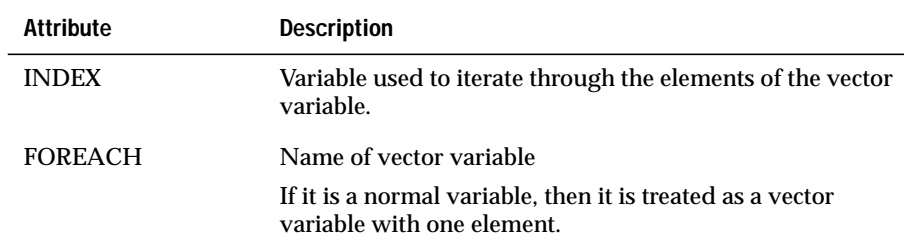

The FOREACH loop is entered if the attribute is present. Once the loop is entered, the entire body of the MIBLOCK tag is processed for the first element in the vector variable. Then, as long as there are more elements in the variable, the body of the MIBLOCK tag is processed. When there are no more elements in the variable, the loop is exited and execution continues at the terminating tag.

The following example uses the MIVAR tag to first create a vector variable called **vec** that has three elements: hard green expensive. The example then loops through the body of the MIBLOCK tag three times, once for each element in the vector variable.

```
<?MIVAR NAME=vec[1]>hard<?/MIVAR>
<?MIVAR NAME=vec[2]>green<?/MIVAR>
<?MIVAR NAME=vec[3]>expensive<?/MIVAR>
<?MIBLOCK INDEX=$fred FOREACH=$vec >
   <?MIVAR> Characteristics of product:$fred <?/MIVAR>
<?/MIBLOCK>
```
The result of executing this AppPage is as follows:

```
Characteristics of product: hard
Characteristics of product: green
Characteristics of product: expensive
```
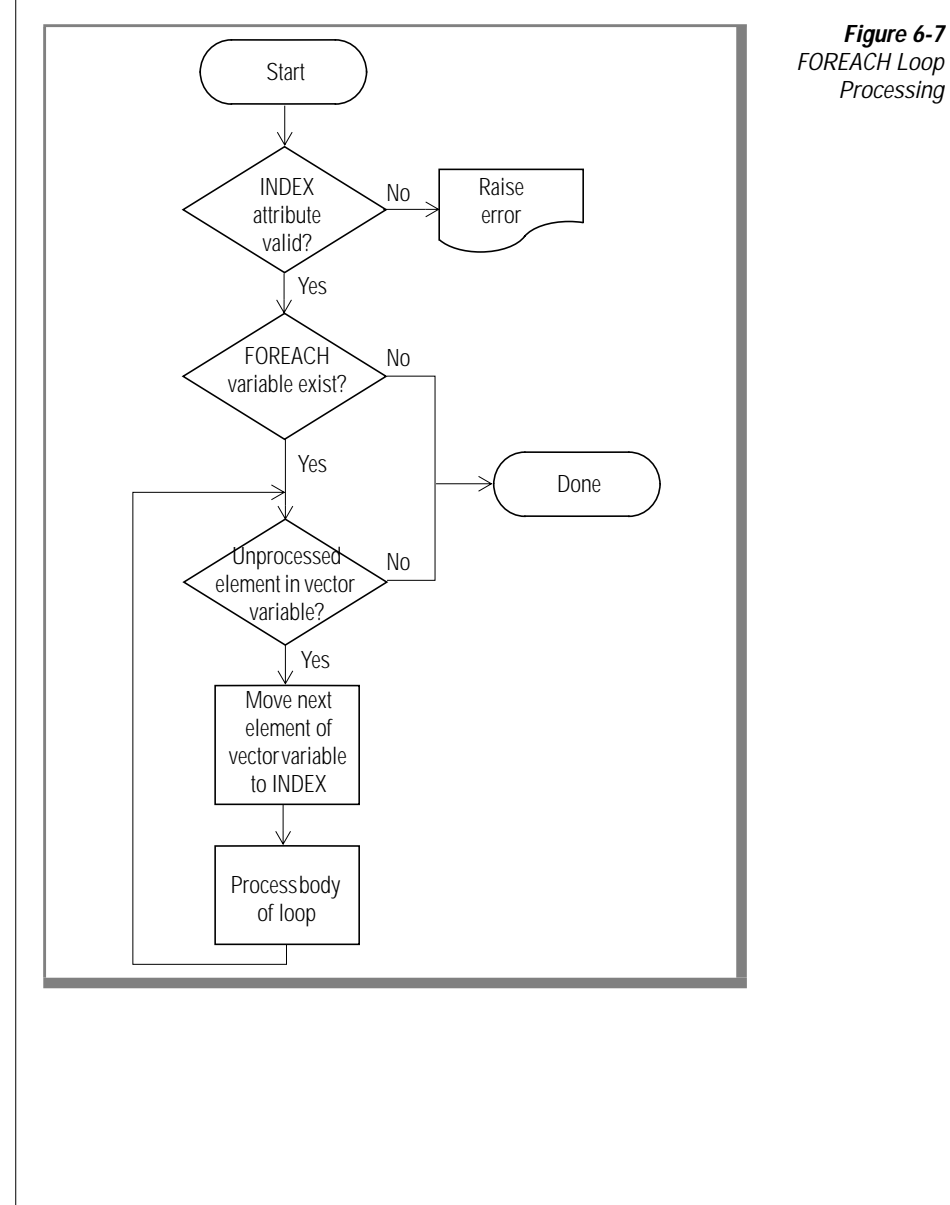

The following flowchart illustrates the program logic for the FOREACH loop.

#### *WHILE Loop Processing*

The WHILE loop uses the following attribute of the MIBLOCK tag.

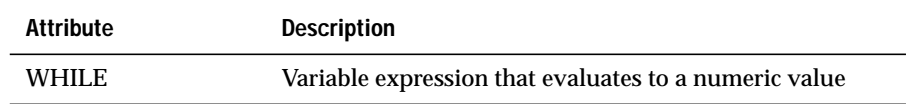

The WHILE variable expression evaluates to a numeric value. If the variable expression is nonzero, all statements are executed within the body of the MIBLOCK tag. Control then returns to the WHILE attribute, and the variable expression is checked again. If the variable expression evaluates to nonzero, the process is repeated. If the variable is 0, processing resumes with the end tag.

The following example writes out 10 messages with the **test** variable descending toward 0:

```
<?MIVAR NAME=test>10<?/MIVAR>
<?MIBLOCK WHILE=$test>
This will iterate<?MIVAR>$test<?/MIVAR> more times.
   <?MIVAR NAME=test>$(-,$test,1)<?/MIVAR>
<?/MIBLOCK>
```
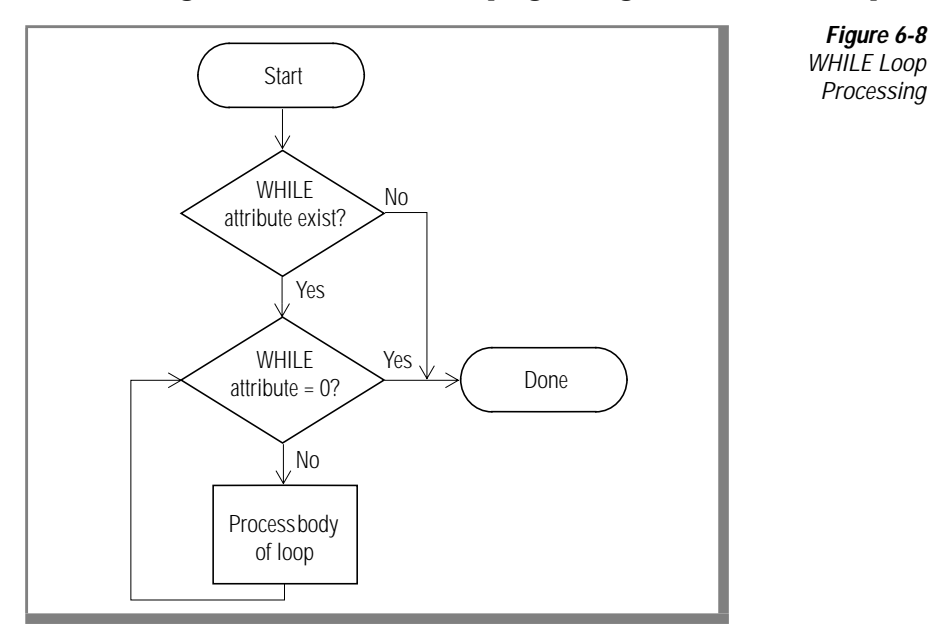

The following flowchart illustrates the program logic for the WHILE loop.

# **MIELSE Tag**

The MIELSE tag works in conjunction with the MIBLOCK tag. MIELSE has the following optional attribute.

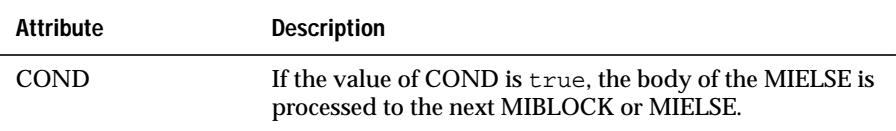

The MIELSE tag is used within the body of an MIBLOCK tag. Statements within an MIBLOCK body that contain an MIELSE tag are executed if the most recently unmatched COND attribute of MIBLOCK is 0. The body of the MIBLOCK is skipped to the MIELSE. The contents of the MIELSE is processed to the close of the most recent unclosed MIBLOCK or the next MIELSE. This is similar to Visual Basic "if then else" processing.

The following example shows a simple application of an MIELSE tag used within an MIBLOCK tag:

```
<?MISQL SQL="select foreign_language from languages where name =
'John Doe';">$1<?/MISQL>
<?MIBLOCK COND=$MI_ROWCOUNT>
You are an american
<?MIELSE>
You are multilingual
<?/MIBLOCK>
```
MIBLOCK tags can be embedded within one another. The following example shows how the MIELSE tag with a COND attribute might be used within embedded MIBLOCK tags:

```
<?MISQL SQL="select foreign_language from languages where name =
'John Doe';">
$1<?/MISQL>
<?MIBLOCK COND=$MI_ROWCOUNT>
    american
 <?MIELSE>
     <?MIBLOCK COND="$(=,$MI_ROWCOUNT,1)">
     bilingual
    <?MIELSE COND="$(=,$MI_ROWCOUNT,2)">
     multilingual
    <?MIELSE>
     polyglot
     <?/MIBLOCK>
<?/MIBLOCK>
```
# <span id="page-137-0"></span>**MIERROR Tag**

Use the MIERROR tag to specify the processing that takes place when the **WebExplode()** function encounters an error within other AppPage tags. Errors can occur if the database server cannot successfully process an SQL statement, if you try to access an unassigned variable, or if you use an incorrect tag construct.

*Important: The placement of MIERROR tags is significant. You must specify MIERROR tags within an AppPage prior to invoking them.*

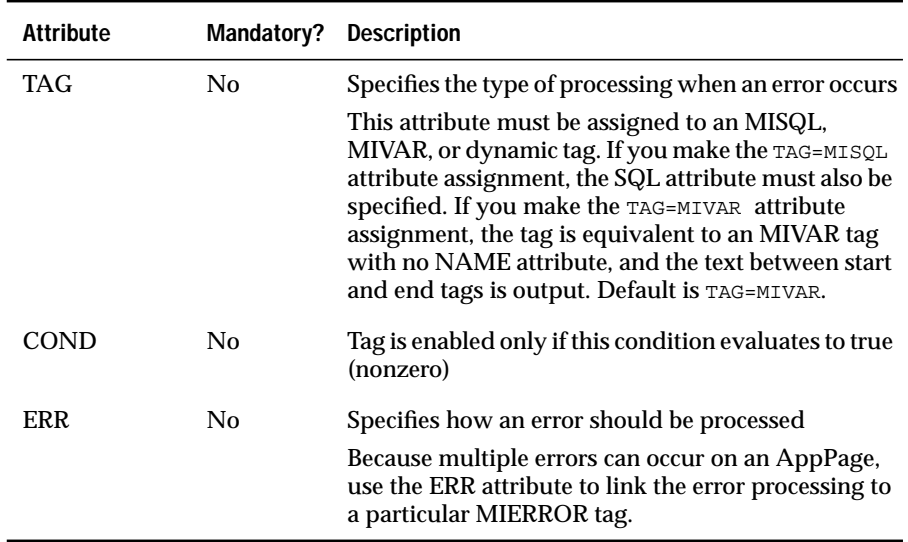

The following table lists the MIERROR tag attributes.

For more information on the COND attribute, see ["MIBLOCK Tag" on](#page-126-1) [page 6-29](#page-126-1).

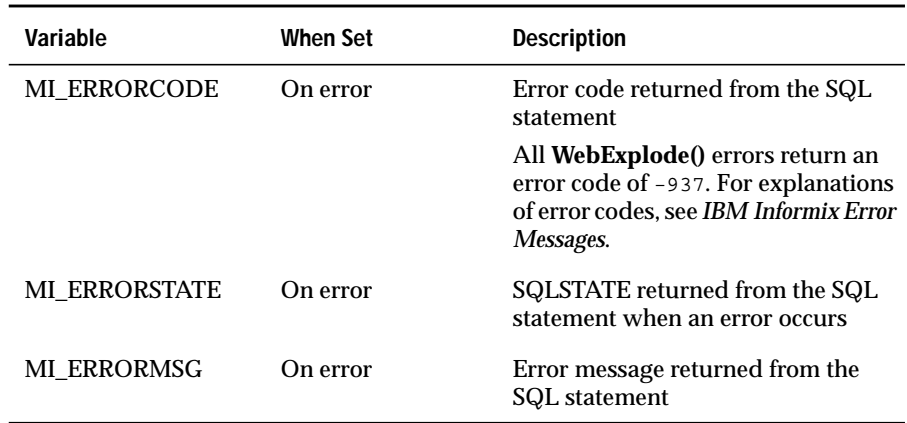

The following table lists the variables that become active when the body of the MIERROR tag is executed.

## **TAG Attribute**

When an error occurs and the **WebExplode()** function invokes an MIERROR tag, the tag behaves like an MISQL, MIVAR, or dynamic tag, depending on the TAG attribute. Use the TAG=MISQL attribute assignment to execute the SQL statement specified in the SQL attribute.

The following example shows how to use the TAG attribute. The SELECT statement specified in the SQL attribute is performed when the MIERROR tag is invoked. This error handler retrieves an error message from the **my\_weberr\_catalog** table. The error handler assumes that the table already exists.

```
<?MIERROR TAG=MISQL SQL="select error_msg from my_weberr_catalog
  where error id='$MI_ERRORCODE';">$1<?/MIERROR>
```
This is equivalent to executing the following MISQL tag:

```
<?MISQL SQL="select error_msg from my_weberr_catalog
  where error_id='$MI_ERRORCODE';">$1<?/MISQL>
```
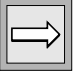

*Important: When an error occurs during the processing of an AppPage, the entire transaction is rolled back. Therefore an INSERT, UPDATE, or any other update performed by the SQL statement in the MIERROR tag is also rolled back.*

An MIERROR tag with the TAG=MIVAR attribute assignment behaves like an MIVAR tag with no NAME attribute. Use the TAG=MIVAR attribute assignment to output an error message. For example, when the following MIERROR tag is invoked, the text between the start and end tags is output:

```
<?MIERROR TAG=MIVAR>
<B>Please contact your Web Administrator.</B><BR><?/MIERROR>
```
This is equivalent to executing the following MIVAR tag:

<?MIVAR><B>Please contact your Web Administrator.</B><BR><?/MIVAR>

# **ERR Attribute**

The ERR attribute links an MISQL, MIVAR, MIBLOCK, or dynamic tag with an MIERROR tag to be invoked if an error occurs in the processing of that tag. Specify an ERR attribute in an MISQL, MIVAR, or MIBLOCK tag to invoke an MIERROR tag with a matching ERR attribute when an error occurs. For example, define an MIERROR tag as follows:

```
<?MIERROR ERR=BADTABLENAME TAG=MISQL SQL="select error_msg
   from my_weberr_catalog where error_id='BADTABLENAME';">$1<?/MIERROR>
```
The **WebExplode()** function invokes this error handler if an error occurs during the processing of an MISQL or MIVAR tag, the COND attribute of an MIBLOCK tag, or dynamic tag with the same ERR attribute assignment (ERR=BADTABLENAME). If the following MISQL tag generates an error when it is executed, the preceding MIERROR tag, with the matching ERR attribute, is invoked:

```
<?MISQL ERR=BADTABLENAME SQL="select count(*) from
 $TABLE_NAME">$1<BR><?/MISQL>
```
If no MIERROR tag with a matching ERR attribute precedes the MISQL, MIVAR, MIBLOCK, or dynamic tag that generates an error in the AppPage, the **WebExplode()** function invokes the generic error handler, described in the following section.

### **Creating a Generic Error Handler**

A generic error handler is an MIERROR tag without an ERR attribute. Create a generic error handler to be invoked if an error occurs during the processing of a tag that has no ERR attribute or an invalid ERR attribute. The following example of a generic error handler logs an error message to the trace file:

```
<?MIERROR TAG=MIVAR>$(TRACEMSG,An error occurred on page:
 $MIval.)<?/MIERROR>
```
A single MIERROR AppPage tag in an AppPage acts as a generic error handler, even if it has an ERR attribute to link it to specific AppPage tag execution.

For more information on the TRACEMSG variable processing function, see ["Enabling WebExplode\(\) Tracing" on page A-6](#page-277-0).

# **Creating a Specific Error Handler**

The following example shows how to use the ERR attribute of the MIERROR tag to link an MIERROR tag to an error produced by a specific AppPage tag:

```
<?MIERROR ERR=CM_ERROR_HANDLER>
   An error has occured while serving your request. Please contact
   system administrator and pass on the following details:<BR>
    Error Code: $MI_ERRORCODE<BR>
    Error State: $MI_ERRORSTATE<BR>
    Error Message: $MI_ERRORMSG<BR>
    SQL Statement: $MI_SQL<BR>
<?/MIERROR>
<?MISQL ERR=CM_ERROR_HANDLER SQL="select id from
your_table;">$1<?/MISQL>
```
In the example, the **your\_table** table does not exist. The ERR attribute of the MISQL tag specifies the exact MIERROR tag that should be called, in this case, labeled with the **CM\_ERROR\_HANDLER** label.

# **Handling Error Conditions**

When the **WebExplode()** function first encounters an MIERROR tag on an AppPage, only the COND and ERR attributes are evaluated. Variables between the start and end tags are not evaluated until the error condition is encountered. Since the condition is evaluated only the first time the **WebExplode()** function encounters the MIERROR tag, you must call the **WebExplode()** function recursively to handle specific error conditions that must be evaluated after an error occurs. The **/enter\_table.html** AppPage allows you to type a table name into the **TABLE** text-entry field in the following HTML form:

```
<HTML>
<HEAD><TITLE>Enter Table Name</TITLE></HEAD>
<BODY>
<H2>Enter table name:<H2>
<?MIVAR NAME=$TABLE><?/MIVAR>
<?MIVAR>
<FORM METHOD=POST ACTION="$WEB_HOME">
<INPUT TYPE=TEXT NAME=TABLE VALUE=$TABLE>
<INPUT TYPE=HIDDEN NAME=MIval VALUE="/count_rows.html">
<INPUT TYPE=SUBMIT VALUE="Count Rows"><HR>
<?/MIVAR>
</BODY>
</HTML>
```
The following illustration shows sample Web browser output.

*Figure 6-9*

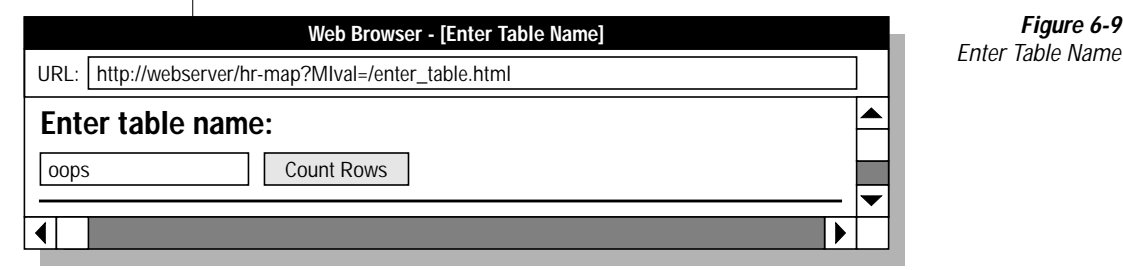

The following **/count\_rows.html** AppPage processes the preceding form. This processing AppPage contains a generic error handler that uses the **WebExplode()** function to call the **/error\_handler.html** AppPage if an error occurs:

```
<HTML>
<HEAD><TITLE>Count Rows</TITLE></HEAD>
<BODY>
<!-- count the number of rows in the table -->
<!-- specified, call the error_handler page -->
<!-- if an error occurs on this page. -->
<?MIERROR TAG=MISQL SQL="select WebExplode(object, '')
     from wbPages where ID='error_handler' and path='/'
      and extension='html';">$1<?/MIERROR>
<?MISQL SQL="select count(*) from $TABLE;">
<BR><B>Number of rows in table $TABLE:
</B>$(FIX,$1)<BR><?/MISQL>
</BODY>
</HTML>
```
If an error occurs in the **/count\_rows.html** AppPage, the **WebExplode()** function invokes the preceding MIERROR tag, and the **error\_handler** AppPage is executed. The **/error\_handler.html** AppPage evaluates the error code:

```
<HTML>
<HEAD><TITLE>Error Processing Page</TITLE></HEAD>
<BODY>
<?MIVAR NAME=$done>NO<?/MIVAR>
<?MIBLOCK COND=$(EQ,$MI_ERRORCODE,-206)>
  We regret to inform you that table:
   <?MIVAR>$TABLE<?/MIVAR> does not exist.
   <?MIVAR NAME=done>YES<?/MIVAR>
<?/MIBLOCK>
<?MIBLOCK COND=$(EQ,$MI_ERRORCODE,-201)>
   You entered one or more blank spaces as a table name. Please go
  back and enter a table name.
   <?MIVAR NAME=done>YES<?/MIVAR>
<?/MIBLOCK>
<?MIBLOCK COND=$(AND,$(EQ,$MI_ERRORCODE,-937),$(EQ,$MI_ERRORSTATE,UWEB1))>
   You have not specified a table. Please go back and enter
   a table name.
   <?MIVAR NAME=done>YES<?/MIVAR>
<?/MIBLOCK>
<?MIBLOCK COND=$(EQ,$done,NO)>
   You received an unexpected error:
   <?MIVAR>$MI_ERRORMSG<?/MIVAR> <BR>
   Please contact your administrator.
<?/MIBLOCK>
<HR</BODY>
</HTML>
```
The following sample Web browser output shows what happens when the user specifies a nonexistent table.

*Figure 6-10*

*Page*

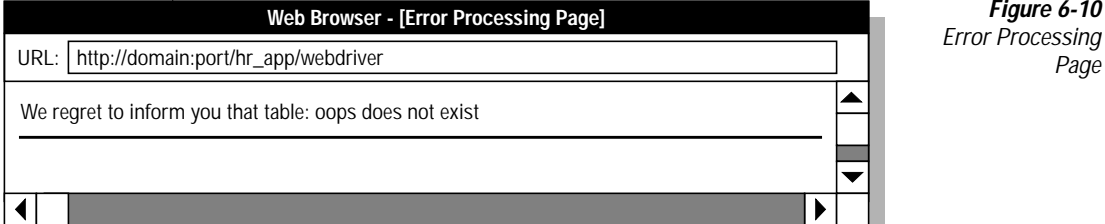

# **Processing Errors with Webdriver**

The database server executes each AppPage within a single transaction. When the **WebExplode()** function encounters an exception during execution of an AppPage, all of the SQL statements on that AppPage are rolled back. The **WebExplode()** function raises an exception when you execute a tag with an unassigned variable or incorrect tag construct. The database server raises an exception when an SQL error is generated.

If an MIERROR tag is invoked for the exception that occurs, the **WebExplode()** function returns a XUWEA1 error code along with the text of the MIERROR message. Webdriver displays the message text of the MIERROR tag returned by the **WebExplode()** function (up to an 8 KB buffer limit).

In the following **/catch\_error.html** AppPage, a generic error handler returns a message to the user if the TEST\_VAR variable is unassigned:

```
<HTML>
<HEAD><TITLE>Error Processing Page</TITLE></HEAD>
<BODY>
<?MIERROR TAG=MIVAR><HTML>
<HEAD><TITLE>Process Errors</TITLE></HEAD>
<BODY><B>Unable to proceed.</B><HR></BODY></HTML><?/MIERROR>
The value of $$TEST VAR is <?MIVAR>$TEST_VAR<?/MIVAR>
</BODY>
</HTML>
```
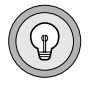

*Tip: Only HTML within the MIERROR tag is returned to the client.*
#### The following illustration shows sample Web browser output.

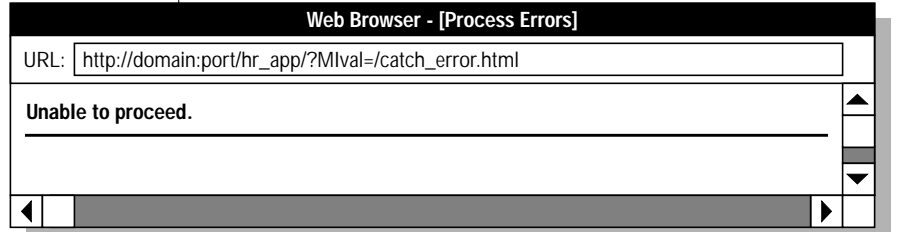

*Figure 6-11 MIERROR Tag Output*

If no MIERROR tag exists to handle the error that occurs, Webdriver output depends on the setting of the **show\_exceptions** variable.

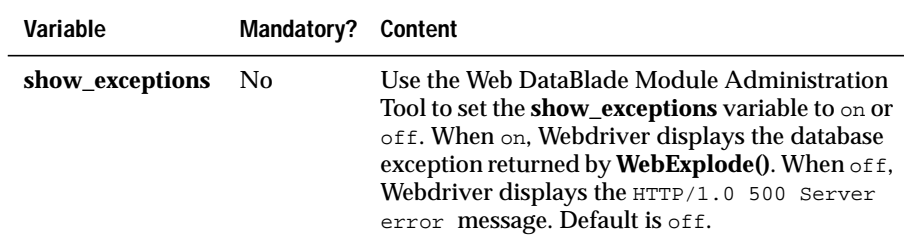

If you set the **show\_exceptions** variable to on and the **WebExplode()** function does not invoke an MIERROR tag for the exception that occurs, the database exception message returned by the **WebExplode()** function is displayed by Webdriver. If you set the **show\_exceptions** variable to off and the **WebExplode()** function does not invoke an MIERROR tag for the exception that occurs, Webdriver displays the HTTP/1.0 500 Server error message.

The following **/process\_error.html** AppPage has no MIERROR tag:

```
<HTML>
<HEAD><TITLE>Error Processing Page</TITLE></HEAD>
<BODY>
The value of $TEST VAR is <?MIVAR>$TEST_VAR<?/MIVAR>
</BODY>
</HTML>
```
#### *Processing Errors with Webdriver*

The following illustration shows sample output when the **TEST\_VAR** variable has not been assigned and **show\_exceptions** is set to on.

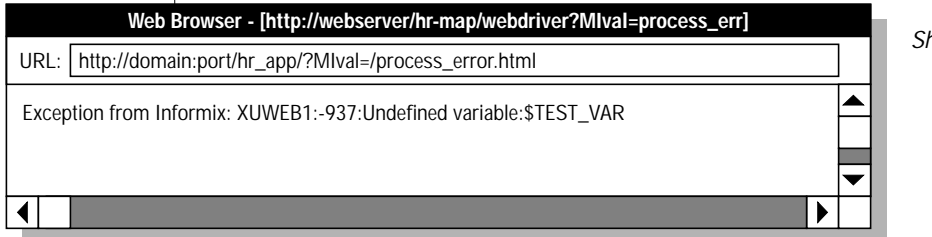

*Figure 6-12* **how Exceptions On** 

*Off*

The following illustration shows sample output when the **TEST\_VAR** variable has not been assigned and **show\_exceptions** is set to off.

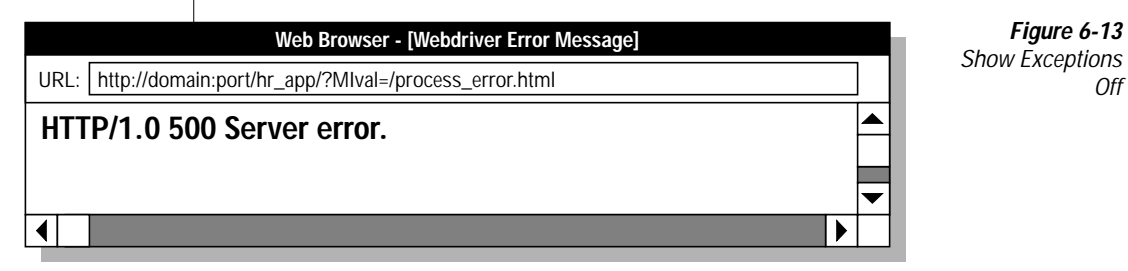

# **MICOMMENT Tag**

Use the MICOMMENT AppPage tag to add comments to an AppPage. The **WebExplode()** function removes all text between the beginning and end MICOMMENT AppPage tag before it returns the resulting HTML to Webdriver. The MICOMMENT AppPage tag does not have any attributes.

The following example shows how to use the MICOMMENT AppPage tag in an AppPage:

```
<HTML>
<TITLE>Welcome Page</TITLE>
<BODY>
Hello!
<?MICOMMENT>This is a comment that won't appear in the browser.
<?/MICOMMENT>
</BODY>
</HTML>
```
After exploding the AppPage, the **WebExplode()** function returns the following HTML to Webdriver:

```
<HTML>
<TITLE>Welcome Page</TITLE>
<BODY>
Hello!
</BODY>
</HTML>
```
You can nest MICOMMENT AppPage tags; the **WebExplode()** function removes all the text between the outermost beginning and end AppPages tags. For example, the following AppPage uses nested MICOMMENT AppPage tags:

```
<HTML>
<TITLE>Welcome Page</TITLE>
<BODY>
Welcome to my page.
<?MICOMMENT>This is the first comment.
       <?MICOMMENT> This is the second comment.
       <?/MICOMMENT>
<?/MICOMMENT>
This is the end.
</BODY>
</HTML>
```
After exploding the AppPage, the **WebExplode()** function returns the following HTML to Webdriver:

```
<HTML>
<TITLE>Welcome Page</TITLE>
<BODY>
Welcome to my page.
This is the end.
</BODY>
</HTML>
```
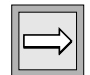

*Important: As with any AppPage tag, be sure to always specify an end tag. If an end MICOMMENT tag is missing, the WebExplode() function removes all text from the beginning tag to the end of the AppPage. For example, the following AppPage does not contain an end MICOMMENT AppPage tag:*

```
<HTML>
<TITLE>Welcome Page</TITLE>
<BODY>
Hello!
<?MICOMMENT>This is a comment.
This is supposed to be the body of the AppPage.
Unfortunately, it is going to be removed by WebExplode().
</BODY>
</HTML>
```
After exploding the AppPage, the **WebExplode()** function returns the following HTML to Webdriver:

```
<HTML>
<TITLE>Welcome Page</TITLE>
<BODY>
Hello!
```
Note that the **WebExplode()** function removed all text after the beginning MICOMMENT AppPage tag.

# **Special Characters in AppPage Tags**

Replacement characters within your AppPages are described in the following sections:

- ["Special HTML Characters,"](#page-148-0) following
- ["Special Formatting Characters" on page 6-52](#page-149-0)

### <span id="page-148-0"></span>**Special HTML Characters**

An *entity reference* is a way to instruct the browser to look up symbols as it renders an AppPage and replace them with equivalent characters. You must replace the double quote character with its entity reference if the character occurs within AppPage tags (between angle brackets).

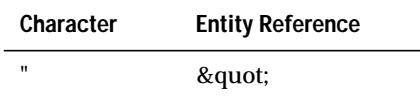

For example, the double quotes in the following SQL statement must be replaced by their entity reference when they are included in a Web DataBlade module tag:

```
insert into staff values ('Walt "Speedy"','Wait','Engineer');
```
The syntax of the MISQL tag includes the  $\kappa$  quot entity reference:

```
<?MISQL SQL="insert into staff values
  ('Walt " Speedy "', 'Wait', 'Engineer'); "> 1 row inserted.
  <?/MISQL>
```
### <span id="page-149-0"></span>**Special Formatting Characters**

You must replace characters that normally specify formatting information with the following replacements when they occur within formatting specifications (between the start and end tags).

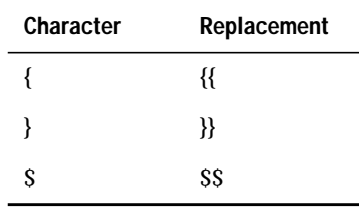

For example, in the following MIVAR tag, the \$ character has been replaced:

<?MIVAR>You may have won \$\$1,000,000.00!<?/MIVAR>

This returns the following output to the client:

You may have won \$1,000,000.00!

### **Chapter**

**7**

# <span id="page-150-0"></span>**[Using Advanced AppPage Tags](#page-150-0)**

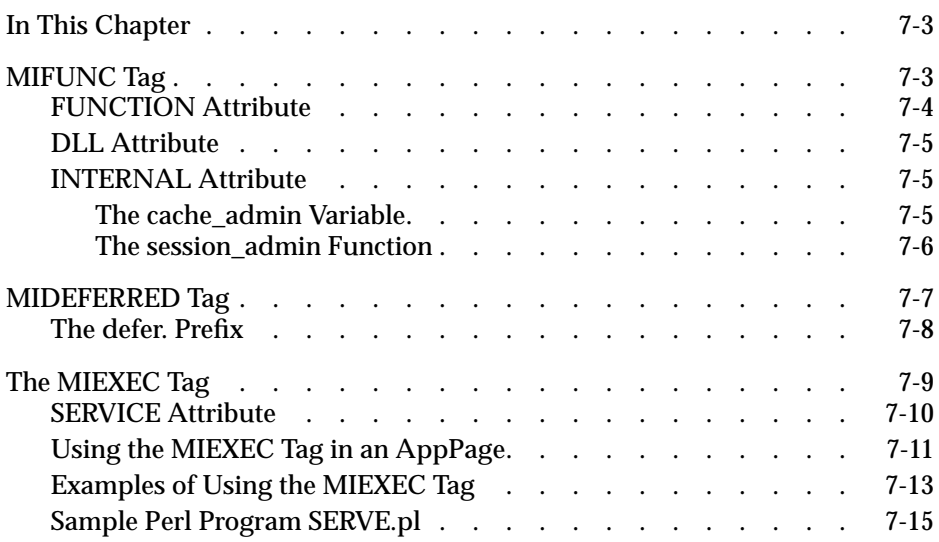

# <span id="page-152-0"></span>**In This Chapter**

This chapter discusses AppPage tags and attributes that are used for specialized processing features of your Web application.

The following tags are covered in this chapter:

- ["MIFUNC Tag,"](#page-152-2) following
- ["MIDEFERRED Tag" on page 7-7](#page-156-1)
- ["The MIEXEC Tag" on page 7-9](#page-158-1)

### <span id="page-152-2"></span><span id="page-152-1"></span>**MIFUNC Tag**

The MIFUNC tag allows you to execute user-written HTTP server modules invoked by the NSAPI or ISAPI Webdriver from an AppPage. Before you use the MIFUNC tag in an AppPage, you must create a shared object or DLL for a specific Webdriver implementation and register it with the Web server. You can also invoke two functions that are internal to Webdriver. These functions are used for administering session management and AppPage caching.

For details on using the MIFUNC tag within the NSAPI or ISAPI Webdriver, see the NSAPI or ISAPI chapters in the *IBM Informix Web DataBlade Module Administrator's Guide*.

When the **WebExplode()** function encounters an MIFUNC tag in an AppPage, the **WebExplode()** function passes the function name to Webdriver. Webdriver then executes the user-written function and returns the results back to the **WebExplode()** function. Within the MIFUNC tag, you must include the variables to be imported and exported (passed by reference) as name/value pairs.

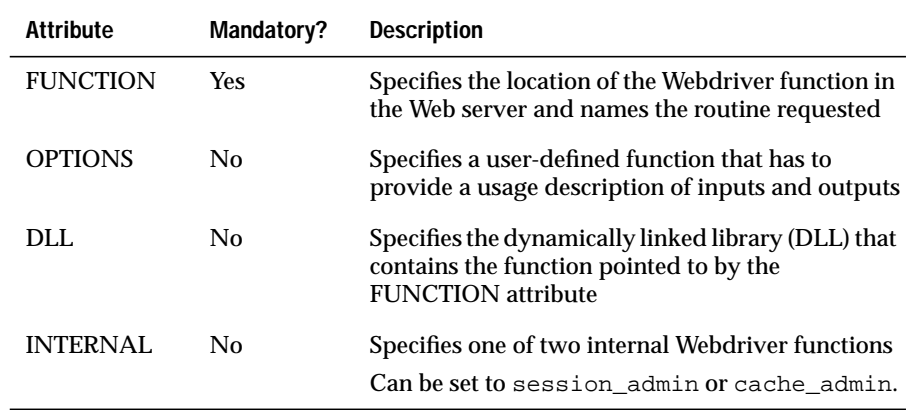

#### <span id="page-153-0"></span>**FUNCTION Attribute**

Use the FUNCTION attribute to locate the Webdriver function on the Web server. Assign the value of the FUNCTION attribute to the name of the Webdriver function.

When the MIFUNC tag is executed, all AppPage processing stops until the Webdriver function has completed execution. Everything between the MIFUNC tags is executed, using the variables that have been modified by reference in the Webdriver function, as well as all the variables originally supplied to the AppPage. The following AppPage example invokes the **example\_onstat()** function:

```
<?MIBLOCK COND=$(NXST,$opt)><?MIVAR>$(SETVAR,$opt,"-l
  /tmp")<?/MIVAR><?/MIBLOCK>
<?MIFUNC FUNCTION=example_dir OPTIONS=$opt RESULTS="">
<?MIVAR>$(HTTPHEADER,Content-type,text/plain)$RESULTS<?/MIVAR>
<?/MIFUNC>
```
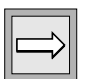

*Important: If two MIFUNC tags are run in the same AppPage, be sure that the name space variables are different. MIFUNC tags can be nested, but for best performance, nesting is not recommended.*

### <span id="page-154-0"></span>**DLL Attribute**

The DLL attribute points to the dynamically-linked library (DLL) that contains the function pointed to by the FUNCTION attribute. You use the DLL attribute only in MIFUNC tags in AppPages invoked with the ISAPI Webdriver. Other implementations of Webdriver ignore this attribute.

You can either specify the full pathname of the DLL in the DLL attribute, or be sure that the directory that contains the DLL is in your Windows **PATH** system environment variable.

### <span id="page-154-1"></span>**INTERNAL Attribute**

You can invoke two functions that are internal to Webdriver when you use the INTERNAL attribute of the MIFUNC tag. These two functions are used for administering AppPage caching and session management and are described in the following sections.

#### <span id="page-154-2"></span>*The cache\_admin Variable*

The Webdriver variable **cache\_admin** allows you to set the name of a page that can call the **cache\_admin** function. Set the Webdriver variable **cache** admin with the Web DataBlade Module Administration Tool to use the cache administration page provided by the Web DataBlade module. Use the **cache\_admin** function to create your own cache administration page rather than use the one provided by the Web DataBlade module. The following syntax shows how to use the INTERNAL attribute with the **cache\_admin** function:

```
<?MIFUNC INTERNAL=cache_admin option1=value1 [option2=value2]>
deferred html
<?/MIFUNC>
```
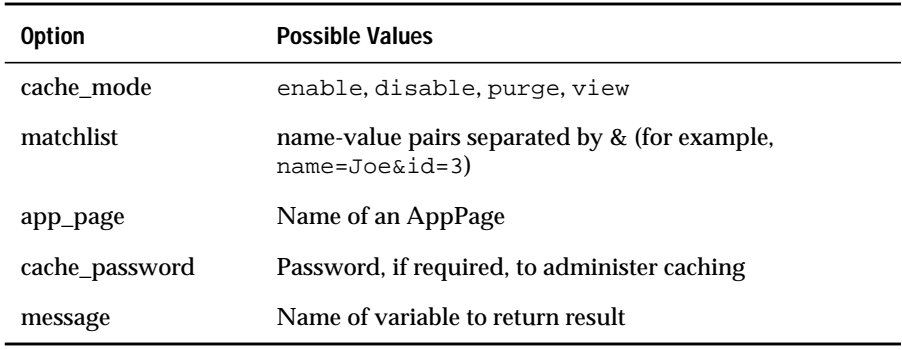

The following table shows the possible name-value pairs.

See the *IBM Informix Web DataBlade Module Administrator's Guide* for an explanation of the cache administration AppPage and examples of AppPage caching.

#### <span id="page-155-0"></span>*The session\_admin Function*

The **session\_admin()** function gives AppPages execution of some session management activities related to the current session. The following example shows the proper syntax to use for the INTERNAL attribute with the **session\_admin()** function:

```
<MIFUNC INTERNAL=session_admin option=value>
deferred html
<?/MIFUNC>
```
The following table shows the possible name-value pair.

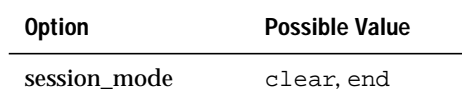

# <span id="page-156-1"></span><span id="page-156-0"></span>**MIDEFERRED Tag**

The MIDEFERRED tag enables partial page caching for AppPages that contain both static and dynamic sections and that have already been configured for Webdriver AppPage caching. Use the MIDEFERRED tag to mark the dynamic content of an AppPage, deferring its execution for each request. The MIDEFERRED tag has no attributes.

To use the MIDEFERRED tag in an AppPage, you must have enabled AppPage caching for the AppPage. See the *IBM Informix Web DataBlade Module Administrator's Guide* for more information on partial AppPage caching.

When Webdriver calls the **WebExplode()** function in the database and the AppPage that is being parsed contains a deferred section, Webdriver caches the AppPage, adding a **.def** extension to the file. A second call to the **WebExplode()** function is required to complete the request the first time the AppPage is called.

```
<?MIVAR>Non-deferred section<?/MIVAR>
<?MIDEFERRED>
<?MIVAR>Deferred section<?/MIVAR>
<?/MIDEFERRED>
```
The first time the **WebExplode()** function calls this AppPage, it writes the results to the cache directory and assigns a **.def** extension:

```
/local0/pagecache/mydb.mypage/CP232.647484-848493.def
```
The **WebExplode()** function parsing results are as follows:

```
Non-deferred section
<?MIVAR>Deferred section<?/MIVAR>
```
When the page is subsequently called (with a matching value list), the cached page is called and passed to the **WebExplode()** function, using the EXECUTE FUNCTION syntax. The parsing results are as follows:

```
Non-deferred section
Deferred section
```
Subsequent matching requests require processing of only the deferred section.

### <span id="page-157-0"></span>**The defer. Prefix**

When Webdriver caches an AppPage, it uses variables sent to the AppPage as a key to create the name of the file that is stored in the cache directory. Variables in the dynamic content of the MIDEFERRED tag, however, might change each time the AppPage is called. These types of variables, therefore, should not be part of the key used to create and find files in the AppPage cache. To specify to Webdriver that a variable should not be used in the key, prefix the variable with the **defer.** keyword.

For example, the following **/test\_page.html** AppPage uses the MIDEFERRED tag:

```
<?MIVAR>Page is $MIval<?/MIVAR>
<?MIDEFERRED>
<?MIVAR>Total is $defer.total<?/MIVAR>
<?/MIDEFERRED>
```
Assume the page is requested in succession with the following URLs:

```
/url_mapped_path/webdriver?MIval=test_page&defer.total=100
/url_mapped_path/webdriver?MIval=test_page&defer.total=101
/url_mapped_path/webdriver?MIval=test_page&defer.total=102
```
All three URLs reference the same cached page, but each request causes the deferred section to be re-executed with a unique value of defer.total. The results are as follows:

```
Page is test_page
Total is 100
Page is test_page
Total is 101
Page is test_page
Total is 102
```
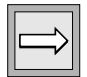

*Important: Nesting of the MIDEFERRED tag is not allowed.*

# <span id="page-158-1"></span><span id="page-158-0"></span>**The MIEXEC Tag**

The MIEXEC tag enables you to execute a Perl program in your AppPage.

You pass parameters to the Perl program by specifying user-defined attributes to the MIEXEC tag. You pass text to the Perl program by including it between the <?MIEXEC> and <?/MIEXEC> tags.

If the Perl program returns information, the **WebExplode()** function replaces the full MIEXEC tag specification in the AppPage with the returned information before the **WebExplode()** function passes the rendered AppPage to Webdriver.

Although you can write your own Perl program to use with the MIEXEC tag, it is recommended that you start with the sample Perl program presented in ["Sample Perl Program SERVE.pl" on page 7-15](#page-164-1) and modify it to fit your needs.

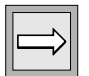

*Important: To use the MIEXEC tag in your AppPages, you must have previously started a WEB virtual processor. You start a virtual processor by updating the ONCONFIG file with the appropriate VPCLASS entry and restarting the database server.*

*For detailed information on adding the WEB virtual processor to your database server, refer to the "IBM Informix Web DataBlade Module Administrator's Guide."*

The MIEXEC tag has the following tag attributes.

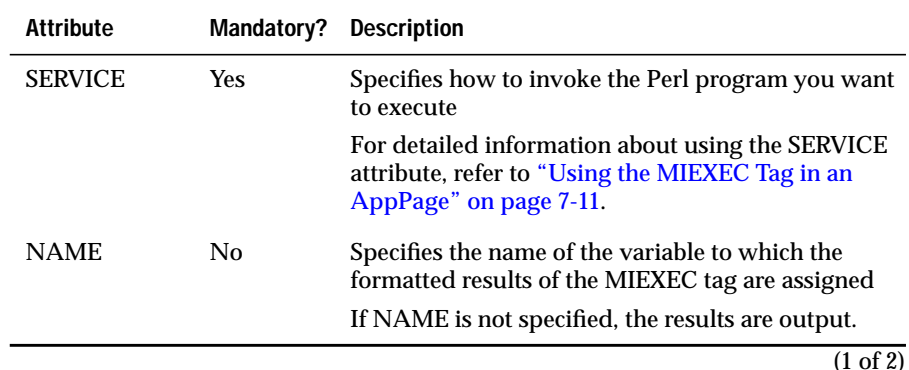

(1 of 2)

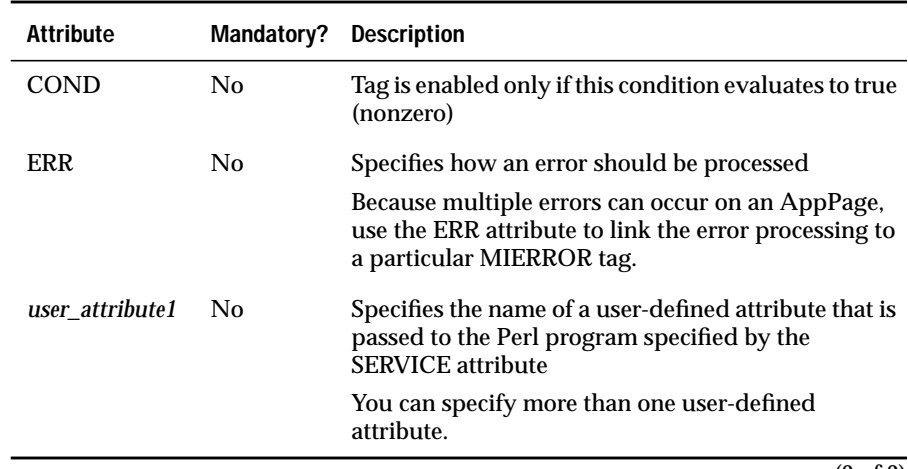

(2 of 2)

For more information on the NAME attribute, see ["NAME Attribute" on](#page-125-0) [page 6-28](#page-125-0).

For more information on the COND attribute, see ["MIBLOCK Tag" on](#page-126-0) [page 6-29](#page-126-0).

For more information on the ERR attribute, see ["MIERROR Tag" on](#page-137-0) [page 6-40](#page-137-0).

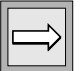

*Important: All the examples in the description of the MIEXEC tag use Perl. However, any program that can communicate via sockets can be used, including Python and Rexx.*

### <span id="page-159-0"></span>**SERVICE Attribute**

The SERVICE attribute of the MIEXEC tag specifies the Perl program you want to execute from your AppPage. In particular, the attribute specifies the commands needed to first change to the directory that contains the Perl program and then execute the program with the Perl binary.

For detailed instructions on using the SERVICE attribute of the MIEXEC tag, refer to ["Using the MIEXEC Tag in an AppPage,"](#page-160-1) following.

The first time you specify a Perl program with the SERVICE attribute, the specified Perl program is started, and it remains available for the life of the database server. This means that subsequent uses of the MIEXEC tag in your AppPages do not need to include the SERVICE attribute; the Web DataBlade module automatically uses the Perl program previously started.

This also means that, by default, your AppPages can only use *one* Perl program with each MIEXEC tag: specifically, the Perl program pointed to by the first use of the MIEXEC tag in an AppPage. If you need different MIEXEC tags to specify different Perl programs, you must shut down the currently running Perl program so that the new Perl program is allowed to start.

To shut down the currently running Perl program in an AppPage, use the MISQL tag to execute the **WebRmtShutdown()** function. Add the MISQL tag to your AppPages before each MIEXEC tag that uses a different Perl program from the one that is currently running. The following example shows how to execute the **WebRmtShutdown()** function with the MISQL tag:

<?MISQL SQL="EXECUTE FUNCTION WebRmtShutdown();">\$1<?/MISQL>

For more information on the **WebRmtShutdown()** function, refer to [Chapter 12, "Using DataBlade Module Functions in AppPages."](#page-226-0)

### <span id="page-160-1"></span><span id="page-160-0"></span>**Using the MIEXEC Tag in an AppPage**

This section describes the steps you must take to execute a Perl program in your AppPage with the MIEXEC tag.

**To execute a Perl program in your AppPage with the MIEXEC tag**

**1.** Create a Perl program that uses sockets to communicate with the Web DataBlade module.

Although you can write your own Perl program, it is highly recommended that you start with the sample Perl program called **SERVE.pl**, described in ["Sample Perl Program SERVE.pl" on](#page-164-1) [page 7-15](#page-164-1), and modify it to fit your needs.

**2.** Move the Perl program to a directory that is accessible to the user who owns the Informix database server processes. Set the permissions on the Perl program so that the same user can read it.

**3.** Locate the Perl binary that executes Perl programs. The Perl binary is usually called **perl**.

On UNIX, use the **which** command, as shown in the following example:

```
which perl
```
The command returns the name of a directory, such as **/usr/local/bin/perl**.

**4.** Be sure that you or your database administrator have previously started a WEB virtual processor.

You start a virtual processor by updating the **ONCONFIG** file with the appropriate VPCLASS entry and restarting the database server. For detailed information about adding and starting the WEB virtual processor, refer to the *IBM Informix Web DataBlade Module Administrator's Guide*.

**5.** In your AppPage, add an MIEXEC tag that sets the SERVICE attribute to the commands needed to find and execute the Perl program.

Specifically, set the SERVICE attribute to the command needed to change to the directory that contains the Perl program you want to execute, and then to the command needed to execute the Perl program. Use the full pathname of the **perl** binary.

Use user-defined attributes to the MIEXEC tag to specify parameters to the Perl program.

The following example shows how to use the MIEXEC tag in an AppPage:

```
<?MIVAR NAME=SRVC>cd /local/perlscripts ;
/usr/local/bin/perl ./SERVE.pl<?/MIVAR>
<?MIEXEC SERVICE=$SRVC REQUEST=UPPER>
This text, when part of the MIEXEC tag, is in MiXeD cAsE.
<?/MIEXEC>
```
For a detailed explanation of this example and other examples of using the MIEXEC tag in an AppPage, refer to the next section.

### <span id="page-162-0"></span>**Examples of Using the MIEXEC Tag**

This section provides examples of using the MIEXEC tag in an AppPage to execute the **SERVE.pl** sample Perl program.

The **SERVE.pl** Perl program is described in detail in ["Sample Perl Program](#page-164-1) [SERVE.pl" on page 7-15.](#page-164-1) Familiarize yourself with the program before you continue with this section.

The **SERVE.pl** Perl program accepts the following requests, specified with the REQUEST user-defined attribute of the MIEXEC tag:

- **RAWPERL.** Executes the text between the <?MIEXEC> and <?/MIEXEC> tags as Perl code
- **UPPER.** Converts the text between the <?MIEXEC> and <?MIEXEC> tags to uppercase

In each example:

- The name of the directory that contains the **SERVE.pl** Perl program is **/local/perlscripts**.
- The **perl** binary that executes Perl programs is located in the directory **/usr/local/bin**.

The following example shows how to use the **SERVE.pl** Perl program to convert the text between the <?MIEXEC> and <?/MIEXEC> tags to uppercase:

```
<?MIVAR NAME=SRVC>cd /local/perlscripts ; /usr/local/bin/perl
 ./SERVE.pl<?/MIVAR>
<?MIEXEC SERVICE=$SRVC REQUEST=UPPER>
This text, when part of the MIEXEC tag, is in MiXeD cAsE.
<?/MIEXEC>
```
The above sample AppPage returns the following text to the browser:

THIS TEXT, WHEN PART OF THE MIEXEC TAG, IS IN MIXED CASE.

In this example, the SERVICE attribute specifies how to find and execute the **SERVE.pl** program. The REQUEST attribute specifies that the parameter REQUEST, with a value of UPPER, be sent to the **SERVE.pl** program. The body of the MIEXEC tag, "This text, when part of the MIEXEC tag, is in MiXeD cAsE" is sent to the **SERVE.pl** program and is converted to uppercase. The output of the **SERVE.pl** program is then sent to the browser via Webdriver.

The following example shows how to send Perl code embedded in the MIEXEC tags to the **SERVE.pl** Perl program:

```
<?MIVAR NAME=SRVC>cd /local/perlscripts ; /usr/local/bin/perl
./SERVE.pl<?/MIVAR>
<?MIEXEC SERVICE=$SRVC REQUEST=RAWPERL>
print "This is Perl output. \n";
<?/MIEXEC>
```
The above sample AppPage returns the following text to the browser:

This is Perl output.

In this example, the REQUEST attribute of the MIEXEC tag specifies RAWPERL. This tells the **SERVE.pl** program to take the text between the MIEXEC tags and execute it as if it were a Perl program.

The following example also shows how to pass Perl code to the **SERVE.pl** program along with two user-defined attributes. The example also shows how the Perl program can pass variables back to the AppPage.

```
<?MIVAR NAME=SRVC>cd /local/perlscripts ; /usr/local/bin/perl
./SERVE.pl<?/MIVAR>
<?MIVAR NAME=INVAR>This was set via MIVAR<?/MIVAR>
<?MIEXEC SERVICE=$SRVC REQUEST=RAWPERL STRONE="Hello" STRTWO=$INVAR>
     print uc($attributes{"STRONE"});
     $results{"OUTVALUE"} = length($attributes{"STRTWO"});
<?/MIEXEC>
<?MIVAR>The length of $$INVAR is $OUTVALUE<?/MIVAR>
```
This sample AppPage returns the following text to the browser:

HELLO The length of \$INVAR is 22

In the example, the two user-defined attributes are STRONE and STRTWO. The Perl program interprets these attributes with the **\$attributes{}** hash variable. The results of calculating the length of the STRTWO attribute, which is the value of the **\$INVAR** variable, are returned to the AppPage as the **\$OUTVALUE** variable via the **\$results{}** hash variable. The contents of the **\$OUTVALUE** variable are accessible with the MIVAR tag.

### <span id="page-164-1"></span><span id="page-164-0"></span>**Sample Perl Program SERVE.pl**

This section provides the sample Perl program called **SERVE.pl** that is used in all the examples of this section.

Although you can write your own Perl program to use with the MIEXEC tag, it is recommended that you start with the **SERVE.pl** program in this section and modify it to fit your needs.

The **SERVE.pl** program uses sockets to communicate with the Web DataBlade module, as must all programs called by the MIEXEC tag.

The following example shows how to specify the **SERVE.pl** program in an MIEXEC tag and pass it Perl code:

```
<?MIVAR NAME=SRVC>cd /local/perlscripts ; /usr/local/bin/perl
./SERVE.pl<?/MIVAR>
<?MIEXEC SERVICE=$SRVC REQUEST=RAWPERL>
print "This is Perl output. \n";
<?/MIEXEC>
```
In the example, the **SERVE.pl** Perl program is located in the directory **/local/perlscripts**, and the Perl executable is located in the directory **/user/local/bin**.

#### The following code makes up the **SERVE.pl** program:

```
#
# This is a SAMPLE perl program that fields requests generated
# within the Web DataBlade module using the MIEXEC tag.
# To run on NT, comment out the line: $UNIX_OS = 1;
#
require 5.002;
BEGIN \{ $ENV\{ PATH\} = '/usr/ucb:/bin'} ;
#
# Specify modules
use Socket;
use Carp;
use FileHandle;
use English;
#
#
# Forward references
sub REAPER;
sub executeCommand;
sub processRequest;
#
# Comment out the next line to run correctly on NT
$UNIX_OS = 1;
# Setup exit handler
$SIG{CHLD} = \&REAPER;# set exit handler
#
# Declare and
my ($iaddr,$paddr,$proto,$line);
my $port = shift || @ARGV;
                                  # note: Had one system where this value
                                  # had to be hardwired to the node name.
my $remote = shift || 'localhost';
if ($port =~ /\D) {
     $port = getservbyname($port,'tcp');
}
if (!$port) {
    print "NO PORT : To use as service use \hbar\text{SENE.pl} <portNum>\n";
     die "No port" ;
}
#
# Time to fork for the parent can return to database
# server and processing can continue.
#
if (defined($UNIX_OS)) {
     my $pid ;
```

```
 if (!defined($pid = fork)) {
        exit;
     } elsif ($pid) {
                              # # parent must leave
     }
}
# this is the child
    $iaddr = inet_aton($remote);
    $paddr = sockaddr_in($port, $iaddr);
    $proto = getprotobyname('name');
    socket(SOCK,PF_INET,SOCK_STREAM,$proto) or die "socket: $!";
    connect(SOCK,$paddr) or die "connect: $!";
    SOCK->autoflush();
    print SOCK "This is the first message from the child client\n";
    SOCK->autoflush();
    $continue = 1;
#
# Main processing loop
# Fetch Request :
# - get length of request attributes
# - get request attributes<br># - get length of body
         - get length of body
# - get body<br># Process Request
   Process Request :
# - do someing based upon $attributes{'REQUEST'}
# - Put value we want to appear as variables into %results
# a hash type.
# - Put the value that we want in appear in the 'body'
# in the variable ($bodyResult).
# Generate Response :
# - convert the %result hash to string -> $stagedResults
# The hash is converted to name value pairs
# - send length($stageResults) + ':' + $stagedResults
# - send length($bodyResult) : ':' + $bodyResult
#
    while ($continue) {
        undef($results);
        undef(%results);
        $attrHead=<SOCK>; # get length of input
        defined($attrHead) || die "Connection to server dropped";
       $attrHead = ~ / ([0-9]*):/ ||
          print "Could not derive length from header : $attrHead\n" ;
       $attrLen = $1; # put length in a reasonible place
        my $attr;
        while (<SOCK> ) {
           $attr := $_i$ if (length($attr) >= $attrLen) {
                last;
            }
 }
        $attributes = $attr;
        $bodyHead=<SOCK>;
        defined($bodyHead) || die "Connection to server dropped";
```

```
$bodyHead = ~ / ([0-9]*):/ ||
            die "Could not derive length from header : $bodyHeader" ;
         $bodyLen = $1; # put lenght in a reasonible place
         my $body;
         while (<SOCK> ) {
           $body := $_i$ if (length($body) >= $bodyLen) {
                last;
 }
         }
         chop($body); # remove terminating CR sender added
         $execute = $body;
         %vec = split /&/, $attributes;
         foreach (%vec) {
           (\text{?name}, \text{?value}) = / (.*) = (.*) $attributes{$name}=$value;
        }<br>undef($results);
                              # clear out return data region
##
## got the request : execute the request
##
            processRequest();
##
## send the results : execution is finished
##
         if (defined(%results)) { # convert results vector back
             undef($stagedResults);
             while (($name, $value) = each(%results)) {
                $stagedResults .= $name . "=" . $value . "&";
 }
             chop($stagedResults);
             $results = length($stagedResults) . ":" . $stagedResults . ":";
         } else {
            $results = '0::'; }
         print SOCK "$results\n";
         $results = length($bodyResult) . ":" . $bodyResult;
   print SOCK "$results\n";
                                # end of infinite loop.
    close(LOG);
    close(SOCK);
# end of child code.
1; \qquad \qquad \qquad \text{#}#
# The support routines
#
sub executeCommand {
  my $fileName = shift; # shift off of @ my $attr = shift;
   my \text{ $\xi$cmd = shift}; #
```

```
%vec = split / & /, $attr; # variable to hash
    foreach (%vec) {
       (\text{?name}, \text{?value}) = /(.*) = (.*) $attributes{$name}=$value;
     }
    my $fileCreate = "+>".$fileName; # create the file
    open(TMPFIL,$fileCreate) || die "open failed $fileName";
    my $oldHandle = select(TMPFIL);#
        |5| = 1; eval " $cmd \n";# executes command use quotes # execute
        select($oldHandle);
    seek(TMPFIL,0, 0) || die "seek failed";
    TMPFIL;
}
sub REAPER {
    $waitedpid = wait;
   $SIG{CHLD} = \&REAPER;}
# processRequest
# INPUT :
# %attributes : variables/attributes passed in
# $body : the body of the tag
# OUTPUT :
# %results : variables to return
# $body : bodyResutl
# NOTE : input and output are going through global name space.
sub processRequest {
   \zeta = $attributes{"REQUEST"};
    undef($bodyResult);
   SWITCH: {
      /^UPPER/ && do {
           $bodyResult = uc($execute);
          last SWITCH;
       };
       /^RAWPERL/ && do {
           $fileName = '/tmp/' . $port . '.tmp';
           $execute .= "\n";
           undef(%results);# $execute string may create results
              $fileHandle = &executeCommand($fileName, $attributes,
               $execute);
          while ( <$fileHandle> ) { # # send back results
              $bodyResult .= $_;
 }
           close $fileHandle;
```

```
 last SWITCH;
        };
       \texttt{\$bodyResult = " REQUEST \\\texttt{``}\$_\texttt{``} is unknown"}; }
}
```
### **Chapter**

**8**

# <span id="page-170-0"></span>**[Using Variable-Processing](#page-170-0) [Functions in AppPages](#page-170-0)**

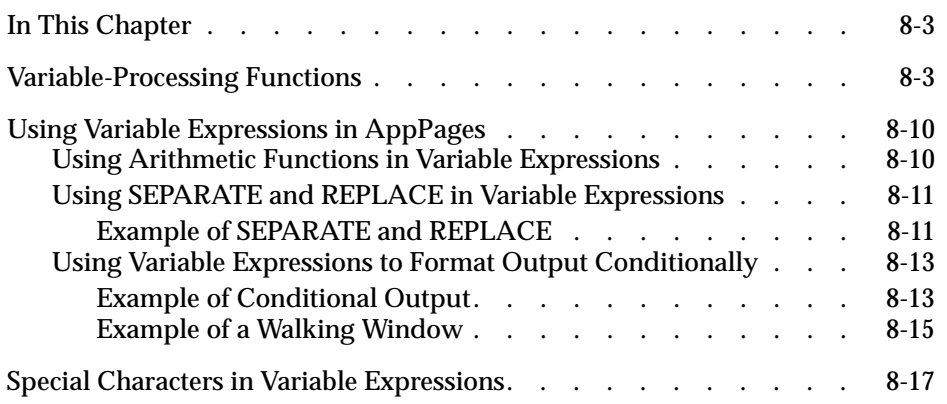

## <span id="page-172-0"></span>**In This Chapter**

This chapter describes how variable-processing functions enable you to perform calculations using variables that are passed into an AppPage, generated within the AppPage, or returned from the database. It includes the following topics:

- ["Variable-Processing Functions,"](#page-172-2) following
- ["Using Variable Expressions in AppPages" on page 8-10](#page-179-2)
- ["Special Characters in Variable Expressions" on page 8-17](#page-186-1)

# <span id="page-172-2"></span><span id="page-172-1"></span>**Variable-Processing Functions**

*Variables* are identified by a dollar sign (\$) followed by alphanumeric and underscore characters. *Variable expressions* start with a \$ character followed by the expression within parentheses, \$(*expression*). *Variable-processing functions* allow you to evaluate and manipulate variables within variable expressions. Variable expressions can contain other variable expressions.

You should always enclose variable-processing functions used in any attribute of an AppPage tag in double quotes.

For example, the following MISQL AppPage tag includes a variableprocessing function enclosed in double quotes in its COND attribute:

```
<?MISQL COND="$(>,val1,val2)" SQL="select * from staff;">
```
The following example uses a table in the **superstores\_demo** demonstration database provided with IBM Informix Dynamic Server (the scripts to create this database are under **\$INFORMIXDIR/demo/dbaccess/demo\_ud**).

```
<?MISQL COND="$(XST,$rep_num)"
SQL="select * from sales_reps where rep_num = $rep_num ;">
```
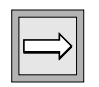

*Important: Variables and variable expressions are interpreted only within MISQL, MIVAR, and MIERROR tags, and within the COND attribute of the MIBLOCK tag.*

The following functions can be performed on Web DataBlade module variables.

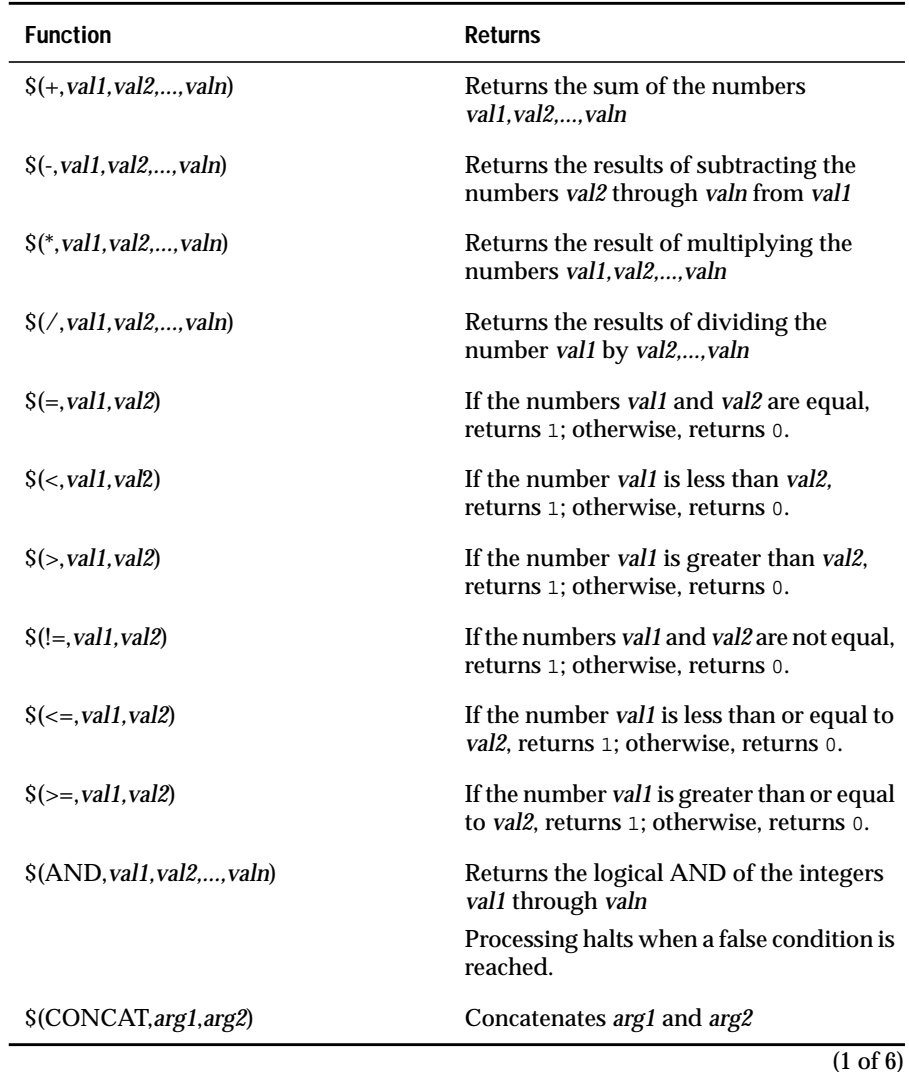

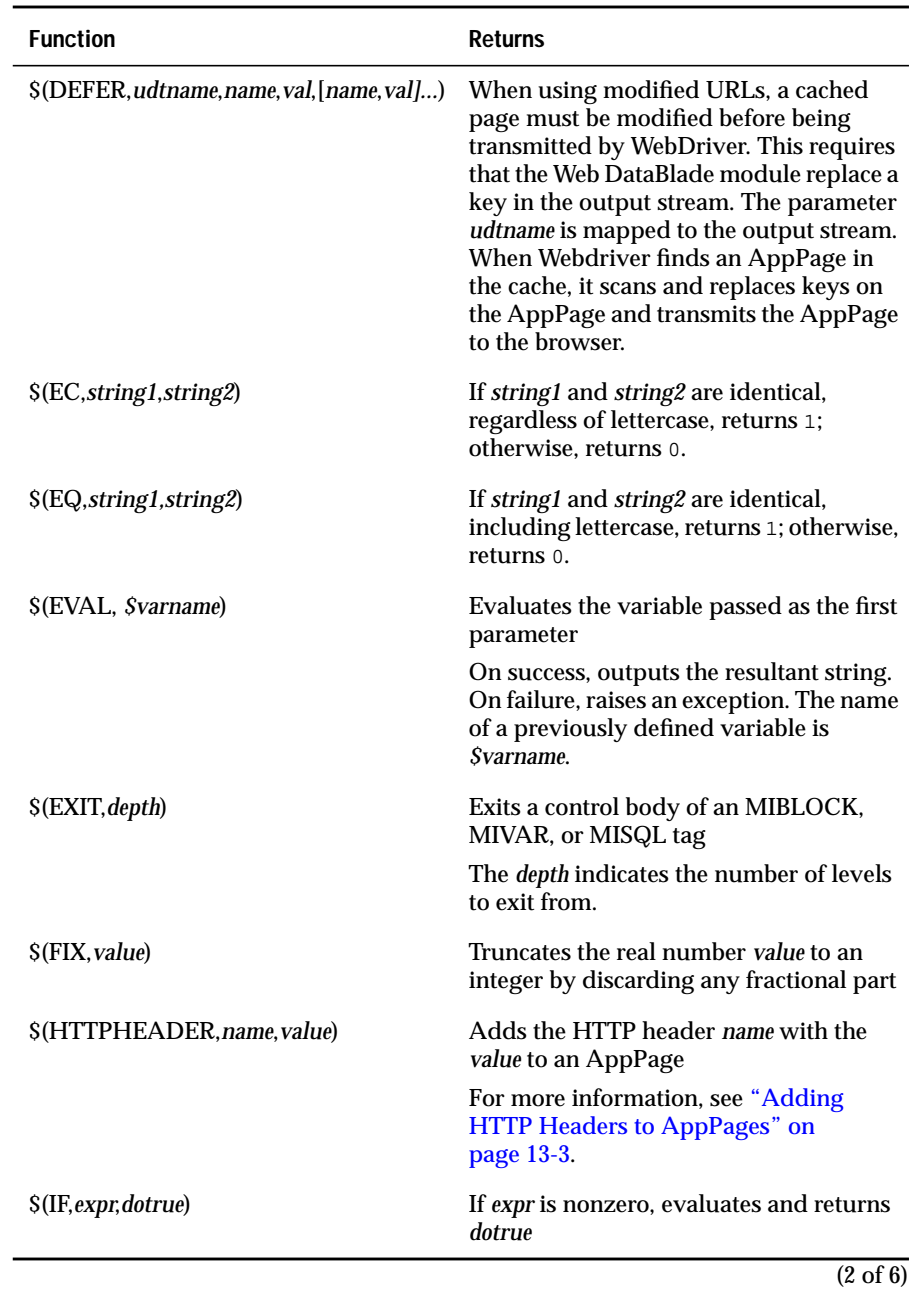

### *Variable-Processing Functions*

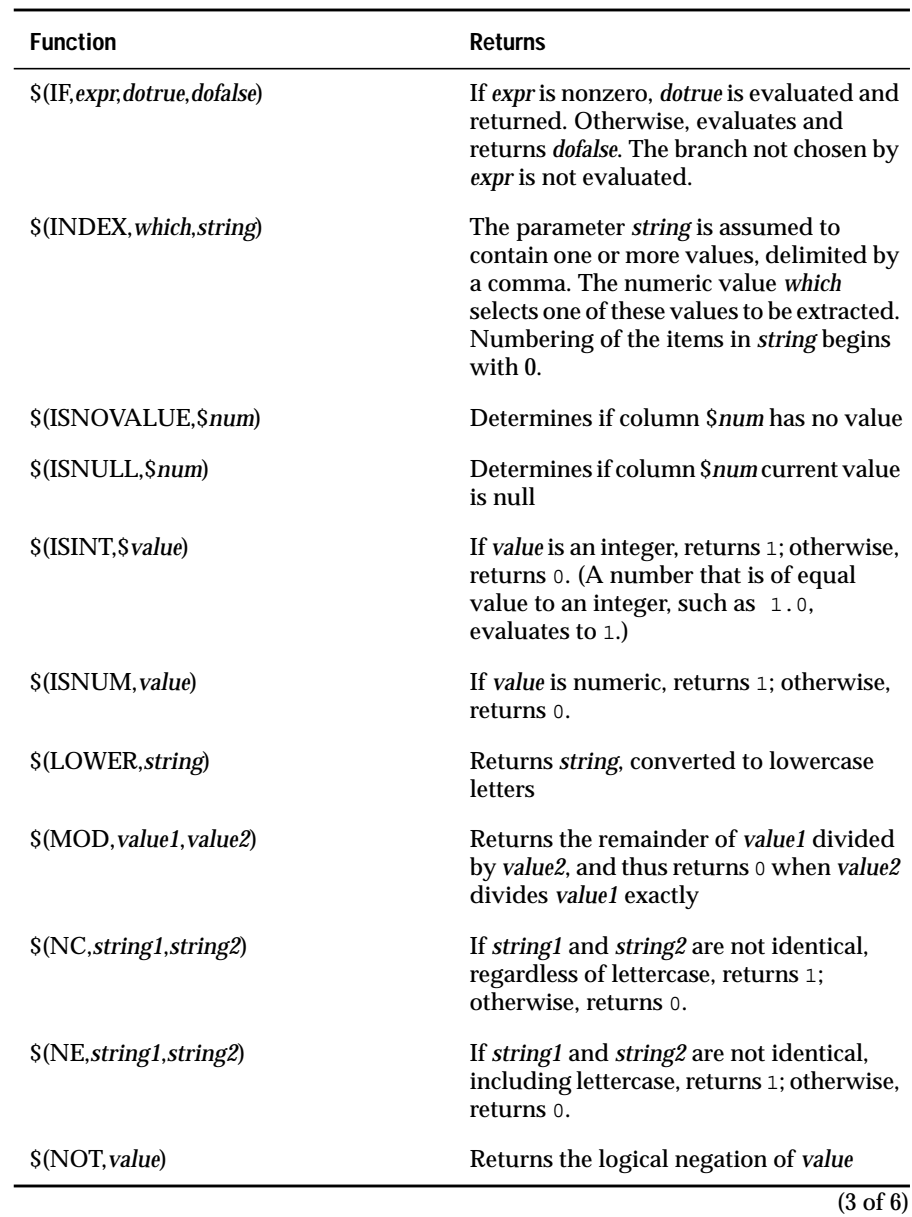

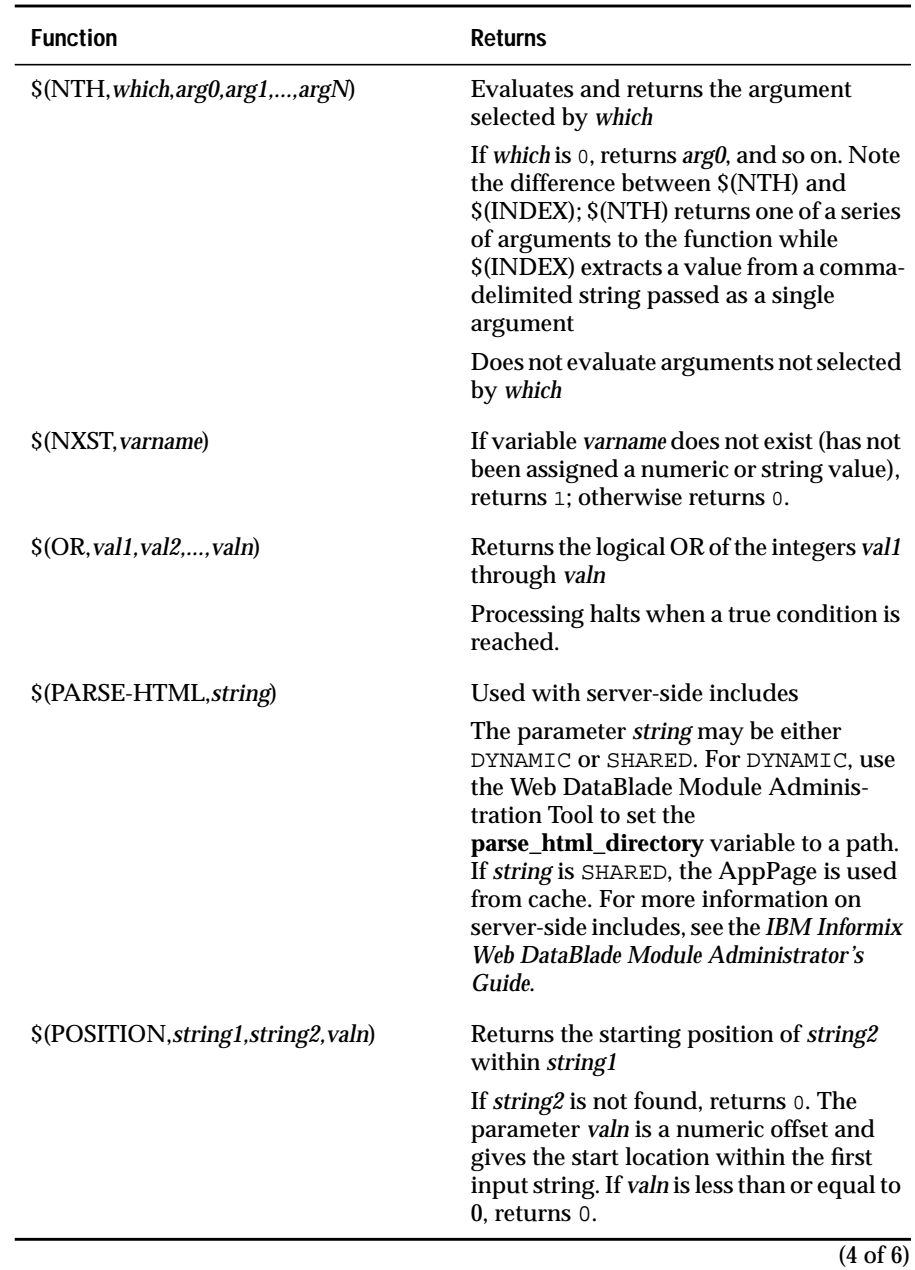

### *Variable-Processing Functions*

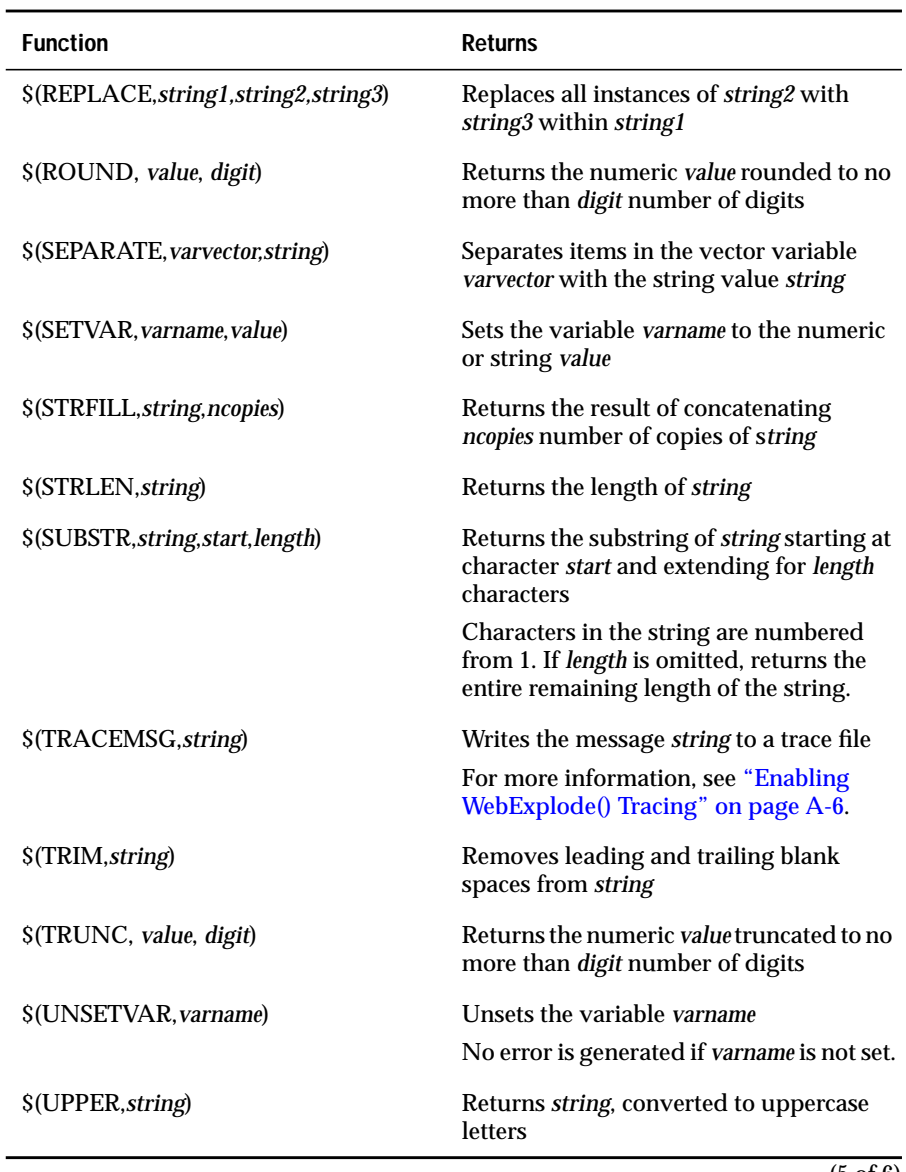

(5 of 6)

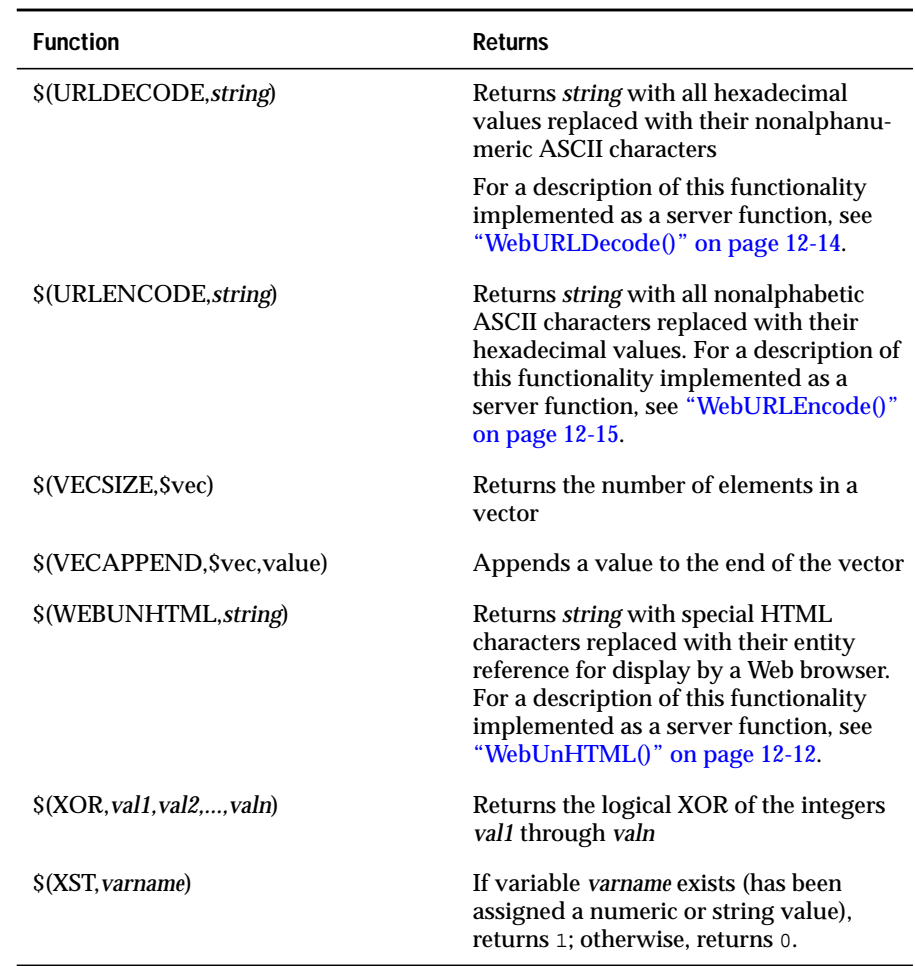

 $\overline{(6 \text{ of } 6)}$ 

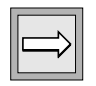

*Important: Arithmetic functions accept decimal or integer arguments and perform all calculations in decimal arithmetic. Arithmetic functions that allow more than two arguments allow a maximum of 10.*

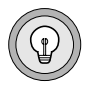

*Tip: Spaces are significant in the evaluation of variable expressions. For example, the variable expression \$(EQ,\$var1,\$var2) is not equivalent to \$(EQ, \$var1,\$var2) because the latter expression has a space before the string \$var1.*

# <span id="page-179-2"></span><span id="page-179-0"></span>**Using Variable Expressions in AppPages**

A variable expression contains multiple variable-processing functions. The following sections show uses for variable-processing functions to create simple and complex variable expressions. It includes the following topics:

- ["Using Arithmetic Functions in Variable Expressions,"](#page-179-3) following
- ["Using SEPARATE and REPLACE in Variable Expressions" on](#page-180-2) [page 8-11](#page-180-2)
- ["Using Variable Expressions to Format Output Conditionally" on](#page-182-2) [page 8-13](#page-182-2)

### <span id="page-179-3"></span><span id="page-179-1"></span>**Using Arithmetic Functions in Variable Expressions**

The following **/varexp1.html** AppPage uses the *+ (plus)* function and shows an example of variable-processing within an MIVAR tag:

```
<HTML>
<HEAD><TITLE>Adding Two Variables</TITLE></HEAD>
<BODY>
<?MIVAR NAME=NUMA>10<?/MIVAR>
<?MIVAR NAME=NUMB>20<?/MIVAR>
<?MIVAR><B>The sum of $NUMA and $NUMB is</B> $(+,$NUMA,$NUMB).
<?/MIVAR>
</BODY>
</HTML>
```
The **WebExplode()** function returns the following output to the client:

<B>The sum of 10 and 20 is</B> 30.

The following figure shows sample Web browser output.

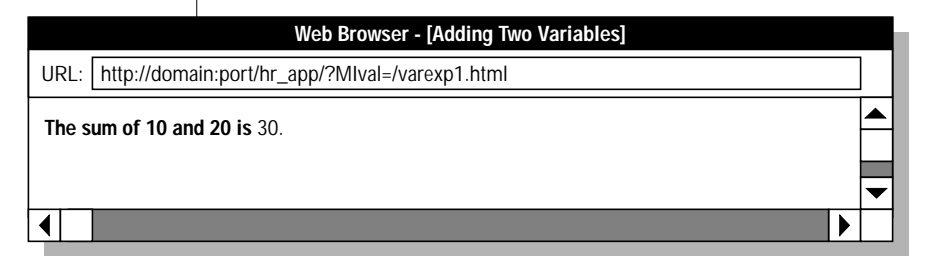

*Figure 8-1 Adding Two Variables*
#### **Using SEPARATE and REPLACE in Variable Expressions**

Use the SEPARATE variable-processing function to separate elements in a vector variable. A vector variable consists of multiple variables with the same name, passed into the AppPage using check boxes or the MULTIPLE attribute of selection lists.

Use the REPLACE variable-processing function to specify a string to be replaced within text. For example, you must replace single quotes with two single quotes so that single quotes can be inserted into the database. If this replacement is not made and the text being inserted into the database contains single quotes, the INSERT statement is not built correctly.

#### *Example of SEPARATE and REPLACE*

The following **/table\_prog.html** AppPage uses both the SEPARATE and REPLACE variable-processing functions:

```
<HTML>
<HEAD><TITLE> Select from Table</TITLE></HEAD>
<BODY>
<!--- Show columns of employees table in a form --->
<!--- with multi-value check box. Turn checked --->
<!--- columns into a comma-separated list. --->
<?MIVAR NAME=$column_headers> <?/MIVAR>
<HR<STRONG>Select Columns from Employees Table</STRONG><BR>
<?MIVAR><FORM METHOD=POST ACTION="$WEB_HOME"><?/MIVAR>
<?MISQL SQL="select a.colname, colno from syscolumns a, systables b
  where a.tabid = b.tabid and b.tabname = 'employees' order by colno;">
<INPUT TYPE=CHECKBOX NAME=column_list VALUE="$1">$1<?/MISQL>
<INPUT TYPE=HIDDEN NAME=MIval VALUE="/table_prog.html">
<INPUT TYPE=SUBMIT VALUE="Get Rows"><HR>
</FORM<!--- On the second time through the form, --->
<!--- retrieve the selected columns from the --->
<!--- database, display in table format.
<?MIVAR COND=$(NXST,$column_list) NAME=$column_list><?/MIVAR>
<?MIBLOCK COND=$(NOT,$(EQ,$column_list,))>
   <?MIVAR NAME=$select_list>$(SEPARATE,$column_list,",")<?/MIVAR>
   <?MIVAR
NAME=$column_headers>$(REPLACE,$select_list,",",</TH><TH>)<?/MIVAR>
   <TABLE BORDER>
   <TR><TH><?MIVAR>$column_headers<?/MIVAR></TH></TR>
   <?MISQL SQL="select $select_list from employees order by 1;">
   <TR>\{ <TD>$* </TD>\} </TR>
   <?/MISQL>
   </TABLE>
<?/MIBLOCK>
</BODY>
</HTML>
```
The columns of the **employees** table are displayed as a check box list. You check one or more columns of the **employees** table to be retrieved; then submit the form to post it to the same **/table\_prog.html** AppPage. On the second call to the AppPage, the SQL statement that retrieves the checked columns of the **employees** table is built by the **WebExplode()** function, using the SEPARATE variable-processing function to place commas between the selected columns in the SELECT statement. The REPLACE variable is then used to replace the commas separating items in the vector variable with TH tags to create an HTML table row. Finally, the **WebExplode()** function builds the output in an HTML table.

The following figure shows sample Web browser output.

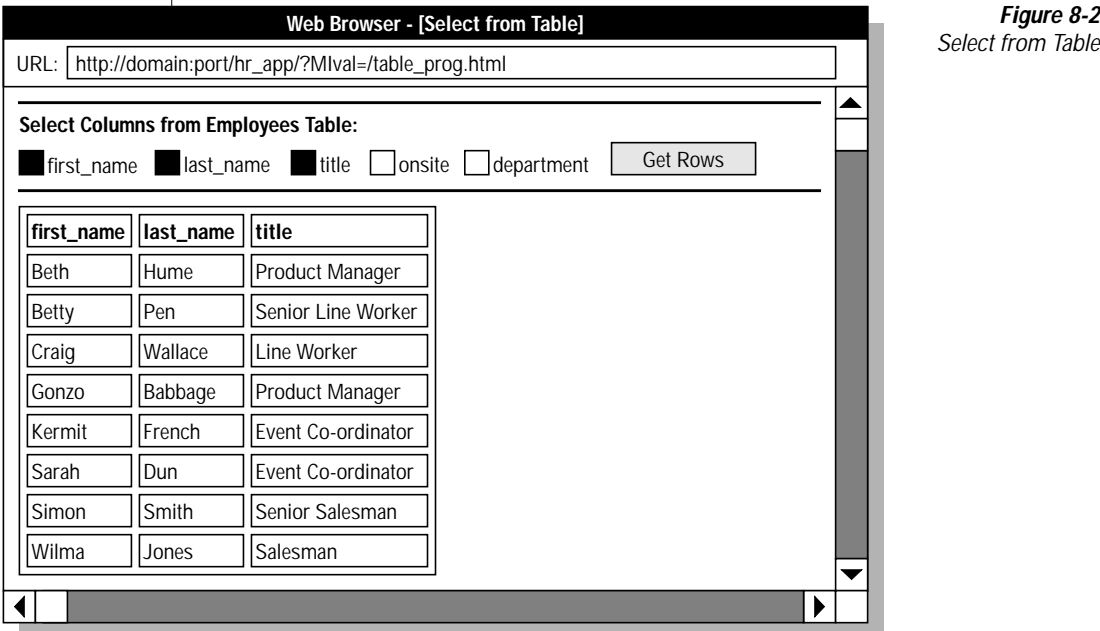

*Figure 8-2*

#### **Using Variable Expressions to Format Output Conditionally**

You can also use variable-processing functions to format output conditionally.

#### *Example of Conditional Output*

The following **/varexp2.html** AppPage illustrates how a variable expression can be used to process the results of a SELECT statement:

```
<HTML>
<HEAD><TITLE>Conditional Output</TITLE></HEAD>
<BODY>
<B>Display employee names by department: </B>
<?MIVAR NAME=LAST><?/MIVAR>
<TABLE BORDER=1>
<?MISQL SQL="select b.name, a.first_name, a.last_name from
   employees a , departments b where a.department = b.name
   order by b.name, a.last_name;">
<TR><TD>$(IF,$(NE,$1,$LAST),$1)</TD>
<TD> $2 $3</TD> $(SETVAR,$LAST,$1)
\langle/TR><?/MISQL>
</TABLE>
</BODY>
</HTML>
```
This AppPage queries the **employees** and **departments** tables and displays the employees by department. The department name is not output when the name has not changed from the previous row retrieved.

#### *Using Variable Expressions to Format Output Conditionally*

*Figure 8-3 Conditional Output* **Web Browser - [Conditional Output]** URL: http://domain:port/hr\_app/?MIval=/varexp2.html ▲ **Display employee names by department:** | manufacturing | Betty Pen Craig Wallace Gonzo Babbage marketing Sarah Dun Kermit French Beth Hume Wilma Jones sales Simon Smith◀

The following figure shows sample Web browser output.

#### *Example of a Walking Window*

A *walking window* shows only a portion of total responses. For example, a query might return 100 rows, but you want only 20 at a time to appear in your Web browser. In this case, you would have five windows and can *walk* forward and backwards through these five windows.

The following **/winstart.html** AppPage uses variable-processing functions to format output conditionally:

```
<HTML>
<HEAD><TITLE>WINSTART</TITLE></HEAD>
<BODY>
<!--- Initialization --->
<?MIVAR NAME=WINSIZE DEFAULT=4>$WINSIZE<?/MIVAR>
<?MIVAR NAME=BEGIN DEFAULT=1>$START<?/MIVAR>
<!--- Definition of Ranges ---->
<?MIVAR NAME=BEGIN>$(IF,$(<,$BEGIN,1),1,$BEGIN)<?/MIVAR>
<?MIVAR NAME=END>$(+,$BEGIN,$WINSIZE)<?/MIVAR>
<!--- Execution --->
<TABLE BORDER>
<?MISQL WINSTART=$BEGIN WINSIZE=$WINSIZE
  SQL="select tabname from systables where tabname like 'wb%'
     order by tabname;">
  <TR><TD>$1</TD></TR>
<?/MISQL>
</TABLE>
<RR><?MIBLOCK COND="$(>,$BEGIN,1)">
   <?MIVAR>
   <A HREF=$WEB_HOME?MIval=/walking1.html&START=$(-
,$BEGIN,$WINSIZE)&WINSIZE=$WINSIZE>
  Previous $WINSIZE Rows </A> $(IF,$(<,$MI_ROWCOUNT,$WINSIZE),
    No More Rows, )
   <?/MIVAR>
<?/MIBLOCK>
<?MIBLOCK
COND="$(AND,$(>,$END,$WINSIZE),$(>=,$MI_ROWCOUNT,$WINSIZE))">
   <?MIVAR>
   \leq \DeltaHREF=$WEB_HOME?MIval=/walking1.html&START=$END&WINSIZE=$WINSIZE>
  Next $WINSIZE Rows </A>
   <?/MIVAR>
<?/MIBLOCK>
</BODY>
</HTML>
```
This example queries the **systables** table and displays only the rows that are within the current data window. The **WebExplode()** function suppresses the display of a row when the row is not within the current data window.

The following figure shows the Web browser output for the first set of rows retrieved.

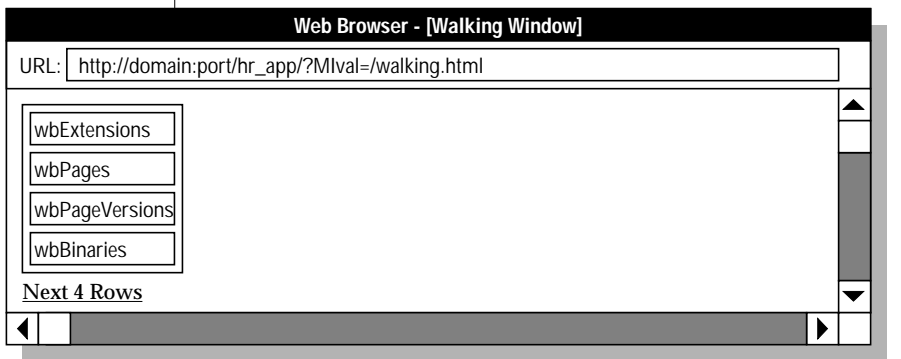

*Figure 8-4* **Walking Window 1** 

The following figure shows the Web browser output for the next set of rows retrieved.

| Web Browser - [Walking Window]                                                                  |  |
|-------------------------------------------------------------------------------------------------|--|
| URL:   http:/domain:port/hr_app/?MIval=/walking.html                                            |  |
| wbBinaryVersions<br>wbResProjects<br>wbTagVersions<br>wbPreviews<br>Previous 4 Rows Next 4 Rows |  |
|                                                                                                 |  |

*Figure 8-5* **Walking Window 2** 

The following figure shows the Web browser output for the final set of rows retrieved.

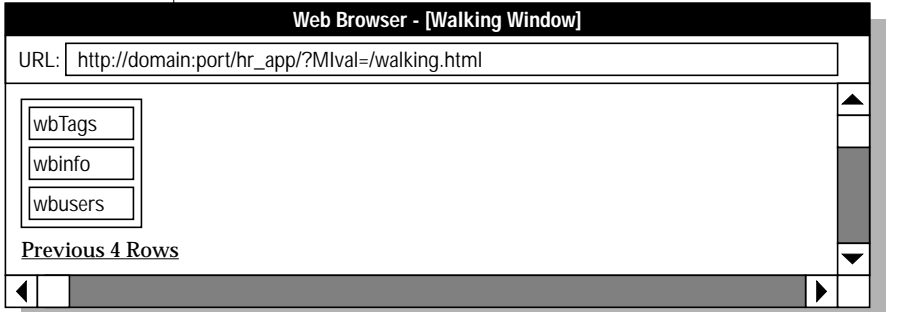

*Figure 8-6* **Walking Window 3** 

## **Special Characters in Variable Expressions**

Quotation marks can be used to suppress evaluation of selected sequences of characters that otherwise would be interpreted as part of a variable expression. For example, in the following expression, double quotes are placed around the string Hello, Citizen to prevent the comma from being treated as a parameter separator:

<?MIVAR>\$(SUBSTR,"Hello, Citizen",5)<?/MIVAR>

Double quotes may be included as part of a variable expression by placing them within another set of double quotes.

Additionally, since a blank space terminates an attribute assignment, you must place double quotes around any variable expression containing a space, as in the following example:

```
<?MIVAR NAME=var1>x y<?/MIVAR>
<?MIBLOCK COND="$(EQ,x y,$var1)">Values are equal.<?/MIBLOCK>
```
Since a greater-than character ( > ) terminates a tag, you must also place double quotes around any variable expression containing it:

```
<?MIVAR NAME=x>100<?/MIVAR>
<?MIVAR NAME=y>50<?/MIVAR>
<?MIBLOCK COND="$(>,$x,$y)">X is greater than Y.<?/MIBLOCK>
```
In general, it is a good idea to keep expressions within quotes, even if you are not aware of any special characters that need to be suppressed.

#### **Chapter**

**9**

# <span id="page-188-0"></span>**[Using Dynamic Tags in](#page-188-0) [AppPages](#page-188-0)**

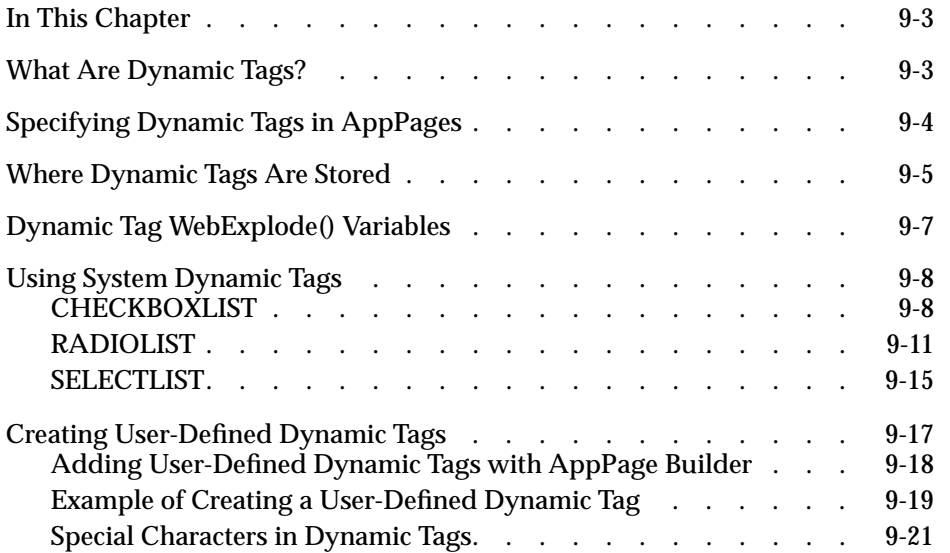

# <span id="page-190-0"></span>**In This Chapter**

This chapter describes system and user-defined tags. It includes the following topics:

- ["What Are Dynamic Tags?"](#page-190-2) following
- ["Specifying Dynamic Tags in AppPages" on page 9-4](#page-191-1)
- ["Where Dynamic Tags Are Stored" on page 9-5](#page-192-1)
- ["Dynamic Tag WebExplode\(\) Variables" on page 9-7](#page-194-1)
- ["Using System Dynamic Tags" on page 9-8](#page-195-2)
- ["Creating User-Defined Dynamic Tags" on page 9-17](#page-204-1)

## <span id="page-190-2"></span><span id="page-190-1"></span>**What Are Dynamic Tags?**

*Dynamic tags* are segments of AppPages that are stored in a database table and can be shared among multiple AppPages.

Dynamic tags allow you to standardize components of multiple AppPages, such as the headers and footers that appear on multiple AppPages in your Web application. Since the **WebExplode()** function expands dynamic tags, changes made to a dynamic tag are automatically applied to all AppPages that include the dynamic tag. Dynamic tags reduce maintenance costs and centralize the source of updates to Web applications.

For example, assume your Web application contains many AppPages. Each AppPage has similar footer information, such as a company logo, information about the application, and an email address. Instead of copying the common HTML into the footer of each AppPage, you can create a dynamic tag that stores the common HTML in a table, and then invoke the tag in the footer of each AppPage. Then, if you need to change any information in the footer, you need only update the dynamic tag, instead of updating every AppPage in your application. The next time you invoke an AppPage in your application, Webdriver automatically invokes the new dynamic tag in the AppPage with the updated information.

There are two types of dynamic tags: *system dynamic tags* and *user-defined dynamic tags*.

System dynamic tags are dynamic tags provided by the IBM Informix Web DataBlade module to simplify the creation of graphical objects in your AppPages, such as check box lists, radio button lists, and selection lists. The system dynamic tags are described in detail in ["Using System Dynamic Tags"](#page-195-2) [on page 9-8.](#page-195-2)

User-defined dynamic tags are dynamic tags that you create yourself using AppPage Builder. The section ["Creating User-Defined Dynamic Tags" on](#page-204-1) [page 9-17](#page-204-1) describes in detail how to create a user-defined dynamic tag.

# <span id="page-191-1"></span><span id="page-191-0"></span>**Specifying Dynamic Tags in AppPages**

You specify a dynamic tag (both system and user-defined) in an AppPage using the SGML-like syntax <?*tag\_name*>. Specify parameters to dynamic tags as tag attributes.

The following example contains the **display\_image** user-defined dynamic tag:

```
These are the employees in department 20:<HR>
<CENTER>
<?display_image NAME=$emp_name DEPT=20>
</CENTER>
```
The **display\_image** dynamic tag has two attributes, NAME and DEPT.

You must have previously created a user-defined dynamic tag before you specify it in an AppPage. For detailed instructions, refer to ["Creating User-](#page-204-1)[Defined Dynamic Tags" on page 9-17](#page-204-1).

Dynamic tags accept variables, variable expressions, and constants as parameter values. The COND attribute of AppPage tags, described in ["COND Attribute" on page 6-29,](#page-126-0) is also a valid attribute for a dynamic tag. The COND attribute specifies a condition that is evaluated before the tag is processed. If the condition is true, the **WebExplode()** function processes the tag.

## <span id="page-192-1"></span><span id="page-192-0"></span>**Where Dynamic Tags Are Stored**

When the **WebExplode()** function processes an AppPage and encounters a dynamic tag, the **WebExplode()** function substitutes the body of the dynamic tag in place of the tag identifier in the AppPage. The **WebExplode()** function searches for the body of dynamic tags in one of the following two tables, depending on the development tool you use to create your AppPages and user-defined dynamic tags:

■ **webTags**

If you use the AppPage Builder application provided in Version 3.3 and earlier of the Web DataBlade module to develop your Web applications, AppPage Builder stores your user-defined dynamic tags in the **webTags** system table. The **webTags** system table is created at the time you register the Web DataBlade module in your database.

The **webTags** system table is the default table for storing dynamic tags. If you have not set any of the dynamic tag Webdriver variables (described in ["Dynamic Tag WebExplode\(\) Variables" on page 9-7\)](#page-194-1) in your Webdriver configuration, the **WebExplode()** function always searches the **webTags** system table for dynamic tags.

#### ■ **wbTags**

If you use the AppPage Builder application provided in Version 4.0 and later of the Web DataBlade module or IBM Informix Data Director for Web to develop your Web applications, both applications store your user-defined dynamic tags in the **wbTags** table. The **wbTags** table is created when you install the appropriate version of AppPage Builder or Data Director for Web in your database.

Since the **wbTags** table is *not* the default dynamic tag storage table, you must let the **WebExplode()** function know that your dynamic tags are stored in the **wbTags** table. You do this by setting the Webdriver variable **MI\_WEBTAGSTABLE** to wbTags in your Webdriver configuration.

When the **WebExplode()** function is looking for a dynamic tag, it first determines whether you have set the **MI\_WEBTAGSTABLE** variable in your Webdriver configuration. If you have, it searches for the dynamic tag in the specified table. Otherwise, the **WebExplode()** function searches the **webTags** table.

Both the **webTags** and **wbTags** table contain copies of all three system dynamic tags.

If you specify a dynamic tag in your AppPage that is not defined in the appropriate dynamic tags table (either **webTags** or **wbTags**,) the **WebExplode()** function does not generate an error. Instead, the **WebExplode()** function returns the dynamic tag specification unaffected in the **WebExplode()** function output.

For a detailed description of the **webTags** system table, refer to the *IBM Informix Web DataBlade Module Administrator's Guide*.

For more information on the **wbTags** table, refer to [Appendix B, "AppPage](#page-286-0) [Builder Schema."](#page-286-0)

# <span id="page-194-1"></span><span id="page-194-0"></span>**Dynamic Tag WebExplode() Variables**

The following table describes the dynamic tag **WebExplode()** variables that you can set in your Webdriver configuration. Use the Web DataBlade Module Administration Tool to set these variables.

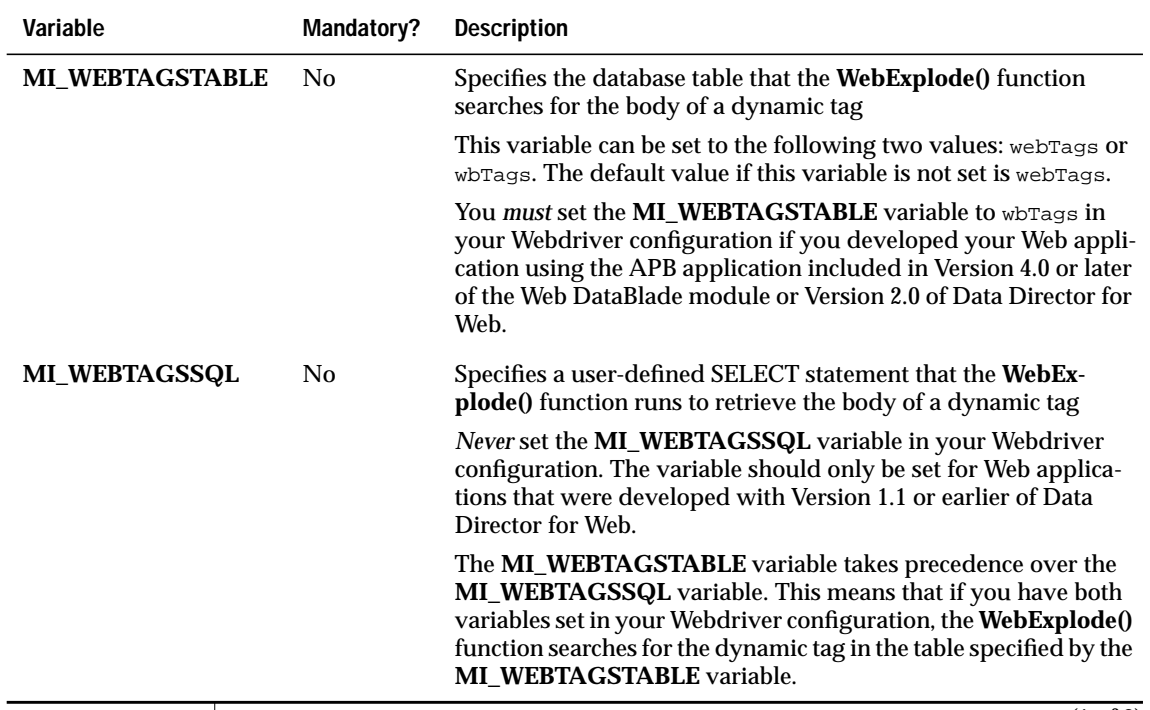

(1 of 2)

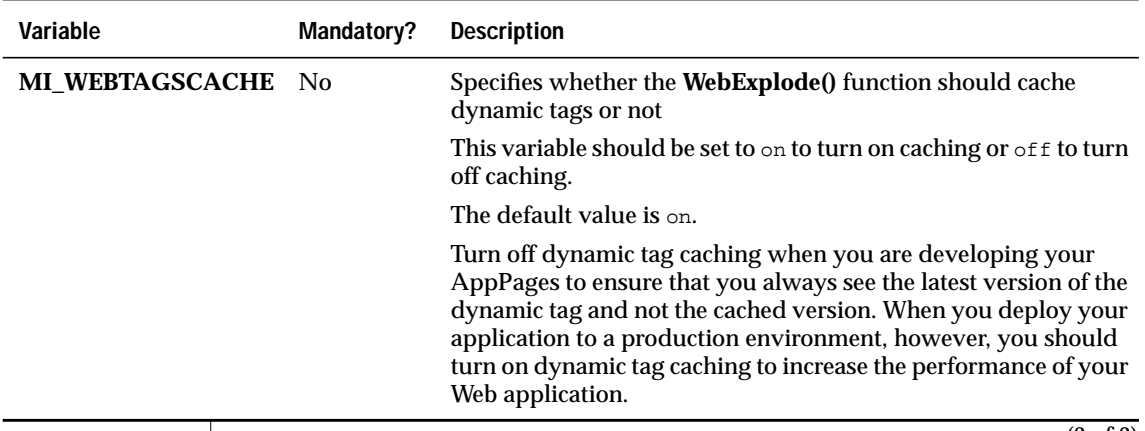

(2 of 2)

# <span id="page-195-2"></span><span id="page-195-0"></span>**Using System Dynamic Tags**

The CHECKBOXLIST, RADIOLIST, and SELECTLIST system dynamic tags simplify the creation of check box lists, radio button lists, and selection lists. You can also create your own user-defined dynamic tags, as described in ["Creating User-Defined Dynamic Tags" on page 9-17.](#page-204-1)

# <span id="page-195-1"></span>**CHECKBOXLIST**

The CHECKBOXLIST system dynamic tag creates an HTML list check box based on the attributes you specify. CHECKBOXLIST has the following attributes.

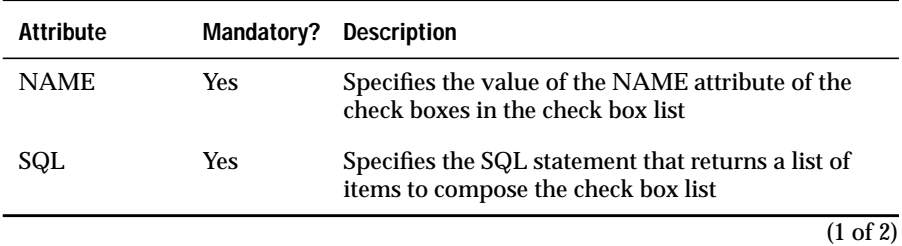

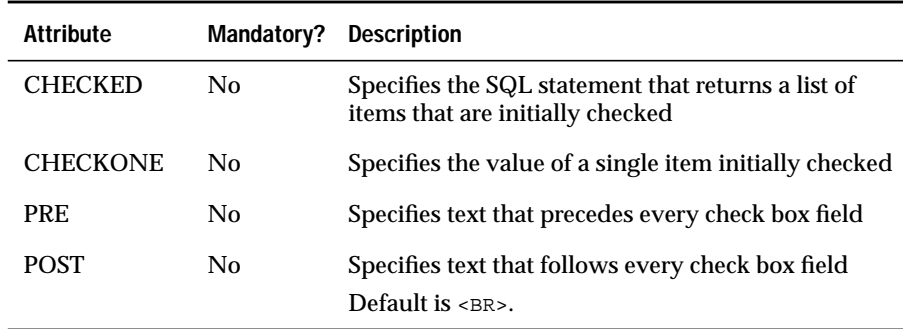

 $\overline{(2 \text{ of } 2)}$ 

The example of CHECKBOXLIST displays information about employees based on the following **employees** table schema:

```
create table employees
(
first_name varchar(40),
last_name varchar(40),
title varchar(40),
onsite boolean,
department varchar(40));
```
#### The following example is the **/checkboxlist.html** AppPage:

```
<HTML>
<HEAD> <TITLE> CHECKBOXLIST Example </TITLE></HEAD>
<BODY>
<?MIBLOCK COND=$(XST,$action)>
   <!--- Block to perform update when submitting form ---!>
   <?MIVAR NAME=where>$(SEPARATE,$names,"', '")<?/MIVAR>
   <?MIVAR NAME=sql_statement1>update employees set onsite='t'
      where first_name in ('$where');<?/MIVAR>
   <?MISQL SQL="$sql_statement1"><?/MISQL>
   <?MIVAR NAME=sql_statement2>update employees set onsite='f'
      where first_name not in ('$where');<?/MIVAR>
   <?MISQL SQL="$sql_statement2"><?/MISQL>
<?/MIBLOCK>
<H3> Employees that work onsite: </H3>
<FORM METHOD=POST ACTION=<?MIVAR>$WEB_HOME<?/MIVAR>>
<!--- Hidden Fields ---!>
<INPUT TYPE=hidden NAME=action VALUE=on>
<INPUT TYPE=hidden NAME=MIval VALUE=/checkboxlist.html>
<!--- SQL to generate check box list ---!>
<?CHECKBOXLIST NAME=names SQL="select first_name from employees order by
   first_name" CHECKED="select first_name from employees where onsite='t'">
PControl-click names to toggle on and off. Then choose Submit.
P<INPUT TYPE=SUBMIT VALUE="Submit">
<INPUT TYPE=RESET VALUE="Reset">
</FORM>
<HR><?MIVAR COND=$(XST,$action)>
   SQL executed: <I>$sql_statement2</I><?/MIVAR>
P<?MIVAR COND=$(XST,$action)>
   SQL executed: <I>$sql_statement1</I><?/MIVAR>
P</BODY>
</HTML>
```
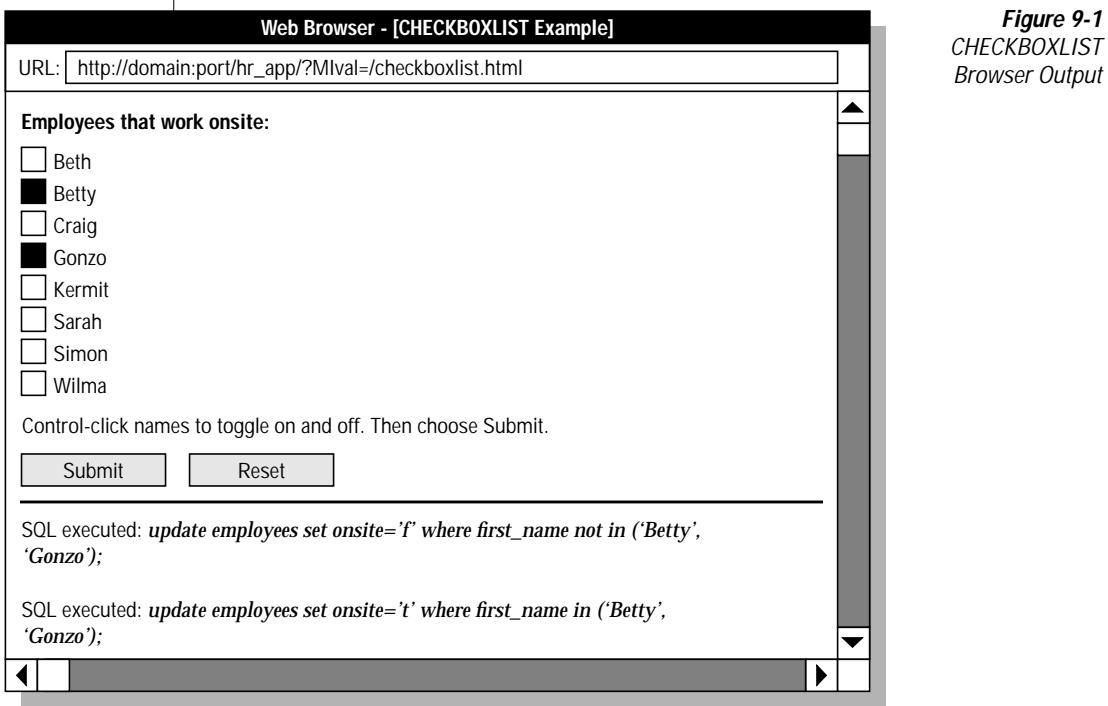

The following figure is sample Web browser output.

## <span id="page-198-0"></span>**RADIOLIST**

The RADIOLIST system dynamic tag creates an HTML radio button list based on the attributes you specify. RADIOLIST has the following tag attributes.

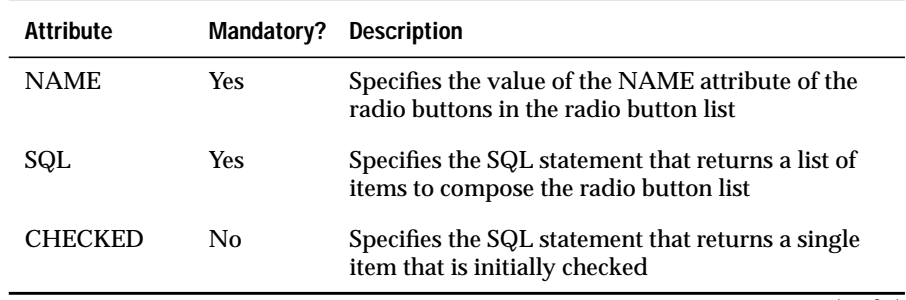

#### *RADIOLIST*

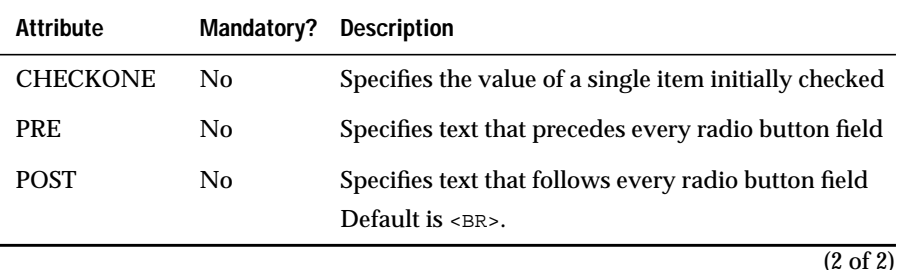

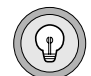

*Tip: By definition, a radio button list can have only one item selected at a time.*

The following example illustrates the use of RADIOLIST to display information about employees based on the following **employees** table schema:

```
create table employees
(
first_name varchar(40),<br>last_name varchar(40),<br>compar(40),
last_name varchar(40),
title varchar(40),
onsite boolean,
department varchar(40));
```
#### The following example is the **/radiolist.html** AppPage:

```
<HTML>
<HEAD> <TITLE> RADIOLIST Example </TITLE></HEAD>
<BODY>
<?MIBLOCK COND=$(XST,$action)>
   <!--- Block to perform update when submitting form --->
   <H3> Details for Employee <?MIvar>$name<?/MIVAR>: </H3>
   <?MIVAR NAME=sql_statement> select * from employees
     where first_name = '$name';<?/MIVAR>
   <?MISQL SQL="$sql_statement">
   <B> Name: </B> $1 $2 <BR>
  <B> Title: </B> $3 <BR>
   <B> Onsite: </B> $4 <BR>
   <B> Department: </B> $5 <BR>
   <?/MISQL>
<?/MIBLOCK>
<FORM METHOD=POST ACTION=<?MIVAR>$WEB_HOME<?/MIVAR>>
<H3> Choose an Employee </H3>
<!--- Hidden Fields --->
<INPUT TYPE=hidden NAME=action VALUE=on>
<INPUT TYPE=hidden NAME=MIval VALUE=/radiolist.html>
<?MIVAR NAME=name DEFAULT="">$name<?/MIVAR>
<!--- SQL to generate radio button list --->
<?RADIOLIST NAME=name SQL="select first_name from employees
   order by first_name" CHECKONE="Betty">
PSelect a name. Then choose Submit.
P<INPUT TYPE=SUBMIT VALUE="Submit">
<INPUT TYPE=RESET VALUE="Reset">
</FORM>
<HR>
<?MIVAR COND=$(XST,$action)>
  SQL executed: <I>$sql_statement</I><?/MIVAR>
P</BODY>
</HTML>
```
The following figure is sample Web browser output.

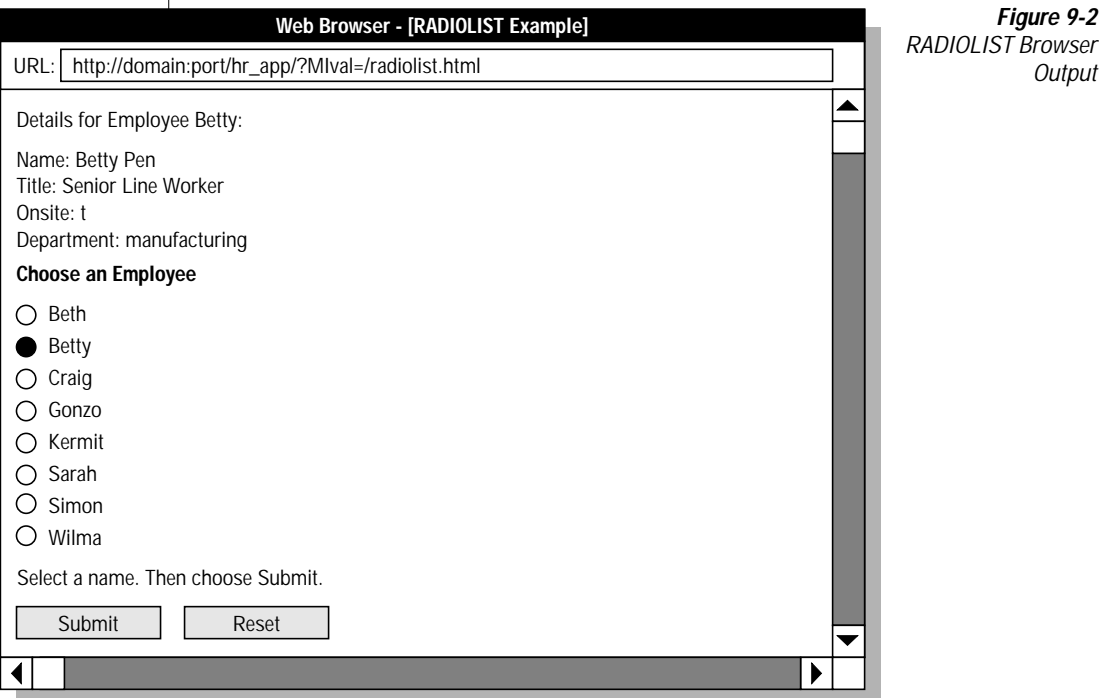

#### <span id="page-202-0"></span>**SELECTLIST**

The SELECTLIST system dynamic tag creates an HTML selection list based on the attributes you specify. SELECTLIST has the following attributes.

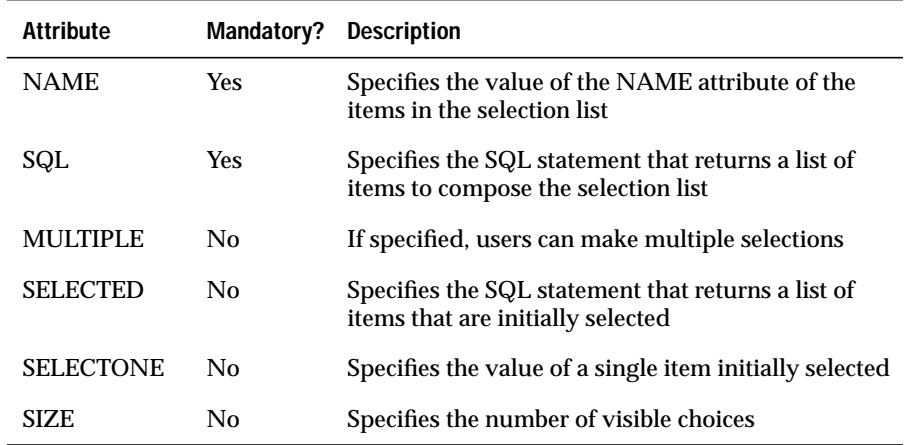

The following example illustrates the use of SELECTLIST to display information about employees based on the following **employees** table schema:

```
create table employees
\left(first_name varchar(40),
last_name varchar(40),
title varchar(40),
onsite boolean,
department varchar(40));
```
#### The following example is the **/selectlist.html** AppPage:

```
<HTML>
<HEAD> <TITLE> SELECTLIST Example </TITLE></HEAD>
<BODY>
<?MIBLOCK COND=$(XST,$action)>
   <!--- Block to perform update when submitting form ---!>
   <?MIVAR NAME=where>$(SEPARATE,$names,"', '")<?/MIVAR>
   <?MIVAR NAME=sql_statement1>update employees set
     onsite='t' where first_name in ('$where');<?/MIVAR>
   <?MISQL SQL="$sql_statement1"><?/MISQL>
   <?MIVAR NAME=sql_statement2>update employees set
     onsite='f' where first_name not in ('$where');<?/MIVAR>
   <?MISQL SQL="$sql_statement2"><?/MISQL>
<?/MIBLOCK>
<H3> Employees that work onsite: </H3>
<FORM METHOD=POST ACTION=<?MIVAR>$WEB_HOME<?/MIVAR>>
<!--- Hidden Fields ---!>
<INPUT TYPE=hidden NAME=action VALUE=on>
<INPUT TYPE=hidden NAME=MIval VALUE=/selectlist.html>
<!--- SQL to generate selection list ---!>
<?SELECTLIST NAME=names SIZE=8 MULTIPLE
   SQL="select first_name from employees order by first_name"
  SELECTED="select first_name from employees where onsite='t'">
PControl-click names to toggle on and off. Then choose Submit.
P<INPUT TYPE=SUBMIT VALUE="Submit">
<INPUT TYPE=RESET VALUE="Reset">
</FORM>
<HR>
<?MIVAR COND=$(XST,$action)>
   SQL executed: <I>$sql_statement2</I><?/MIVAR>
P<?MIVAR COND=$(XST,$action)>
   SQL executed: <I>$sql_statement1</I><?/MIVAR>
P</BODY>
</HTML>
```
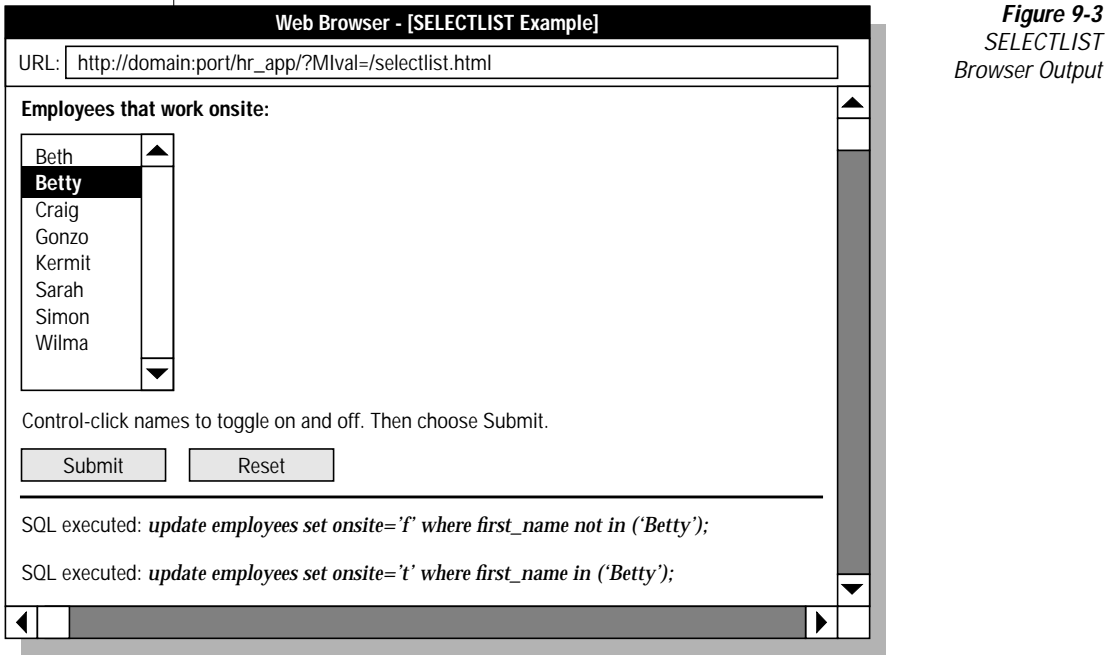

#### The following figure is sample Web browser output.

# <span id="page-204-1"></span><span id="page-204-0"></span>**Creating User-Defined Dynamic Tags**

Use AppPage Builder to add, edit, and delete user-defined dynamic tags. Once you have created a user-defined dynamic tag, you can specify it in any AppPage, as described in ["Specifying Dynamic Tags in AppPages" on](#page-191-1) [page 9-4](#page-191-1).

The AppPage Builder application provided in Version 4.0 and later of the Web DataBlade module stores dynamic tags in the **wbTags** table. The AppPage Builder application provided in Version 3.32 and earlier of the DataBlade module stores dynamic tags in the **webTags** table. This guide is written with the assumption that you are using the latest version of AppPage Builder and that you are storing your dynamic tags in the **wbTags** table.

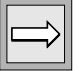

*Important: You cannot use AppPage Builder to edit or delete system dynamic tags.*

## <span id="page-205-0"></span>**Adding User-Defined Dynamic Tags with AppPage Builder**

<span id="page-205-1"></span>[Figure 9-4](#page-205-1) shows the **Add Dynamic Tag** AppPage from AppPage Builder that you use to add user-defined dynamic tags.

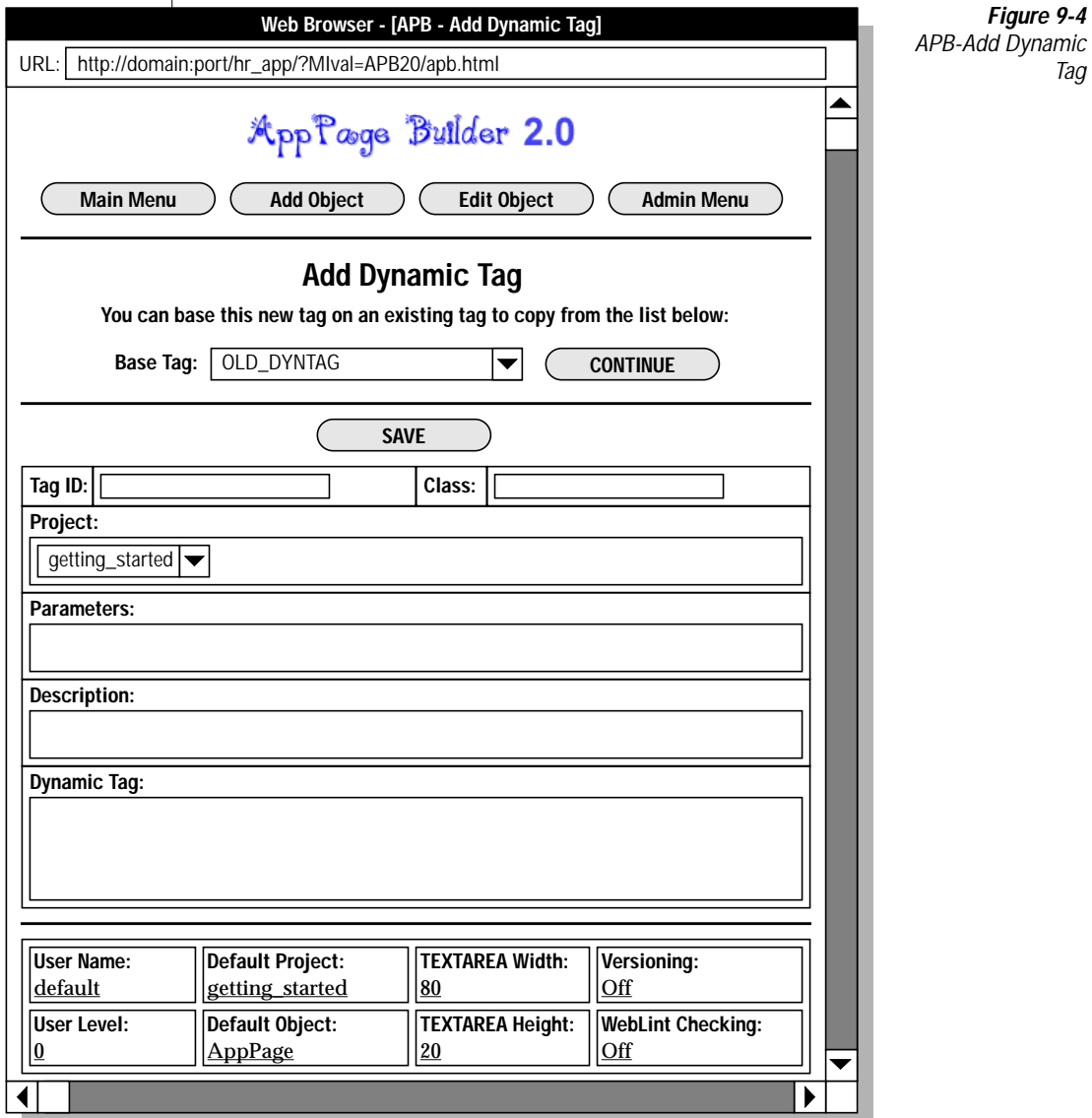

 $\bar{1}$ 

When you enter parameters in the **Parameters** text box, separate multiple parameters by specifying an ampersand ( & ). You can assign a default value to a parameter by specifying the parameter and its value as a name-value pair, for example, param1=value1. A parameter that does not need a default value is specified by the parameter followed by an equal sign  $( = )$  with no value following; for example, param1=.

Delimit parameters by using a "commercial at"  $(\mathcal{Q})$  before and after the parameter name within the body of the dynamic tag.

When you insert or update a dynamic tag in the **wbTags** table, AppPage Builder verifies the tag to check that all of the parameters in the **content** column (delimited by the @ character) are also listed in the **parameters** column. When the **WebExplode()** function encounters a dynamic tag in an AppPage, the function verifies the tag to check that all parameters requiring a value are assigned a value.

#### <span id="page-206-0"></span>**Example of Creating a User-Defined Dynamic Tag**

The following IMG dynamic tag, which invokes the standard HTML IMG tag based on information retrieved in a SELECT statement of the **wbBinaries** table that stores images, displays the image identified by the mandatory SRC parameter. The parameters to the IMG dynamic tag are **ID**, **path**, and **extension**. Each parameter has a default value.

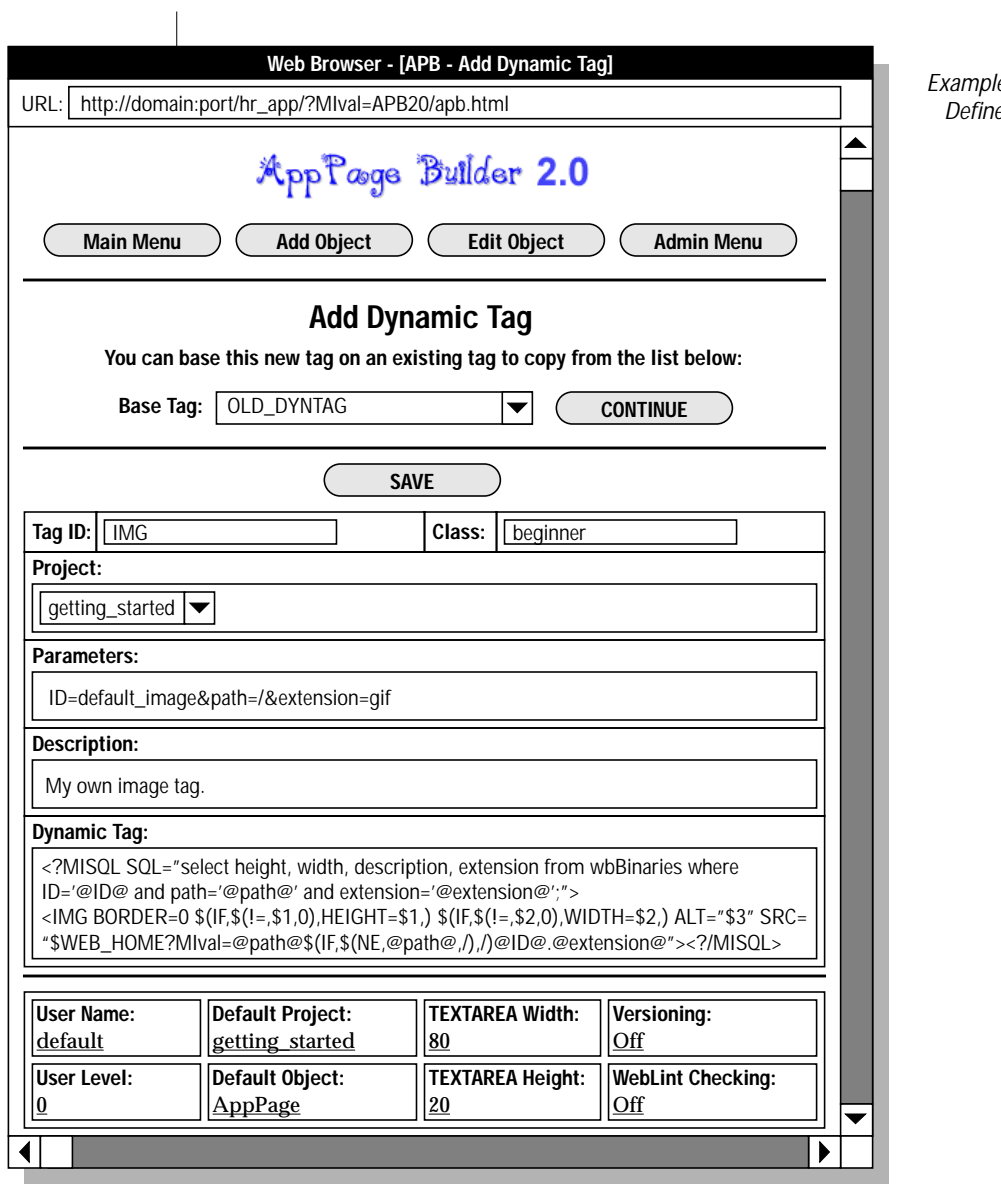

*Figure 9-5 Example of a User-Defined Dynamic Tag*

If, in your AppPage, you specify the dynamic tag <?IMG  $ID=my\_image$ , sample output to the client is:

```
<IMG BORDER=0 HEIGHT=40 WIDTH=332 ALT="My Image" SRC=/hr-
map/?MIval=/my_image.gif>
```
Because the IMG dynamic tag in the AppPage did not specify a value for the **path** and **extension** parameters, the **WebExplode()** function substituted the default values for the parameters in the body of the dynamic tag (the forward slash ( $\ell$ ) and gif, respectively).

If, in your AppPage, you specify the dynamic tag

<?IMG ID=my\_image extension=jpeg ALIGN=CENTER>, sample output to the client is:

```
<IMG BORDER=0 HEIGHT=40 WIDTH=332 ALT="My Image" SRC=/hr-
map/?MIval=/my_image.jpeg
ALIGN=CENTER>
```
In the previous two examples, /hr-map is the value of **WEB\_HOME** automatically generated by Webdriver.

If your AppPage contains the dynamic tag

<?IMG ID=my\_image COND=\$(XST,\$DISPLAY)>, the **WebExplode()** function generates the IMG tag only if the DISPLAY variable has been assigned a value within that AppPage.

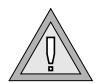

*Warning: The body of a dynamic tag can contain another dynamic tag. However, do not call the same dynamic tag recursively, or you might consume your system resources.*

#### <span id="page-208-0"></span>**Special Characters in Dynamic Tags**

An entity reference instructs the browser to look up symbols as it renders an AppPage and replace them with equivalent characters. You must replace the @ character with its entity reference if the character occurs within your dynamic tag content.

**Character Entity Reference**  $@ \& \#64;$ 

*Special Characters in Dynamic Tags*

#### **Chapter**

**10**

# <span id="page-210-0"></span>**[Using UDR Tags in AppPages](#page-210-0)**

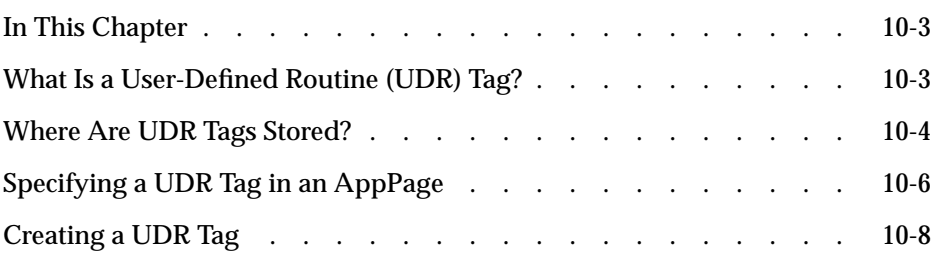

# <span id="page-212-0"></span>**In This Chapter**

This chapter describes user-defined routine (UDR) tags. It includes the following topics:

- ["What Is a User-Defined Routine \(UDR\) Tag?"](#page-212-2) following
- ["Where Are UDR Tags Stored?" on page 10-4](#page-213-1)
- ["Specifying a UDR Tag in an AppPage" on page 10-6](#page-215-1)
- ["Creating a UDR Tag" on page 10-8](#page-217-1)

# <span id="page-212-2"></span><span id="page-212-1"></span>**What Is a User-Defined Routine (UDR) Tag?**

A user-defined routine (UDR) tag is a tag in an AppPage that directly executes an existing UDR in the database.

Directly executing UDRs in your AppPages can increase the performance of your Web application. By specifying the UDR in a UDR tag, the **WebExplode()** function bypasses the database server parser facility when it executes the UDR. If your Web application executes many UDRs, you can noticeably increase the performance of your application by executing them in UDR tags.

A UDR is a routine that you create and register in the database. UDRs can be written in C, SPL, or Java. You typically execute UDRs with an SQL statement, as shown in the following example:

```
EXECUTE FUNCTION webupper('Hello World');
```
The UDR in the example is called **webupper()** and it takes one parameter. The UDR returns the value of the parameter in uppercase: HELLO WORLD.

If you want to execute the **webupper()** UDR in an AppPage, you could use the MISQL AppPage tag, as shown in the following example:

```
<HTML>
<?MIVAR NAME=in>Hello World<?/MIVAR>
<?MISQL SQL="execute function webupper('$in');">$1<?/MISQL>
</HTML>
```
A more efficient way of executing the **webupper()** UDR in an AppPage, however, is to invoke it directly with a UDR tag, as shown in the following example:

```
<HTML>
<?MIVAR NAME=in>Hello World<?/MIVAR>
<?webupper NAME=out text=$in>
<?MIVAR>$out<?/MIVAR>
</HTML>
```
In the example, <?webupper NAME=out text=\$in> is the UDR tag. The NAME=out attribute of the UDR tag specifies that the **WebExplode()** function should place the output of the UDR tag in a variable called **out**. The text=\$in attribute specifies the single parameter to the **webupper()** UDR.

This guide does not explain how to create UDRs. For a complete discussion of creating a UDR and registering a UDR in the database, refer to *Creating User-Defined Routines and User-Defined Data Types*.

#### <span id="page-213-1"></span><span id="page-213-0"></span>**Where Are UDR Tags Stored?**

UDR tags are stored in the **WebUdrs** system table.

You create UDR tags with AppPage Builder, as described in ["Creating a UDR](#page-217-1) [Tag" on page 10-8](#page-217-1).

The **WebUdrs** system table does *not* store the UDR itself. Instead, it stores a reference to an existing UDR in the **sysprocedures** table. This means that before you create a UDR tag, you must be sure that the corresponding UDR referenced by the UDR tag already exists.

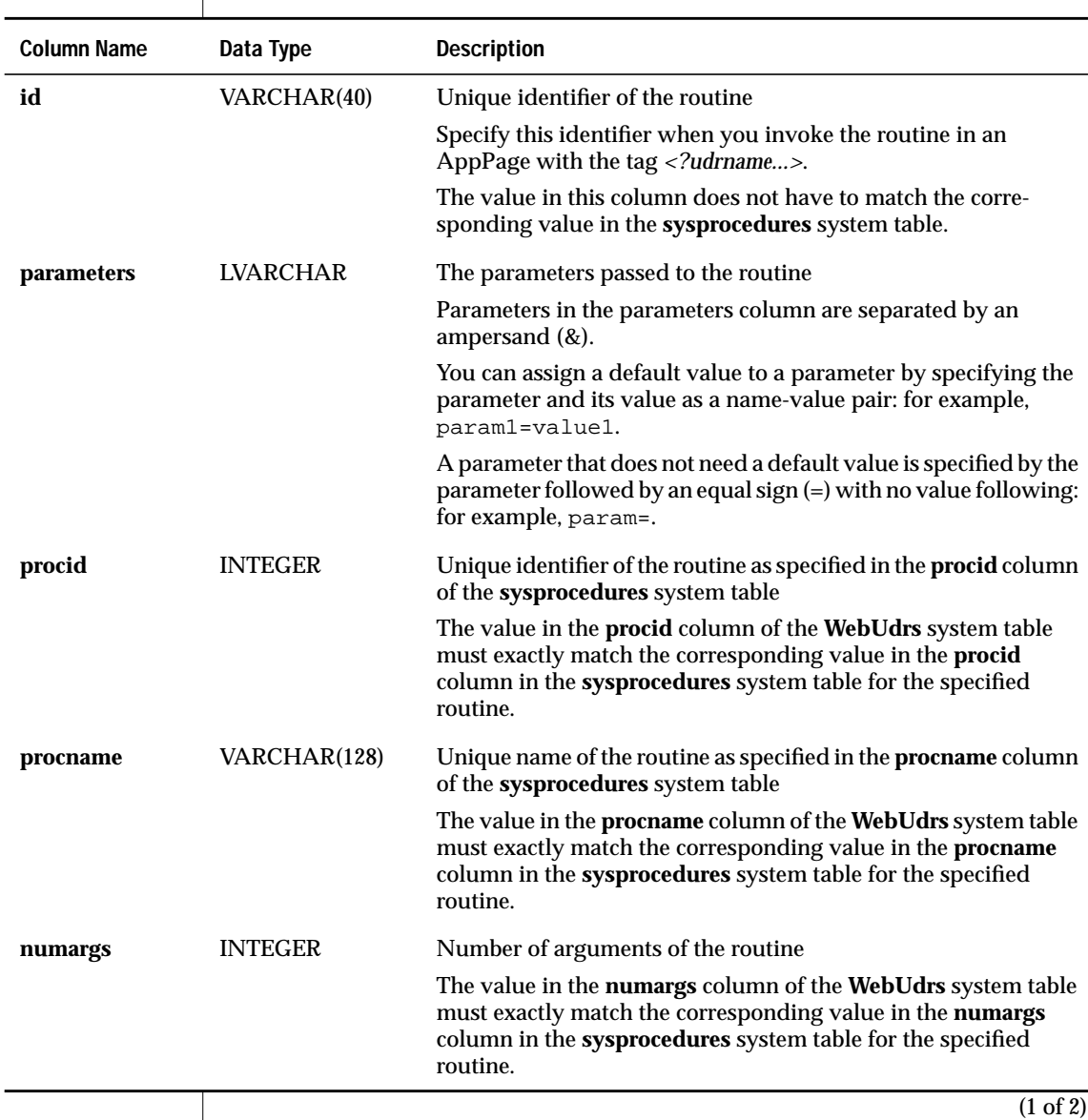

l,

The following table describes the columns of the **WebUdrs** system table.

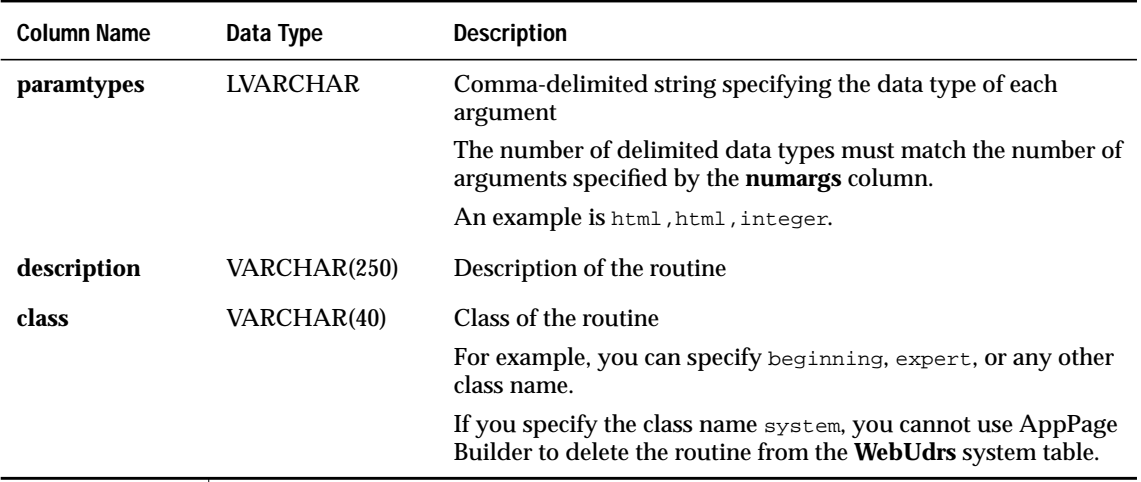

(2 of 2)

# <span id="page-215-1"></span><span id="page-215-0"></span>**Specifying a UDR Tag in an AppPage**

Specifying UDR tags in an AppPage is very similar to specifying dynamic tags in an AppPage.

Use the following syntax to invoke a UDR tag that takes arguments:

<?udrname NAME=out COND=condition param1=value1 param2=value2...>

You must specify the parameters of the UDR tag in the same order as the parameters of the corresponding UDR are listed in the **sysprocedures** table. You can specify a maximum of 20 parameters.

If a UDR has no parameters, or you want to use the default value of the parameters stored in the **WebUdrs** table, use the following syntax:

<?udrname NAME=out COND=condition>
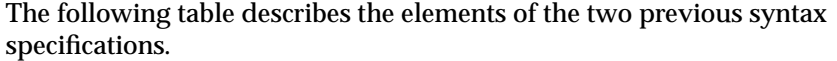

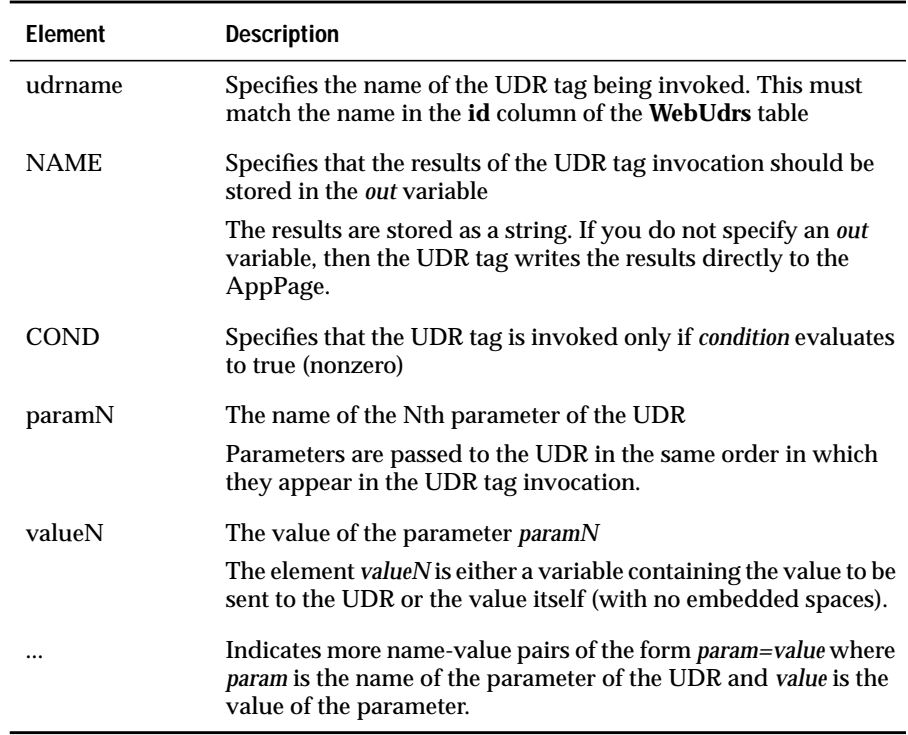

For example, assume you have added a **webupper** UDR tag to the **WebUdrs** system table that executes the **webupper()** UDR. The **webupper()** routine takes one argument, of data type HTML, and returns an HTML data type in uppercase characters. The following example demonstrates how the **webupper** UDR tag can be invoked in an AppPage:

```
<HTML>
<?MIVAR NAME=in>Hello World<?/MIVAR>
<?webupper NAME=out text=$in>
<?MIVAR>$out<?/MIVAR>
</HTML>
```
When you invoke this AppPage in a browser, the browser displays the following text:

HELLO WORLD

### **Creating a UDR Tag**

Once you have created the UDR and registered it in the database, you create a UDR tag that executes the UDR by inserting a reference to the UDR into the **WebUdrs** table. You use AppPage Builder to insert the reference to the UDR into the **WebUdrs** table.

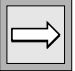

*Important: A routine must exist in the sysprocedures table before you use AppPage Builder to add a UDR tag the WebUdrs table.*

AppPage Builder ensures that the values of the **procid**, **procname**, **paramtypes**, and **numargs** columns for the UDR in the **sysprocedures** table match the corresponding columns in the **WebUdrs** table.

#### **To create a UDR tag with APB**

**1.** Invoke APB.

For detailed information on this step, refer to ["Using AppPage](#page-66-0) [Builder" on page 4-1](#page-66-0).

- **2.** Click **Add Object** from **Main Menu**.
- **3.** Click **User Defined Routine Tag**.

The **Add Dynamic Routine** AppPage appears, as shown in [Figure 10-1](#page-218-0).

Select a UDR from the **Routine/Signature** list box.

AppPage Builder uses the **sysprocedures** table to create this list box. The items in the list box are all the UDRs that have been created in the database.

<span id="page-218-0"></span>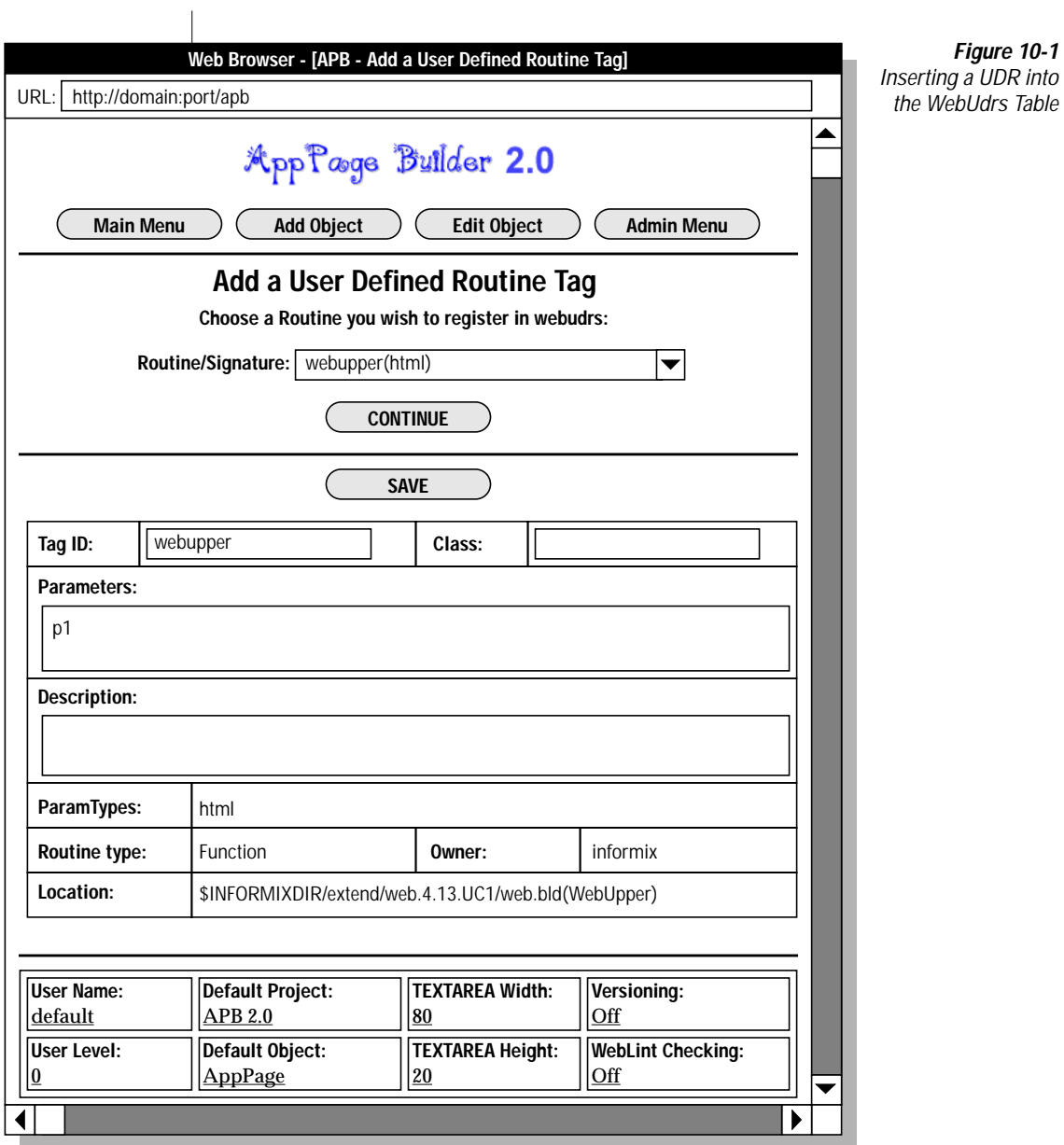

**4.** Click **Continue**.

APB populates the AppPage with UDR information from the **sysprocedures** table. You cannot update some of the text boxes, such as **Param Types**, **Routine Type**, **Owner**, and **Location**.

- **5.** If you want to change the name of the UDR tag to be different from its corresponding UDR, enter the new name in the **Routine ID** text box.
- **6.** Enter the class in the **Class** text box.

For information on the class, see the table describing the **WebUdrs** system table on [page 10-5](#page-214-0).

**7.** Enter the list of parameters to the UDR tag.

For information on specifying parameters, see the table describing the **WebUdrs** system table on [page 10-5.](#page-214-0)

- **8.** Enter a description of the UDR in the **Description** text box.
- **9.** Click **Save**.

APB inserts the reference to the UDR into the **WebUdrs** table.

APB manages only the contents of the **WebUdrs** table, not the contents of the **sysprocedures** table. When you delete a reference to a UDR from the **WebUdrs** table, you do *not* also delete the corresponding UDR in the **sysprocedures** table.

If you drop and re-create a UDR with the DROP ROUTINE, CREATE FUNCTION, and CREATE PROCEDURE SQL statements, the new UDR in the **sysprocedures** table has a new **procid** different from the **procid** of the reference to the UDR in the **WebUdrs** system table. APB shows this inconsistency by placing an asterisk before the UDR.

To bring the **WebUdrs** table up to date, use APB to delete the reference to the UDR from the **WebUdrs** table and then use APB to re-insert the reference with the new **procid**.

#### **Chapter**

**11**

# <span id="page-220-0"></span>**[Using the HTML Data Type](#page-220-0)**

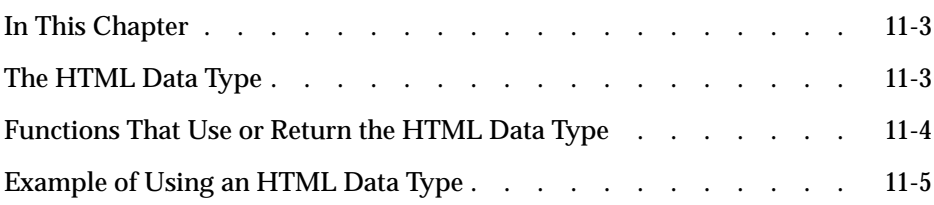

### <span id="page-222-0"></span>**In This Chapter**

This chapter discusses the HTML data type and its uses and how to generate XML-formatted data. It includes the following topics:

- ["The HTML Data Type,"](#page-222-2) following
- ["Functions That Use or Return the HTML Data Type" on page 11-4](#page-223-1)
- ["Example of Using an HTML Data Type" on page 11-5](#page-224-1)

#### <span id="page-222-2"></span><span id="page-222-1"></span>**The HTML Data Type**

Use the HTML data type to store AppPages in an Informix database.

HTML is a multirepresentational data type. This means that the way the data is internally stored varies, depending on the size of the data. If the HTML object is smaller than 7500 bytes, the data type is internally stored in the row, similar to how a VARCHAR data type is stored. If the HTML object is larger than 7500 bytes, the database server creates a smart large object to store the portion of the HTML object that is greater than 7500 bytes.

Because at least a portion of an HTML data type data is stored in a row, you cannot use smart large object functions of the DataBlade API against the HTML object. See ["The Web DataBlade Module API Functions" on page 14-3](#page-264-0) for detailed information on how to manipulate an HTML object.

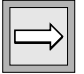

*Important: The implementation of this feature is transparent to the user. The Web DataBlade module determines internally whether a particular HTML object is stored entirely in the row or extended into a smart large object, and it only retrieves the contents of the smart large object when necessary.*

Use the HTML data type the same way you use the VARCHAR data type. For example, you can use the standard SQL statements (such as SELECT, INSERT, UPDATE, DELETE, and LOAD) to view and update the HTML data type columns.

Because there is a cast from the HTML data type to the CHARACTER data type, you can also use the standard string functions, such as **CONCAT()** and **TRIM()**, on the HTML data type columns.

Typically, you use AppPage Builder (APB) to create and edit AppPages. If, however, you use a different application to create and edit AppPages by manipulating columns of data type HTML, you must first execute the **ifx\_allow\_newline('t')** procedure. Otherwise, you cannot enter new lines in your AppPages and store as the HTML data type.

For example, in DB-Access, execute the following syntax to enable entry of new lines:

EXECUTE PROCEDURE ifx\_allow\_newline('t');

To disallow new lines, use the following syntax:

EXECUTE PROCEDURE ifx\_allow\_newline('f');

#### <span id="page-223-1"></span><span id="page-223-0"></span>**Functions That Use or Return the HTML Data Type**

The following Web DataBlade functions take the HTML data type as an argument:

- **WebExplode(***HTML*, *HTML***)**. See ["WebExplode\(\)" on page 12-4](#page-229-0).
- **WebUnHTML(***HTML*). See ["WebUnHTML\(\)" on page 12-12](#page-237-0).
- **FileToHTML(***HTML***)**. See ["FileToHTML\(\)" on page 12-17](#page-242-0).
- **WebURLDecode(***HTML***)**. See ["WebURLDecode\(\)" on page 12-14](#page-239-0).
- **WebURLEncode**(*HTML*). See ["WebURLEncode\(\)" on page 12-15.](#page-240-0)
- **WebLint(***HTML*, *integer***)**. See ["WebLint\(\)" on page 12-8](#page-233-0).

The following Web DataBlade functions return HTML to the caller:

- **WebExplode()**
- **WebUnHTML()**
- **FileToHTML()**
- **WebURLDecode()**
- **WebURLEncode()**

### <span id="page-224-1"></span><span id="page-224-0"></span>**Example of Using an HTML Data Type**

This example shows how to use DB-Access to create a simple table that contains a column of data type HTML for storing AppPages. The following simple AppPage is then inserted into the table:

```
<HTML><TITLE>This is the Title.</TITLE>
<BODY>
This is the body
</BODY>
</HTML>
```
First, create the table:

```
CREATE TABLE AppPageTable
\left(id VARCHAR(20),
    objectHTML
);
```
Then execute the **ifx\_allow\_newline()** procedure:

```
EXECUTE PROCEDURE ifx_allow_newline('t');
```
Finally, insert the AppPage:

EXECUTE PROCEDURE ifx\_allow\_newline('t'); INSERT INTO AppPageTable VALUES ( 'mainpage', '<HTML> <TITLE> This is the title. </TITLE> <BODY> This is the body.  $\langle$  /HTML>' );

**Chapter** 

**12**

# <span id="page-226-0"></span>**[Using DataBlade Module](#page-226-0) [Functions in AppPages](#page-226-0)**

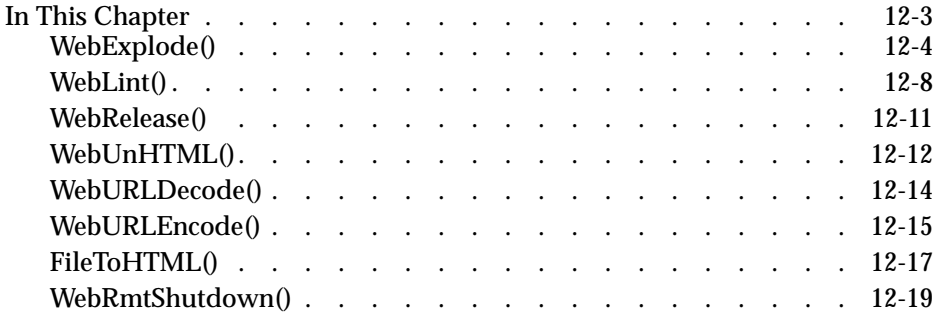

### <span id="page-228-0"></span>**In This Chapter**

This chapter describes the Web DataBlade module server functions that are provided with the Web DataBlade module. These are the functions most commonly required by Web application designers. They are described in the following sections:

- ["WebExplode\(\)" on page 12-4](#page-229-2)
- ["WebLint\(\)" on page 12-8](#page-233-2)
- ["WebRelease\(\)" on page 12-11](#page-236-1)
- ["WebUnHTML\(\)" on page 12-12](#page-237-2)
- ["WebURLDecode\(\)" on page 12-14](#page-239-2)
- ["WebURLEncode\(\)" on page 12-15](#page-240-2)
- ["FileToHTML\(\)" on page 12-17](#page-242-2)
- ["WebRmtShutdown\(\)" on page 12-19](#page-244-1)

You can write additional database server functions to simplify Web application design. For detailed information on writing your own database server functions, refer to *Creating User-Defined Routines and User-Defined Data Types*.

# <span id="page-229-2"></span><span id="page-229-1"></span><span id="page-229-0"></span>**WebExplode()**

The **WebExplode()** function expands AppPage tags within an AppPage and retrieves SQL results dynamically. If you use the **WebExplode()** function in an AppPage to execute the same AppPage, there is no explicit limit to the number of recursive **WebExplode()** function calls. The number of recursive **WebExplode()** function calls is determined by your platform, operating system, and system memory.

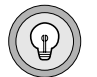

*Tip: Because the WebExplode() function is a server function, it executes all SQL statements within an AppPage as a single transaction block.*

#### **Syntax**

The **WebExplode()** function has the following signature:

```
WebExplode(HTML, HTML) returns HTML;
```
The following table describes the arguments to the **WebExplode()** function.

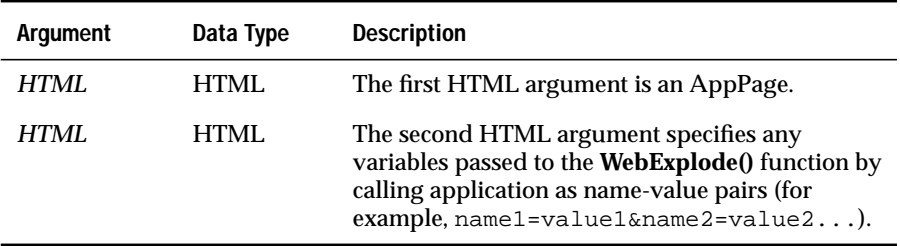

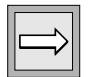

*Important: When you call the WebExplode() function, all variable assignments are inherited from the parent process (usually Webdriver). Variables are global in scope. Therefore, if you override the assignment of a variable in the second argument of your call to the WebExplode() function or within the AppPage you execute, that variable assignment is retained until you reassign it elsewhere.*

#### **Example**

The following procedure illustrates the use of the **WebExplode()** function.

**To create an AppPage table and retrieve data dynamically using the WebExplode() function**

**1.** Create the **web\_apps** table to store AppPages:

```
create table web_apps
\left(app_id varchar(40) NOT NULL,
app_desc varchar(64),
app_frm html,
primary key (app_id)
);
```
**2.** Create the **employees** table to store employee data:

```
create table employees
(
first_name varchar(40),
last_name varchar(40),
title varchar(40),
onsite boolean,
department varchar(40));
```
- **3.** Load data into the **employees** table.
- **4.** Execute the following procedure for each session to store new lines as the HTML data type:

EXECUTE PROCEDURE ifx\_allow\_newline('t');

If you want to disallow new lines, execute the following procedure:

```
EXECUTE PROCEDURE ifx_allow_newline('f');
```
**5.** Insert an AppPage into the **web\_apps** table.

The **emp\_list** AppPage contains an MISQL tag that retrieves data from the **employees** table, as shown here:

```
EXECUTE PROCEDURE ifx_allow_newline('t');
insert into web_apps values
(
'emp_list',
'employee listing',
'<HTML>
<HEAD><TITLE>Employee List</TITLE></HEAD>
<BODY>
<H2>Current list of employees and job titles:</H2>
<?MISQL SQL="select first_name, last_name, title from
   employees;">
<B>$1 $2</B> $3 <BR>
<?/MISQL>
</BODY>
</HTML>'
);
```
**6.** Retrieve the AppPage using the **WebExplode()** function.

The **WebExplode()** function executes the query within the MISQL tag and formats the results according to the specifications in the MISQL tag:

SELECT WebExplode(app\_frm, '') FROM web\_apps WHERE app\_id = 'emp\_list';

#### **The WebExplode()** function returns the following HTML:

```
<HTML>
<HEAD><TITLE>Employee List</TITLE></HEAD>
<BODY>
<H2>Current list of employees and job titles:</H2>
<B>Gonzo Babbage</B> Product Manager <BR>
<B>Betty Pen</B> Senior Line Worker <BR>
<B>Craig Wallace</B> Line Worker <BR>
<B>Sarah Dun</B> Event Co-ordinator <BR>
<B>Kermit French</B> Event Co-ordinator <BR>
<B>Wilma Jones</B> Salesman <BR>
<B>Simon Smith</B> Senior Salesman <BR>
<B>Beth Hume</B> Product Manager <BR>
</BODY>
</HTML>
```
The following figure shows sample Web browser output.

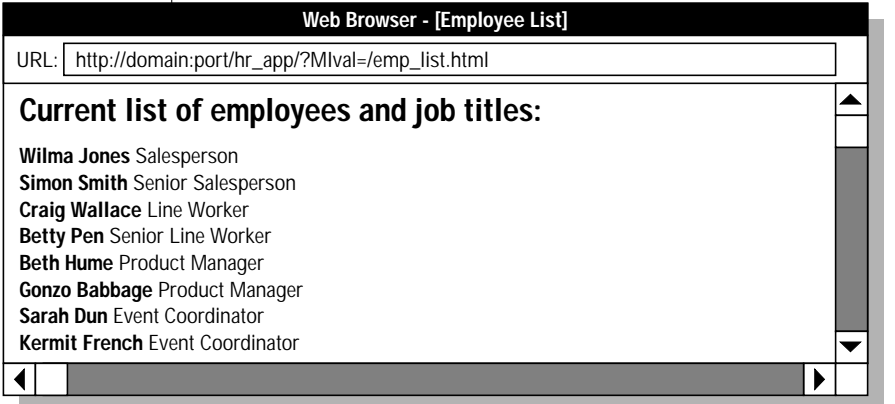

*Figure 12-1*  $WebExplode()$ 

# <span id="page-233-2"></span><span id="page-233-1"></span><span id="page-233-0"></span>**WebLint()**

The **WebLint** function scans an AppPage and reports syntax errors within AppPage tags.

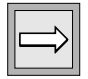

*Important: WebLint() does not evaluate dynamic tags.*

#### **Syntax**

The **WebLint()** function has the following signature:

WebLint(HTML, INTEGER) returns LVARCHAR;

The following table describes the arguments to the **WebLint()** function.

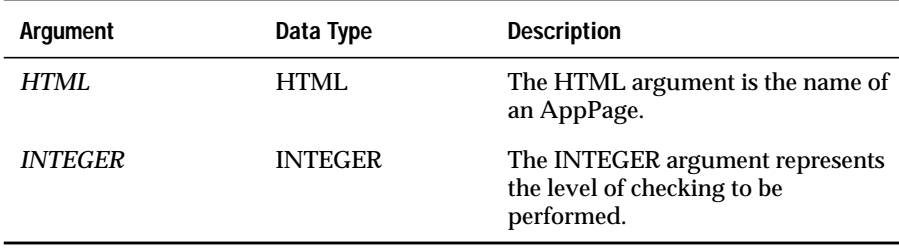

Levels of INTEGER argument checking are described in the following table.

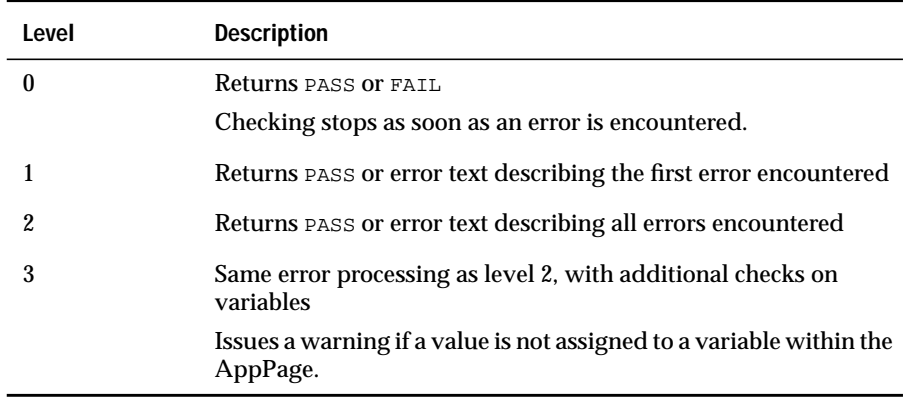

#### **Example**

The following SELECT statement executes the **WebLint()** function against the **/welcome.html** AppPage in the **wbPages** table:

```
select WebLint(object, 1) from wbPages
where ID = 'welcome' and path = '/' and extension='html';
```
Suppose the **/welcome.html** AppPage contains the following HTML content, with a missing slash ( $\prime$ ) in the end MIVAR tag:

```
<TITLE>
<?MIVAR>$title<?MIVAR>
</TITLE>
```
The following error message is displayed by **WebLint()** when the level of checking is greater than 0.

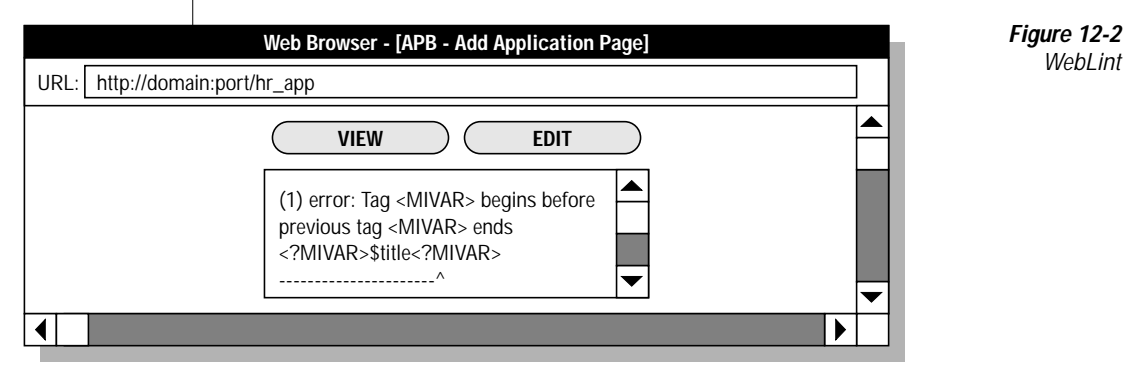

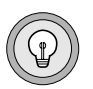

*Tip: You can attempt to execute an AppPage even if WebLint() reports errors in the AppPage.*

You can execute the **WebLint()** function on the file that contains an AppPage directly from the operating system prompt. Execute the **weblint** command from the *INFORMIXDIR***/extend/web.***version***/utils** directory, or add the *INFORMIXDIR***/extend/web.***version***/utils** directory to your path. Then enter the following command:

```
weblint [level] < AppPage file
```
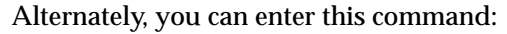

cat AppPage\_file | weblint [level]

## <span id="page-236-1"></span><span id="page-236-0"></span>**WebRelease()**

The **WebRelease()** function returns the version of the Web DataBlade module.

#### **Syntax**

```
WebRelease() returns LVARCHAR;
```
#### **Arguments**

None.

#### **Example**

The following **/webrelease.html** AppPage calls the **WebRelease()** function to display the version number and date of the Web DataBlade module:

```
<HTML>
<HEAD><TITLE>WebRelease Example</TITLE></HEAD>
<BODY>
<B>The current version of the Web DataBlade module is:</B>
<?MISQL SQL="execute function WebRelease();">$1<?/MISQL>
</BODY>
</HTML>
```
The following figure shows sample Web browser output.

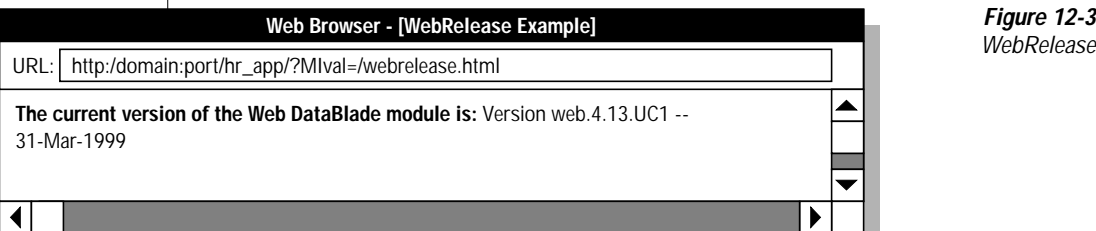

*Figure 12-3*

# <span id="page-237-2"></span><span id="page-237-1"></span><span id="page-237-0"></span>**WebUnHTML()**

The **WebUnHTML()** function replaces certain characters with their entity reference. **WebUnHTML()** scans the AppPage and makes the following replacements.

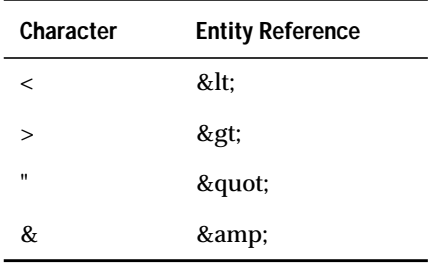

These substitutions allow the HTML tag information to be displayed by a Web browser. If this action is not taken, the browser uses these characters in its attempt to render the HTML tags as formatting information.

#### **Syntax**

WebUnHTML(HTML) returns HTML;

#### **Arguments**

The argument is HTML.

#### **Example**

The following **/unhtml.html** AppPage uses the **WebUnHTML()** function to display HTML tags within the AppPage:

```
<HTML>
<HEAD><TITLE>WebUnHTML Example</TITLE></HEAD>
<BODY>
To display the horizontal rule HTML tag: <BR>
<?MISQL SQL="execute function WebUnHTML('<HR>');">$1<?/MISQL>
<BR>
you can use the <B>WebUnHTML</B> function. <BR> <BR>
Otherwise, the tag will be interpreted, and a horizontal rule:
<HR>
will be displayed.
</BODY>
</HTML>
```
#### The following figure shows sample Web browser output.

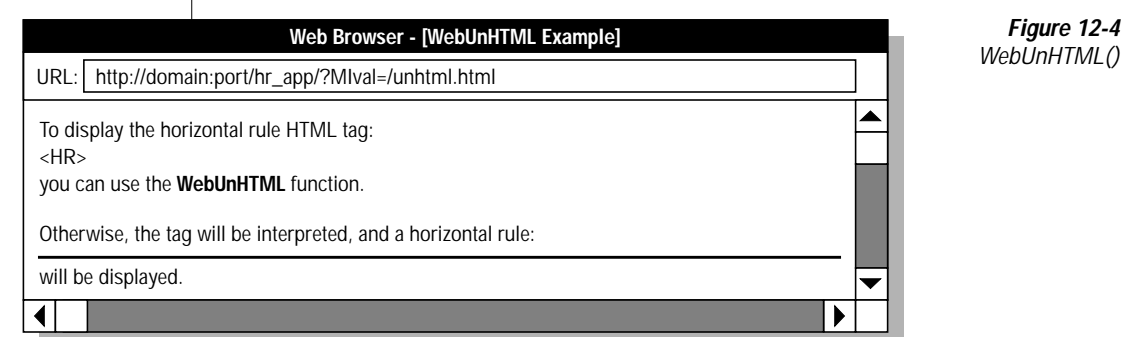

*Figure 12-4*

# <span id="page-239-2"></span><span id="page-239-1"></span><span id="page-239-0"></span>**WebURLDecode()**

The **WebURLDecode()** function replaces hexadecimal values with nonalphanumeric ASCII characters and replaces plus signs ( + ) with spaces.

#### **Syntax**

```
WebURLDecode(HTML) returns HTML;
```
#### **Arguments**

The argument is HTML.

## **Example**

Since the **WebExplode()** function decodes information passed in URLs, you do not normally need to decode the URL yourself.

## <span id="page-240-2"></span><span id="page-240-1"></span><span id="page-240-0"></span>**WebURLEncode()**

The **WebURLEncode()** function replaces nonalphabetic ASCII characters with hexadecimal values and replaces spaces with plus signs ( + ).

#### **Syntax**

```
WebURLEncode(HTML) returns HTML;
```
### **Arguments**

The argument is HTML.

## **Example**

The following **encode** AppPage uses the **WebURLEncode()** function to encode job titles, which may contain spaces, for use in URLs:

```
<HTML>
<HEAD> <TITLE>WebURLEncode Example</TITLE> </HEAD>
<BODY>
<H2>Select a job title:</H2>
<?MISQL SQL="select distinct title, WebURLEncode(title)
   from employees order by title;">
<A HREF=$WEB_HOME?MIval=/encode.html&title=$2>$1</A><BR>
<?/MISQL>
<?MIBLOCK COND=$(XST,$title)>
<?MISQL SQL="select distinct department from employees
   where title='$title';">
<BR>The $title position is in the <B>$1</B> department.<BR>
<?/MISQL>
<?/MIBLOCK>
</BODY>
</HTML>
```
If you do not encode text within links and the text contains spaces, the links do not function properly.

The following figure shows sample Web browser output.

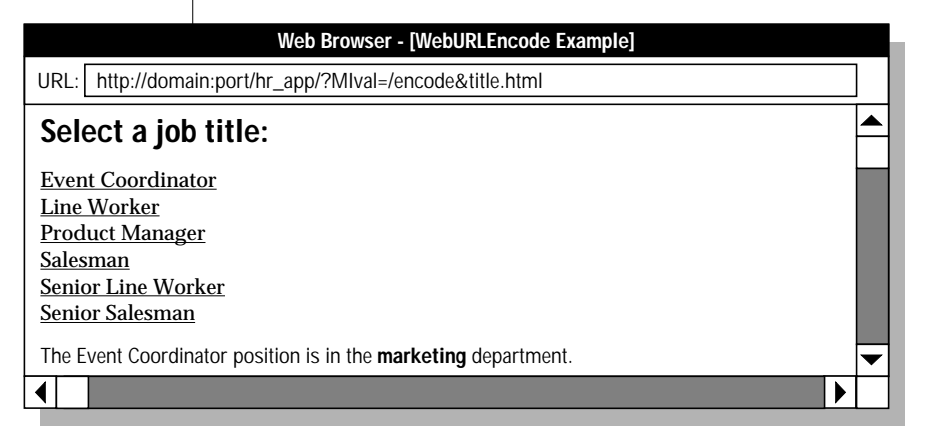

*Figure 12-5*

# <span id="page-242-2"></span><span id="page-242-1"></span><span id="page-242-0"></span>**FileToHTML()**

The **FileToHTML()** function converts a file on the operating system file system into an HTML data type.

You typically use the **FileToHTML**() function in an INSERT or UPDATE statement to insert the contents of a file into an HTML column in the database table that contains AppPages.

#### **Syntax**

The **FileToHTML()** function has the following two signatures:

```
FileToHTML (filename) returns HTML;
FileToHTML (filename, locale) returns HTML;
```
The following table describes the arguments to the **FileToHTML()** function.

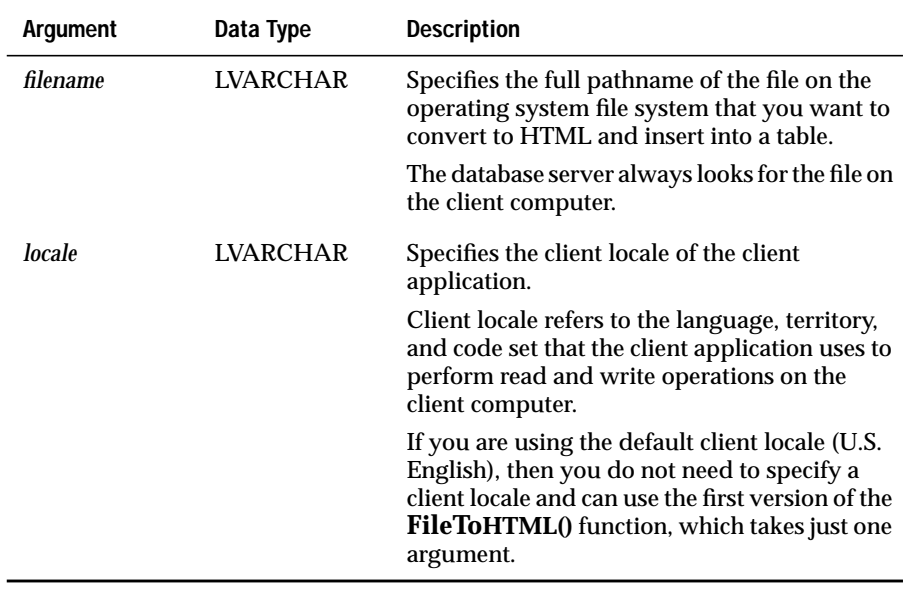

#### **Example**

Assume the table in which you store your AppPages is called **webAppPages** and has the following simple schema:

```
CREATE TABLE webAppPages
\left(id VARCHAR(10),
  apppageHTML
);
```
The following AppPage shows how to use the **FileToHTML()** function in an INSERT statement to insert the contents of the file **/tmp/myfile.txt** into the HTML column of the **webAppPages** table:

```
<HTML>
<HEAD><TITLE>FileToHTML Example</TITLE></HEAD>
<BODY>
<?MISQL SQL="INSERT INTO webAppPages VALUES
             ('benefits' ,
FileToHTML('/tmp/myfile.txt'));"><?/MISQL>
</BODY>
</HTML>
```
## <span id="page-244-1"></span><span id="page-244-0"></span>**WebRmtShutdown()**

The **WebRmtShutdown()** function shuts down the currently running Perl program that was previously started by the MIEXEC tag.

#### **Syntax**

WebRmtShutdown()

#### **Arguments**

None.

#### **Returns**

**WebRmtShutdown** returns 0 if the currently running Perl program has been successfully shut down and 1 if not.

#### **Example**

The following **/webrmt.html** AppPage calls the **WebRmtShutdown()** function:

```
<HTML>
<HEAD><TITLE>WebRmtShutdown Example</TITLE></HEAD>
<BODY>
<B>To shut down the currently running Perl program,
execute the WebRmtShutdown function.</B>
<?MISQL SQL="EXECUTE FUNCTION WebRmtShutdown();"><?/MISQL>
</BODY>
</HTML>
```
#### **Chapter**

**13**

# <span id="page-246-0"></span>**[Using Other Webdriver Features](#page-246-0)**

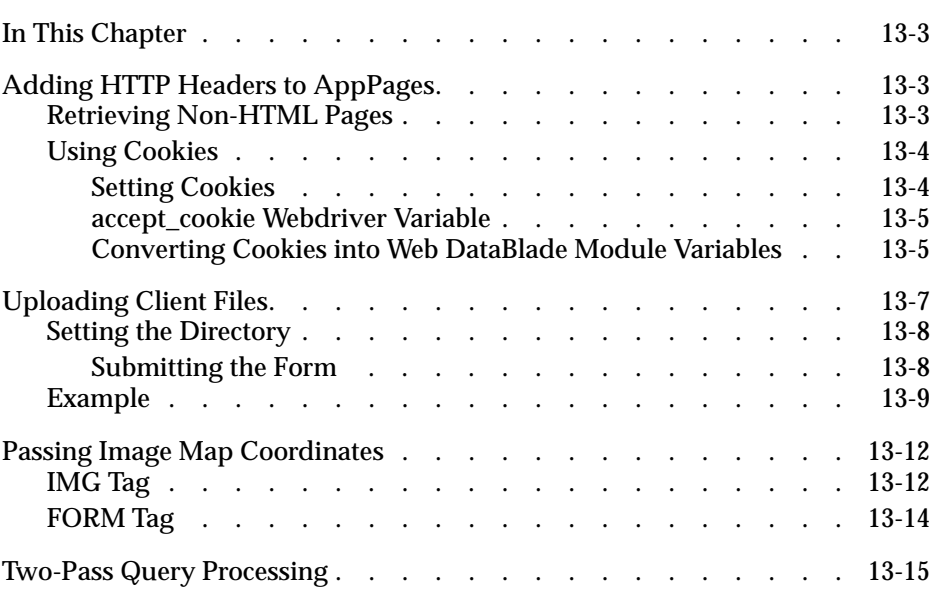

## <span id="page-248-0"></span>**In This Chapter**

This chapter explains Webdriver features that enable you to add HTTP headers to AppPages to retrieve non-HTML pages and use cookies, to upload client files for Web browsers that support the ENCTYPE attribute of the FORM tag, and to pass image map coordinates. It includes the following topics:

- ["Adding HTTP Headers to AppPages,"](#page-248-3) following
- ["Uploading Client Files" on page 13-7](#page-252-1)
- ["Passing Image Map Coordinates" on page 13-12](#page-257-2)

### <span id="page-248-3"></span><span id="page-248-1"></span>**Adding HTTP Headers to AppPages**

Webdriver enables you to use HTTP headers in your AppPages to retrieve non-HTML pages and to use cookies.

#### <span id="page-248-2"></span>**Retrieving Non-HTML Pages**

You can retrieve non-HTML pages by changing the content type of an AppPage and adding an HTTP header to the AppPage.

To change the content type of an AppPage, add an HTTP header to the AppPage to replace the default **text/html** content type header. Use the following syntax within a variable expression to set the content type:

\$(HTTPHEADER,content-type,mimetype/subtype)

Webdriver adds a **content-length** header to the page, because only Webdriver can determine the size of the page.

The following example is a sample plain-text page, stored in your Web application table:

```
This is a plain text page.
<?MIVAR>$(HTTPHEADER,content-type,text/plain)<?/MIVAR>
It is displayed without rendering any HTML tags,
so that characters such as "<HR>" appear normally,
and are not treated as markup tags.
```
The resulting HTTP response to the Web browser is as follows:

```
Content-length: 222
Content-type: text/plain
This is a plain text page.
It is displayed without rendering any HTML tags,
so that characters such as "<HR>" appear normally,
and are not treated as markup tags.
```
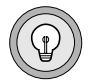

*Tip: The HTTPHEADER variable expression can be placed anywhere within the AppPage.*

#### <span id="page-249-0"></span>**Using Cookies**

Cookies are a mechanism used by Webserver-side connections (such as Webdriver) to store and retrieve information on the client side of the connection (such as your Web browser). You can set cookies in your AppPages and then convert cookies into Web DataBlade module variables.

#### <span id="page-249-1"></span>*Setting Cookies*

You can set cookies on any AppPage by adding an HTTP header to the AppPage, as follows:

\$(HTTPHEADER,set-cookie,name=value)

You can set additional attributes in the second parameter to the HTTPHEADER variable expression, as follows:

```
$(HTTPHEADER,set-cookie,name=value; expires=DATE; path=PATH;
domain=DOMAIN_NAME)
```
For more information on cookies, see http://home.netscape.com/newsref/ std/cookie\_spec.html.

#### <span id="page-250-0"></span>*accept\_cookie Webdriver Variable*

Use the **accept\_cookie** Webdriver variable if you use AppPage caching and other applications in the same domain that are not used by your Web DataBlade module application.

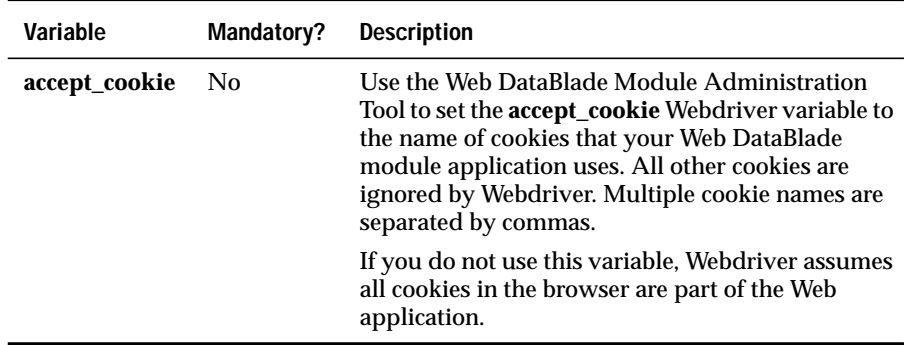

#### <span id="page-250-1"></span>*Converting Cookies into Web DataBlade Module Variables*

When a cookie is set for a Web browser, the cookie is passed back to the Web server for each request made by that same Web browser. The Web DataBlade module automatically takes any cookies it receives and converts them into Web DataBlade module variables. The Web server environment variable **HTTP\_COOKIE** is detected by Webdriver and parsed into variables so that the **HTTP\_COOKIE** variable is never seen in an AppPage.

The following **cookie** AppPage determines whether or not the Web browser has retrieved this AppPage previously. The first time the Web browser retrieves the **cookie** AppPage, the AppPage sends a cookie to the Web browser, which the Web browser keeps even if it retrieves other HTML pages before retrieving this AppPage again. On any subsequent retrieval of this AppPage, the browser displays the Welcome Back! message:

```
<HTML>
<HEAD><TITLE>Has the user been here before?</TITLE></HEAD>
<BODY>
<H2>Has the user been here before?</H2><HR>
<!--- See if the flag variable has been set --->
<?MIBLOCK COND=$(XST,$flag)>
  <!--- Flag variable has been set --->
   <B>Welcome Back! You have been here before!</B>
<?/MIBLOCK>
<?MIBLOCK COND=$(NXST,$flag)>
  <!--- Flag variable has NOT been set --->
  <!--- Set a cookie --->
  <?MIVAR>$(HTTPHEADER,set-cookie,flag=yes)<?/MIVAR>
   <B>This is the first time you have been to this page!</B>
<?/MIBLOCK>
</BODY>
</HTML>
```
The following figure shows sample Web browser output the first time the **cookie** AppPage is retrieved.

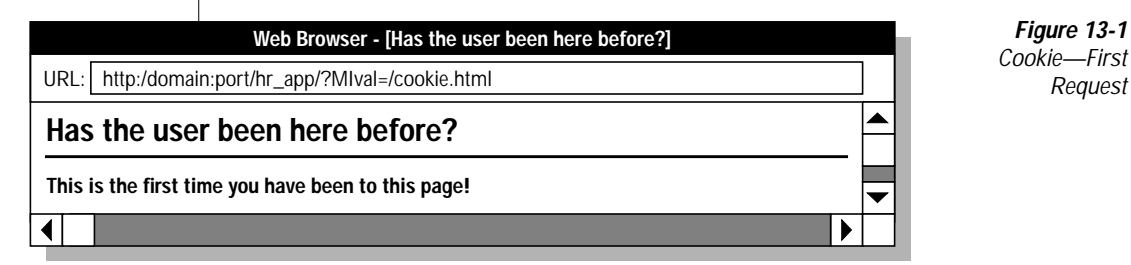
The following figure shows sample Web browser output on any subsequent retrieval of the **cookie** AppPage.

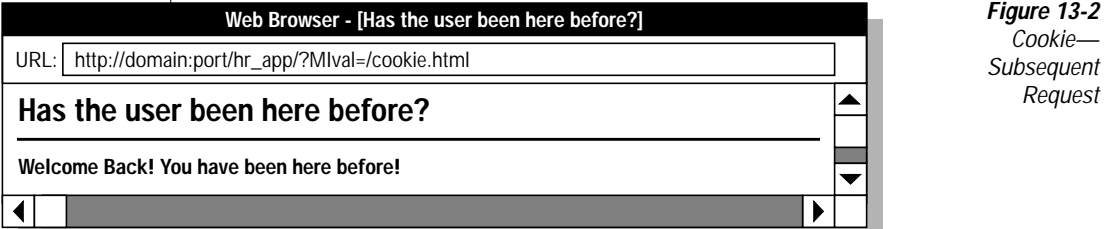

# **Uploading Client Files**

If you use a Web browser that supports client file upload, you can use Webdriver to upload files from your client computer.

The following example HTML form retrieves an image file into the **input\_image1** variable. The HTML form is processed by the **/process\_file.html** AppPage:

```
<FORM ENCTYPE=multipart/form-data METHOD=POST
ACTION=<?MIVAR>$WEB_HOME<?/MIVAR>>
<INPUT TYPE=TEXT NAME=file_name>
<INPUT TYPE=FILE NAME=input_image1>
<INPUT TYPE=SUBMIT VALUE="Send File">
<INPUT TYPE=HIDDEN NAME=MIval VALUE=/process_file.html>
</FORM>
```
# **Setting the Directory**

Use the Web DataBlade Module Administration Tool to set the following Webdriver variable to upload client files.

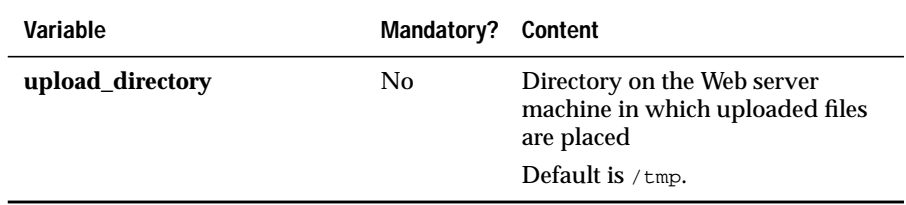

Set **upload\_directory** to the directory on the Web server computer where the uploaded files are to be placed. In the preceding example, if **upload\_directory** is set to /local/Web/uploads, Webdriver creates the file **/local/Web/uploads/input\_image1.***PID* (where *PID* is the process ID for the Webdriver process) when the form is submitted. If **upload\_directory** is not set, the uploaded files are placed in the **/tmp** directory by default. After Webdriver finishes processing the AppPage, the uploaded file is removed from the **upload\_directory** directory.

#### *Submitting the Form*

When you submit the form, you can access the following variables in the AppPage that processes the form.

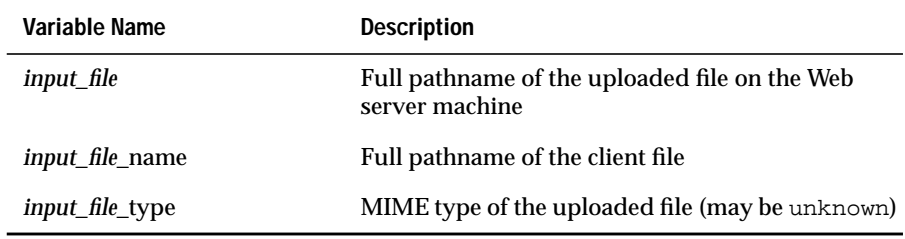

In the preceding example, if the client file is named **D:\images\ input\_image.gif**, the following variables are accessible in the **process\_file** AppPage.

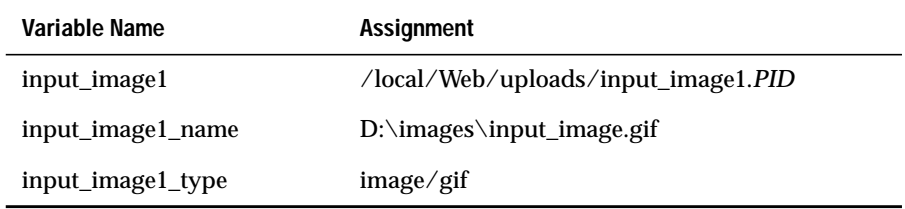

Use the **FileToBlob()** function to create a large object from the uploaded image. For more information about large objects, see *IBM Informix Guide to SQL: Reference*.

If Webdriver is unable to write the file to the directory specified by **upload\_directory**, it sets the value of the file variable to **MI\_ERROR**.

# **Example**

The following example illustrates the use of client file upload in which uploaded files are stored in the **uploads** table with the schema:

```
CREATE TABLE uploads
(
name varchar(40),
object_type varchar(40),
object blob,
local_file varchar(100))
put object in (sbspace1);
```
#### The following example shows the **upload\_file** AppPage:

```
<HTML>
<HEAD><TITLE>File Upload Form</TITLE></HEAD>
<BODY>
<HR>
<FORM ENCTYPE=multipart/form-data METHOD=POST
ACTION=<?MIVAR>$WEB_HOME<?/MIVAR>>
<INPUT TYPE=HIDDEN NAME=MIval VALUE=/upload_file.html>
<INPUT TYPE=HIDDEN NAME=action VALUE=on>
<TABLE>
<TR><TD>Name: </TD><TD><INPUT NAME=name SIZE=40 TYPE=TEXT>
</TD></TR>
<TR><TD>File: </TD><TD><INPUT NAME=upload SIZE=40 TYPE=FILE>
</TD></TR>
</TABLE>
<HR>
<INPUT TYPE=SUBMIT VALUE="Insert New Object">
</FORM>
<?MIBLOCK COND=$(XST,$action)>
   <HR<?MIVAR NAME=sql_statement>
  INSERT into uploads VALUES
   ('$name', '$upload_type',
FileToBlob('$upload','client','uploads','object'),
      '$upload_name');
  <?/MIVAR>
   <?MISQL SQL="$sql_statement">
   Inserted $MI_ROWCOUNT new objects.<P><?/MISQL>
   <?MIVAR>The SQL executed was <I>$sql_statement</I>.<P><?/MIVAR>
<?/MIBLOCK>
<B> Here are all of the uploaded objects:</B>
<TABLE>
<?MISQL SQL="select name, object, object_type, local_file from uploads;">
<TR><TD><A HREF="$WEB_HOME?LO=$2&type=$3">$1</A>
</TD><TD>$4</TD></TR>
<?/MISQL>
</TABLE>
</BODY>
</HTML>
```
#### The following example shows sample Web browser output.

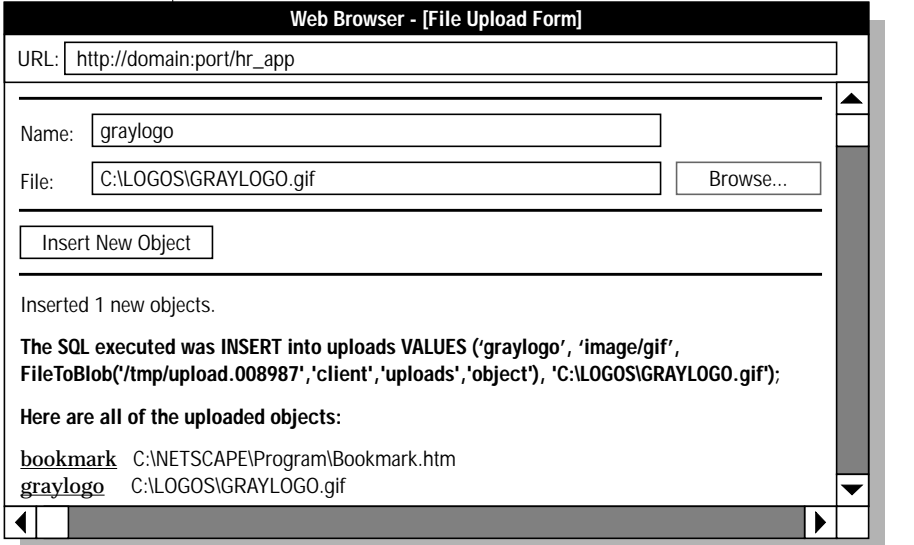

#### *Figure 13-3* **File Upload Form**

# **Passing Image Map Coordinates**

Set the **MImap** variable to enable image map coordinates to be passed to AppPages.

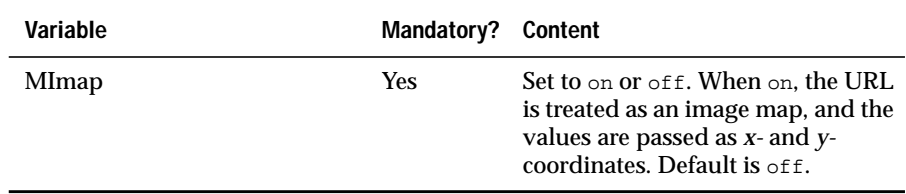

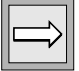

*Important: MImap must be set in the URL that invokes the AppPage. MImap must not be set as a Webdriver variable in a Webdriver configuration.*

There are two ways to pass image map coordinates within a Web DataBlade module application. You can pass coordinates with Webdriver by using:

- The ISMAP attribute of the IMG tag
- An HTML form

These methods are described in the following sections.

# **IMG Tag**

To pass *x-* and *y-*coordinates through Webdriver, set the **MImap** variable to on in the URL that calls the AppPage to which the coordinates are passed. This prevents the coordinates from being overridden in the URL when you use the ISMAP attribute of the IMG tag to create an image map.

When the **MImap** variable is set to on in PATH\_INFO (the portion of a URL consisting of name-value pairs following the pathname and preceding the ?), Webdriver parses QUERY\_STRING (the portion of a URL following the ?) into two variables, called *x\_value* and *y\_value*, which hold the values from the image map. An example image map URL is as follows:

http://myhost:port/hr-map/webdriver/MImap=on&MIval=image\_example?100,13

You can then access *x\_value* and *y\_value* (in this example, 100 and 13, respectively) in the same way that you access other variables. The following **/image\_ismap.html** AppPage illustrates the use of image maps with the IMG tag:

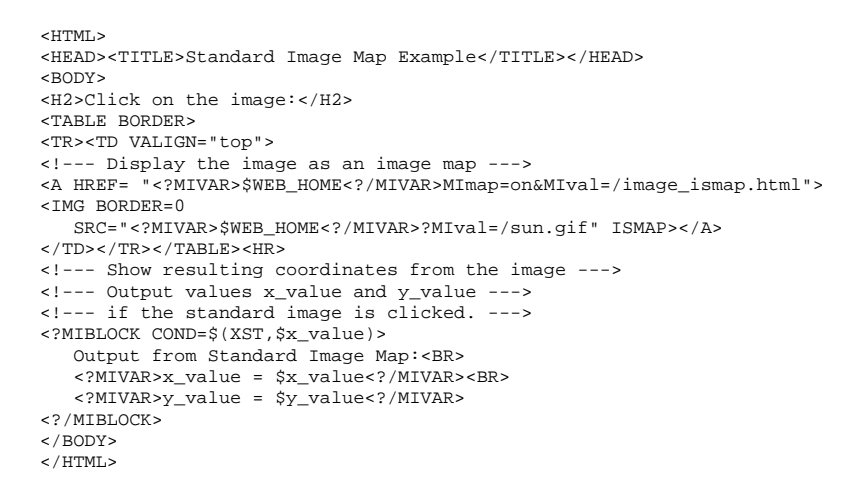

The following figure shows sample Web browser output.

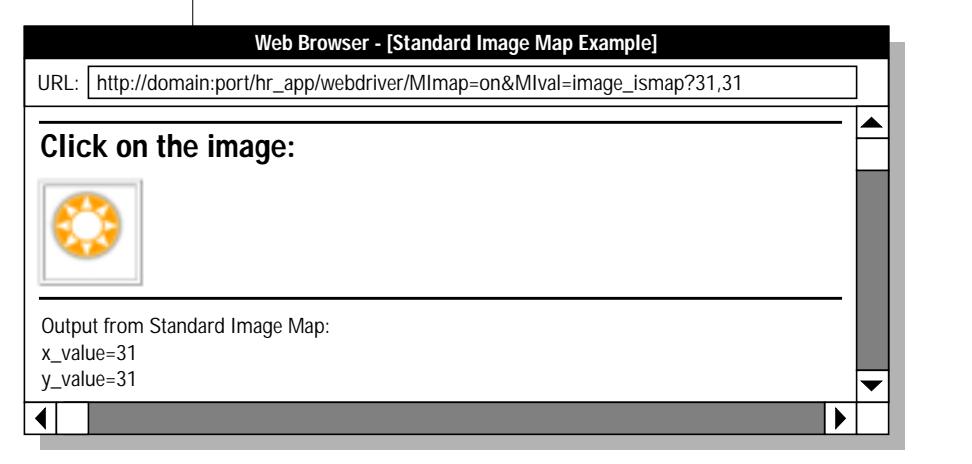

#### *Figure 13-4 Standard Image Map*

# **FORM Tag**

The following **/image\_form.html** AppPage illustrates the use of image maps with an HTML form:

```
<HTML>
<HEAD><TITLE>Form Image Map Example</TITLE></HEAD>
<BODY>
<H2>Click on the image:</H2>
<TABLE BORDER>
<TR><TD VALIGN="top">
<!-- Display the image as an input for a form --->
<FORM METHOD="POST" ACTION="<?MIVAR>$WEB_HOME<?/MIVAR>">
<INPUT TYPE=HIDDEN NAME=MIval VALUE="/image_form.html">
<INPUT NAME="imagemap" TYPE="image" BORDER=0
  SRC="<?MIVAR>$WEB_HOME<?/MIVAR>?MIval=/sun.gif">
</FORM>
</TD></TR>
</TABLE>
<!--- Output imagemap.x and imagemap.y if a form --->
<HR>
<?MIBLOCK COND=$(XST,$imagemap.x)>
  Output from Form Variables:<BR>
  <?MIVAR>imagemap.x = $imagemap.x<?/MIVAR><BR>
  <?MIVAR>imagemap.y = $imagemap.y<?/MIVAR>
<?/MIBLOCK>
</BODY>
</HTML>
```
The following figure shows sample Web browser output.

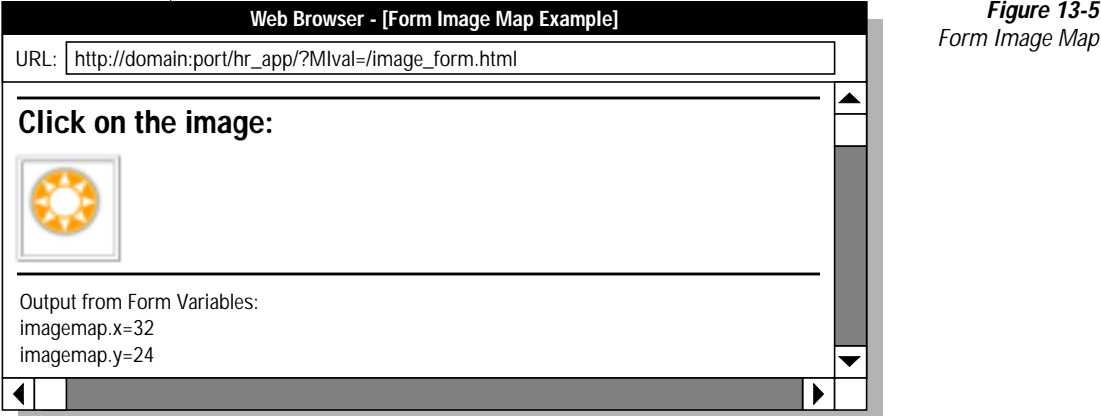

*Figure 13-5*

# **Two-Pass Query Processing**

Webdriver generates an SQL statement to retrieve an AppPage by building a call to the **WebExplode()** function, as described in *IBM Informix Web DataBlade Module Administrator's Guide*. The SQL statement looks something like the following example:

```
SELECT WebExplode (object, 'name=value&name2=value2')
FROM wbPages WHERE ID='mypage' and path='/' and extension='html';
```
The preceding query successfully retrieves the requested AppPage in all but the following two cases:

The AppPage contains an MISQL tag that attempts to update the table in which the AppPage is stored. In the preceding example, this table is **wbPages**.

In this case, the following error is returned:

```
Exception from Informix: XIX000:-7435:This statement references a
table that is used in the parent queries.
```
■ The AppPage contains an MISQL tag that issues a data-definition language (DDL) statement. And example of a DDL statement is the DROP TABLE statement. You cannot issue a DDL statement inside a user-defined routine (in this case, the **WebExplode()** function) because the user-defined routine is executed as part of a data-manipulation language (DML) statement.

In this case, the following error is generated:

```
Exception from Informix: XIX000:-7502:Illegal SQL statement in
user-defined routine: 'drop table mytable;'
```
The workaround for the preceding situations is to inform Webdriver, via the **MIqry2pass** Webdriver variable, that it must use a two-pass method to execute the query. This means the query is broken up into two parts, executed one after the other.

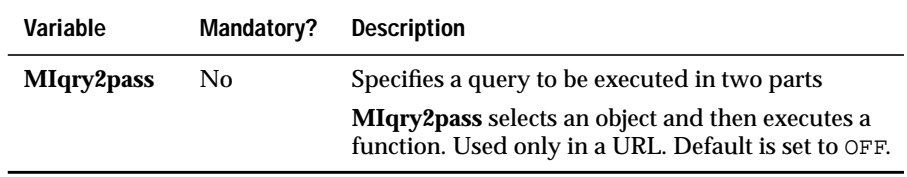

First, Webdriver retrieves the AppPage with the following SQL statement:

```
select object from wbpages where ID='mypage'and path='/' and
extension='html';
```
Then Webdriver executes the **WebExplode()** function on the retrieved AppPage that has been cached in Webdriver's memory:

```
execute function WebExplode('<?MISQL>...','name=value&name2=value2');
```
To enable two-pass query processing, set the **MIqry2pass** Webdriver variable to ON. By default, **MIqry2pass** is set to OFF.

You cannot set the **MIqry2pass** Webdriver variable with the Web DataBlade Module Administration Tool, because this variable is never stored as part of a Webdriver configuration. You must set the **MIqry2pass** Webdriver variable as part of the URL used to retrieve the AppPage.

The following URL invokes the **/special\_page.html** AppPage and sets the **MIqry2pass** Webdriver variable to ON so that the AppPage is retrieved using the two-pass method:

```
/hr_app/?MIval=/special_page.html&MIqry2pass=on
```
AppPage Builder (APB) uses this technique to allow you to insert rows into the same table from which it selects AppPages.

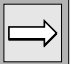

*Important: Since the two-pass method has a performance penalty, set the MIqry2pass Webdriver variable to* ON *only when necessary.*

### **Chapter**

# **14**

# <span id="page-262-0"></span>**[Using DataBlade Module API](#page-262-0) [Functions in AppPages](#page-262-0)**

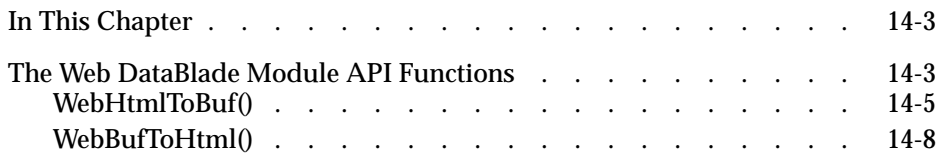

# <span id="page-264-0"></span>**In This Chapter**

This chapter describes the IBM Informix Web DataBlade module APIroutines. It includes the following chapters:

- ["The Web DataBlade Module API Functions,"](#page-264-2) following
- ["WebHtmlToBuf\(\)" on page 14-5](#page-266-1)
- ["WebBufToHtml\(\)" on page 14-8](#page-269-1)

# <span id="page-264-2"></span><span id="page-264-1"></span>**The Web DataBlade Module API Functions**

As described in other chapters of this guide, you store AppPages in columns of data type HTML, a Web-DataBlade-module-specific data type. The HTML data type is a multirepresentational data type, which means that the way the data is internally stored varies, depending on the size of the data. Sometimes the entire AppPage is stored in the table row, other times part of the AppPage is stored in a smart large object. The implementation of this feature is transparent to the user; it is the Web DataBlade module that determines how the AppPage is stored.

Because at least a portion of an HTML data type data is always stored in a row, you cannot use smart large object functions of the DataBlade API, such as **mi\_lo\_open()** and **mi\_lo\_read()**, to access the HTML object. For this reason, the Web DataBlade module provides the following two API functions so you can manipulate the contents of an HTML data type in your C programs: **WebHtmlToBuf()** and **WebBufToHtml()**.

Use the **WebHtmlToBuf()** function to copy the contents of an HTML object (an AppPage) into an object of type MI\_LVARCHAR in your C program. You can then use standard DataBlade API functions to manipulate the MI\_LVARCHAR object. Then use the **WebBufToHtml()** function to copy the contents of the MI\_LVARCHAR object back into an HTML object so you can update or insert the AppPage back into the table that stores AppPages.

The following sections describe in more detail how to use the two Web DataBlade module API functions.

For more information on the HTML data type, refer to [Chapter 11, "Using the](#page-220-0) [HTML Data Type."](#page-220-0)

# <span id="page-266-1"></span><span id="page-266-0"></span>**WebHtmlToBuf()**

The **WebHtmlToBuf()** API function copies the contents of an HTML object into an MI\_LVARCHAR object.

# **Syntax**

```
MI_LVARCHAR *
WebHtmlToBuf (HTML *html_object)
```
*html\_object* A pointer to the HTML object to be converted into an MI\_LVARCHAR data type.

# **Usage**

In your C program, do not call the **WebHtmlToBuf()** API function directly; rather, use the **mi\_routine\_get()**, **mi\_routine\_exec()**, and **mi\_routine\_end()** DataBlade API functions instead**.**

First use the **mi\_routine\_get()** DataBlade API function to look up the **WebHtmlToBuf()** function by its signature and to fetch its function descriptor.

Then use the **mi\_routine\_exec()** DataBlade API routine to execute the **WebHtmlToBuf()** function. Pass the pointer to the HTML object to the **mi\_routine\_exec()** function, which returns contents of the HTML object as a MI\_DATUM object. In your C program, cast this MI\_DATUM object to an MI\_LVARCHAR object.

Remember to use the **mi\_routine\_end()** DataBlade API function to release the resources associated with the **mi\_routine\_get()** function.

See the sample C program at the end of this section for an example of using these API functions.

For detailed information on the functions and data types of the DataBlade API, refer to the *DataBlade API Programmer's Manual*.

# **Return Values**

A pointer to the MI\_LVARCHAR object that contains the contents of the converted HTML object.

# **Example**

The following example C program shows how to use the **WebHtmlToBuf()** API routine to convert the contents of the HTML object **html** into an MI\_LVARCHAR object.

The example uses the DataBlade API routines **mi\_routine\_get()**, **mi\_routine\_exec()**, and **mi\_routine\_end()**:

```
#include <stdio.h>
#include <ctype.h>
#include <string.h>
#include <stdlib.h>
#include <mi.h>
#include <alloca.h>
#include <assert.h>
/*****************************************************************
  *htmlToLVarchar( conn, html)
     Takes in an HTML data type and converts it to an LVARCHAR.
 *
  * Input :
     MI_CONNECTION : an open connection
    html : the HTML data to be converted into an LVARCHAR
  * Returns either:
     NULL - error during conversion
      * mi_lvarchar : the HTML data converted into an LVARCHAR
  * Notes :
  * This example uses the WebHtmlToBuf() function that is registered
  * with the database server at the same time that the Web DataBlade
    Module is registered.
  */
 mi_lvarchar *
htmlToLVarchar(MI_CONNECTION *conn, mi_lvarchar *html) {
    MI_FUNC_DESC *routineFunctDesc;
   MI_DATUM *data;
    mi_integer error;
      routineFunctDesc = mi_routine_get(conn, 0, "function
WebHtmlToBuf(html)");
     if (routineFunctDesc == NULL)
   {
   printf("mi_routine_get() returned NULL\n");
   return(NULL);
   }
     data = mi_routine_exec(conn, routineFunctDesc, &error, html);
     if (error == MI_ERROR)
   {
```
#### *WebHtmlToBuf()*

```
printf("execution encountered an error\n");
return(NULL);
}
 mi_routine_end(conn, routineFunctDesc); /* release resources */
 return((mi_lvarchar *)data);
```
}

# <span id="page-269-1"></span><span id="page-269-0"></span>**WebBufToHtml()**

The **WebBufToHtml()** API function copies the contents of an MI\_LVARCHAR object into an HTML object.

# **Syntax**

```
HTML *
WebBufToHtml (MI_LVARCHAR *lvarchar_object)
```
*lvarchar\_object* A pointer to the MI\_LVARCHAR object to be converted into an HTML data type.

# **Usage**

In your C program, do not call the **WebBufToHtml()** API function directly; rather, use the **mi\_routine\_get()**, **mi\_routine\_exec()**, and **mi\_routine\_end()** DataBlade API functions instead**.**

First use the **mi\_routine\_get()** DataBlade API function to look up the **WebBufToHtml()** function by its signature and to fetch its function descriptor.

Then use the **mi\_routine\_exec()** DataBlade API routine to execute the **WebBufToHtml()** function. Pass the pointer to the MI\_LVARCHAR object to the **mi\_routine\_exec()** function, which returns the data converted into an HTML object.

Remember to use the **mi\_routine\_end()** DataBlade API function to release the resources associated with the **mi\_routine\_get()** function.

See the sample C program at the end of this section for an example of using these API functions.

For detailed information on the functions and data types of the DataBlade API, refer to the *DataBlade API Programmer's Manual*.

#### **Return Values**

A pointer to the HTML object that contains the contents of the converted MI\_LVARCHAR object.

### **Example**

The following example C program shows how to use the **WebBufToHtml()** API routine to convert the contents of the MI\_LVARCHAR object **buf** into an HTML object.

The example uses the DataBlade API routines **mi\_routine\_get()**, **mi\_routine\_exec()**, and **mi\_routine\_end()**:

```
#include <stdio.h>
#include <ctype.h>
#include <string.h>
#include <stdlib.h>
#include <mi.h>
#include <alloca.h>
#include <assert.h>
/*****************************************************************
  *lVarcharToHtm(conn, buf)
     Takes in an LVARCHAR and converts it to an HTML data type.
 *
  * Input:
 * MI_CONNECTION : an open connection
 * mi_lvarchar : a buffer to be converted into an HTML data type
  * Returns either:
     NULL - error in conversion
      * mi_lvarchar : the input buffer converted into an HTML data type
  * Notes :
  * This example uses the WebBufToHtml() function that is registered
  * with the database server at the same time that the Web DataBlade
   Module is registered.
  */
mi_lvarchar *
lVarcharToHtml(MI_CONNECTION *conn, mi_lvarchar *buf) {
   MI_FUNC_DESC_*routineFunctDesc;
    MI_DATUM *data;
    mi_integer error;
      routineFunctDesc = mi_routine_get(conn, 0, "function
WebBufToHtml(lvarchar)");
     if (routineFunctDesc == NULL)
   {
   return(NULL);
   }
    data = mi_routine_exec(conn, routineFunctDesc, &error, buf);
    if (error == MI_ERROR)
   {
   return(NULL);
```

```
}
    mi_routine_end(conn, routineFunctDesc); /* release resources */
    return((mi_lvarchar *)data);
}
```
Appendix

**A**

# <span id="page-272-0"></span>**Debugging Web [DataBlade Module](#page-272-0) [Applications](#page-272-0)**

The Web DataBlade module is one of many components of your Web-enabled applications. Other components are your Web browser, your Web server, and the Informix database. You can use a variety of techniques to resolve problems with creation, configuration, or execution of Web applications:

- To debug Web applications as you are developing them:
	- ❑ Use RAW mode to get more information about your Webdriver environment.
	- ❑ Use the **WebLint()** function to find syntax errors within AppPage tags.
- To obtain more information when an error occurs:
	- ❑ Enable Web DataBlade module tracing.
	- ❑ Check the appropriate log files.
- To determine which component of your installation is failing, retrieve your AppPage directly by running CGI Webdriver interactively, bypassing your Web browser and Web server.

The following sections describe these techniques.

# **Using RAW Mode with Webdriver**

Webdriver allows you to enable RAW mode to help develop and debug Web applications. When you enable RAW mode, you can:

- Display the AppPage as stored in the database without expanding the AppPage tags.
- Display variables and identify where variable assignments are made.

To enable RAW mode, set the following Webdriver configuration file variable using the Web DataBlade Module Administration Tool.

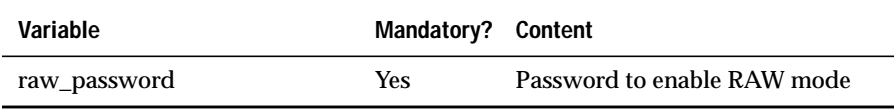

You can retrieve the unexpanded AppPage by specifying

RAW=value\_of\_raw\_password in a URL. Webdriver returns the unexpanded AppPage as stored in the database, including the AppPage tags. RAW mode also displays all variables and where they were assigned. The following URL retrieves the **/testit.html** AppPage in RAW mode:

http://myhost:port/hr\_app/?MIval=/testit.html&RAW=topsecret

In the example,  $/hr$  app refers to the URL prefix that maps to a Webdriver mapping.

#### The following illustrations show sample RAW mode output.

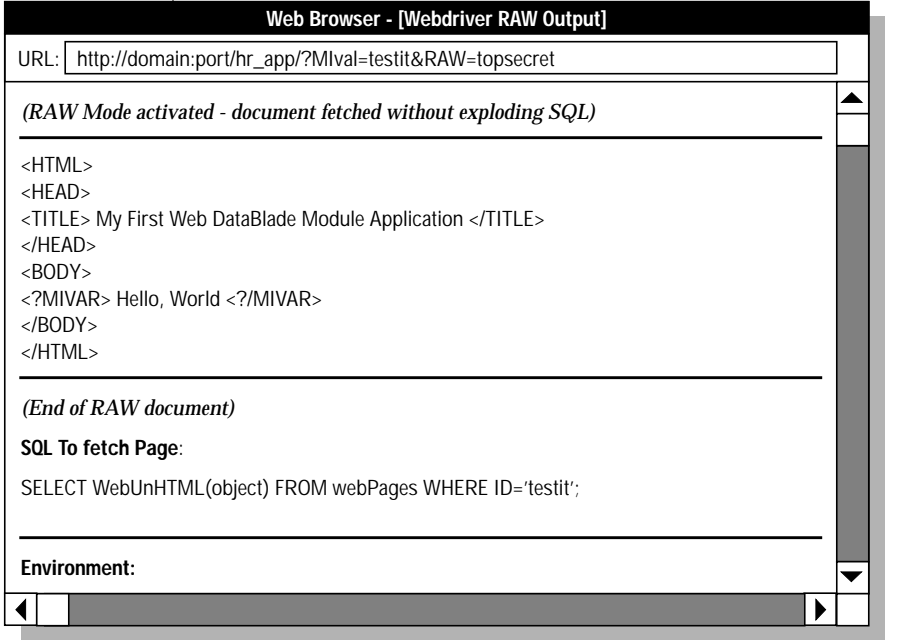

*Figure A-1 Webdriver RAW Mode Output 1*

 $\overline{\phantom{a}}$ 

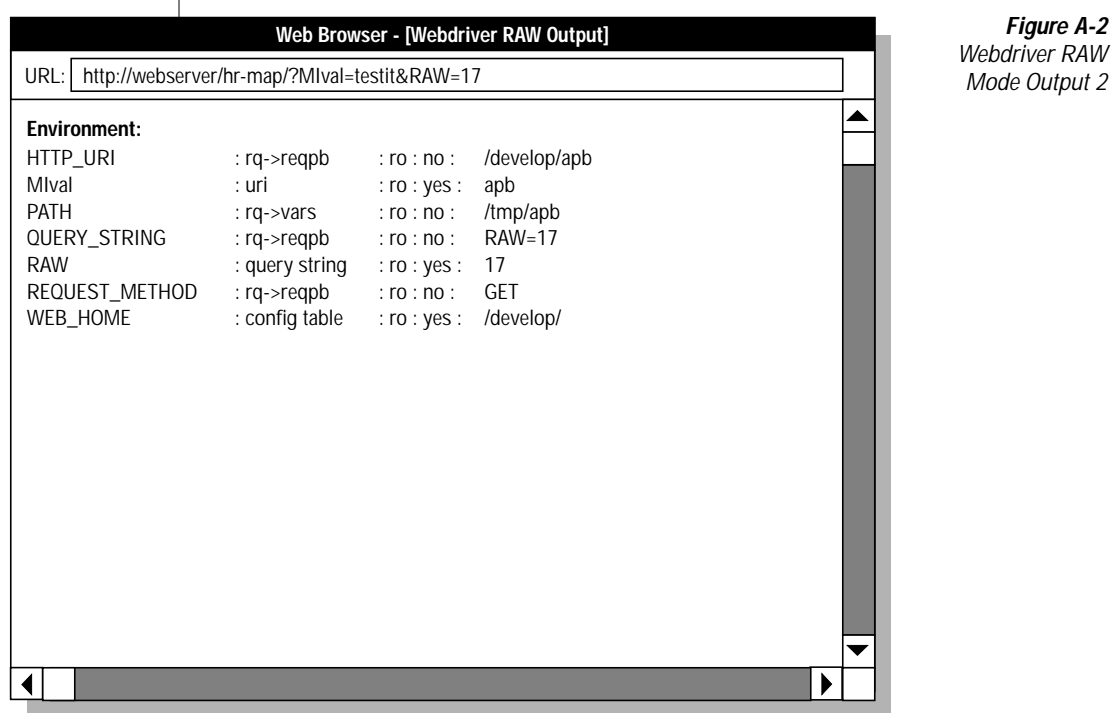

The following environment variable information is an example of what is shown in the preceding figure:

MIval : query string : rw : yes : testit

Each of the columns is described in the following subsections.

#### *Name of the Variable*

The first field in the environment variable list shows the name of the variable: in this case, MIval. The second value identifies where the variable has been set, with the following meanings.

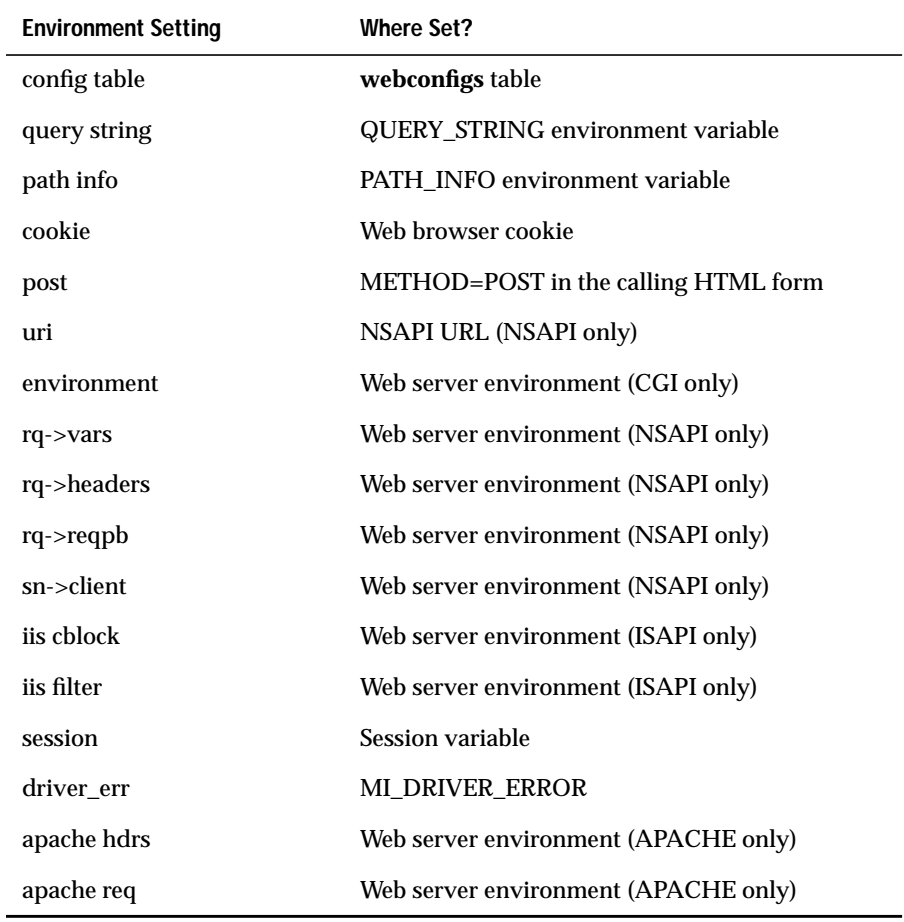

#### *Variable Mode*

The third field shows the mode of the variable. The mode can be either  $r_w$  or  $r_0$ . The  $rw$  mode means that the value can be overridden, and  $r_0$  mode means that the value cannot be overridden.

#### *Variable Passed*

The fourth field can be set to yes or no; it tells whether or not Webdriver passes the variable to the **WebExplode()** function.

#### *Current Value*

The final field is the current value of the variable.

# **Using WebLint()**

Use the **WebLint()** function to find syntax errors within AppPage tags. **WebLint()** is described in ["WebLint\(\)" on page 12-8](#page-233-0).

# **Enabling WebExplode() Tracing**

Use the Web DataBlade Module Administration Tool to set the following variables for your Webdriver configuration to enable logging of the **WebExplode()** function trace information.

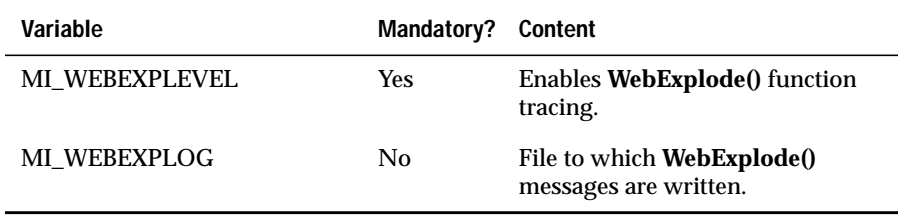

# **MI\_WEBEXPLEVEL Trace Settings**

The following table lists the **MI\_WEBEXPLEVEL** trace settings.

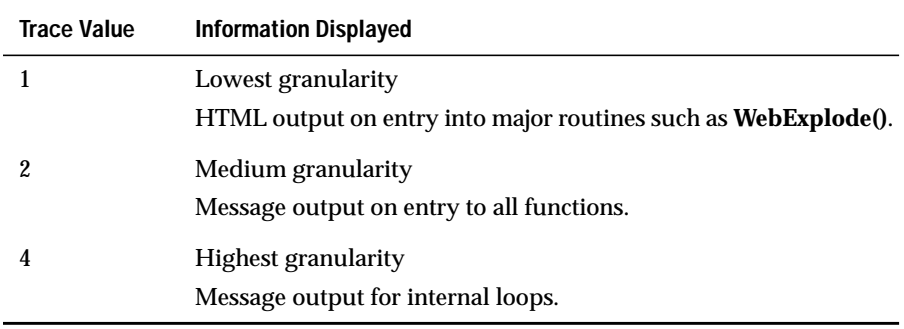

The granularity trace values in the preceding table can be applied to each of the components listed in the following table.

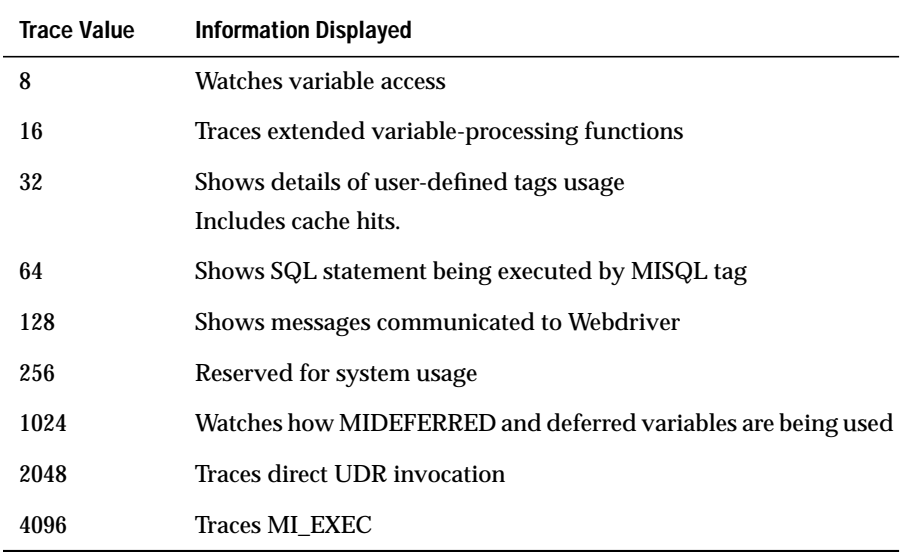

The trace value is additive; therefore, you can turn on multiple settings simultaneously. For example, if you set **MI\_WEBEXPLEVEL** to 40, the **WebExplode()** function generates trace information for both tags and variable access. Add 1 to the value of **MI\_WEBEXPLEVEL** to generate output within your AppPages as HTML comments. The output contains the session ID. The **WebExplode()** function writes the output to the trace file.

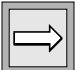

*Important: If you add* 1 *to the value of MI\_WEBEXPLEVEL to generate output within your AppPages as HTML comments, the additional text within your HTML might change how the Web browser renders your AppPage.*

### **MI\_WEBEXPLOG Trace File**

When you enable tracing, the **WebExplode()** function writes the information to the trace file specified by the **MI\_WEBEXPLOG** variable. If you do not set **MI\_WEBEXPLOG** (or if the server cannot write to the specified file), the server creates a file in the **/tmp** directory with a **.trc** file extension. You can also write your own message to the trace file using the **TRACEMSG** variable-processing function. For example, you can log errors to the trace file within your AppPages as follows:

<?MIVAR>\$(TRACEMSG, You encountered the error: \$MI\_ERRORMSG)<?/MIVAR>

# **Enabling Webdriver Tracing**

To enable Webdriver tracing, set the Webdriver variables **debug\_file** and **debug\_level** in the **Global** section of the **web.cnf** file. The following table describes each variable.

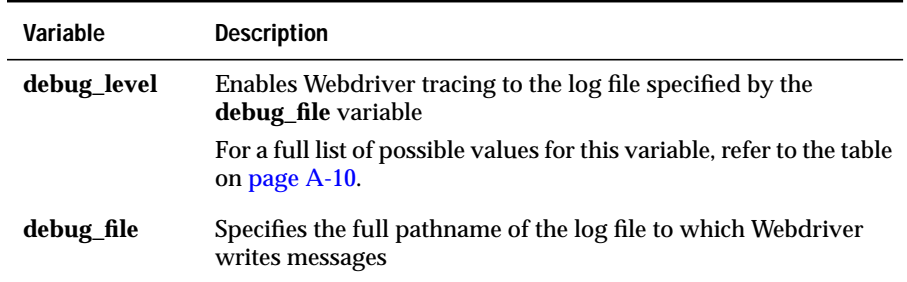

# **debug\_level Variable**

You can also set the **debug\_level** Webdriver variable for your Webdriver configuration using the Web DataBlade Module Administration Tool. The value of the **debug\_level** Webdriver variable, if set for your Webdriver configuration, overrides the value of the variable in the Global section of the **web.cnf** file.

For detailed information on using the Web DataBlade Module Administration Tool to set Webdriver variables, refer to *IBM Informix Web DataBlade Module Administrator's Guide*.

<span id="page-281-0"></span>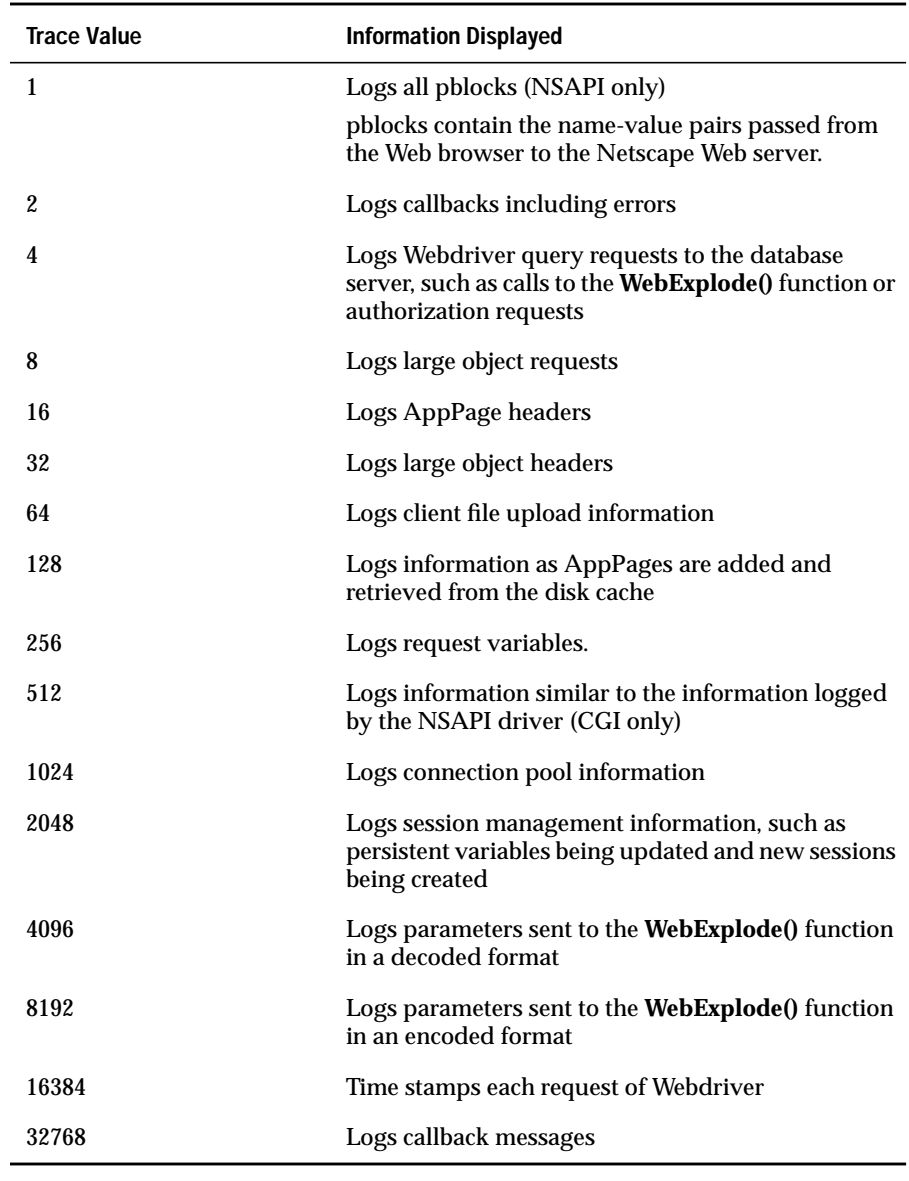

The following table lists the possible trace settings for the **debug\_level** Webdriver variable.

The trace value is additive; therefore, you can turn on multiple settings simultaneously.

# **The debug\_file Variable**

When you enable tracing, Webdriver writes the information to the trace file specified by the **debug\_file** variable in the **Global** section of the **web.cnf** file. If the trace file does not exist, Webdriver creates it. If the trace file exists, Webdriver appends additional messages to it.

The following example shows a **Global** section of a **web.cnf** file:

```
<Global>
dbconnmax 10
anchorvar WEB_HOME
debug_file /disk1/webdriver.log
debug_level 4
maxcharsize 2
</Global>
```
In the example, Webdriver writes tracing messages to the file /disk1/webdriver.log. Webdriver writes only messages about query requests to the database server, such as calls to the **WebExplode()** function or authorization requests.

# **Checking Log Files**

Be sure to check your Web server error log files for any additional information when you encounter an error.

# **Running CGI Webdriver Interactively**

To debug configuration issues, you must first determine which component of your installation is failing. If you are unsure whether it is the Web server or Webdriver that is failing when you attempt to retrieve an AppPage, bypass the Web browser and Web server and call Webdriver interactively.

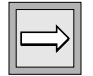

*Important: This works only for the CGI implementation of Webdriver.*

#### **To run Webdriver interactively**

- **1.** Log in as the owner of your Web server (HTTPD).
- **2.** Move to the directory in which the Webdriver executable file is located:

cd /disk6/netscape/ns-home/cgi

**3.** Set the following variables in your UNIX environment:

**SCRIPT\_NAME QUERY\_STRING**

**SCRIPT\_NAME** is the relative path of the Webdriver CGI program. For example, if you configured your Web server to have a CGI directory /cgi and the Webdriver CGI program resides in that directory, then set **SCRIPT\_NAME** to /cgi/webdriver:

setenv SCRIPT\_NAME/cgi/webdriver

**QUERY\_STRING** should include the setting for the **MIval** Webdriver variable and any other variables you would normally set in the URL when you invoke the AppPage:

setenv QUERY\_STRING "MIval=mypage"

#### **4.** Invoke Webdriver:

.....

webdriver

The output is similar to the following example:

```
Content-type: text/html
Content-length: 3703
<HTML>
```
Webdriver generates an appropriate error message if the AppPage cannot be retrieved. The following example specifies the name of an AppPage that does not exist:

setenv MIval wrong

Webdriver prints an error within the following output:

webdriver

```
 Content-type: text/html
 Content-length: 225
<HTML> <HEAD><TITLE> Error Message</TITLE>
<HEAD> <BODY>
<H2>HTTP/1.0 404 Not Found</H2>
<B>Error from Informix:</B><HR>
 The resource you requested was not found.<P>
 Zero rows were returned from the server
</BODY> </HTML>
```
#### Appendix

**B**

# **AppPage Builder Schema**

AppPage Builder (APB) provides a flexible and extensible base for developing Web applications with the Web DataBlade module. APB has built-in support for common multimedia objects, such as images, audio clips, video clips, and documents.

APB uses the same database schema as IBM Informix Data Director for Web (DDW). DDW is a set of Windows tools also used for developing Web applications with the Web DataBlade module.

This appendix describes the following tables that make up APB database schema:

- **wbExtensions**
- **wbPages**
- **wbPageVersions**
- **wbBinaries**
- **wbBinaryVersions**
- **wbTags**
- **wbTagVersions**
- **wbPreviews**
- **wbProjects**
- **wbResProjects**
- **wbInfo**
- **wbUsers**
- **wbObjectTypes**

# **The wbExtensions Table**

The **wbExtensions** table contains a row for each type of file extension you can specify when invoking an object in an AppPage. Examples of extensions are **html**, **gif**, and **doc**.

The row for each extension describes the table that stores objects of this type (**source\_table**), the column in the storage table that identifies the object (**ID\_column**), the column in the storage table that contains the object (**content\_column**), and the object's MIME super type and subtype (**super\_type** and **sub\_type**).

When you initially install AppPage Builder in your database, the **wbExtensions** table contains a default set of extensions that include most types of objects you should ever need to invoke in an AppPage. For a complete list of default extensions, see "The wbExtensions Table" on page 3-5. You can, however, add a new extension to the **wbExtensions** table if the default set is not adequate. For detailed information on how to add a new extension, see "Adding an Extension" on page 4-10.

The following CREATE TABLE statement describes the schema of the **wbExtensions** table:

```
CREATE TABLE wbExtensions
(
  extension VARCHAR(12),
  name VARCHAR(30),
  source_table VARCHAR(18),
  super_type VARCHAR(18),
  sub_type VARCHAR(18),
  ID_column VARCHAR(18),
  content_column VARCHAR(18),
  retrieval_method INTEGER,
  path_column VARCHAR(18),
PRIMARY KEY (extension) CONSTRAINT wb_extension
);
```
# **The wbPages Table**

The **wbPages** table stores your AppPages.

The **ID**, **path**, and **extension** columns uniquely identify an AppPage. AppPages always have an extension of **html** or **htm**. You can also store simple text files (extension **txt**) in the **wbPages** table. The AppPage itself is stored in the **object** column, which is of data type HTML.

AppPage Builder also stores other information about the AppPage, such as a description of the AppPage, when it was last changed, and the user who last changed it.

The following CREATE TABLE statement describes the schema of the **wbPages** table:

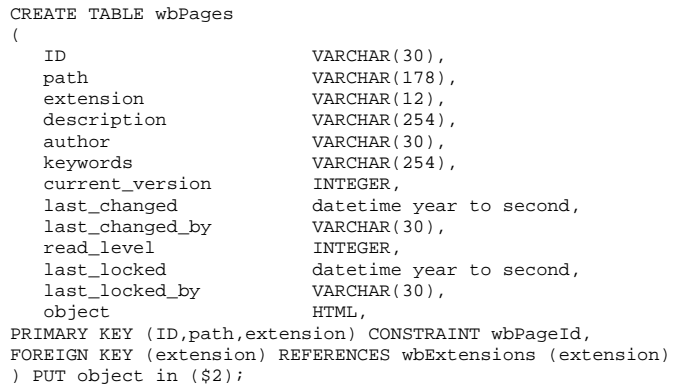

# **The wbPageVersions Table**

The **wbPageVersions** table stores previous versions of AppPages.

The **wbPageVersions** table has a schema similar to the **wbPages** table but with a few extra columns used to store versioning information.

The following CREATE TABLE statement describes the schema of the **wbPage-Versions** table:

```
CREATE TABLE wbPageVersions
(
  version_ID SERIAL,
  ID VARCHAR(30),
  path VARCHAR(178),
  extension VARCHAR(12),
  description VARCHAR(254),
  author VARCHAR(30),
  keywords VARCHAR(254),
  current_version INTEGER,
  last_changed datetime year to second,
  last_changed_by VARCHAR(30),
  read_level INTEGER,
  last_locked datetime year to second,
  last_locked_by VARCHAR(30),
  delete_status INTEGER DEFAULT 0,
  version_label VARCHAR(80),
  version_comment VARCHAR(254),
  object HTML,
PRIMARY KEY (version_ID) CONSTRAINT wbPageVersionId,
FOREIGN KEY (extension) REFERENCES wbExtensions
) PUT object in ($2);
```
## **The wbBinaries Table**

The **wbBinaries** table stores binary data, such as images, Microsoft Word files, video clips, and bitmaps.

The **ID**, **path**, and **extension** columns uniquely identify a binary object. The extension of the binary object determines what type of object it is, based on information in the **wbExtensions** table. For example, the extensions **gif** and **jpeg** indicate that the object is an image, and the extension **doc** indicates that the object is a Microsoft Word document. The binary object itself is stored in the **object** column, which is of data type BLOB.

AppPage Builder also stores other information about the binary object, such as a description of the object, when it was last changed, and the user who last changed it.

The following CREATE TABLE statement describes the schema of the **wbBinaries** table:

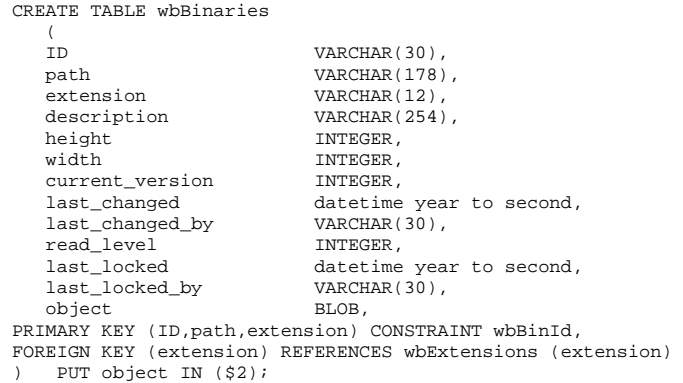

# **The wbBinaryVersions Table**

The **wbBinaryVersions** table stores previous versions of binary objects.

The **wbBinaryVersions** table has a schema similar to the **wbBinaries** table but with a few extra columns used to store versioning information.

The following CREATE TABLE statement describes the schema of the **wbBinaryVersions** table:

```
CREATE TABLE wbBinaryVersions
  \left(version_ID SERIAL,
  ID VARCHAR(30),
  path VARCHAR(178),
  extension VARCHAR(12),
  description VARCHAR(254),
  height INTEGER,
  width INTEGER,
  current_version INTEGER,
  last_changed datetime year to second,
  last_changed_by VARCHAR(30),
  read_level INTEGER,
  last_locked datetime year to second,
  last_locked_by VARCHAR(30),
  delete_status INTEGER DEFAULT 0,
  version_label VARCHAR(80),
  version_comment VARCHAR(254),
  object BLOB,
PRIMARY KEY (version_ID) CONSTRAINT wbBinaryVersionID,
FOREIGN KEY (extension) REFERENCES wbExtensions
) PUT object IN ($2);
```
# **The wbTags Table**

The **wbTags** table stores system and user-defined dynamic tags.

The **ID** column stores the unique identifier of the dynamic tag. You specify this identifier in your AppPage with the syntax <?tag\_id> when you want to invoke a dynamic tag. The dynamic tag itself is stored in the **object** column, which is of data type HTML.

The **wbTags** table is similar to the **webTags** system table in that they both store dynamic tags. The **webTags** system table is created when you register the Web DataBlade module in your database and is the default table for storing dynamic tags. This means that, by default, the **WebExplode()** function looks in the **webTags** table when it invokes a dynamic tag. AppPage Builder, however, stores dynamic tags in the **wbTags** table. For this reason, if you use AppPage Builder to create your AppPages and user-defined dynamic tags, you *must* set the variable **MI\_WEBTAGSTABLE** to wbTags in your Webdriver configuration. This ensures that the **WebExplode()** function looks in the **wbTags** table, and not the **webTags** table, for dynamic tags.

The **webTags** system table is described in the *IBM Informix Web DataBlade Module Administrator's Guide*.

The following CREATE TABLE statement describes the schema of the **wbTags** table:

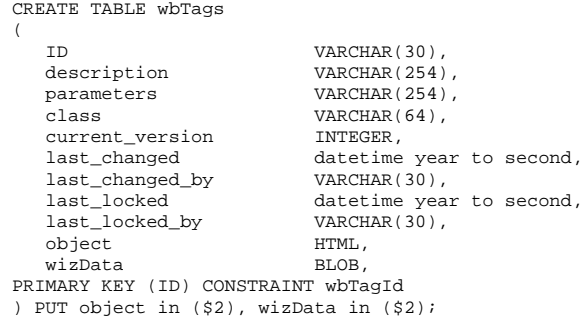

# **The wbTagVersions Table**

The **wbTagVersions** table stores previous versions of dynamic tags.

The **wbTagVersions** table has a schema similar to the **wbTags** table but with a few extra columns used to store versioning information.

The following CREATE TABLE statement describes the schema of the **wbTag-Versions** table:

```
CREATE TABLE wbTagVersions
(
  version_ID SERIAL,
  ID VARCHAR(30),
  description VARCHAR(254),
  parameters VARCHAR(254),
  class VARCHAR(64),
  current_version INTEGER,
  last_changed datetime year to second,
  last_changed_by VARCHAR(30),
  last_locked datetime year to second,
  last_locked_by VARCHAR(30),
  delete_status INTEGER DEFAULT 0,
  version_label VARCHAR(80),
  version_comment VARCHAR(254),
  object HTML,
 wizData BLOB,
PRIMARY KEY (version_ID) CONSTRAINT wbTagVersionID
) PUT object in ($2) , wizData in ($2);
```
## **The wbPreviews Table**

The **wbPreviews** table stores configuration variables that IBM Informix Data Director for Web uses during development.

The **wbPreviews** table is used by Data Director for Web only; AppPage Builder does not use this table. For more information about Data Director for Web, refer to the *IBM Informix Data Director for Web User's Guide*.

The following CREATE TABLE statement describes the schema of the **wbPreviews** table:

```
CREATE TABLE wbPreviews
\left(ID VARCHAR(30),<br>object HTML,
  object
PRIMARY KEY (ID) CONSTRAINT wbPreviewName
) PUT object in ($2);
```
## **The wbProjects Table**

The **wbProjects** table stores AppPage Builder projects.

When you use AppPage Builder to create a Web application, you can logically group the AppPages and binary objects that make up the application into a project for easier management of the application. The **wbProjects** table stores information about all existing projects.

The following CREATE TABLE statement describes the schema of the **wbPreviews** table:

```
CREATE TABLE wbProjects
\left(name VARCHAR(30),
  description VARCHAR(254),
  owner VARCHAR(30),
  last_locked datetime year to second,
  last_locked_by VARCHAR(30),
  last_deployed datetime year to second,
  last_deployed_by VARCHAR(30),
  deployed_db VARCHAR(18),
  deployed_server VARCHAR(18),
  deployed_project VARCHAR(30),
  preview VARCHAR(30),
PRIMARY KEY (name) CONSTRAINT wbProjectName,
FOREIGN KEY (preview) REFERENCES wbPreviews (ID)
);
```
# **The wbResProjects Table**

The **wbResProjects** table describes the many-to-many relationship between the projects stored in the **wbProjects** table and the objects in a Web application (AppPages stored in the **wbPages** table and binary objects stored in the **wbBinaries** table).

A project can include many AppPages and binary objects, and a particular AppPage or binary object can be associated with many projects. However, each row in the **wbResProjects** table describes a single relationship.

For example, assume the **/pages/welcome.html** AppPage is used in two projects: **hr\_project** and **sales\_project**. Further assume that the **hr\_project** project also contains a binary object **/images/logo.gif**. The **wbResProjects** table contains the following three rows to describe these relationships.

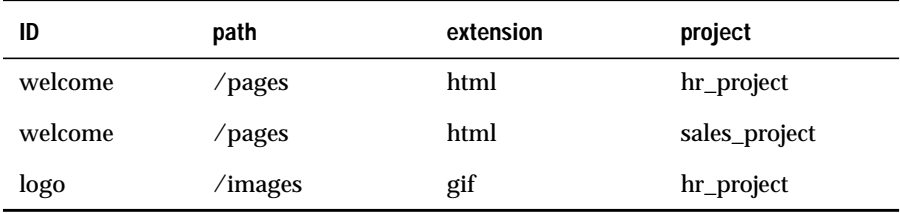

The following CREATE TABLE statement describes the schema of the **wbResProject** table:

```
CREATE TABLE wbResProjects
(
  ID VARCHAR(30),
  path VARCHAR(178),<br>extension VARCHAR(12),
   extension VARCHAR(12),
   project VARCHAR(30),
PRIMARY KEY (ID,path,extension,project) CONSTRAINT wbResProjId,
FOREIGN KEY (project) REFERENCES wbProjects (name)
);
```
# **The wbInfo Table**

The **wbInfo** table stores information about the AppPage Builder database schema and the versioning model used to version AppPages, binary objects, and dynamic tags.

The following CREATE TABLE statement describes the schema of the **wbInfo** table:

```
CREATE TABLE wbInfo
\left(name VARCHAR(80),
  value VARCHAR(254),
  description VARCHAR(254),
PRIMARY KEY (name) CONSTRAINT wbInfoName
);
```
## **The wbUsers Table**

The **wbUsers** table stores information about users, such as their password, their level of security when reading AppPages, their default project, and so on.

The following CREATE TABLE statement describes the schema of the **wbUsers** table:

```
CREATE TABLE wbUsers
\left(name VARCHAR(40) NOT NULL,
  password VARCHAR(40) NOT NULL,
  security_level INTEGER NOT NULL,
  default_project VARCHAR(30) NOT NULL REFERENCES wbProjects,
  def_object_type VARCHAR(40) NOT NULL,
  textarea_width INTEGER DEFAULT 80,
  textarea_height INTEGER DEFAULT 20,
  versioning CHAR DEFAULT 't',
  web_lint INTEGER DEFAULT 2,
  PRIMARY KEY (name)
);
```
# **The wbObjectTypes Table**

The **wbObjectTypes** table stores the types of objects you can add to your Web application using AppPage Builder.

The **Add Object** AppPage of AppPage Builder lists seven types of objects you can add to your application: **AppPage**, **Audio**, **Document**, **Dynamic Tag**, **Image**, **User-Defined Routine**, and **Video**. Each of these object types corresponds to a single row in the **wbObjectTypes** table. Each of these object types, in turn, maps to one or more rows in the **wbExtensions** table, based on the MIME supertype of each extension.

AppPage Builder uses these relations between the **wbObjectTypes** and **wbExtensions** tables to determine which extensions correspond to a particular object type. For example, the **Image** object type can have the following four extensions: **bmp**, **jpeg**, **jpg**, or **gif**.

The following CREATE TABLE statement describes the schema of the **wbUsers** table:

```
CREATE TABLE wbObjectTypes
\left(object_type VARCHAR(40) NOT NULL,
  super_type VARCHAR(40) NOT NULL,page_suffix VARCHAR(40) NOT NULL,
  PRIMARY KEY (object_type)
);
```
#### Appendix

**C**

# <span id="page-300-0"></span>**[Web DataBlade Module](#page-300-0) [Variables](#page-300-0)**

This appendix provides the full list of Webdriver and **WebExplode()** variables. The appendix is organized into the following sections:

- ["Webdriver Variables Stored in the web.cnf File" on](#page-301-0) [page C-2](#page-301-0)
- ["Webdriver Variables Stored in the Database" on](#page-305-0) [page C-6](#page-305-0)
- ["WebExplode\(\) Variables" on page C-27](#page-326-0)

Use the Web DataBlade Module Administration Tool to set the Webdriver and **WebExplode()** variables that are stored in the database as part of your Webdriver configuration.

Many Webdriver variable names changed in Version 4.0 of the Web DataBlade module. This appendix also provides, where applicable, the old name of the Webdriver variable.

For detailed information about using the Web DataBlade Module Administration Tool, refer to the *IBM Informix Web DataBlade Module Administrator's Guide*.

## <span id="page-301-0"></span>**Webdriver Variables Stored in the web.cnf File**

This section describes the Webdriver variables that are stored in the Global, Setvar, and Map sections of the **web.cnf** file.

#### **The Global Section of the web.cnf File**

The following table lists all the variables you can set in the Global section of the **web.cnf** file.

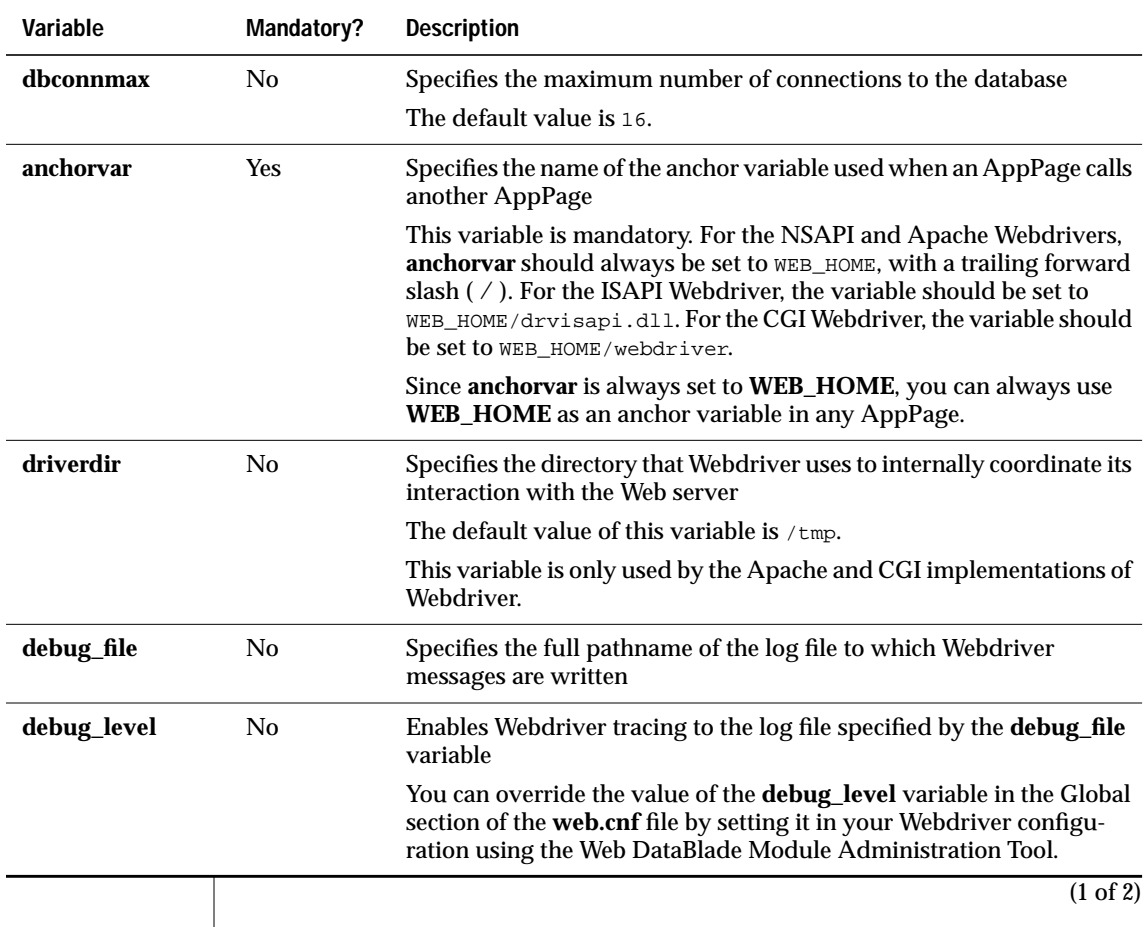

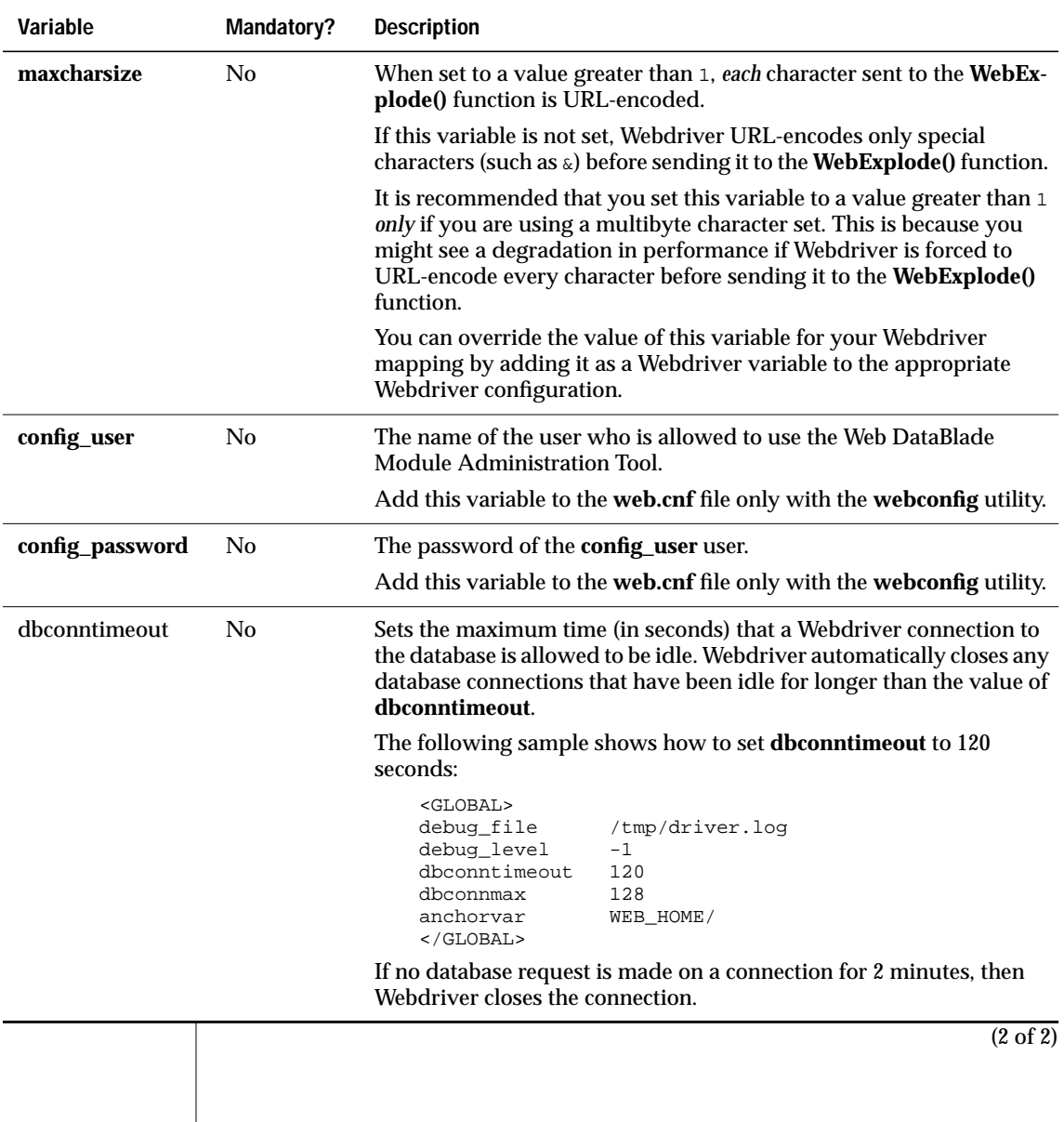

#### **The Setvar Section of the web.cnf File**

You set Informix environment variables in the Setvar section of the **web.cnf** file.

The following Informix environment variables are discussed in the *IBM Informix Web DataBlade Module Administrator's Guide*:

- **INFORMIXSERVER**
- **INFORMIXDIR**

For a complete list of the Informix environment variables you can set in the Setvar section of the **web.cnf** file, refer to *IBM Informix Guide to SQL: Reference*.

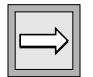

*Important: Do not set the Informix environment variables DBDATE and DBCENTURY in your web.cnf file. Their settings will be ignored. Instead, set them in your environment before you register the DataBlade module in your database.*

#### **The Map Section of the web.cnf File**

The following table lists all the variables that can be included in the Map section of the **web.cnf** file.

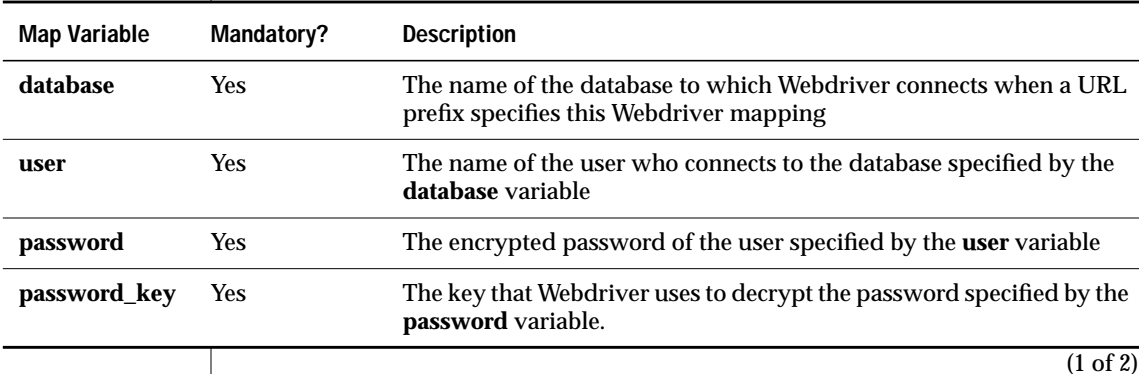

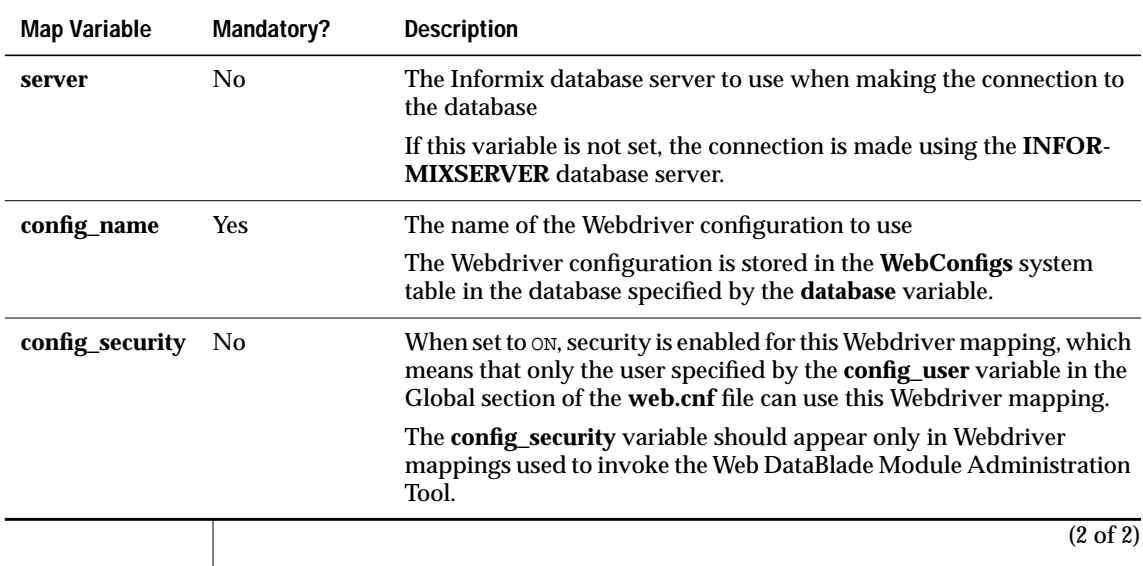

## <span id="page-305-0"></span>**Webdriver Variables Stored in the Database**

This section describes the Webdriver variables that are stored in the database as part of a Webdriver configuration. These include both schema-related Webdriver variables and feature-related Webdriver variables.

#### **Managing Webdriver Connections to the Database**

To modify the behavior of Webdriver connections to the database for specific Webdriver configurations, use the Web DataBlade Module Administration Tool to set the Webdriver variables described in the following table.

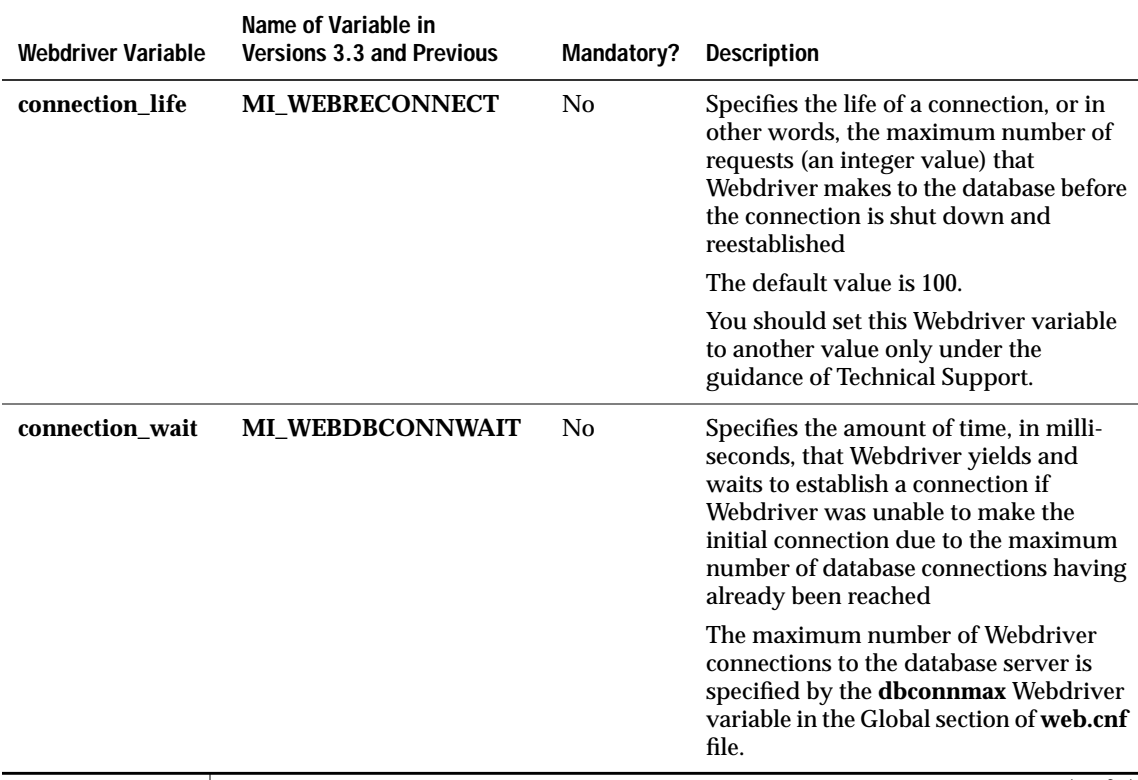

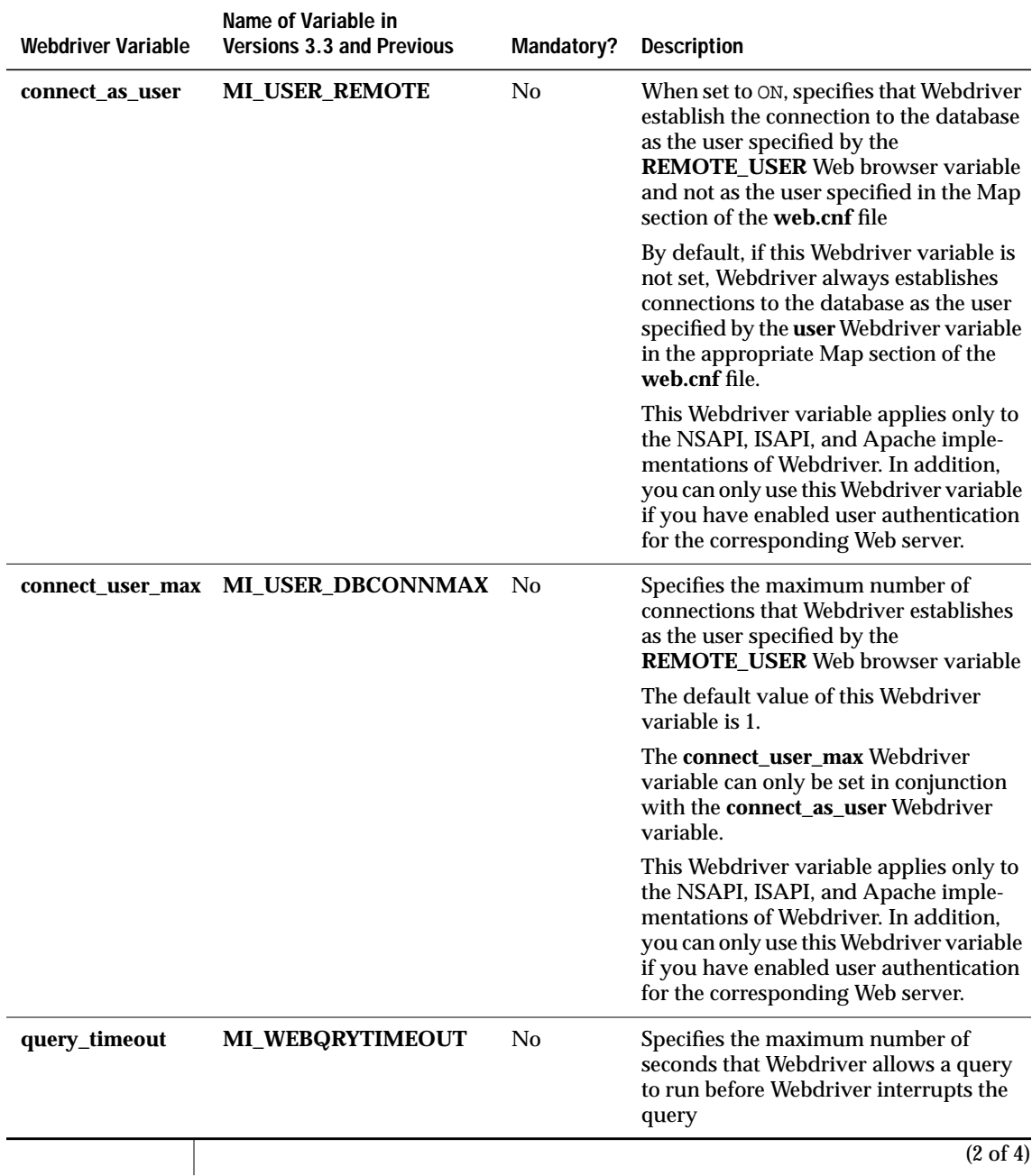

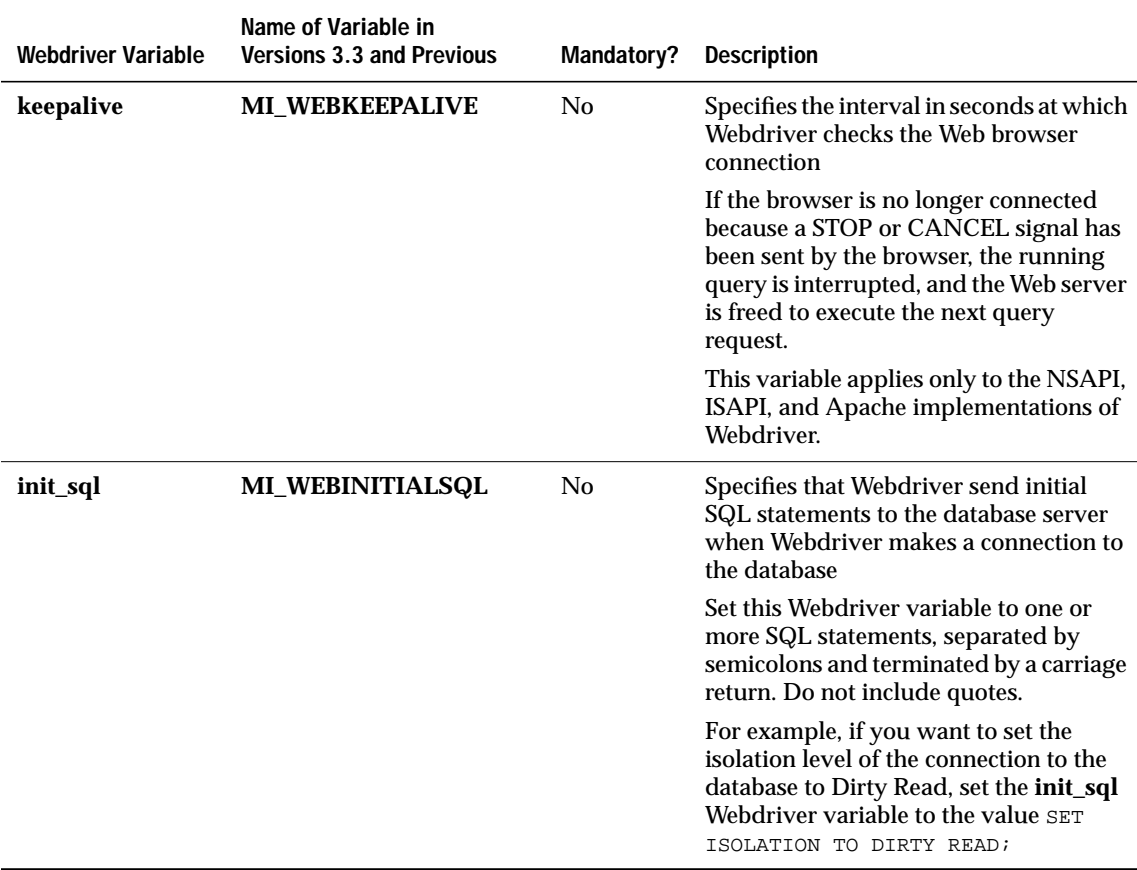

 $\overline{(3 \text{ of } 4)}$ 

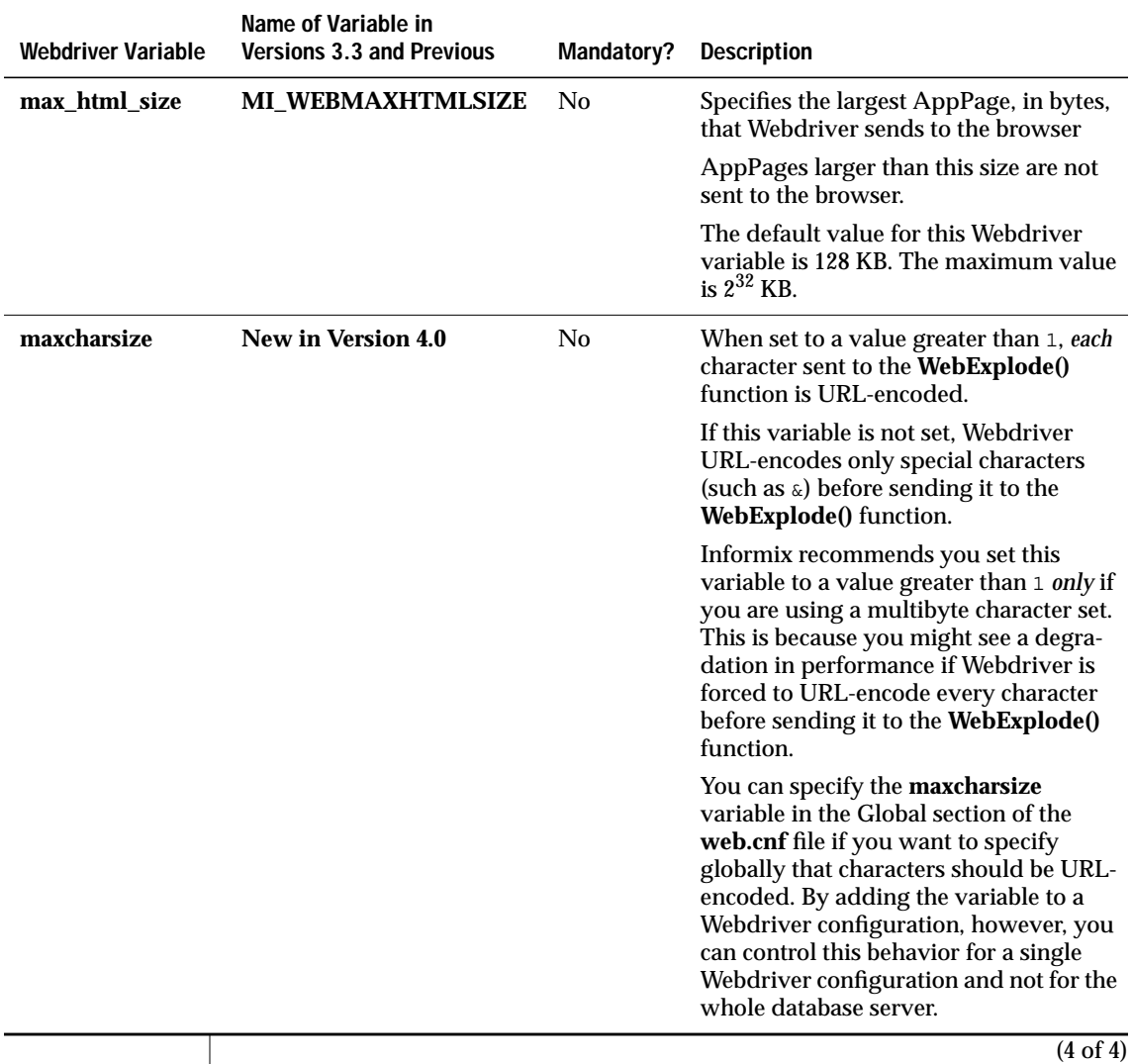

#### **Using Server-Side Includes in AppPages with the Apache or NSAPI Webdriver**

To use server-side includes in your AppPages with the DYNAMIC option to the **PARSE-HTML** variable-processing function, you must use the Web DataBlade Module Administration Tool to set the Webdriver variable described in the following table.

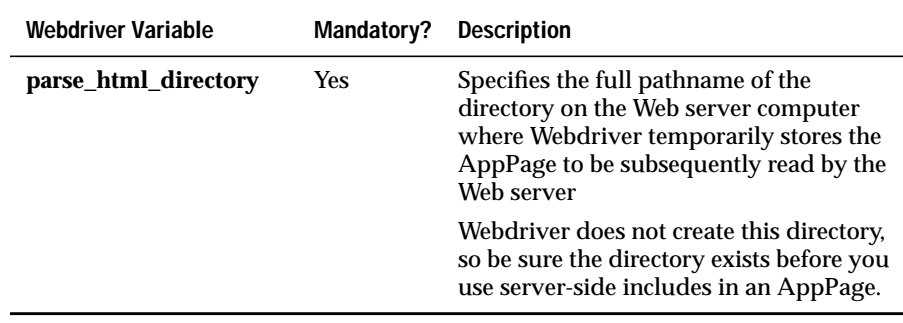

#### **Resetting User Name/Password Combinations**

To reset user name/password combinations so users can change their passwords within a Web application, use the Web DataBlade Module Administration Tool to set the Webdriver variable listed in the following table.

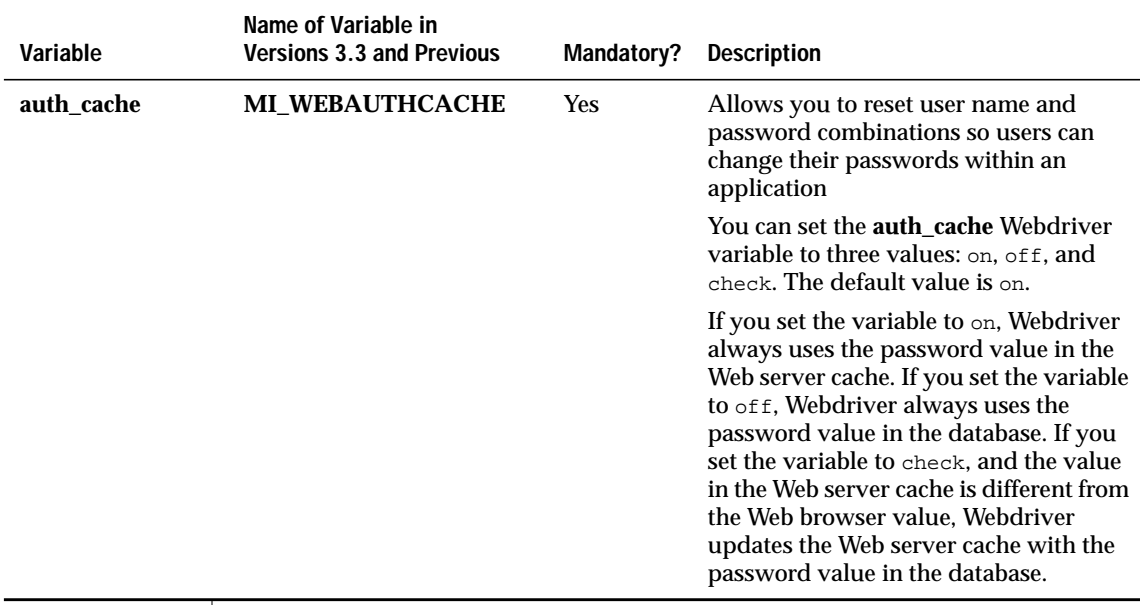

#### **Enabling NSAPI, ISAPI, and Apache Security**

To use the security features of the Netscape Web server, Microsoft Internet Information Server, or Apache Web Server, use the Web DataBlade Module Administration Tool to set the Webdriver variables listed in the following table.

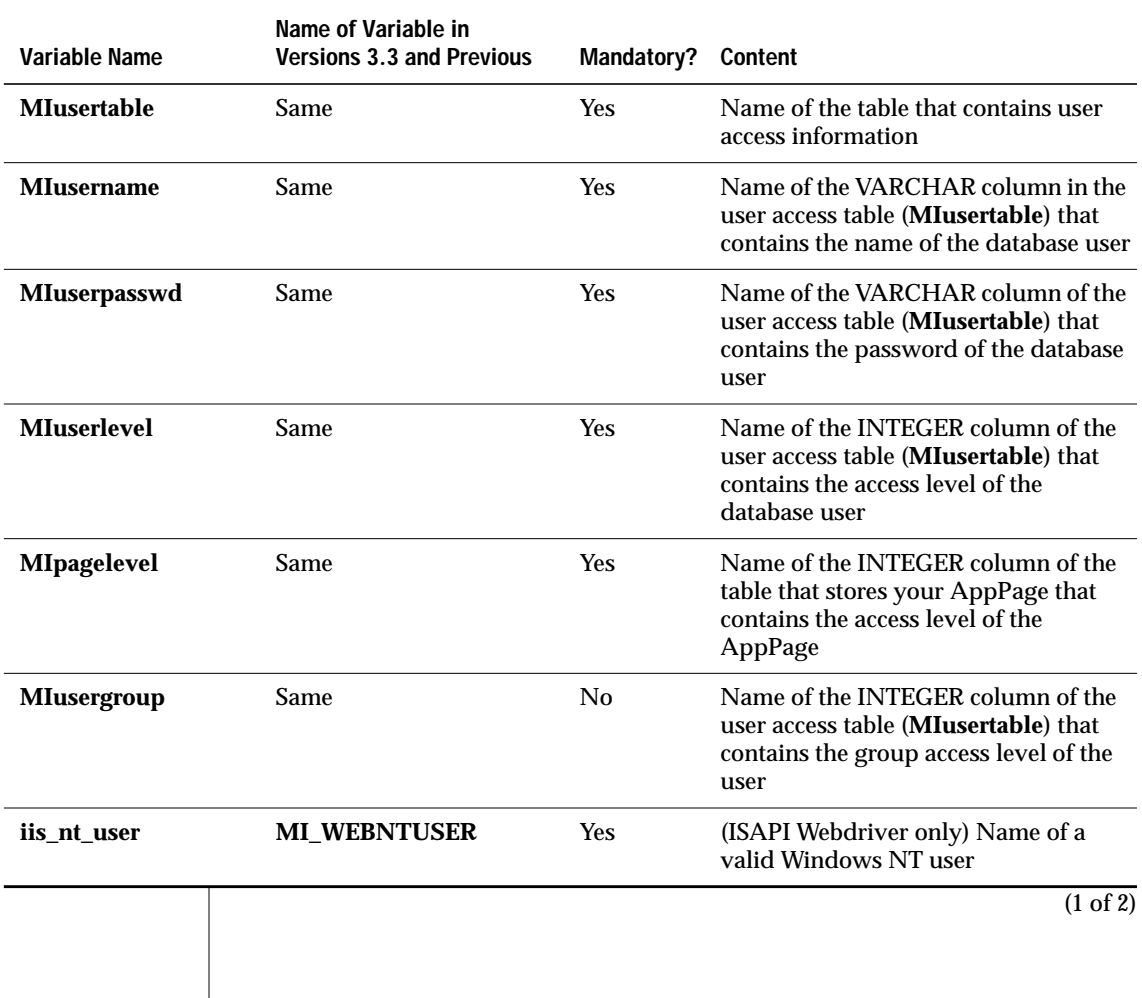

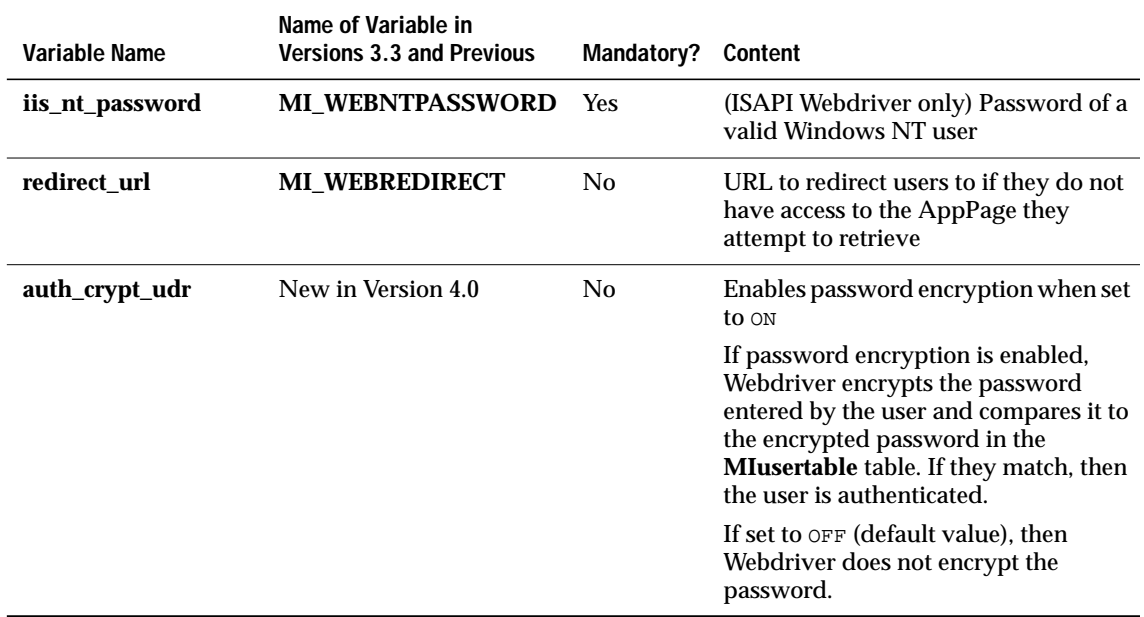

(2 of 2)

### **Enabling Basic AppPage-Level Security**

To configure AppPage-level authorization, use the Web DataBlade Module Administration Tool to set the Webdriver variables listed in the following table.

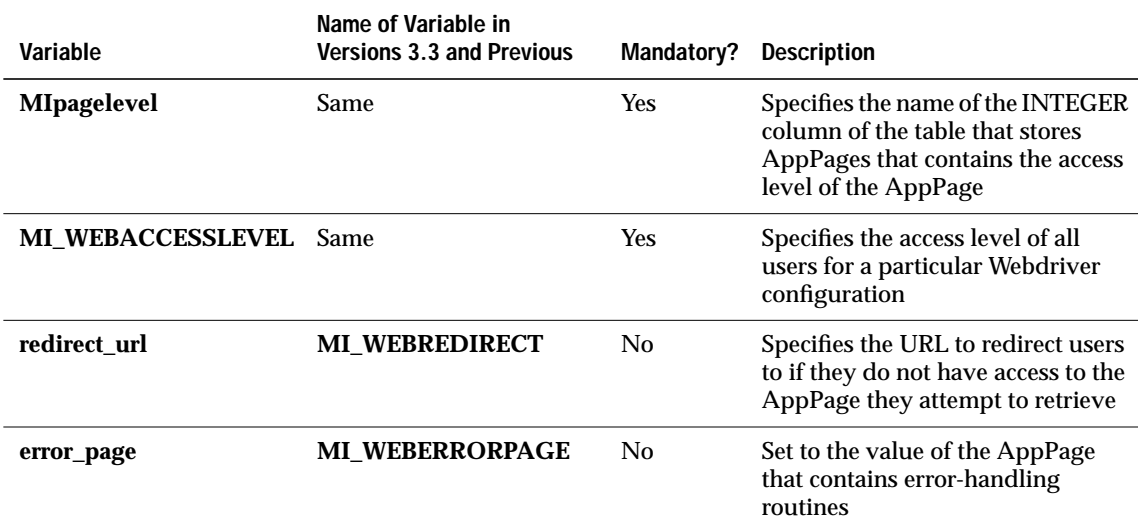

#### **Customizing the Query to Retrieve Large Objects**

To customize the query that Webdriver uses to retrieve large objects, add the Webdriver variables described in the following table to your Webdriver configuration using the Web DataBlade Module Administration Tool.

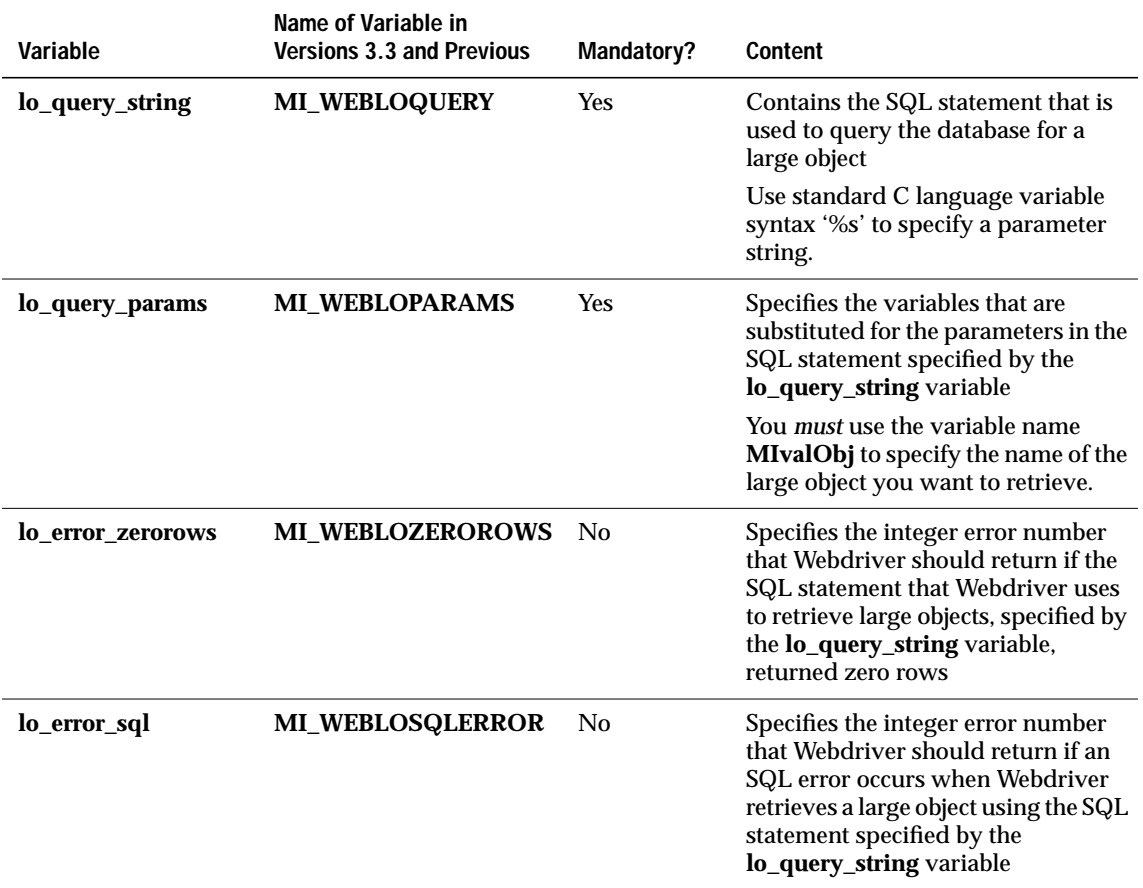

### **Enabling AppPage Caching**

To set AppPage caching for your Webdriver configuration, use the Web DataBlade Module Administration Tool to set the Webdriver variables listed in the following table.

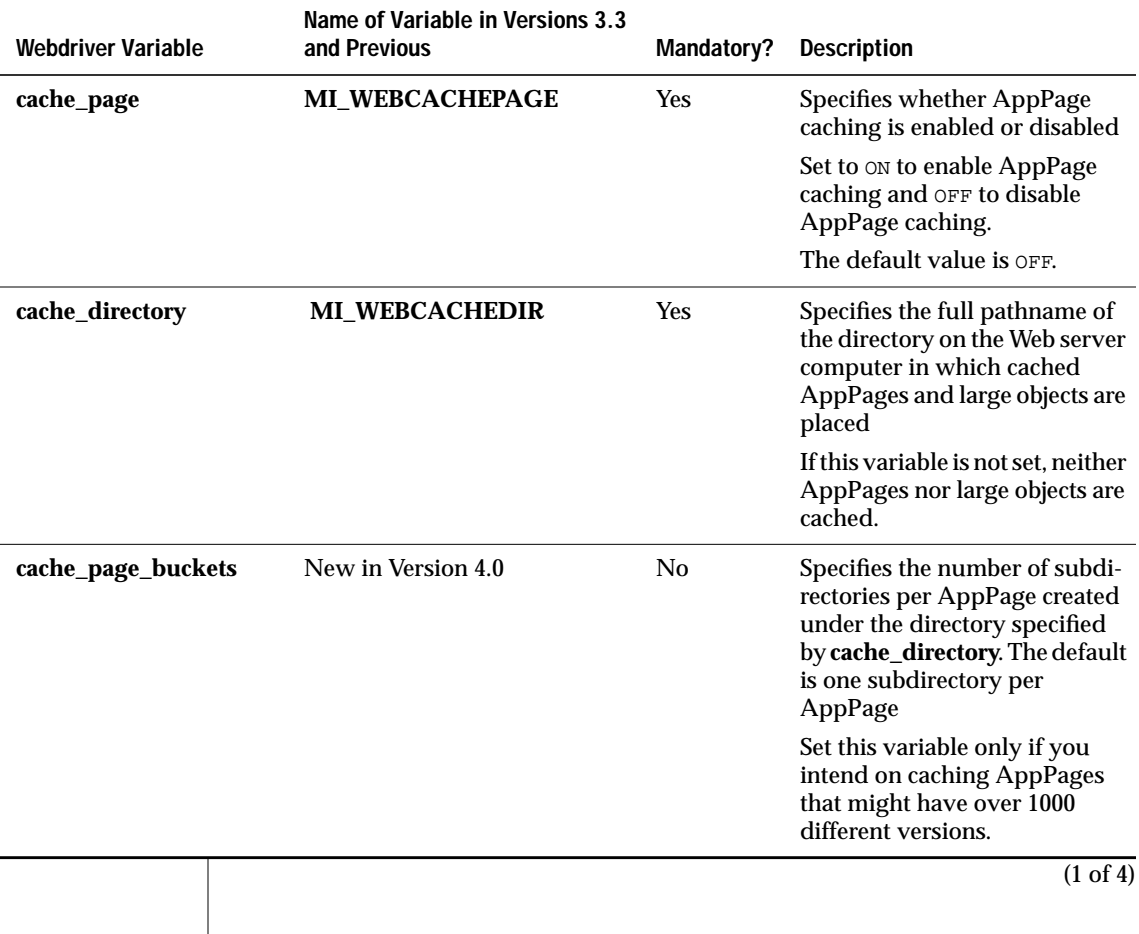

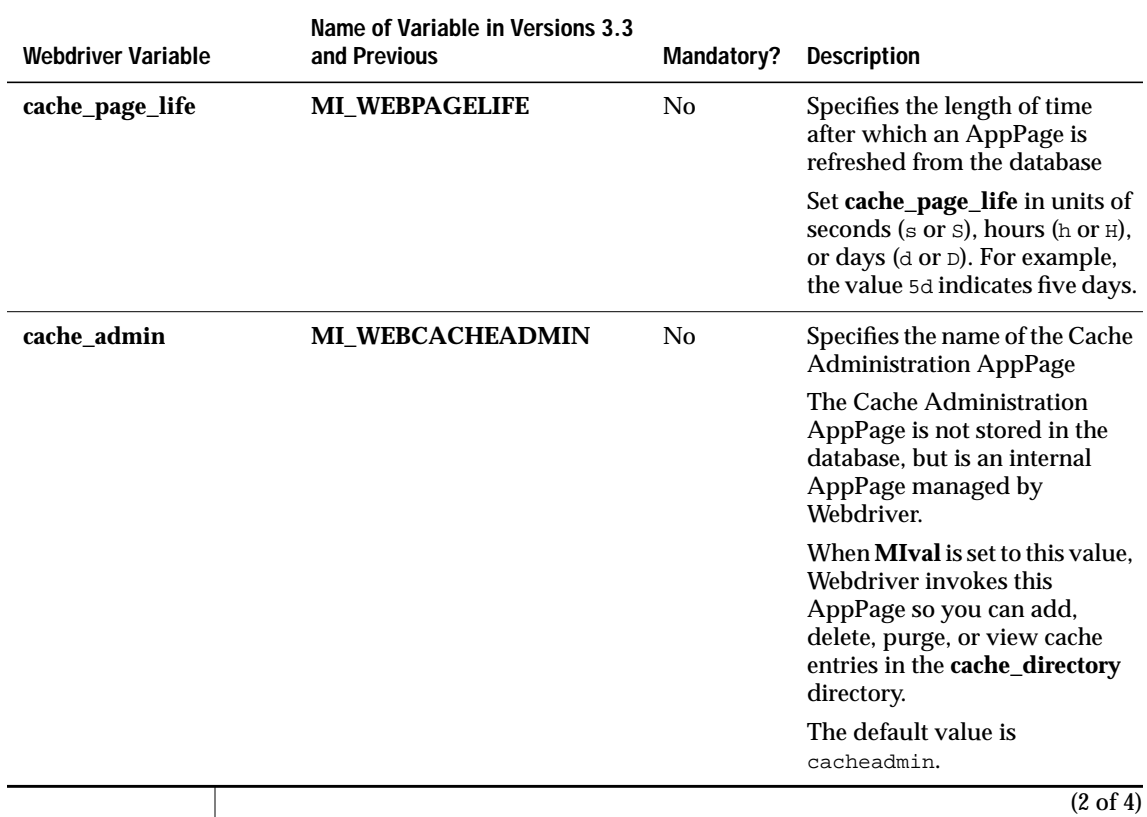

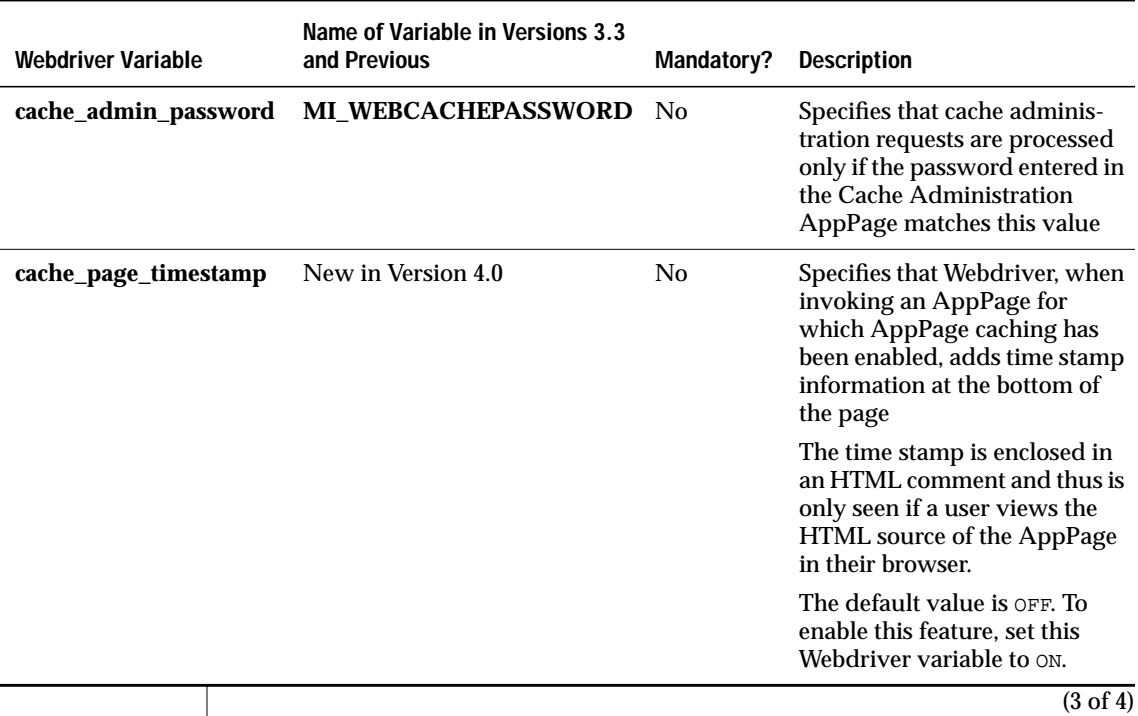

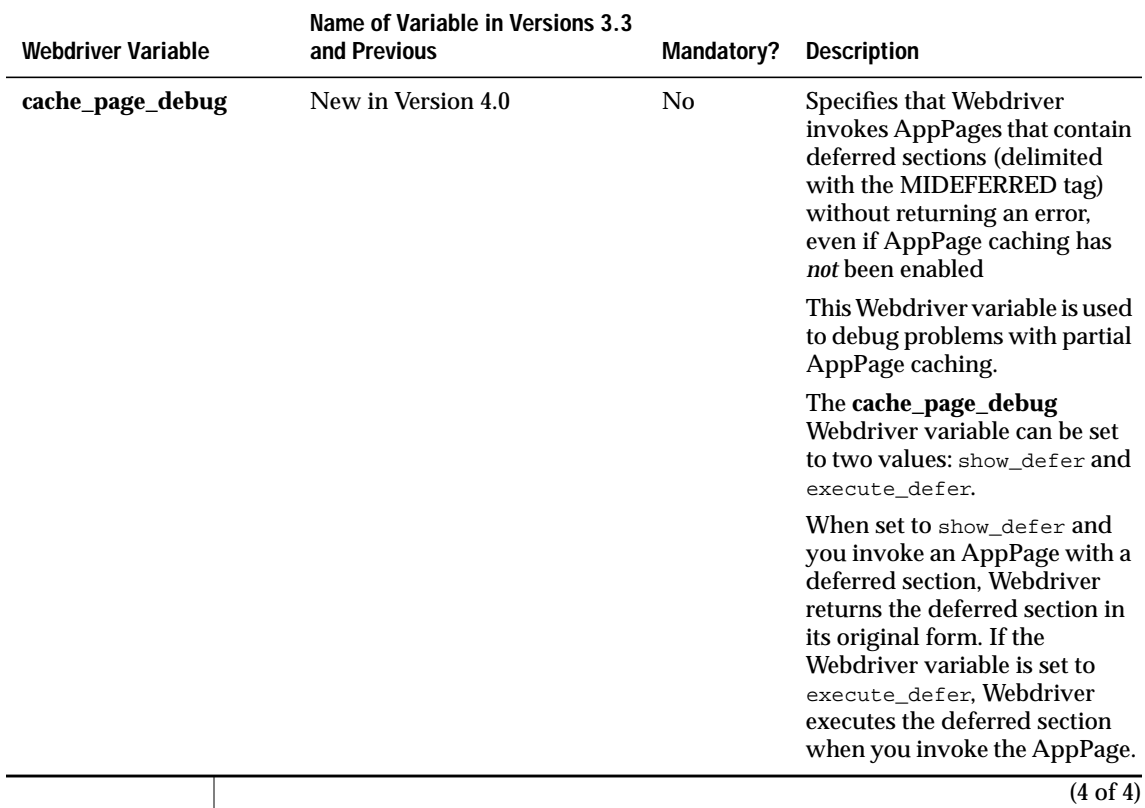

## **Enabling Large Object Caching**

To set large object caching, use the Web DataBlade Module Administration Tool to set the Webdriver variables listed in the following table.

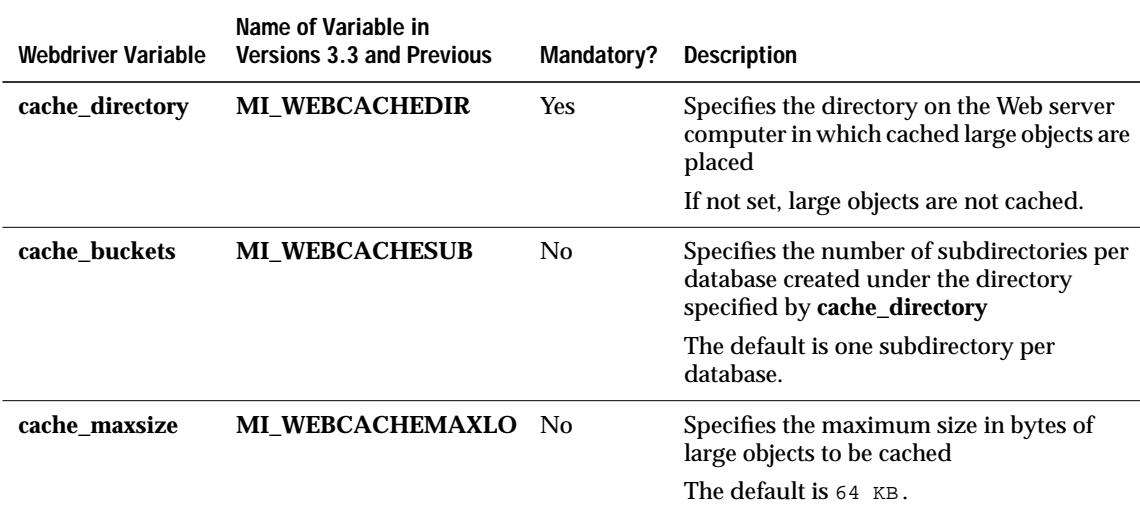

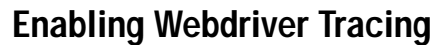

The following table describes each variable for enabling Webdriver tracing.

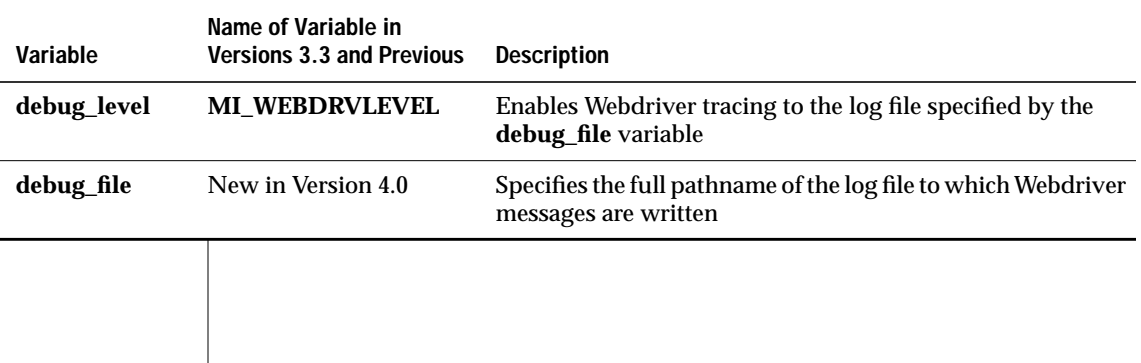

#### **Enabling Use of Session Variables in AppPages**

To enable the use of session variables in your AppPages use the Web DataBlade Module Administration Tool to set the following Webdriver variables.

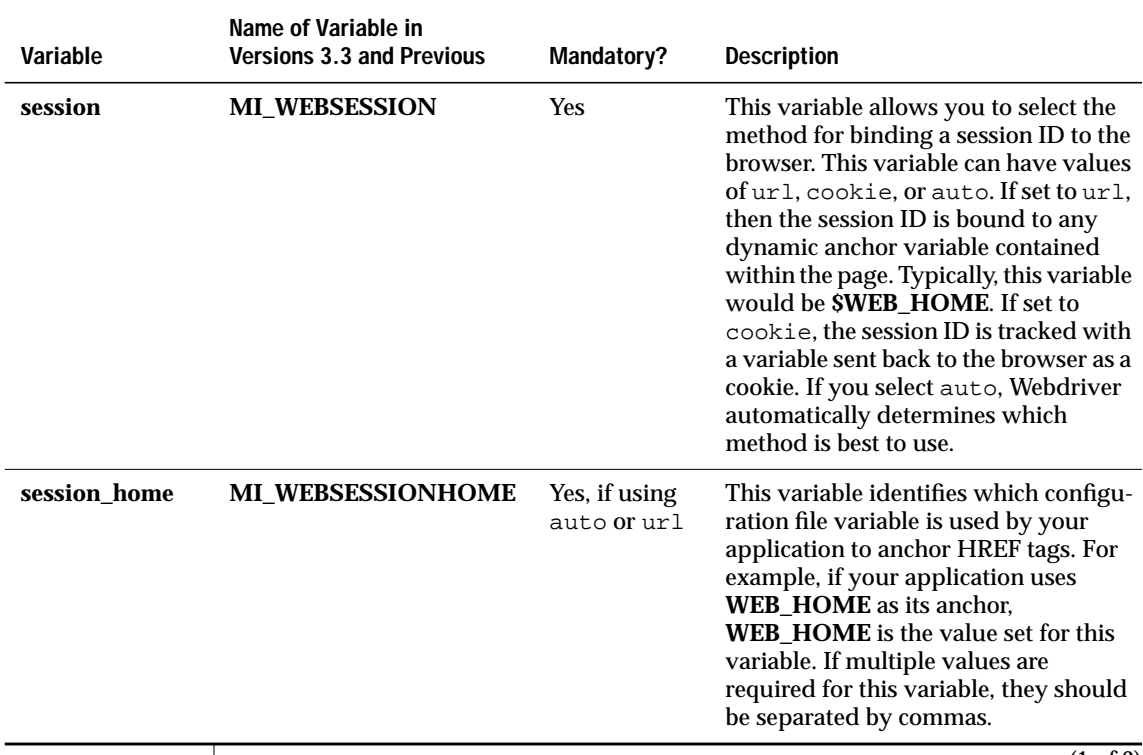

(1 of 2)

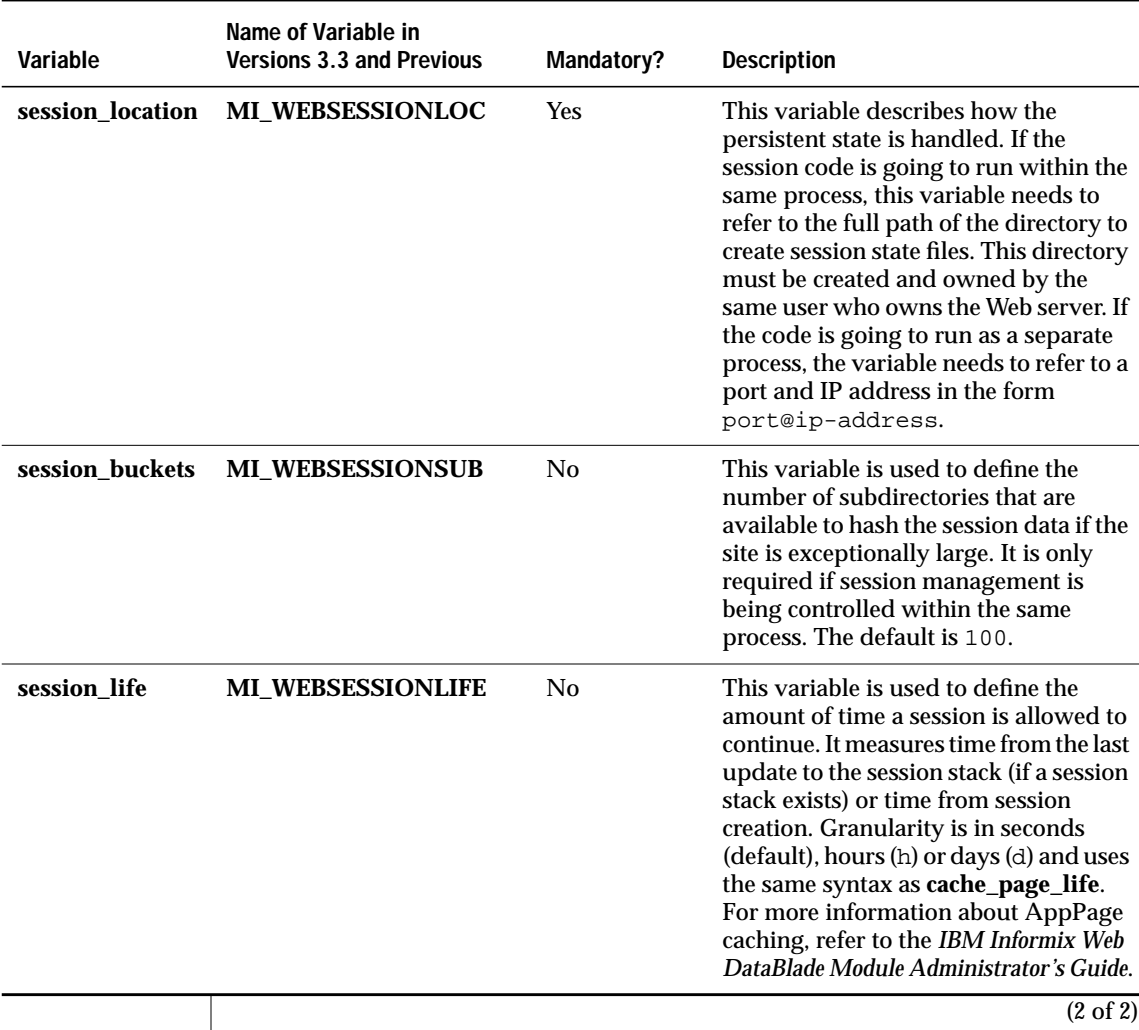

#### **Handling Errors with the MI\_DRIVER\_ERROR Variable**

Set the following Webdriver variables with the Web DataBlade Module Administration Tool to modify the error messages seen by the browser as different types of errors are encountered.

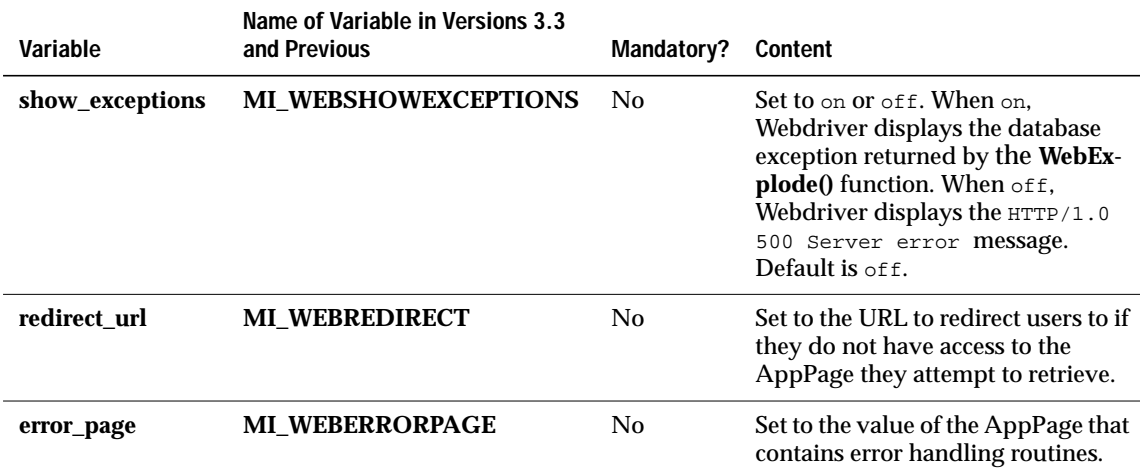

#### **Displaying Database Errors in a Browser**

To display database errors in your browser, instead of the generic HTTP/1.0 500 Server error error, use the Web DataBlade Module Administration Tool to set the following Webdriver variable for your Webdriver configuration.

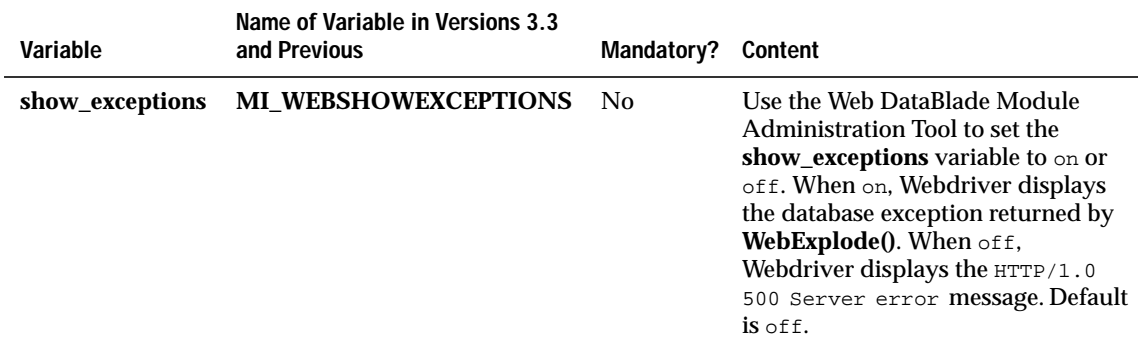

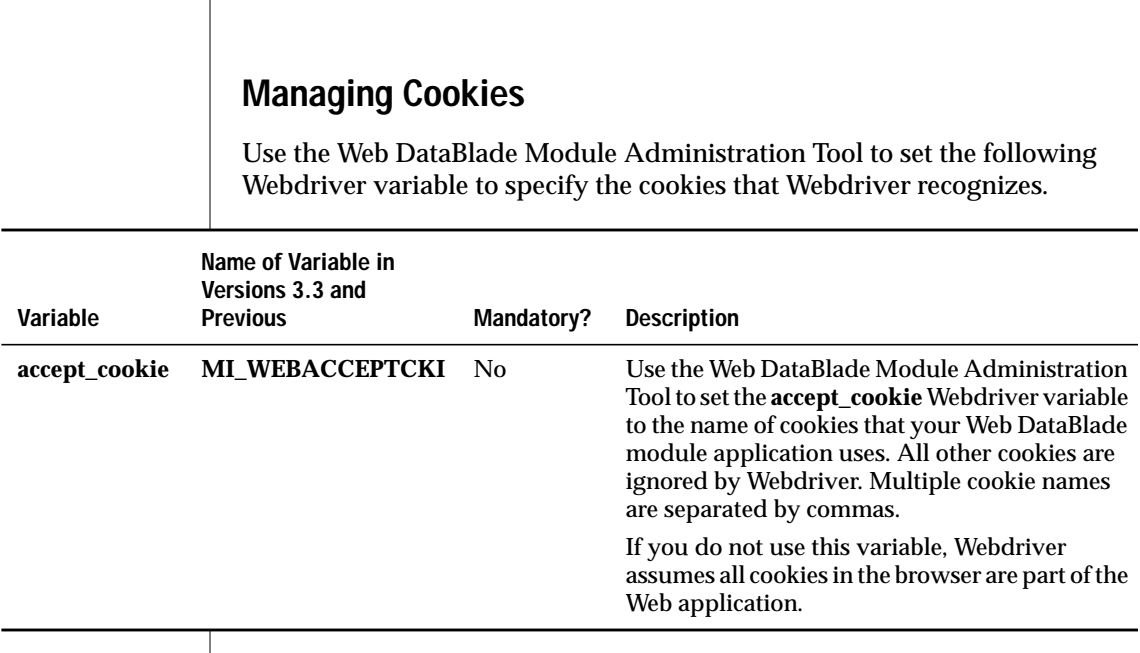
## <span id="page-324-1"></span>**Uploading Client Files**

Use the Web DataBlade Module Administration Tool to set the following Webdriver variable to upload client files.

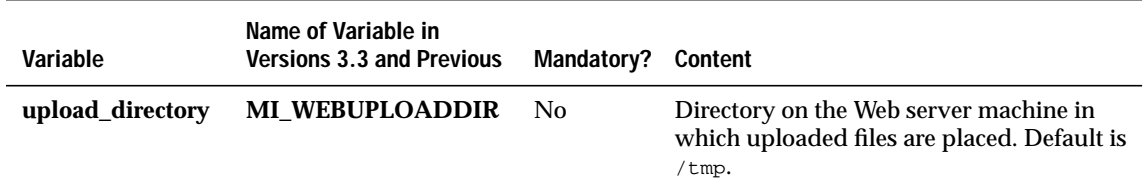

## <span id="page-324-0"></span>**Passing Image Map Coordinates**

Set the **MImap** variable to enable image map coordinates to be passed to AppPages.

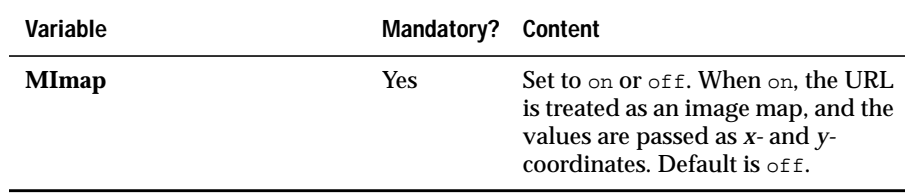

## **Two-Pass Query Processing**

Use the Web DataBlade Module Administration Tool to set the following Webdriver variable to specify that Webdriver execute a query in two parts.

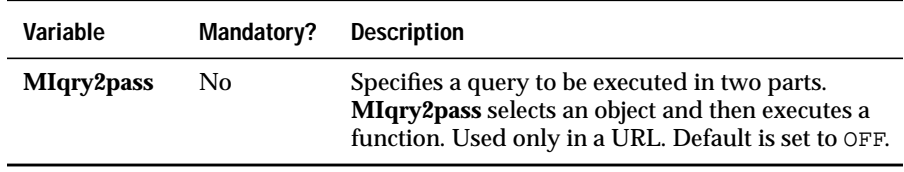

## <span id="page-325-4"></span><span id="page-325-2"></span>**Using RAW Mode with Webdriver**

<span id="page-325-5"></span><span id="page-325-0"></span>To enable RAW mode, use the Web DataBlade Module Administration Tool to set the following Webdriver variable in your Webdriver configuration.

<span id="page-325-3"></span><span id="page-325-1"></span>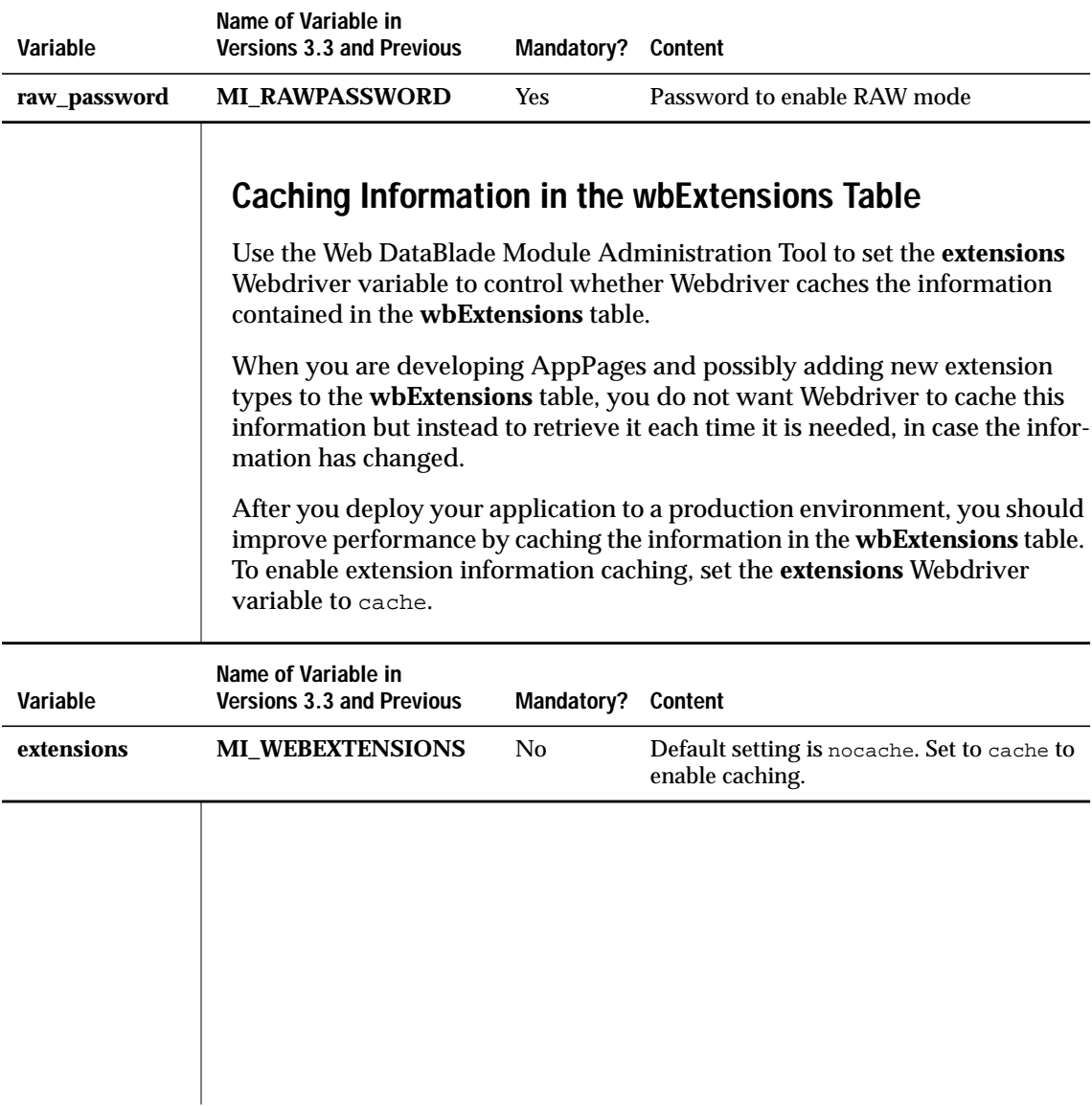

## <span id="page-326-3"></span><span id="page-326-1"></span><span id="page-326-0"></span>**Using the New AppPage Builder or Data Director for Web**

<span id="page-326-2"></span>If you use the version of AppPage Builder included in Version 4.12.UC1 or later of the IBM Informix Web DataBlade module, or you use Data Director for Web, to develop AppPages, you must set the **schema\_version** Webdriver variable to the value wb. This Webdriver variable is automatically included in the **apb2** and **ddw** Webdriver configurations when you install the Web DataBlade Module Administration Tool in your database.

If you use Version 3.32 or earlier of AppPage Builder to develop AppPages, you should *not* include the **schema\_version** variable in your Webdriver configuration.

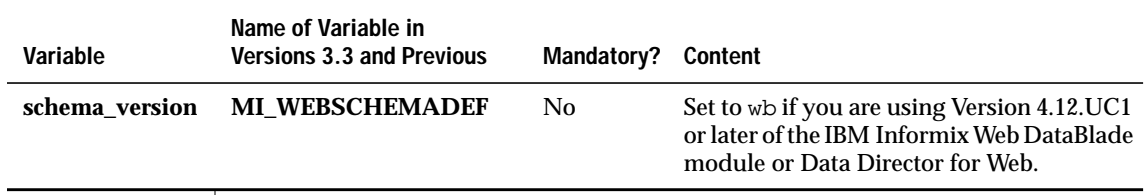

## **WebExplode() Variables**

<span id="page-326-4"></span>This section describes the **WebExplode()** variables. These variables are stored in the database as part of a Webdriver configuration.

## <span id="page-326-5"></span>**Enabling WebExplode() Tracing**

Use the Web DataBlade Module Administration Tool to set the following variables for your Webdriver configuration to enable logging of **WebExplode()** function trace information.

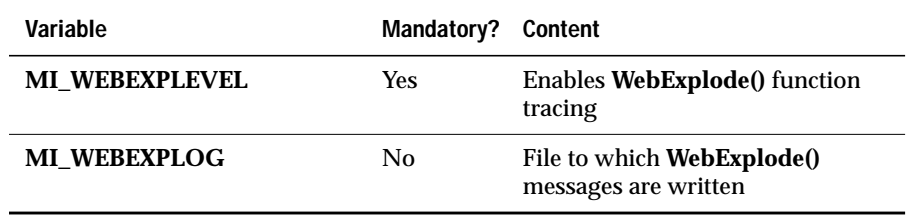

## <span id="page-327-2"></span>**Managing Dynamic Tags**

Use the Web DataBlade Module Administration Tool to set the following dynamic tag **WebExplode()** variables.

<span id="page-327-1"></span><span id="page-327-0"></span>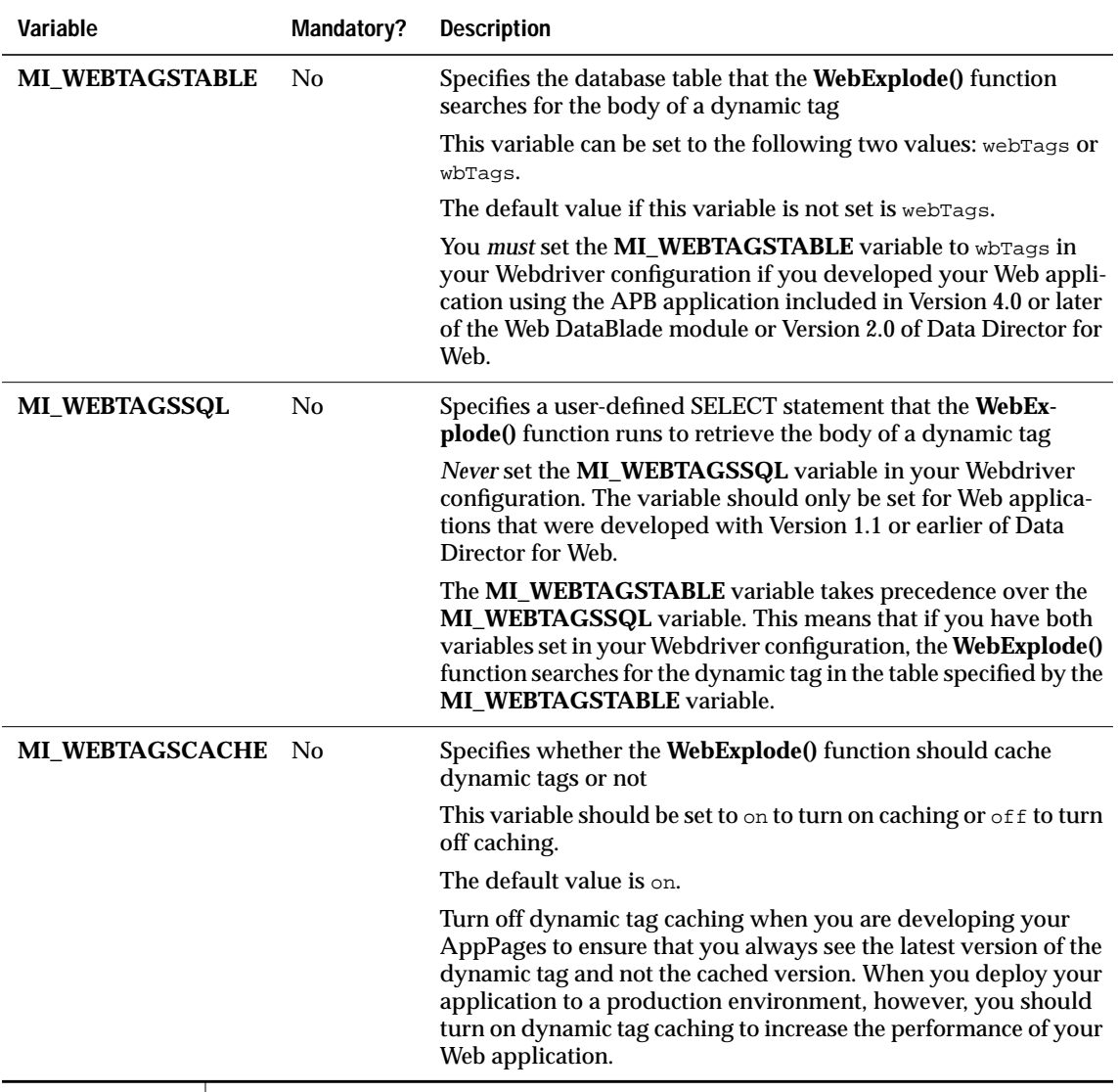

## <span id="page-328-2"></span><span id="page-328-1"></span>**Limiting Loop Processing With the MIBLOCK Tag**

Use the Web DataBlade Module Administration Tool to set the **MI\_LOOP\_MAX** variable for your Webdriver configuration to limit the number of loops executed when you use the FOR, FOREACH, and WHILE attributes of the MIBLOCK AppPage tag. During loop processing, if the maximum number of loops is reached, the **WebExplode()** function raises an exception and stops loop processing.

<span id="page-328-5"></span>For example, assume you have set **MI\_LOOP\_MAX** to 100 in your Webdriver configuration and you execute the following AppPage:

```
<?MIBLOCK WHILE=1>
We are in an infinite loop
<?/MIBLOCK>
```
Although logically the previous MIBLOCK statement results in an infinite loop, processing stops as soon as 100 loops have been executed, and you receive an error in your AppPage.

<span id="page-328-4"></span><span id="page-328-3"></span><span id="page-328-0"></span>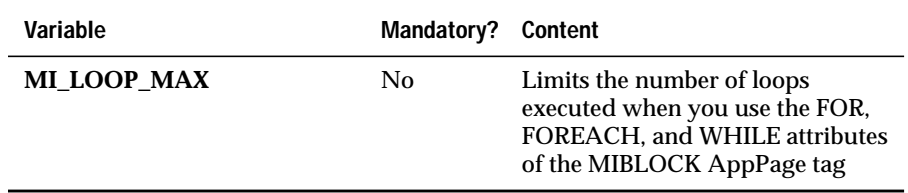

## **Limiting The Number Of Times an AppPage Can Call Itself Recursively**

Use the **MI\_WEBEXPLODE\_DEPTH** variable to set the maximum number of times an AppPage can call itself recursively. You recursively call an AppPage by explicitly executing the **WebExplode()** function on the AppPage with the MISQL tag.

Use the Web DataBlade Module Administration Tool to set the **MI\_WEBEXPLODE\_DEPTH** variable for your Webdriver configuration. For example, assume you invoke the following AppPage called **/recurse.html**, passing it the *name*/*value* pair \$DEPTH=10:

```
<?MIVAR NAME=DEPTH>$(-,$DEPTH,1)<?/MIVAR>
<?MIVAR>DEPTH : $DEPTH<?/MIVAR>
<?MISQL SQL="select WebExplode(object, 'DEPTH=$DEPTH') from wbpages
           where id = 'recursive' and path = '/' and extension = 'html'";>
$1
<?/MISQL>
```
This AppPage calls itself recursively. If the **MI\_WEBEXPLODE\_DEPTH** variable has not been set, then the AppPage calls itself recursively until all database server resources have been used. If, however, you set **MI\_WEBEXPLODE\_DEPTH** to 100, the AppPage calls itself 100 times, and then stops.

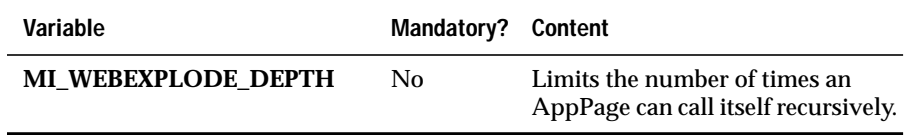

Appendix

**D**

# <span id="page-330-0"></span>**[Notices](#page-330-0)**

IBM may not offer the products, services, or features discussed in this document in all countries. Consult your local IBM representative for information on the products and services currently available in your area. Any reference to an IBM product, program, or service is not intended to state or imply that only that IBM product, program, or service may be used. Any functionally equivalent product, program, or service that does not infringe any IBM intellectual property right may be used instead. However, it is the user's responsibility to evaluate and verify the operation of any non-IBM product, program, or service.

IBM may have patents or pending patent applications covering subject matter described in this document. The furnishing of this document does not give you any license to these patents. You can send license inquiries, in writing, to:

> IBM Director of Licensing IBM Corporation North Castle Drive Armonk, NY 10504-1785 U.S.A.

For license inquiries regarding double-byte (DBCS) information, contact the IBM Intellectual Property Department in your country or send inquiries, in writing, to:

> IBM World Trade Asia Corporation Licensing 2-31 Roppongi 3-chome, Minato-ku Tokyo 106-0032, Japan

**The following paragraph does not apply to the United Kingdom or any other country where such provisions are inconsistent with local law:** INTERNATIONAL BUSINESS MACHINES CORPORATION PROVIDES THIS PUBLICATION "AS IS" WITHOUT WARRANTY OF ANY KIND, EITHER EXPRESS OR IMPLIED, INCLUDING, BUT NOT LIMITED TO, THE IMPLIED WARRANTIES OF NON-INFRINGEMENT, MERCHANTABILITY OR FITNESS FOR A PARTICULAR PURPOSE. Some states do not allow disclaimer of express or implied warranties in certain transactions, therefore, this statement may not apply to you.

This information could include technical inaccuracies or typographical errors. Changes are periodically made to the information herein; these changes will be incorporated in new editions of the publication. IBM may make improvements and/or changes in the product(s) and/or the program(s) described in this publication at any time without notice.

Any references in this information to non-IBM Web sites are provided for convenience only and do not in any manner serve as an endorsement of those Web sites. The materials at those Web sites are not part of the materials for this IBM product and use of those Web sites is at your own risk.

IBM may use or distribute any of the information you supply in any way it believes appropriate without incurring any obligation to you.

Licensees of this program who wish to have information about it for the purpose of enabling: (i) the exchange of information between independently created programs and other programs (including this one) and (ii) the mutual use of the information which has been exchanged, should contact:

> IBM Corporation J74/G4 555 Bailey Ave P.O. Box 49023 San Jose, CA 95161-9023 U.S.A.

Such information may be available, subject to appropriate terms and conditions, including in some cases, payment of a fee.

The licensed program described in this information and all licensed material available for it are provided by IBM under terms of the IBM Customer Agreement, IBM International Program License Agreement, or any equivalent agreement between us.

Any performance data contained herein was determined in a controlled environment. Therefore, the results obtained in other operating environments may vary significantly. Some measurements may have been made on development-level systems and there is no guarantee that these measurements will be the same on generally available systems. Furthermore, some measurements may have been estimated through extrapolation. Actual results may vary. Users of this document should verify the applicable data for their specific environment.

Information concerning non-IBM products was obtained from the suppliers of those products, their published announcements or other publicly available sources. IBM has not tested those products and cannot confirm the accuracy of performance, compatibility or any other claims related to non-IBM products. Questions on the capabilities of non-IBM products should be addressed to the suppliers of those products.

All statements regarding IBM's future direction or intent are subject to change or withdrawal without notice, and represent goals and objectives only.

This information contains examples of data and reports used in daily business operations. To illustrate them as completely as possible, the examples include the names of individuals, companies, brands, and products. All of these names are fictitious and any similarity to the names and addresses used by an actual business enterprise is entirely coincidental.

#### COPYRIGHT LICENSE:

This information contains sample application programs in source language, which illustrate programming techniques on various operating platforms. You may copy, modify, and distribute these sample programs in any form without payment to IBM, for the purposes of developing, using, marketing or distributing application programs conforming to the application programming interface for the operating platform for which the sample programs are written. These examples have not been thoroughly tested under all conditions. IBM, therefore, cannot guarantee or imply reliability, serviceability, or function of these programs. You may copy, modify, and distribute these sample programs in any form without payment to IBM for the purposes of developing, using, marketing, or distributing application programs conforming to IBM's application programming interfaces.

Each copy or any portion of these sample programs or any derivative work, must include a copyright notice as follows:

> © (your company name) (year). Portions of this code are derived from IBM Corp. Sample Programs. © Copyright IBM Corp. (enter the year or years). All rights reserved.

If you are viewing this information softcopy, the photographs and color illustrations may not appear.

## **Trademarks**

AIX; DB2; DB2 Universal Database; Distributed Relational Database Architecture; NUMA-Q;  $OS/2$ ,  $OS/390$ , and  $OS/400$ ; IBM Informix<sup>®</sup>; C-ISAM<sup>®</sup>; Foundation.2000™; IBM Informix<sup>®</sup> 4GL; IBM Informix<sup>®</sup> DataBlade<sup>®</sup> Module; Client SDK<sup>TM</sup>; Cloudscape<sup>TM</sup>; Cloudsync<sup>TM</sup>; IBM Informix<sup>®</sup> Connect; IBM Informix<sup>®</sup> Driver for JDBC; Dynamic Connect<sup>TM</sup>; IBM Informix<sup>®</sup> Dynamic Scalable Architecture<sup>TM</sup> (DSA); IBM Informix<sup>®</sup> Dynamic Server<sup>TM</sup>; IBM Informix<sup>®</sup> Enterprise Gateway Manager (Enterprise Gateway Manager); IBM Informix<sup>®</sup> Extended Parallel Server<sup>™</sup>; i.Financial Services<sup>™</sup>; J/Foundation<sup>™</sup>; MaxConnect<sup>™</sup>; Object Translator<sup>TM</sup>; Red Brick Decision Server<sup>TM</sup>; IBM Informix<sup>®</sup> SE; IBM Informix<sup>®</sup> SQL; InformiXML<sup>™</sup>; RedBack<sup>®</sup>; SystemBuilder<sup>™</sup>; U2<sup>™</sup>; UniData<sup>®</sup>; UniVerse<sup>®</sup>; wintegrate<sup>®</sup> are trademarks or registered trademarks of International Business Machines Corporation.

Java and all Java-based trademarks and logos are trademarks or registered trademarks of Sun Microsystems, Inc. in the United States and other countries.

Windows, Windows NT, and Excel are either registered trademarks or trademarks of Microsoft Corporation in the United States and/or other countries.

UNIX is a registered trademark in the United States and other countries licensed exclusively through X/Open Company Limited.

Other company, product, and service names used in this publication may be trademarks or service marks of others.

**Glossary** 

# **Glossary**

<span id="page-334-1"></span><span id="page-334-0"></span>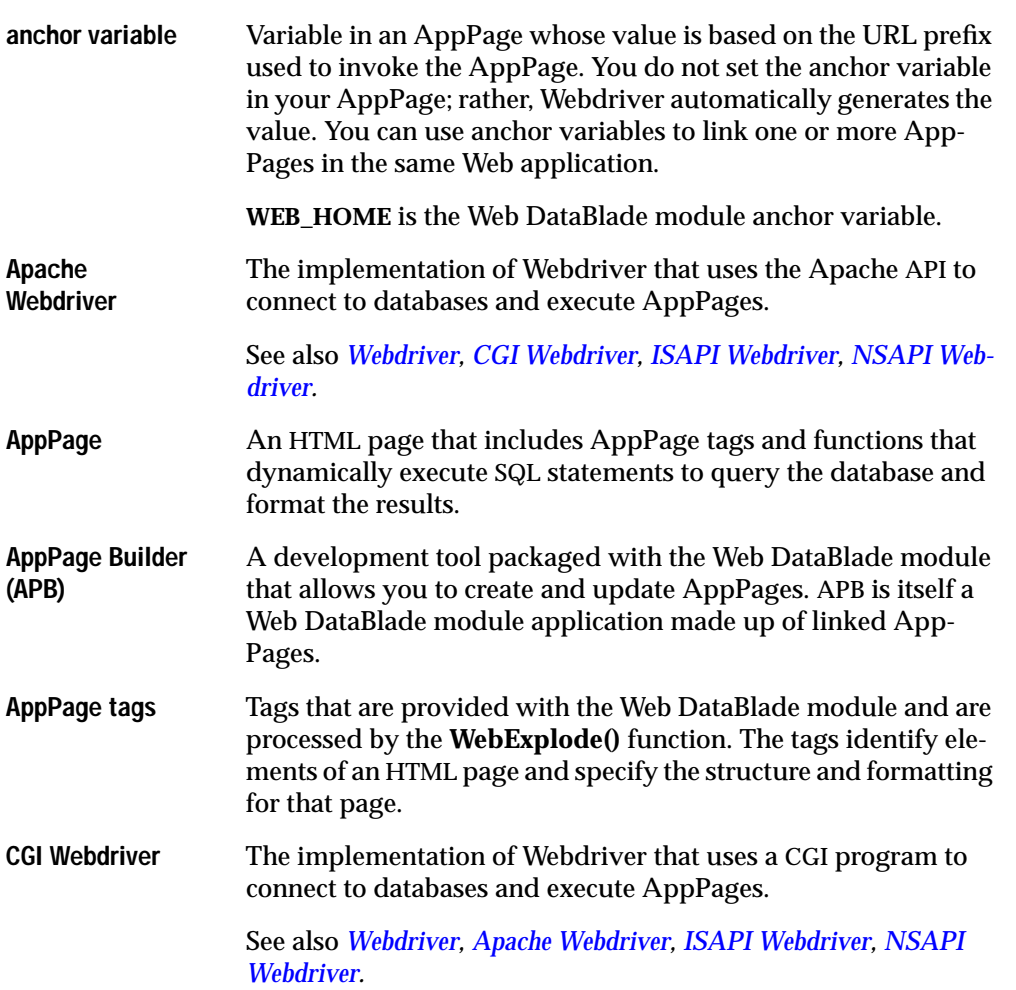

<span id="page-335-3"></span><span id="page-335-2"></span><span id="page-335-1"></span><span id="page-335-0"></span>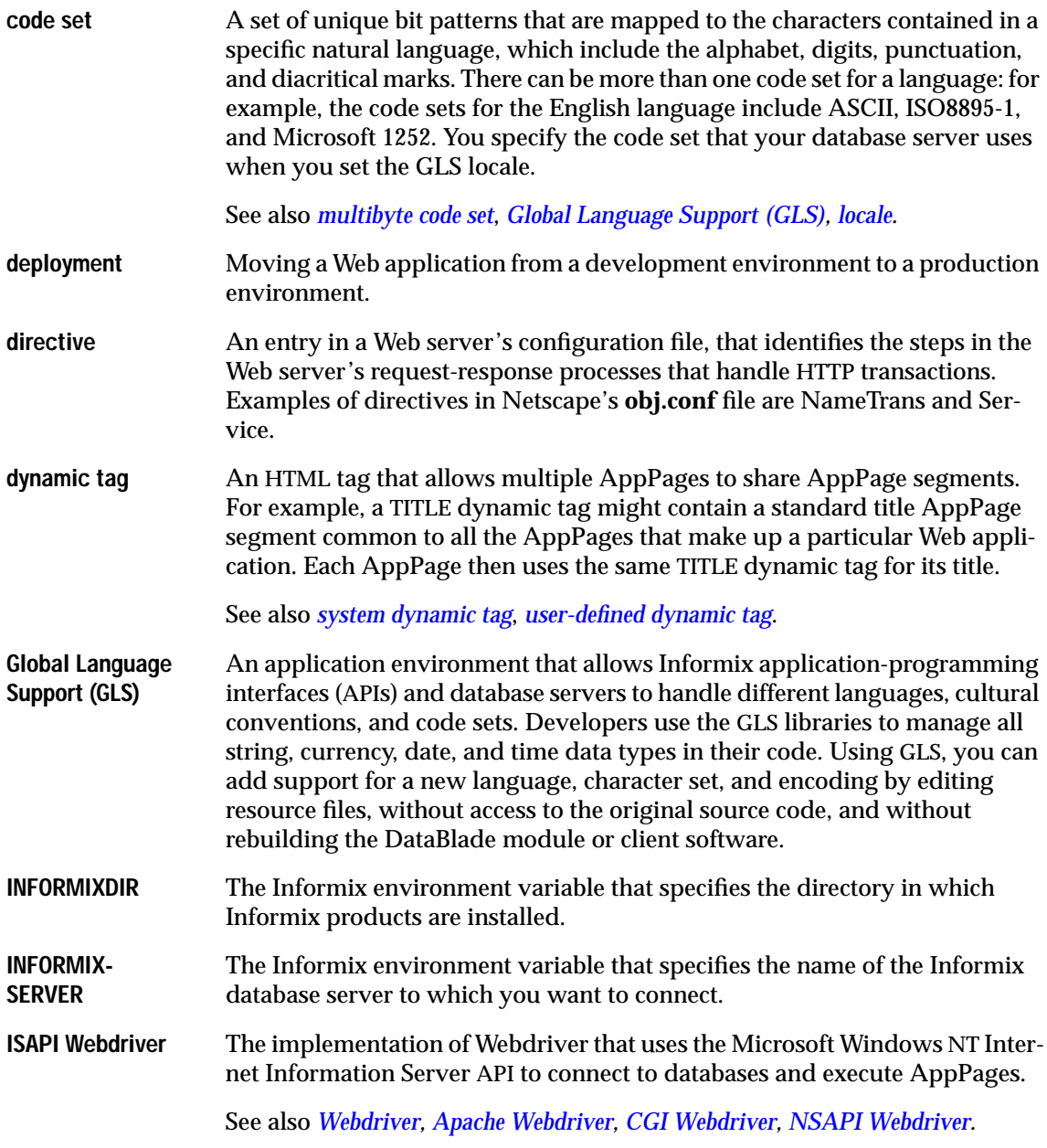

<span id="page-336-2"></span><span id="page-336-1"></span><span id="page-336-0"></span>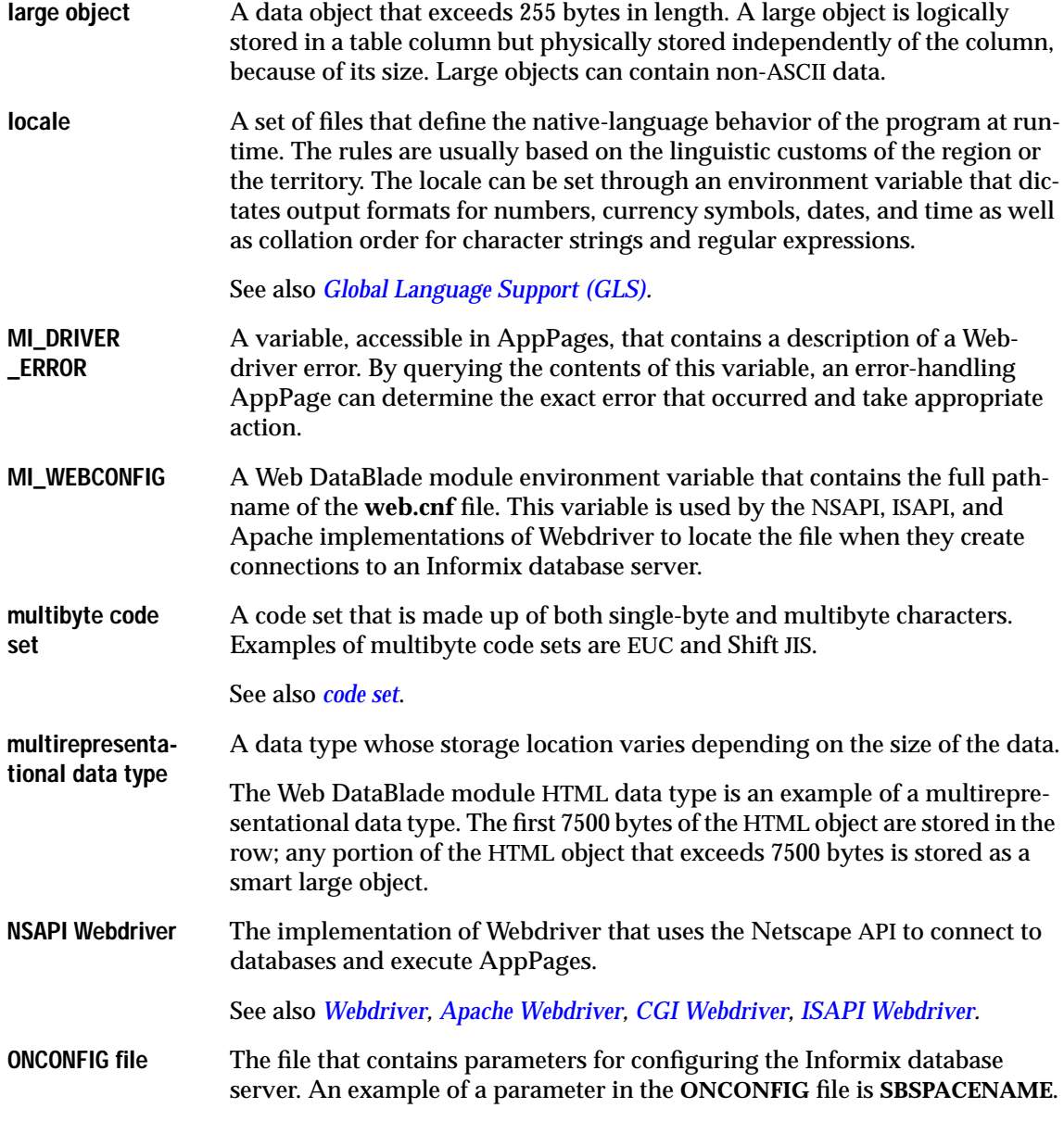

<span id="page-337-0"></span>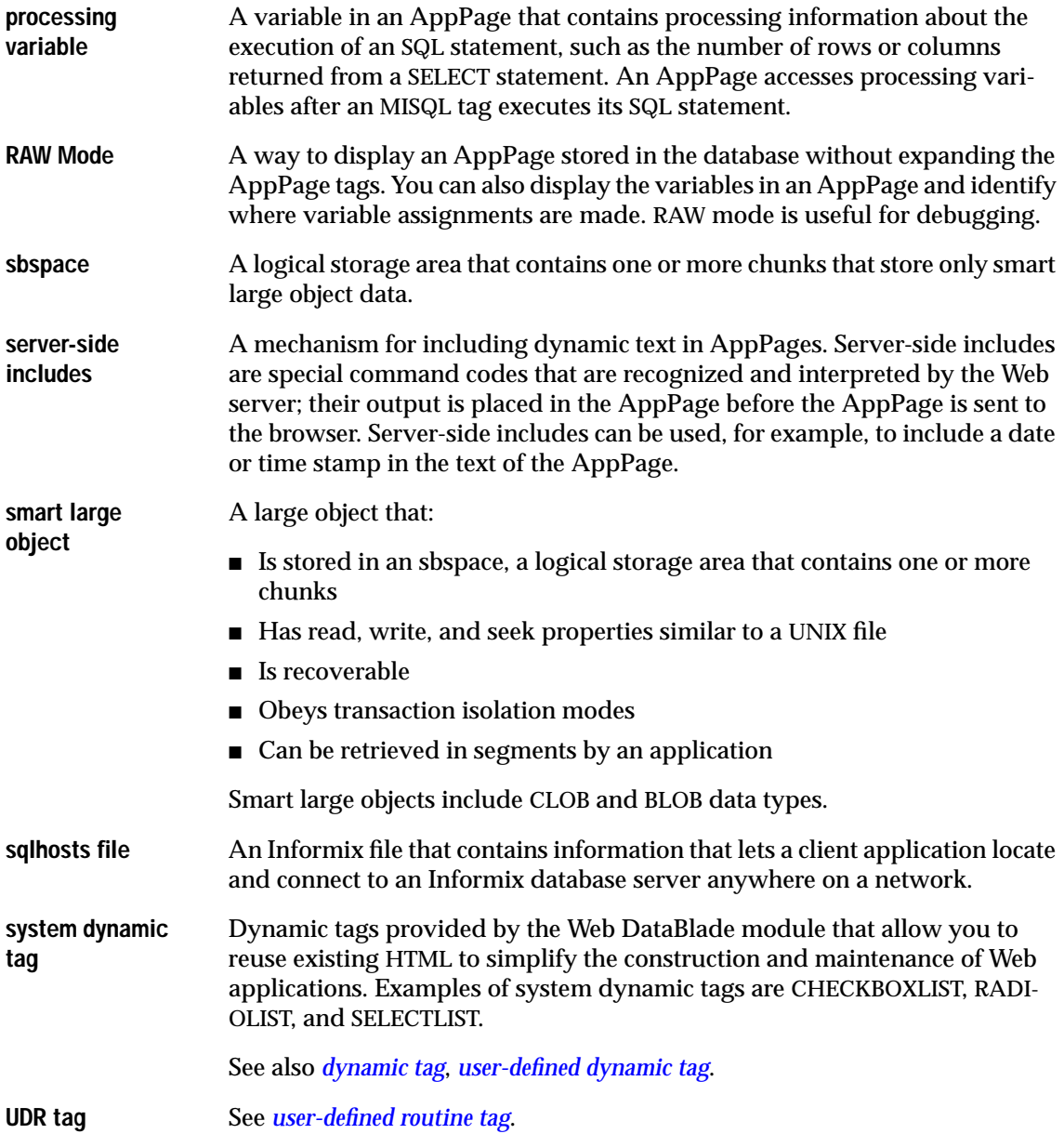

<span id="page-338-4"></span><span id="page-338-3"></span><span id="page-338-2"></span><span id="page-338-1"></span><span id="page-338-0"></span>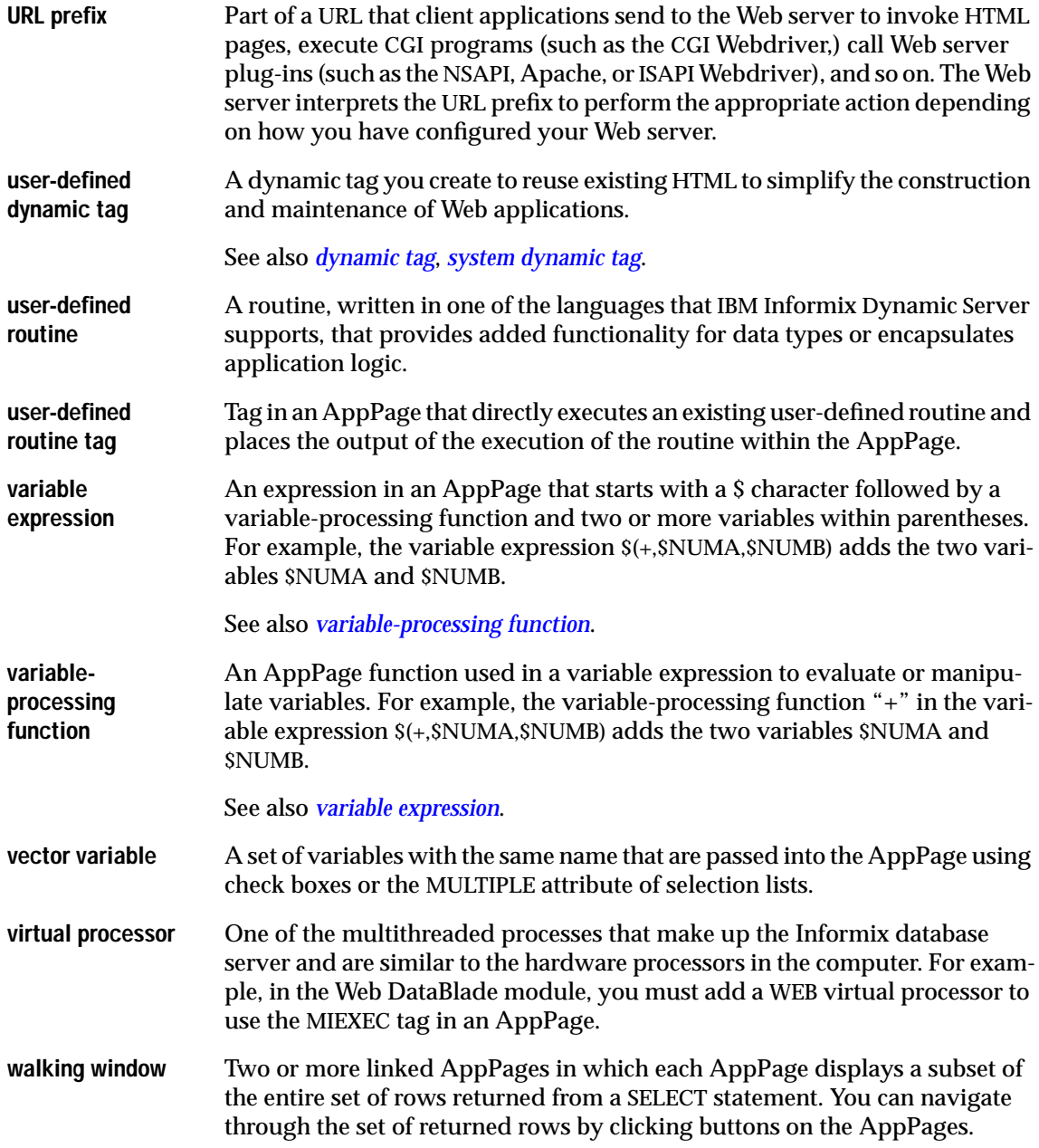

<span id="page-339-3"></span><span id="page-339-2"></span><span id="page-339-1"></span><span id="page-339-0"></span>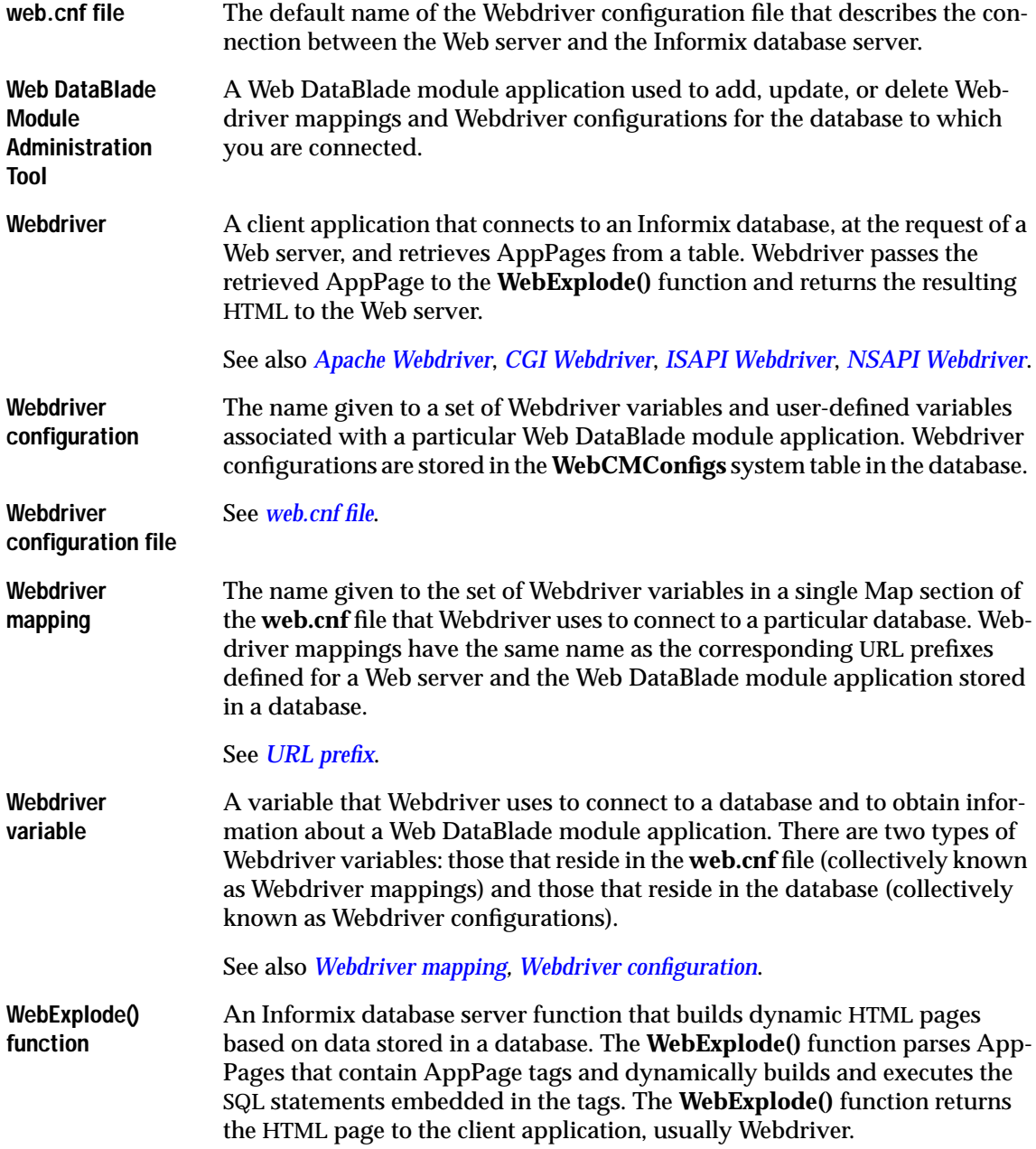

Index

## **Index**

#### **Numerics**

[9.2x server 1-8](#page-29-0)

#### <span id="page-340-0"></span>**A**

[accept\\_cookie Webdriver](#page-250-0) variable 13-5 Anchor tag [linking AppPages 3-12](#page-61-0) [Anchor variable,](#page-43-0) [WEB\\_HOME 2-10,](#page-43-0) [3-11,](#page-60-0) [C-2](#page-301-0) [anchorvar Webdriver variable C-2](#page-301-1) [AND variable-processing](#page-173-0) function 8-4 [API functions 14-3](#page-264-0) [AppPage Builder B-1](#page-286-0) [adding a project using 2-4](#page-37-0) [administration features of 4-9](#page-74-0) [creating an application using 2-4](#page-37-1) [creating AppPage using 2-8](#page-41-0) [creating user-defined tag](#page-38-0) using 2-5 [creating web applications](#page-72-0) with 4-7 [description of 1-10](#page-31-0) [invoking 4-5](#page-70-0) [invoking an application](#page-47-0) using 2-14 [linking AppPages using 2-10](#page-43-1) [overview of 4-3](#page-68-0) [registering 4-4](#page-69-0) [using multimedia content](#page-73-0) with 4-8 [using URL prefix to invoke 4-6](#page-71-0) [AppPage Builder \(APB\) C-27](#page-326-0)

AppPage caching [Webdriver variables to](#page-315-0) enable C-16 AppPage tags [MICOMMENT 6-49](#page-146-0) [MIDEFERRED C-19](#page-318-0) AppPage-level security [configuring C-14](#page-313-0) [Webdriver variables to](#page-313-1) enable C-14 AppPages [accessing Web server variables](#page-85-0) in 5-8 [and WebExplode\(\) function 1-4,](#page-25-0) [1-5](#page-26-0) [calling recursively C-29](#page-328-0) [creating with AppPage](#page-72-1) Builder 4-7 [elements of 3-4](#page-53-0) [in architecture diagram 1-6](#page-27-0) [securing with NSAPI](#page-311-0) Webdriver C-12 [specifying largest C-9](#page-308-0) [tags 1-9](#page-30-0) [using tags and attributes in 1-5](#page-26-1) [Arithmetic variable-processing](#page-172-0) [functions 8-3,](#page-172-0) [8-10](#page-179-0) [auth\\_cache Webdriver](#page-310-0) variable C-11 [auth\\_crypt\\_udr Webdriver](#page-312-0) variable C-13 [AUTH\\_TYPE Web server](#page-85-1) variable 5-8

#### <span id="page-341-1"></span>**B**

[Boldface type Intro-7](#page-14-0)

#### <span id="page-341-0"></span>**C**

CACHERESULTS attribute [of MISQL tag 6-6,](#page-103-0) [6-18](#page-115-0) [cache\\_admin Webdriver](#page-154-0) [variable 7-5,](#page-154-0) [C-17](#page-316-0) [cache\\_admin\\_password Webdriver](#page-317-0) variable C-18 [cache\\_buckets Webdriver](#page-319-0) variable C-20 [cache\\_directory Webdriver](#page-315-1) [variable C-16,](#page-315-1) [C-20](#page-319-1) [cache\\_maxsize Webdriver](#page-319-2) variable C-20 [cache\\_page Webdriver](#page-315-2) variable C-16 [cache\\_page\\_buckets Webdriver](#page-315-3) variable C-16 [cache\\_page\\_debug Webdriver](#page-318-1) variable C-19 [cache\\_page\\_life Webdriver](#page-316-1) variable C-17 [cache\\_page\\_timestamp Webdriver](#page-317-1) variable C-18 [Caching 6-18,](#page-115-1) [C-26](#page-325-0) [CHECKBOXLIST system dynamic](#page-195-0) tag 9-8 [Client file upload 13-7](#page-252-0) [Column variables 6-7](#page-104-0) [Comment icons Intro-9](#page-16-0) [Commercial at \(@\) in dynamic](#page-206-0) [tags 9-19,](#page-206-0) [9-21](#page-208-0) [Common Gateway Interface](#page-24-0) (CGI) 1-3 COND attribute [of dynamic tag 9-5](#page-192-0) [of MIBLOCK tag 6-30,](#page-127-0) [6-31](#page-128-0) [of MISQL tag 6-5](#page-102-0) [of MIVAR tag 6-27](#page-124-0) [Conditional output using variable](#page-182-0) expressions 8-13 [Conditional statements 6-29,](#page-126-0) [6-31](#page-128-1) [config\\_name Webdriver](#page-304-0) variable C-5

[config\\_password Webdriver](#page-302-0) variable C-3 [config\\_security Webdriver](#page-304-1) variable C-5 [config\\_user Webdriver](#page-302-1) variable C-3 Connections to the database [specifying maximum C-2](#page-301-2) [connection\\_life Webdriver](#page-305-0) variable C-6 [connection\\_wait Webdriver](#page-305-1) variable C-6 [connect\\_as\\_user Webdriver](#page-306-0) variable C-7 [connect\\_user\\_max Webdriver](#page-306-1) variable C-7 [Contact information Intro-13](#page-20-0) [Cookies 13-4](#page-249-0) [converting into WebBlade](#page-250-1) variables 13-5 [setting 13-4](#page-249-1) [Counting columns 6-11](#page-108-0) [Counting rows 6-11](#page-108-1)

#### <span id="page-341-2"></span>**D**

[Data Director for Web 1-10,](#page-31-1) [C-27](#page-326-1) [database Webdriver variable C-4](#page-303-0) DATASET attribute [of MISQL tag 6-6](#page-103-1) [dbconnmax Webdriver](#page-301-3) variable C-2 [dbconntimeout Webdriver](#page-302-2) variable C-3 [Debugging Webdriver A-2,](#page-273-0) [A-12,](#page-283-0) [C-2,](#page-301-4) [C-20](#page-319-3) [debug\\_file Webdriver variable C-2,](#page-301-4) [C-20](#page-319-4) debug level Webdriver [variable C-2,](#page-301-5) [C-20](#page-319-3) DEFAULT attribute [of MISQL tag 6-6](#page-103-2) [of MIVAR tag 6-28](#page-125-0) [Default locale Intro-6](#page-13-0) [Dependencies, software Intro-5](#page-12-0) [Display repeated items 6-10](#page-107-0) [Displaying rows with no value 6-9](#page-106-0) [Documentation notes Intro-13](#page-20-1)

Double quotes [in variable expressions 8-17](#page-186-0) [in Web DataBlade module](#page-148-0) tags 6-51 [Downgrading to a 9.2x server 1-9](#page-30-1) [driverdir Webdriver variable C-2](#page-301-6) [Dynamic tags 9-3](#page-190-0) [definition of 9-3](#page-190-1) [system 9-8](#page-195-1) [user-defined 9-17](#page-204-0) [where stored 9-5](#page-192-1)

#### <span id="page-341-3"></span>**E**

[EC variable-processing](#page-174-0) function 8-5 [Encrypting passwords C-13](#page-312-1) [ENCTYPE attribute of FORM](#page-252-0) tag 13-7 [Enterprise replication \(ER\) 1-8](#page-29-1) Entity reference [for " 6-51](#page-148-0) [for @ 9-21](#page-208-0) [Environment variables Intro-7](#page-14-0) [INFORMIXSERVER C-5](#page-304-2) [en\\_us.8859-1 locale Intro-6](#page-13-1) [EQ variable-processing](#page-174-1) function 8-5 ERR attribute [of MIBLOCK tag 6-30](#page-127-1) [of MIERROR tag 6-42](#page-139-0) [of MISQL tag 6-5](#page-102-1) [of MIVAR tag 6-27](#page-124-1) Error handling [MI\\_DRIVER\\_ERROR 5-17](#page-94-0) MI\_ERRORCODE variable 6-11. [6-41](#page-138-0) MI\_ERRORMSG variable 6-11. [6-41](#page-138-1) MI\_ERRORSTATE variable 6-11. [6-41](#page-138-2) [using ERR attribute 6-42](#page-139-1) [using generic error handler 6-43](#page-140-0) [using W](#page-85-1)[ebdriver 6-46](#page-143-0) [error\\_page Webdriver](#page-94-1) [variable 5-17,](#page-94-1) [C-14,](#page-313-2) [C-23](#page-322-0) Extension [adding with APB 3-8,](#page-57-0) [4-10](#page-75-0)

**2** IBM Informix Web DataBlade Module Application Developer's Guide

[extensions Webdriver](#page-325-1) variable C-26

#### <span id="page-342-0"></span>**F**

[File upload 13-7](#page-252-0) [Client file upload 4-3](#page-68-1) [FileToHTML\(\) function 12-17](#page-242-0) [FIX variable-processing](#page-174-2) function 8-5 FOREACH attribute [of MIBLOCK tag 6-30](#page-127-2) FORM tag [linking AppPages 3-12](#page-61-1) [uploading files in an HTML](#page-252-0) form 13-7 [Formatting characters in Web](#page-149-0) DataBlade module tags 6-52 FROM attribute [of MIBLOCK tag 6-30](#page-127-3) [FUNCTION attribute of MIFUNC](#page-153-0) tag 7-4 Functions [API 14-3](#page-264-0) [arithmetic 8-3,](#page-172-0) [8-10](#page-179-0) [FileToHTML\(\) 12-17](#page-242-1) [server 12-3](#page-228-0) [string 8-3](#page-172-0) [variable-processing 8-3](#page-172-0) [WebExplode\(\) 1-4,](#page-25-1) [5-8,](#page-85-2) [C-3,](#page-302-3) [C-9](#page-308-1) [WebLint\(\) 12-8](#page-233-0) [WebRelease\(\) 12-11](#page-236-0) [WebRmtShutdown\(\) 12-19](#page-244-0) [WebUnHTML\(\) 12-12](#page-237-0) [WebURLDecode\(\) 12-14](#page-239-0) [WebURLEncode\(\) 12-15](#page-240-0)

#### <span id="page-342-1"></span>**G**

[Global Language Support](#page-13-2) (GLS) Intro-6

#### <span id="page-342-2"></span>**H**

[HTML data type 11-3](#page-222-0) [HTTP headers 13-3](#page-248-0)

[HTTPHEADER variable](#page-174-3)[processing function 8-5,](#page-174-3) [13-3](#page-248-0) [HTTP\\_HOST Web server](#page-85-3) variable 5-8 [HTTP\\_REFERER Web server](#page-85-4) variable 5-8 [HTTP\\_URI Web server variable 5-8](#page-85-5) [HTTP\\_USER\\_AGENT Web server](#page-85-6) variable 5-8

### <span id="page-342-3"></span>**I**

Icons [Important Intro-9](#page-16-1) [Tip Intro-9](#page-16-2) [Warning Intro-9](#page-16-3) [IF variable-processing function 8-5](#page-174-4) [ifx\\_allow\\_newline\('t'\)](#page-223-0) procedure 11-4 [iis\\_nt\\_password Webdriver](#page-312-2) variable C-13 [iis\\_nt\\_user Webdriver](#page-311-1) variable C-12 [Image maps 13-12](#page-257-0) [IMG tag 13-12](#page-257-1) [Important paragraphs, icon](#page-16-1) for Intro-9 INDEX attribute [of MIBLOCK tag 6-30](#page-127-4) [INDEX variable-processing](#page-175-0) function 8-6 [Informix Data Director for](#page-31-1) Web 1-10 [INFORMIXSERVER environment](#page-304-2) variable C-5 [init\\_sql Webdriver variable C-8](#page-307-0) [Interrupting a query C-7](#page-306-2) Invoking AppPages [using Apache 3-9](#page-58-0) [using CGI 3-9](#page-58-1) [using ISAPI 3-9](#page-58-2) [using NSAPI 3-9](#page-58-3) [ISINT variable-processing](#page-175-1) function 8-6 [ISNUM variable-processing](#page-175-2) function 8-6 [ISO 8859-1 code set Intro-6](#page-13-3)

ISTAR [and caching 6-19](#page-116-0)

#### <span id="page-342-4"></span>**K**

[keepalive Webdriver variable C-8](#page-307-1)

#### <span id="page-342-5"></span>**L**

[Large object handles 3-15](#page-64-0) Large objects [retrieving 3-15](#page-64-1) [uploading with Webdriver 13-9](#page-254-0) [Linking AppPages 3-11](#page-60-1) [ANCHOR tag 2-10,](#page-43-2) [3-12](#page-61-2) [FORM tag 2-10,](#page-43-3) [3-12](#page-61-3) [Locale Intro-6](#page-13-4) Loop Processing [FOR loop 6-33](#page-130-0) [FOREACH loop 6-35](#page-132-0) [WHILE loop 6-37](#page-134-0) [LOWER variable-processing](#page-175-3) function 8-6 [lo\\_error\\_sql Webdriver](#page-314-0) variable C-15 [lo\\_error\\_zerorows Webdriver](#page-314-1) variable C-15 [lo\\_query\\_params Webdriver](#page-314-2) variable C-15 [lo\\_query\\_string Webdriver](#page-314-3) variable C-15

#### <span id="page-342-6"></span>**M**

[maxcharsize Webdriver](#page-302-4) [variable C-3,](#page-302-4) [C-9](#page-308-2) [max\\_html\\_size Webdriver](#page-308-3) variable C-9 [MIBLOCK tag 6-29](#page-126-1) [limiting looping C-29](#page-328-1) [loop processing 6-32](#page-129-0) [MICOMMENT tag 6-49](#page-146-1) [MIDEFERRED AppPage tag C-19](#page-318-0) MIDEFERRED tag [defer. prefix 7-7](#page-156-0) [enable page caching with 5-9](#page-86-0) [partial page caching](#page-156-1) [7-7](#page-75-0)

[MIELSE tag 6-38](#page-135-0) [MIERROR tag 6-40 to](#page-137-0) [6-48](#page-145-0) MIEXEC tag [ERR attribute 7-10](#page-159-0) [NAME attribute 7-9](#page-158-0) [Perl program 7-9](#page-158-1) [SERVICE attribute 7-9,](#page-158-2) [7-10](#page-159-1) [user-defined attribute 7-10](#page-159-2) [MIextension Webdriver](#page-60-2) variable 3-11 [MIFUNC tag 7-3](#page-152-0) [MImap variable 13-12,](#page-257-2) [C-25](#page-324-0) [MIME types 13-3](#page-248-0) [MIpagelevel Webdriver](#page-311-2) [variable C-12,](#page-311-2) [C-14](#page-313-3) [MIpath Webdriver variable 3-11](#page-60-3) [MIqry2pass Webdriver](#page-260-0) variable 13-15 [MISQL tag 1-5,](#page-26-2) [6-5 to](#page-102-2) [6-15](#page-112-0) [formatting the SQL](#page-104-1) [results 6-7 to](#page-104-1) [6-14](#page-111-0) [MItypeObj Webdriver](#page-65-0) variable 3-16 [MIusergroup Webdriver](#page-311-3) variable C-12 [MIuserlevel Webdriver](#page-311-4) variable C-12 [MIusername Webdriver](#page-311-5) variable C-12 [MIuserpasswd Webdriver](#page-311-6) variable C-12 [MIusertable Webdriver](#page-311-7) variable C-12 [MIVAR tag 6-27 to](#page-124-2) [6-28](#page-125-1) [MIWEBTAGSSQL 9-7,](#page-194-0) [C-28](#page-327-0) [MI\\_COLUMNCOUNT](#page-108-5) [variable 6-11,](#page-108-5) [6-16](#page-113-0) [MI\\_CURRENTROW variable 6-11,](#page-108-6) [6-16](#page-113-1) [MI\\_ERRORCODE variable 6-11,](#page-108-2) [6-41](#page-138-0) MI\_ERRORMSG variable 6-11. [6-41](#page-138-1) [MI\\_ERRORSTATE variable 6-11,](#page-108-4) [6-41](#page-138-2) [MI\\_LOOP\\_MAX WebExplode\(\)](#page-328-2) variable C-29 [MI\\_NOVALUE variable 6-13](#page-110-0) [MI\\_NULL variable 6-13](#page-110-0)

[MI\\_RAWPASSWORD Webdriver](#page-325-2) variable C-26 MI\_ROWCOUNT variable 6-11. [6-16](#page-113-2) [MI\\_SQL variable 6-11,](#page-108-8) [6-16](#page-113-3) [MI\\_USER\\_DBCONNMAX](#page-306-3) Webdriver variable C-7 [MI\\_USER\\_REMOTE Webdriver](#page-306-4) variable C-7 [MI\\_WEBACCEPTCKI Webdriver](#page-323-0) variable C-24 [MI\\_WEBACCESSLEVEL](#page-85-7) [Webdriver variable 5-8,](#page-85-7) [C-14](#page-313-4) [MI\\_WEBAUTHCACHE Webdriver](#page-310-1) variable C-11 [MI\\_WEBCACHEADMIN](#page-316-2) Webdriver variable C-17 [MI\\_WEBCACHEDIR Webdriver](#page-315-4) [variable C-16,](#page-315-4) [C-20](#page-319-5) [MI\\_WEBCACHEMAXLO](#page-319-6) Webdriver variable C-20 [MI\\_WEBCACHEPAGE Webdriver](#page-315-5) variable C-16 [MI\\_WEBCACHEPASSWORD](#page-317-2) Webdriver variable C-18 [MI\\_WEBCACHESUB Webdriver](#page-319-7) variable C-20 [MI\\_WEBDBCONNWAIT](#page-305-2) Webdriver variable C-6 [MI\\_WEBDRVLEVEL Webdriver](#page-319-8) variable C-20 [MI\\_WEBERRORPAGE Webdriver](#page-313-5) [variable C-14,](#page-313-5) [C-23](#page-322-1) [MI\\_WEBEXPLEVEL variable A-6](#page-277-0) MI\_WEBEXPLODE\_DEPTH [WebExplode\(\) variable C-29](#page-328-3) [MI\\_WEBEXPLOG variable A-6](#page-277-0) [MI\\_WEBEXTENSIONS Webdriver](#page-325-3) variable C-26 [MI\\_WEBGROUPLEVELWebdriver](#page-85-8) variable 5-8 [MI\\_WEBINITIALSQL Webdriver](#page-307-2) variable C-8 [MI\\_WEBKEEPALIVE Webdriver](#page-307-3) variable C-8 [MI\\_WEBLOPARAMS Webdriver](#page-314-4) variable C-15 [MI\\_WEBLOQUERY Webdriver](#page-314-5) variable C-15

[MI\\_WEBLOSQLERROR Webdriver](#page-314-6) variable C-15 MI\_WEBLOZEROROWS [Webdriver variable C-15](#page-314-7) [MI\\_WEBMAXHTMLSIZE](#page-308-4) Webdriver variable C-9 MI\_WEBNTPASSWORD [Webdriver variable C-13](#page-312-3) [MI\\_WEBNTUSER Webdriver](#page-311-8) variable C-12 [MI\\_WEBPAGELIFE Webdriver](#page-316-3) variable C-17 [MI\\_WEBQRYTIMEOUT](#page-306-5) Webdriver variable C-7 [MI\\_WEBRECONNECT Webdriver](#page-305-3) variable C-6 [MI\\_WEBREDIRECT Webdriver](#page-312-4) [variable C-13,](#page-312-4) [C-14,](#page-313-6) [C-23](#page-322-2) [MI\\_WEBSCHEMADEF Webdriver](#page-326-2) variable C-27 [MI\\_WEBSESSION Webdriver](#page-320-0) variable C-21 [MI\\_WEBSESSIONHOME](#page-320-1) Webdriver variable C-21 [MI\\_WEBSESSIONLIFE Webdriver](#page-321-0) variable C-22 [MI\\_WEBSESSIONLOC Webdriver](#page-321-1) variable C-22 [MI\\_WEBSESSIONSUB Webdriver](#page-321-2) variable C-22 [MI\\_WEBSHOWEXCEPTIONS](#page-143-0) variable 6-46 [MI\\_WEBSHOWEXCEPTIONS](#page-322-3) [Webdriver variable C-23,](#page-322-3) [C-24](#page-323-1) [MI\\_WEBTAGSCACHE 9-8,](#page-195-2) [C-28](#page-327-1) [MI\\_WEBTAGSTABLE 9-7,](#page-194-1) [C-28](#page-327-2) [MI\\_WEBUPLOADDIR Webdriver](#page-324-1) variable C-25 [MOD variable-processing](#page-175-4) function 8-6 [Multibyte character sets C-3,](#page-302-3) [C-9](#page-308-1) [Multimedia object types 4-8](#page-73-1)

#### <span id="page-343-0"></span>**N**

NAME attribute [of MISQL tag 6-5](#page-102-3) [of MIVAR tag 6-27, 6-28](#page-156-1)

**4** IBM Informix Web DataBlade Module Application Developer's Guide

[NC variable-processing](#page-175-5) function 8-6 [NE variable-processing](#page-175-6) function 8-6 Non-HTML pages [retrieving 13-3](#page-248-1) [NOT variable-processing](#page-175-7) function 8-6 [NTH variable-processing](#page-176-0) function 8-7 [NXST variable-processing](#page-176-1) function 8-7

#### <span id="page-344-0"></span>**O**

[Object types 4-10](#page-75-1) [OR variable-processing](#page-176-2) function 8-7

#### <span id="page-344-2"></span>**P**

[parse\\_html\\_directory Webdriver](#page-309-0) variable C-10 [password Webdriver variable C-4](#page-303-1) [password\\_key Webdriver](#page-303-2) variable C-4 PATH\_INFO Web server [environment variable 13-12](#page-257-3) Performance [caching 6-18](#page-115-2) [Perl programming 7-9](#page-158-3) [POSITION variable-processing](#page-176-3) function 8-7 PREPARE attribute [of MISQL tag 6-6,](#page-103-3) [6-21](#page-118-0) [Processing variables 6-11](#page-108-9) Program groups [Documentation notes Intro-13](#page-20-1) [Release notes Intro-13](#page-20-2) Projects [adding 4-9](#page-74-1) [editing 4-9](#page-74-1)

#### <span id="page-344-1"></span>**Q**

[QUERY\\_STRING Web server](#page-257-4) environment variable 13-12 [QUERY\\_STRING Web server](#page-85-9) variable 5-8 [query\\_timeout Webdriver](#page-306-6) variable C-7 Quotes [in variable expressions 8-17](#page-186-0) [in Web DataBlade module](#page-148-0) tags 6-51

#### <span id="page-344-3"></span>**R**

[RADIOLIST system dynamic](#page-198-0) tag 9-11 [RAW mode A-2](#page-273-1) [raw\\_password Webdriver](#page-273-2) variable A-2 [Recursive calls C-29](#page-328-4) [redirect\\_url Webdriver](#page-94-2) [variable 5-17,](#page-94-2) [C-13,](#page-312-5) [C-14,](#page-313-7) [C-23](#page-322-4) [Release notes, program](#page-20-2) item Intro-13 [REMOTE\\_ADDR Web server](#page-85-10) variable 5-8 [REMOTE\\_USER Web browser](#page-306-7) variable C-7 [REMOTE\\_USER Web server](#page-85-11) variable 5-8 [REPLACE variable-processing](#page-177-0) [function 8-8,](#page-177-0) [8-11](#page-180-0) [Replication, of data 1-8](#page-29-2) [REQUEST\\_METHOD Web server](#page-85-12) variable 5-8 RESULTS attribute [of MISQL tag 6-5](#page-102-4) [RESULTS Attribute of MISQL](#page-112-1) tag 6-15 [Retrieving large objects 3-15](#page-64-2) [revert93to92.sql script 1-9](#page-30-2) [Row variables 6-7](#page-104-0)

#### <span id="page-344-4"></span>**S**

[schema\\_version Webdriver](#page-326-3) variable C-27 [Scope of variables 5-3,](#page-80-0) [12-4](#page-229-0) Security [of Web DataBlade Module](#page-302-5) Administration Tool C-3 [SELECTLIST system dynamic](#page-202-0) tag 9-15 [Sending initial SQL statements to](#page-307-0) the database server C-8 [SEPARATE variable-processing](#page-177-1) [function 8-8,](#page-177-1) [8-11](#page-180-0) [Server functions 12-3](#page-228-0) [server Webdriver variable C-5](#page-304-3) [SERVER\\_PROTOCOL Web server](#page-85-13) variable 5-8 Session Variables [session 5-13,](#page-90-0) [C-21](#page-320-2) [session\\_buckets 5-13,](#page-90-1) [C-22](#page-321-3) session home 5-13, [C-21](#page-320-3) [session\\_life 5-13,](#page-90-3) [C-22](#page-321-4) [session\\_location 5-13,](#page-90-4) [C-22](#page-321-5) [setting 5-13](#page-90-5) [session\\_admin\(\) function 7-6](#page-155-0) [SETVAR variable-processing](#page-177-2) function 8-8 [SGML tags 1-5,](#page-26-3) [6-3,](#page-100-0) [9-4](#page-191-0) [show\\_exceptions Webdriver](#page-94-3) [variable 5-17,](#page-94-3) [C-23](#page-322-5) [Software dependencies Intro-5](#page-12-0) Special characters [in dynamic tags 9-21](#page-208-0) [in variable expressions 8-17](#page-186-0) [in Web DataBlade module](#page-148-0) [tags 6-51,](#page-148-0) [6-52](#page-149-0) [Specifying a row index 6-8](#page-105-0) [Specifying largest AppPage C-9](#page-308-3) [Specifying URL-encoded](#page-308-2) characters C-9 SQL attribute [of MISQL tag 6-5](#page-102-5) [SQL attribute of MISQL tag 6-6](#page-103-4) STEP attribute [of MIBLOCK tag 6-30](#page-127-5) [STRFILL variable-processing](#page-177-3) function 8-8 [String variable processing](#page-172-0) functions 8-3 [STRLEN variable-processing](#page-177-4) function 8-8 [SUBSTR variable-processing](#page-177-5) function 8-8 Syntax errors [WebLint\(\) 12-8](#page-233-1)

System dynamic tags [CHECKBOXLIST 9-8](#page-195-0) [RADIOLIST 9-11](#page-198-0) [SELECTLIST 9-15](#page-202-0) System requirements [database Intro-5](#page-12-0) [software Intro-5](#page-12-0) System tables [WebConfigs C-5](#page-304-4) [System variables 6-7 to](#page-104-1) [6-14](#page-111-0)

#### <span id="page-345-0"></span>**T**

[TAG attribute of MIERROR](#page-138-3) tag 6-41 Tags [CHECKBOXLIST 9-8](#page-195-0) [dynamic 9-3](#page-190-0) [FORM 13-14](#page-259-0) [IMG 13-12](#page-257-1) [MIBLOCK 6-29](#page-126-1) [MIELSE 6-38](#page-135-1) [MIERROR 6-40 to](#page-137-0) [6-48](#page-145-0) [MIEXEC 7-9](#page-158-4) [MIFUNC 7-3](#page-152-1) [MISQL 6-5 to](#page-102-2) [6-15](#page-112-0) [MIVAR 6-27 to](#page-124-2) [6-28](#page-125-1) [RADIOLIST 9-11](#page-198-0) [SELECTLIST 9-15](#page-202-0) [SGML 1-5,](#page-26-3) [6-3,](#page-100-0) [9-4](#page-191-0) [system dynamic 9-8](#page-195-3) [tracing A-6](#page-277-0) [user-defined routine \(UDR\) 10-3](#page-212-0) [Web DataBlade module 1-5,](#page-26-4) [1-9,](#page-30-0) [5-3,](#page-80-1) [6-3,](#page-100-1) [7-3](#page-152-2) [XML 6-23](#page-120-0) [Tip icons Intro-9](#page-16-2) TO attribute [of MIBLOCK tag 6-30](#page-127-6) [TRACEMSG variable-processing](#page-140-1) [function 6-43,](#page-140-1) [8-8,](#page-177-6) [A-6](#page-277-0) [Tracing Web DataBlade module](#page-277-0) tags A-6 [Tracing Webdriver errors C-2](#page-301-7) [TRIM variable-processing](#page-177-7) function 8-8 [Troubleshooting Webdriver A-2,](#page-273-0) [A-12](#page-283-0)

[Two-pass query processing 13-15](#page-260-1)

#### <span id="page-345-1"></span>**U**

UDR

[user-defined routine 10-3](#page-212-1) [UNSETVAR variable-processing](#page-177-8) function 8-8 [Upgrading from a 9.2x server 1-8](#page-29-0) [Uploading client files 13-7](#page-252-1) [UPPER variable-processing](#page-177-9) function 8-8 [URL prefix 4-6](#page-71-1) [URLDECODE variable-processing](#page-178-0) function 8-9 *[See also](#page-178-0)* WebURLDecode function. [URLENCODE variable-processing](#page-178-1) function 8-9 *[See also](#page-178-1)* WebURLEncode function. [user Webdriver variable C-4](#page-303-3) Utilities [webconfig C-3](#page-302-6)

#### <span id="page-345-2"></span>**V**

[Variable expressions 6-29,](#page-126-2) [6-31,](#page-128-2) [8-3](#page-172-1) Variable-processing functions [AND 8-4](#page-173-0) [arithmetic 8-3,](#page-172-0) [8-10](#page-179-0) [CONCAT 8-4](#page-173-1) [conditional output 8-13](#page-182-0) [DEFER 8-5](#page-174-5) [EC 8-5](#page-174-0) [EQ 8-5](#page-174-1) [EVAL 8-5](#page-174-6) [EXIT 8-5](#page-174-7) [FIX 8-5](#page-174-2) [HTTPHEADER 8-5,](#page-174-3) [13-3](#page-248-0) [IF 8-5,](#page-174-4) [8-6](#page-175-8) [INDEX 8-6](#page-175-0) [ISINT 8-6](#page-175-1) [ISNOVALUE 8-6](#page-175-9) [ISNULL 8-6](#page-175-10) [ISNUM 8-6](#page-175-2) [LOWER 8-6](#page-175-3) [MOD 8-6](#page-175-4) [NC 8-6](#page-175-5) [NE 8-6](#page-175-6)

[NOT 8-6](#page-175-7) [NTH 8-7](#page-176-0) [NXST 8-7](#page-176-1) [OR 8-7](#page-176-2) [PARSE-HTML 8-7](#page-176-4) [POSITION 8-7](#page-176-3) [REPLACE 8-8,](#page-177-0) [8-11](#page-180-0) [ROUND 8-8](#page-177-10) [SEPARATE 8-8,](#page-177-1) [8-11](#page-180-0) [SETVAR 8-8](#page-177-2) [STRFILL 8-8](#page-177-3) [string 8-3](#page-172-0) [STRLEN 8-8](#page-177-4) [SUBSTR 8-8](#page-177-5) [TRACEMSG 6-43,](#page-140-1) [8-8,](#page-177-6) [A-6](#page-277-0) [TRIM 8-8](#page-177-7) [TRUNC 8-8](#page-177-11) [UNSETVAR 8-8](#page-177-8) [UPPER 8-8](#page-177-9) [URLDECODE 8-9](#page-178-0) [URLENCODE 8-9](#page-178-1) [VECAPPEND 8-9](#page-178-2) [VECSIZE 8-9](#page-178-3) [WEBUNHTML 8-9](#page-178-4) [XOR 8-9](#page-178-5) [XST 8-9](#page-178-6) Variables [case sensitivity 5-3](#page-80-0) [column 6-7](#page-104-0) [conditional expression 6-29,](#page-126-2) [6-31](#page-128-2) [debug\\_file A-9](#page-280-0) debug level A-9 [error\\_page 5-17,](#page-94-4) [C-23](#page-322-6) [MI\\_DRIVER\\_ERROR 5-17](#page-94-5) [MI\\_LOOP\\_MAX C-29](#page-328-5) [MI\\_NOVALUE 6-13](#page-110-0) [MI\\_NULL 6-13](#page-110-0) [MI\\_WEBEXPLEVEL A-6,](#page-277-1) [C-27](#page-326-4) [MI\\_WEBEXPLOG A-6,](#page-277-2) [C-27](#page-326-5) [naming 5-3](#page-80-0) [processing 6-11](#page-108-9) [raw\\_password A-2,](#page-273-3) [C-26](#page-325-4) [redirect\\_url 5-17,](#page-94-6) [C-23](#page-322-7) [row 6-7](#page-104-0) [scope 5-3,](#page-80-0) [12-4](#page-229-0) [show\\_exceptions 5-17,](#page-94-7) [6-47,](#page-144-0) [C-23,](#page-322-8) [C-24](#page-323-2) [system 6-7 to 6-14](#page-233-1) [Web DataBlade module 5-3](#page-80-0)

[where interpreted 5-3](#page-80-0) [where set 5-3](#page-80-0) *[See also](#page-80-0)* Webdriver variables.

#### <span id="page-346-0"></span>**W**

[Walking window 8-15](#page-184-0) [Warning icons Intro-9](#page-16-3) [wbBinaries table 3-8,](#page-57-1) [3-9,](#page-58-4) [3-15](#page-64-3) [wbExtensions table 3-5,](#page-54-0) [3-6,](#page-55-0) [3-8,](#page-57-2) [6-23,](#page-120-1) [C-26](#page-325-5) [wbInfo table 6-20](#page-117-0) [wbPages table 3-5](#page-54-1) Web browser variables [REMOTE\\_USER C-7](#page-306-7) Web DataBlade module [architecture of 1-4,](#page-25-2) [1-6](#page-27-1) [components of 1-4](#page-25-2) [description of 1-3](#page-24-1) [dynamic tags 1-9](#page-30-3) [features of 1-9](#page-30-4) [tags 1-5](#page-26-5) Web DataBlade Module Administration Tool [description of 1-10](#page-31-2) [securing C-3](#page-302-5) [setting Web server variables](#page-87-0) with 5-10 [user allowed to use C-3](#page-302-5) [Web server environment](#page-86-1) variable 5-9 Web server variables [accessing in an AppPage 5-9](#page-86-2) [AUTH\\_TYPE 5-8](#page-85-1) [HTTP\\_HOST 5-8](#page-85-3) [HTTP\\_REFERER 5-8](#page-85-4) [HTTP\\_URI 5-8](#page-85-5) [HTTP\\_USER\\_AGENT 5-8](#page-85-6) [QUERY\\_STRING 5-8](#page-85-9) [REMOTE\\_ADDR 5-8](#page-85-10) [REMOTE\\_USER 5-8](#page-85-11) [REQUEST\\_METHOD 5-8](#page-85-12) [SERVER\\_PROTOCOL 5-8](#page-85-13) [setting with Web DataBlade](#page-87-0) Module Administration Tool 5-10 [WebBufToHtml\(\) function 14-8](#page-269-0)

[WebClearResultsCache\(\)](#page-116-1) routine 6-19 webconfig utility [adding config\\_user Webdriver](#page-302-6) variable with C-3 [WebConfigs system table C-5](#page-304-4) Webdriver [adding HTTP headers 13-3](#page-248-0) [coordinating interaction with](#page-301-8) Web server C-2 [database connected to C-4](#page-303-4) [debugging A-2,](#page-273-0) [A-12,](#page-283-0) [C-2,](#page-301-4) [C-20](#page-319-3) [description of 1-4,](#page-25-3) [1-10](#page-31-3) [error handling 6-46](#page-143-0) [implementations of 1-4](#page-25-4) [interactively running A-2,](#page-273-0) [A-12](#page-283-0) [passing image map](#page-257-0) coordinates 13-12 [tracing errors with C-2](#page-301-7) [troubleshooting A-2,](#page-273-0) [A-12](#page-283-0) [uploading files in an HTML](#page-252-0) form 13-7 [URL encoding characters C-3,](#page-302-3) [C-9](#page-308-1) [use of term in guide 1-5](#page-26-6) [using RAW mode A-2](#page-273-4) Webdriver variables [accept\\_cookie 13-5](#page-250-2) [anchorvar C-2](#page-301-1) [auth\\_cache C-11](#page-310-0) [auth\\_crypt\\_udr C-13](#page-312-0) [cache\\_admin C-17](#page-316-0) [cache\\_admin\\_password C-18](#page-317-0) [cache\\_buckets C-20](#page-319-0) [cache\\_directory C-16,](#page-315-1) [C-20](#page-319-1) [cache\\_maxsize C-20](#page-319-2) [cache\\_page C-16](#page-315-2) [cache\\_page\\_buckets C-16](#page-315-3) [cache\\_page\\_debug C-19](#page-318-1) [cache\\_page\\_life C-17](#page-316-1) [cache\\_page\\_timestamp C-18](#page-317-1) [config\\_name C-5](#page-304-0) [config\\_password C-3](#page-302-0) [config\\_security C-5](#page-304-1) [config\\_user C-3](#page-302-1) [connection\\_life C-6](#page-305-0) [connection\\_wait C-6](#page-305-1) [connect\\_as\\_user C-7](#page-306-0) [connect\\_user\\_max C-7](#page-306-1)

[database C-4](#page-303-0) [dbconnmax C-2](#page-301-3) [dbconntimeout C-3](#page-302-2) [debug\\_file C-2,](#page-301-4) [C-20](#page-319-4) debug level C-2, [C-20](#page-319-3) [driverdir C-2](#page-301-6) [error\\_page 5-17,](#page-94-8) [C-14,](#page-313-2) [C-23](#page-322-9) [extensions C-26](#page-325-1) [iis\\_nt\\_password C-13](#page-312-2) [iis\\_nt\\_user C-12](#page-311-1) [init\\_sql C-8](#page-307-0) [keepalive C-8](#page-307-1) [lo\\_error\\_sql C-15](#page-314-0) lo error zerorows C-15 [lo\\_query\\_params C-15](#page-314-2) [lo\\_query\\_string C-15](#page-314-3) [maxcharsize C-3,](#page-302-4) [C-9](#page-308-2) [max\\_html\\_size C-9](#page-308-3) [MIextension 3-11](#page-60-4) [MIpagelevel C-12,](#page-311-2) [C-14](#page-313-3) [MIpath 3-11](#page-60-5) [MIqry2pass 13-15](#page-260-2) [MItypeObj 3-16](#page-65-0) [MIusergroup C-12](#page-311-3) [MIuserlevel C-12](#page-311-4) [MIusername C-12](#page-311-5) [MIuserpasswd C-12](#page-311-6) [MIusertable C-12](#page-311-7) [MI\\_RAWPASSWORD C-26](#page-325-2) [MI\\_USER\\_DBCONNMAX C-7](#page-306-3) [MI\\_USER\\_REMOTE C-7](#page-306-4) MI\_WEBACCEPTCKI\_C-24 MI\_WEBACCESSLEVEL 5-8. [C-14](#page-313-4) [MI\\_WEBAUTHCACHE C-11](#page-310-1) [MI\\_WEBCACHEADMIN C-17](#page-316-2) [MI\\_WEBCACHEDIR C-16,](#page-315-4) [C-20](#page-319-5) [MI\\_WEBCACHEMAXLO C-20](#page-319-6) [MI\\_WEBCACHEPAGE C-16](#page-315-5) [MI\\_WEBCACHEPASSWORD](#page-317-2) C-18 [MI\\_WEBCACHESUB C-20](#page-319-7) [MI\\_WEBDBCONNWAIT C-6](#page-305-2) [MI\\_WEBDRVLEVEL C-20](#page-319-8) [MI\\_WEBERRORPAGE C-14,](#page-313-5) [C-23](#page-322-1) [MI\\_WEBEXTENSIONS C-26](#page-325-3) [MI\\_WEBGROUPLEVEL 5-8](#page-85-8) [MI\\_WEBINITIALSQL C-8](#page-80-0)

[MI\\_WEBKEEPALIVE C-8](#page-307-3) [MI\\_WEBLOPARAMS C-15](#page-314-4) [MI\\_WEBLOQUERY C-15](#page-314-5) [MI\\_WEBLOSQLERROR C-15](#page-314-6) [MI\\_WEBLOZEROROWS C-15](#page-314-7) [MI\\_WEBMAXHTMLSIZE C-9](#page-308-4) [MI\\_WEBNTPASSWORD C-13](#page-312-3) [MI\\_WEBNTUSER C-12](#page-311-8) [MI\\_WEBPAGELIFE C-17](#page-316-3) [MI\\_WEBQRYTIMEOUT C-7](#page-306-5) [MI\\_WEBRECONNECT C-6](#page-305-3) [MI\\_WEBREDIRECT C-13,](#page-312-4) [C-14,](#page-313-6) [C-23](#page-322-2) [MI\\_WEBSCHEMADEF C-27](#page-326-2) [MI\\_WEBSESSION C-21](#page-320-0) [MI\\_WEBSESSIONHOME C-21](#page-320-1) [MI\\_WEBSESSIONLIFE C-22](#page-321-0) MI\_WEBSESSIONLOC\_C-22 [MI\\_WEBSESSIONSUB C-22](#page-321-2) [MI\\_WEBSHOWEXCEPTIONS](#page-322-3) [C-23,](#page-322-3) [C-24](#page-323-1) [MI\\_WEBUPLOADDIR C-25](#page-324-1) [parse\\_html\\_directory C-10](#page-309-0) [password C-4](#page-303-1) [query\\_timeout C-7](#page-306-6) [redirect\\_url 5-17,](#page-94-9) [C-13,](#page-312-5) [C-14,](#page-313-7) [C-23](#page-322-10) [schema\\_version C-27](#page-326-3) [server C-5](#page-304-3) [show\\_exceptions 5-17,](#page-94-10) [C-23](#page-322-11) [user C-4](#page-303-3) [WebExplode\(\) function 6-44,](#page-141-0) [12-4](#page-229-1) [description of 1-4,](#page-25-1) [1-5](#page-26-7) [server function 12-4](#page-229-2) [URL-encoding characters C-3,](#page-302-3)  $C-9$ [Web server variables available](#page-85-2) to 5-8 [WebExplode\(\) tracing A-6](#page-277-3) WebExplode() variables [MI\\_LOOP\\_MAX C-29](#page-328-2) [MI\\_WEBEXPLODE\\_DEPTH](#page-328-3) C-29 [WebHtmlToBuf\(\) function 14-5](#page-266-0) [WebLint\(\) function 4-9,](#page-74-2) [12-8](#page-233-2) [WebRelease\(\) function 12-11](#page-236-1) [WebResultsCacheSize value 6-20](#page-117-1) [WebUnHTML\(\) function 12-12](#page-237-1) *[See also](#page-237-1)* WEBUNHTML variable processing function.

[WEBUNHTML variable-processing](#page-178-4) function 8-9 *[See also](#page-178-4)* WebUnHTML function. [WebURLDecode\(\) function 12-14](#page-239-1) *[See also](#page-239-1)* URLDECODE variable processing function. [WebURLEncode\(\) function 12-15](#page-240-1) *[See also](#page-240-1)* URLENCODE variable processing function. [WEB\\_HOME anchor variable C-2](#page-301-0) WHILE attribute [of MIBLOCK tag 6-30](#page-127-7) [WINSIZE attribute of MISQL](#page-102-6) [tag 6-5,](#page-102-6) [6-15](#page-112-2) [WINSTART attribute of MISQL](#page-102-7) [tag 6-5,](#page-102-7) [6-14](#page-111-1)

#### <span id="page-347-0"></span>**X**

[xml extension 6-23](#page-120-2) XMLDOC attribute [of MISQL tag 6-25](#page-122-0) [XML-Formatted Data 6-23](#page-120-3) XMLROW attribute [of MISQL tag 6-25](#page-122-1) XMLVERSION attribute [of MISQL tag 6-25](#page-122-2) [XOR variable-processing](#page-178-5) function 8-9 [XST variable-processing](#page-178-6) function 8-9

#### <span id="page-347-1"></span>**Symbols**

" character [in variable expressions 8-17](#page-186-0) [in Web DataBlade module](#page-148-0) tags 6-51 [& in dynamic tags 9-19](#page-206-1) [@ in dynamic tags 9-19,](#page-206-2) [9-21](#page-208-0)

**8** IBM Informix Web DataBlade Module Application Developer's Guide